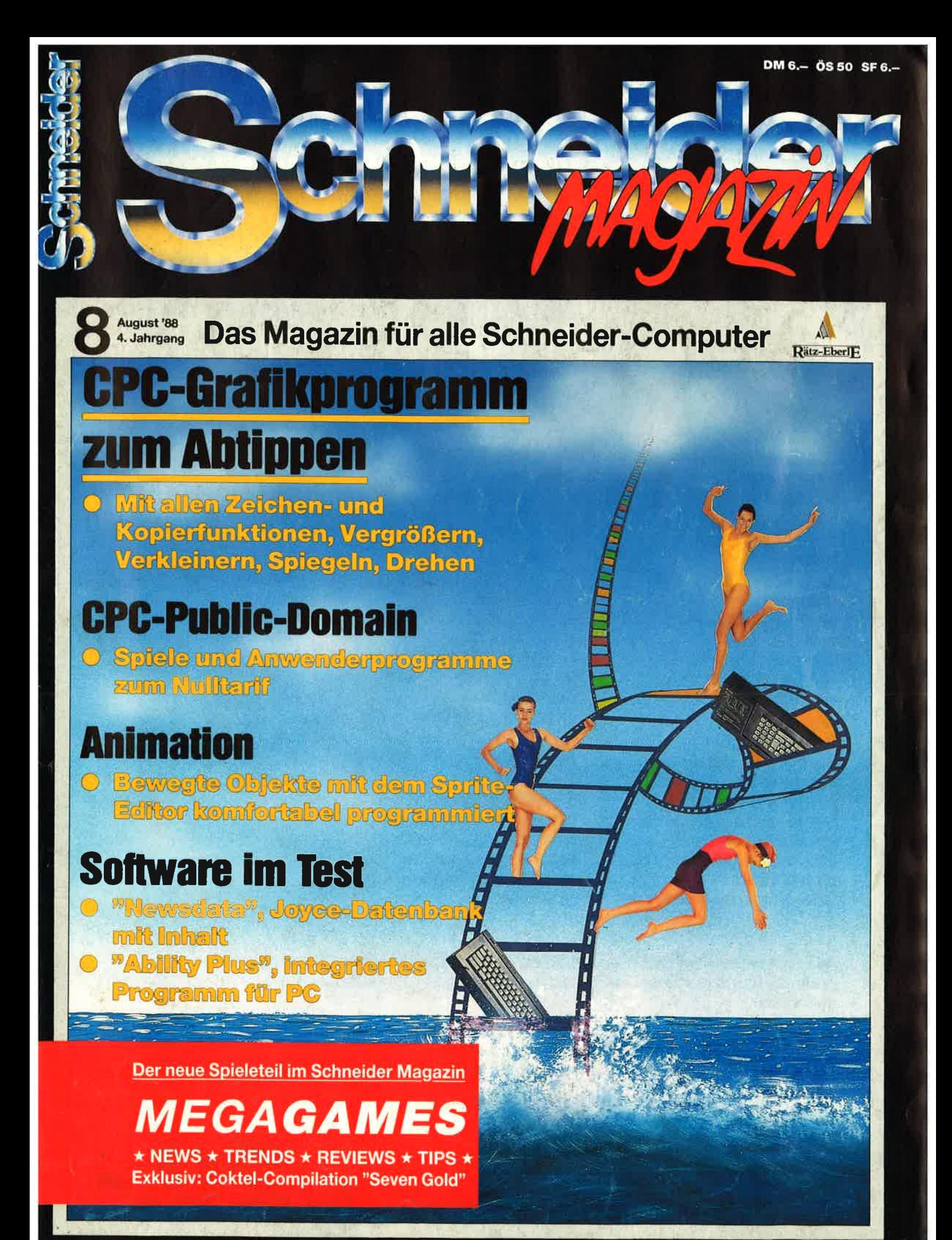

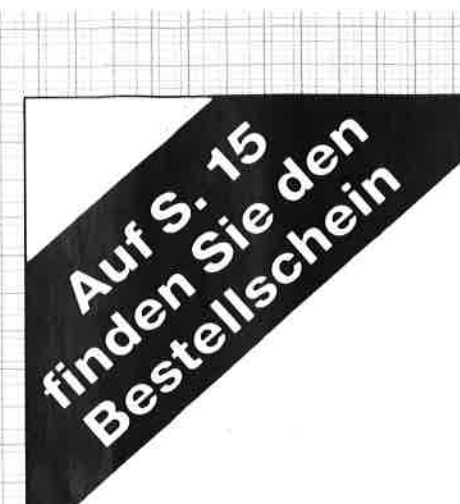

Utilities <sup>1</sup> Best.-Nr. PC-PD 01

#### DOSEDIT

Speichert die letzten Befehle auf DOS-Ebene und ermöglicht ihre Editierung.

#### DRUGKER!

Ein speicherresidentes Programm, mit dem Druckereinstellungen vom Computer auch aus laufenden Programmen heraus vorgenommen werden können.

#### **CGA-EMULATOR**

Wenn lhr PC mit einer Hercules-Grafikkarte ausgerüstet ist, können Sie mit diesem Programm ab sofort auch Programme laufen lassen, die die CGA-Karte benötigen.

Utilities 2 Best.-Nr. PC-PD 02

#### DESKMATE

Notizbuch, Kalender, Telefonverzeichnis und vieles mehr stellt lhnen dieses Programm auf Tastendruck zur Verfügung.

#### COPVPLUS

Ein einfaches, aber schnelles Kopierprogramm zur Erstellung von Sicherheitskopien von lhren Programmen.

#### **SOUND**

Verblüffende Tonwiedergabe auch auf dem PC. Musikstücke werden mitgeliefert. Der Autor des Programms erstellt laufend neue Melodien.

Spiele <sup>1</sup> Best.-Nr. PC-PD 03

#### STRIKER

Public-Domain-Software für PCs

Klassisches, grafisch orientiertes Hubschrauberspiel mit verschiedenen Schwierigkeitsstufen.

#### **SCHACH**

Einfaches Schachprogramm mit Grafikdarstellung und 6 Schwierigkeitsstufen.

#### **KNIFFEL**

Das bekannte Würfelspiel auf dem Computer. Bis zu 10 Spieler wählbar.

Alle Programme werden mit gedruckter deutschsprachiger Anleitung geliefert. Außerdem sind auf jeder Diskette zu den einzelnen Programmen weitere Hinweise in Deutsch enthalten.

Jede Diskette ist mit einem komfortablen Texteditor ausgestattet, der lhnen das Lesen der Anleitung erleichtert. Nach Verlassen des Editors befinden Sie sich im Unterverzeichnis mit den für das jeweilige Programm nötigen Dateien, die automatisch aufgelistet werden.

Public-Domain-Software vom Schneider-Magazin sind Programme mit dem besonderen Service!

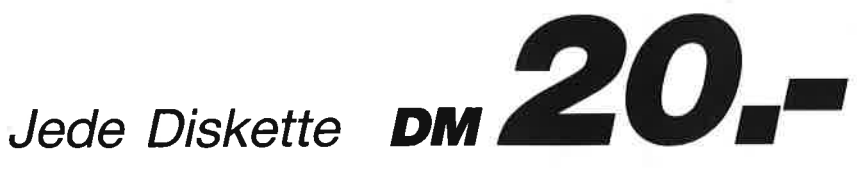

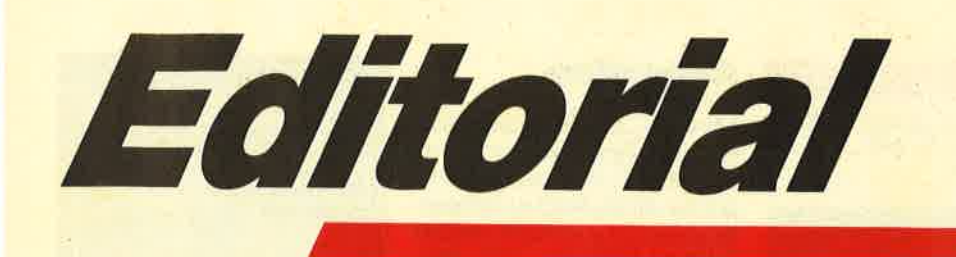

## Liebe Leser,

Sie haben nicht das falsche Magazin gekauft. Wir haben nur ein neues Bild für das Vorwort verwendet, um dem vielfachen Wunsch nach etwas mehr Farbe und "Lebensfreude" auf Seite 3 nachzukommen.

Auf jeden Fall haben wir hier in der Redaktion gestaunt, daß auch das Vorwort einen solchen Anklang findet, daß es dem einen oder anderen von Ihnen zumindest eine Postkarte mit ein paar Worten wert war. Weiter so! Wir gehören zu.den Verlagen, bei denen Ihre Zuschriften gelesen werden. Sie lesen ja auch unser Magazin.

Die beiden Serien für den Joyce müssen in dieser Ausgabe leider unterbrochen werden. Unser Mitarbeiter. Christian Kurtz bedurfte überraschend klinischer Hilfe, da sein Blinddarm unbedingt an die frische Luft wollte.<br>Da half auch kein tragbarer PC. Bis zum Redaktionsschluß war Christian so malade, daß eben nichts mehr ging. Aber nächstes Mal wird's denn hoffentlich wieder so weit sein.

Inzwischen soll ja Grüchten zufolge die Auslieferung der CPCs durch die Firma Amstrad in vollem Gange sein. Für die CPC-Welt wäre es wünschenswert, wenn sich wenigstens ein oder zwei Großhändler in Deutschland dazu entschließen könnten, dem CPC-Markt beständig zur Verfügung zu stehen.

Das Renommee der CPCs würde dadurch sicher noch verbessert. Ein Blick nach Frankreich und England läßt da Wünsche aufkommen. Bei uns leidet man zur Zeit wohl mehr am pC-Fieber und verliert dadurch andere Märkte aus dem Auge. Der Kunde findet dies in den selten-<br>sten Fällen gut. IBM-Kompatibilität ist teuer und von den Ansprüchen her für viele auch zu hoch angesiedelt und gar nicht erwünscht. Andererseits ist der CPC ja durchaus in der Lage, Disketten im IBM-Format zu bearbeiten.

Aber auch klare und für jedermann erkennbare Strukturen in punkto Service müssen noch heraüsgearbeitet werden. Irgendwie müssen, sich doch die Wartezeiten für die Reparatur defekter CPCs senken lassen.

Daß sich hier etwas tun muß, ist klar. Was zu tun ist, wird auch<br>noch klar werden. Auf jeden Fall sollte einem der PC-Kuchen nicht den Appetit an der CPC-Vollwertkost nehmen.

Bis zum nächsten Mal

il.ü z

H. H. Fischer

Ihr

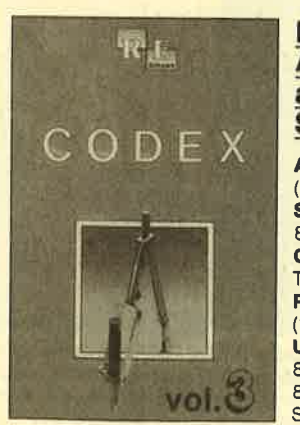

#### **Die besten** Anwenderprogramme aus dem **Schneider Magazin**

Allgemelnes: Minl-Texter (11/86), Haushalt (1/87) Sound: Hüllkurven (1/87), Musik-Compiler (3/

87), lslam (8/87) Grafik: Mini-Movie (8/86), Fractals (4/87), Top-Grafik (5/87)

Programmlersprachen: Forth-Compiler (1 1 /87), Basic-Logo-Translator (1 2/86) Utilitys: RSXINFO (8/86), File-Examiner (10/ 86), Window Creator (11/86), GIGADUMP (3/ 87), Strukto (3/87), UNERASE.COM (3/87), Suche (3/87), XREF (7/87), REM-Killer (8/87)

# Software für Joyce / Amstrad PGW

Gomac-Lltbox Plus DM 128.-

(universelle Karteikarten<br>Verwaltung) Gomac-Kasse Plus DM 168.- (Elnnahmeh-ÜbersohuBrechnung) Comac-D.M.S. DM 128.- (DireKwerbung) Locoscript 2.16 DM 168.-(neueste Version der<br>Textverarbeltung) Kostenloser Software-Sonderprospekt<br>aut Anfrage! CMZ-Verlag Winrich C.-W. Clasen Borgswiese 9-11

1650 Gelsenkirchen 2<br>Tel: Bestellunnahme rund um die Uhr<br>02 09 / 777 896

# **INHALT**

#### **MARKT**

Druckerverbindungen · Faktura Standard für Joyce · Joyce und die Tüte · 6-13<br>Düsi-Software · BASF-Diskettenhandbuch · Public-Domain für CPC · 25 Jahre Weeske - EAN-Strichcode - Kubus - Finanz - Foxbase - Faktan

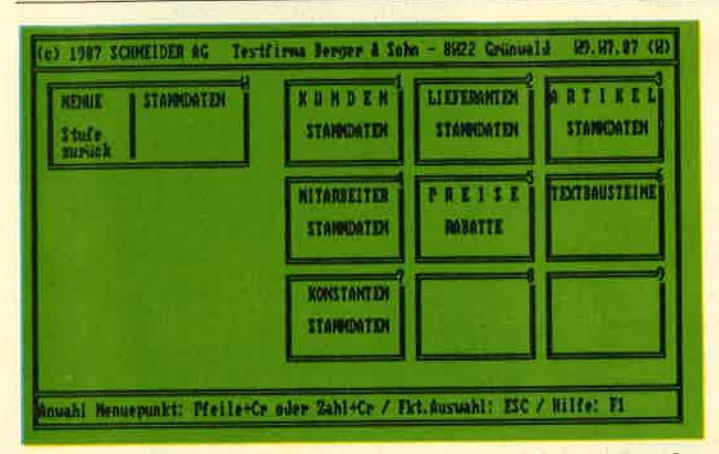

Für seine neue PC-Palette bietet Schneider ein Geschäftspaket unter dem Namen "TOP Commerz" an, das von Fakturierung bis Finanzbuchhaltung alles bietet, was für die Verwaltung eines Betriebes notwendig ist. Lesen Sie dazu unseren Testbericht auf den Seiten 72-75.

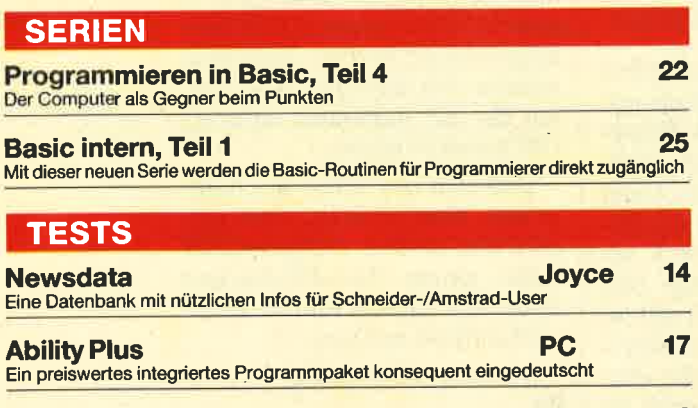

**PC** 72 **TOP Commerz** Das Komplettpaket von Schneider für den geschäftlichen PC-Einsatz im Test

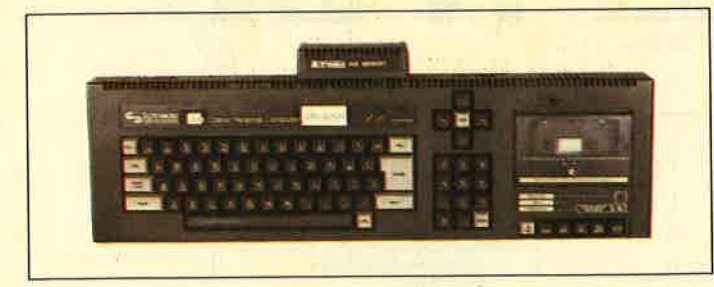

Wenn Sie mit einer Speichererweiterung ihren 464 zum 6128 aufgemotzt haben oder sowieso einen CPC 6128 besitzen, wollen Sie die zweiten 64 KByte optimal nützen. Wie das geht, haben wir für Sie auf den Seiten 67-69 zusammengestellt.

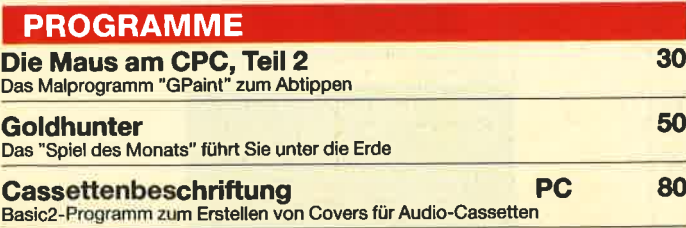

#### **Animation**

Für viele CPC-Programmierer hört der Spaß auf, wenn es darum geht, bewegte Objekte auf den Bildschirm zu bringen. Nicht ganz zu unrecht werden solche Aufgaben der Programmierung als zu schwierig gemieden. Mit Basic jedenfalls sind sie nicht zu lösen. Aber dank des einzigartigen Konzeptes der RSX-Befehle, das die Erweiterung der Programmiersprache in alle Richtungen ermöglicht, ist auch hier Abhilfe möglich. Unser "Tip des Monats" erweitert Ihr

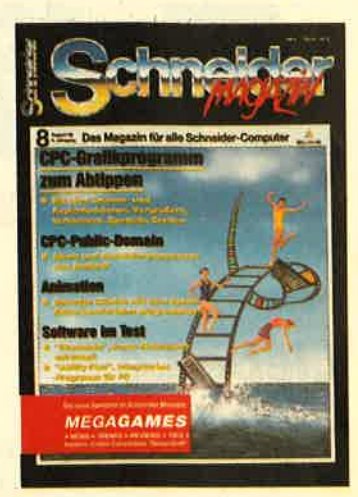

Basic um den Befehl SPRITE, mit dem endlich Bewegung in Ihre Basic-Programme kommt. Aber das Wichtigste ist natürlich der Editor, mit dem Sprites komfortabel entworfen werden können. Mit ihm können Sie schon während des Editierens das Sprite in Bewegung sehen. Komfortabler geht's kaum noch. Das Listing finden Sie auf den Seiten 62-66.

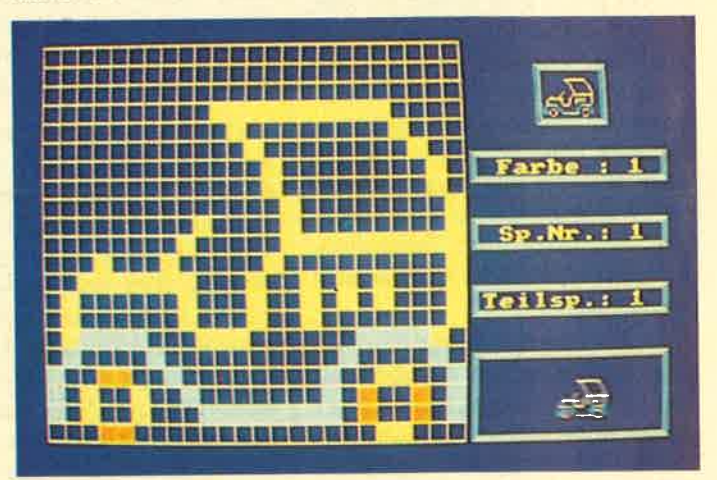

Das Editorprogramm für das Entwerfen von Sprites: Groß dargestellt das Editorfenster. Das Fenster rechts oben zeigt das Sprite in Originalgröße, rechts unten kann es in Bewegung betrachtet werden.

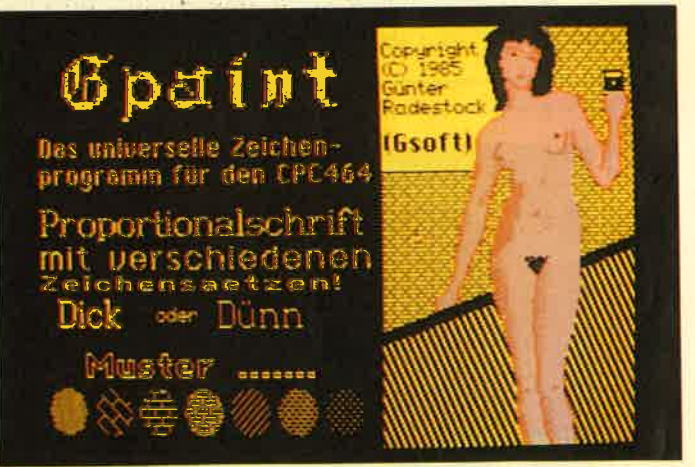

Mit dem Malprogramm der Superlative "GPaint" wird Ihre Kreativität gefordert. Künstlerisches ist ebenso möglich wie Schriften, die in Größe und Art varilert werden können. Ein Editor zum Entwerfen eigener Proportionalschriften folgt in der nächsten Ausgabe. In dieser finden Sie auf den Seiten 30-47 das komplette Grafikprogramm.

# **AUGUST '88**

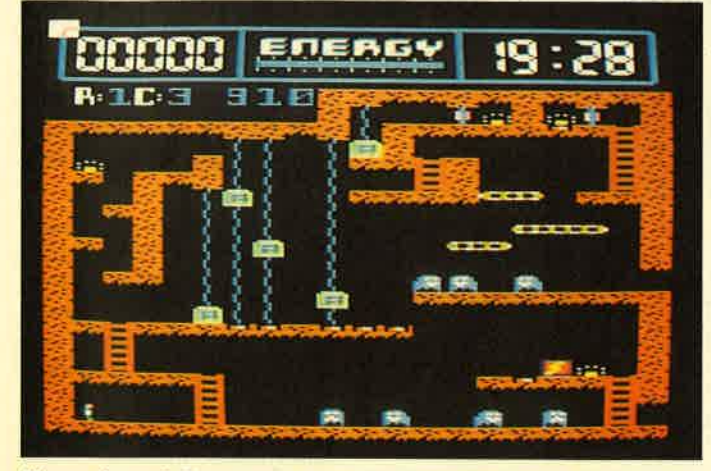

Harry, ehemals Multifantastillionär, ist jetzt arm wie eine Computermaus. Er besitzt nur noch eine alte Gruft mit ein paar Goldstücken und einen Roboter. So beginnt die Geschichte von "Goldhunter", unserem "Spiel des Monats". Wie's weitergeht, lesen Sie ab Seite 50.

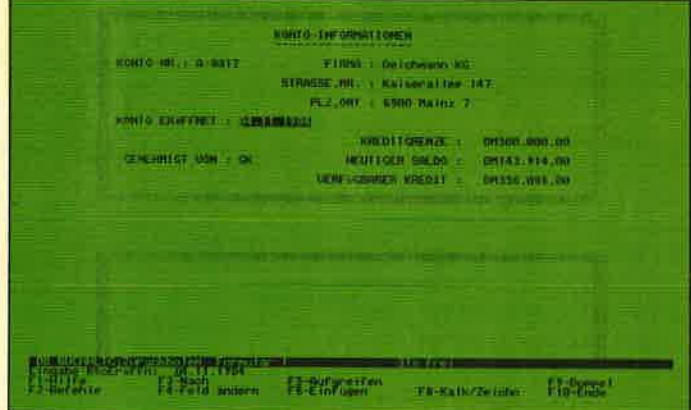

Software für alle Fälle, Integrierte Programme wie "Ability Plus" für PC versprechen, von Text bis Grafik für alles einsetzbar zu<br>sein. Wenn dann auch noch der Preis stimmt, ist nur noch die Frage, ob das Versprechen auch eingelöst werden kann. Die Antwort finden Sie auf den Seiten 17-21.

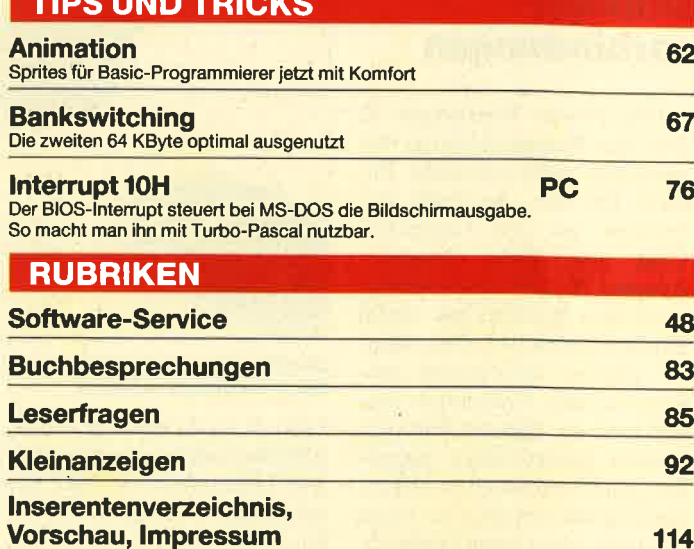

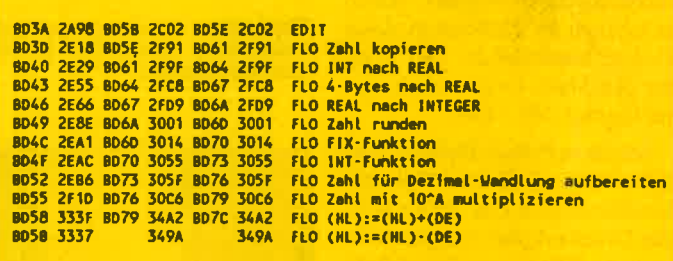

Wie das CPC-Basic intern arbeitet, vor allem wie Sie sich seine Fähigkeiten zunutze machen können, zeigt unsere neue Serie ab Seite 25

# MEGAGAMES

#### Der neue Spieleteil im Schneider Magazin

- **Briefe an MEGAGAMES**
- **. Neue Compilations**
- **.Low-budget-Spiele**
- Neuheiten
- **Tips, Pokes** und Fragen
- **Eine Karte** zu "Aliens"
- **Computerspiele** der Zukunft

#### **e SPIELREVIEWS:**

Karnov, Bob Winner, Gothik. **Plasmatron, Championship Sprint, Test-Drive. Impossible Mission II, Blood Brothers, Mach 3, Flintstones, Missile Attack, Charly Chaplin** 

**e Exklusiv** für Deutschland:

**Gewinnen Sie** eine Compilation **von Coktel Vision** 

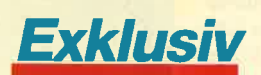

Unser Mitarbeiter Carsten Borgmeier war in Paris bei Coktel Vision, die sich z.B. mit "Mewilo" oder "Asterix" einen Namen gemacht hat. Für die Leser des Schneider Magazins hat er die "Golden Seven" mitgebracht, eine Compilation von Coktel, die in Deutschland noch nicht zu haben ist. Außer natürlich für die Leser des Schneider Magazins. Exklusiv!

 $93 - 112$ 

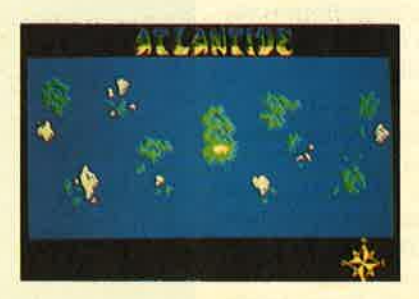

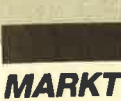

### Drucker. verbindungen

Die Firma Wiesemann & Theis aus Wuppertal fertigt verschiedene recht hilfreiche Zusätze für den Anschluß von. Printern an den Computer. Über den Multi Computer Adapter 2C/C/0 lassen sich jeweils zwei Rechner mit einem Drucker verbinden. Der AdaPter schaltet automatisch zwischen beiden Computern um, und zwar so, daß der Rechner, welcher zuerst Daten aussendet, einen eventuellen Druckvorgang des zweiten so lange blockiert, bis er fertig ist oder eine Pause von einigen Sekunden einlegt. Durch Hintereinanderschalten (Kaskadierung) mehrerer solcher Adapter lassen sich bis zu 16 Rechner an einen Printer anschließen. Der Preis für den Multi Computer Adapter beträgt 248.- DM.

Mit dem Printer Buffer 22xxx läßt sich die Arbeit beträchtlich beschleunigen. Der Puffer ist in das Druckerkabel integriert. Er kann 64 KByte oder 256 KByte groß sein. Der Pufferspeicher benötigt ca.200 mA bei 5 Volt, die von manchen Printern am Pin L8 der Druckerbuchse geliefert werden. Andernfalls verwendet man das mitgelieferte, auf  $\pm$  5% stabilisierte Steckernetzgerät.

Der Puffer besitzt zusätzlich noch eine rote Taste zum Löschen seines Inhalts. Diese Funktion tritt erst nach einer Verzögerung von ca. fünf Sekunden in Kraft. Nochmaliges Drücken innerhalb dieser Zeit annuliert den Löschbefehl und startet statt dessen einen weiteren Ausdruck des Pufferinhalts. So lassen sich leicht Kopien anfertigen. Das Buffered Printerkabel kostet ab 298.-DM.

Was halten Sie von Daten in der Hosentasche? Dies ist mit dem Portable Buffer 22032 b möglich. Im Gehäuse eines Centronics-Steckers ist ein Puffer von <sup>32</sup>KByte mit Batterieversorgung untergebracht. Einmal gespeicherte Daten behält er bis zu drei Jahren. Natürlich

6

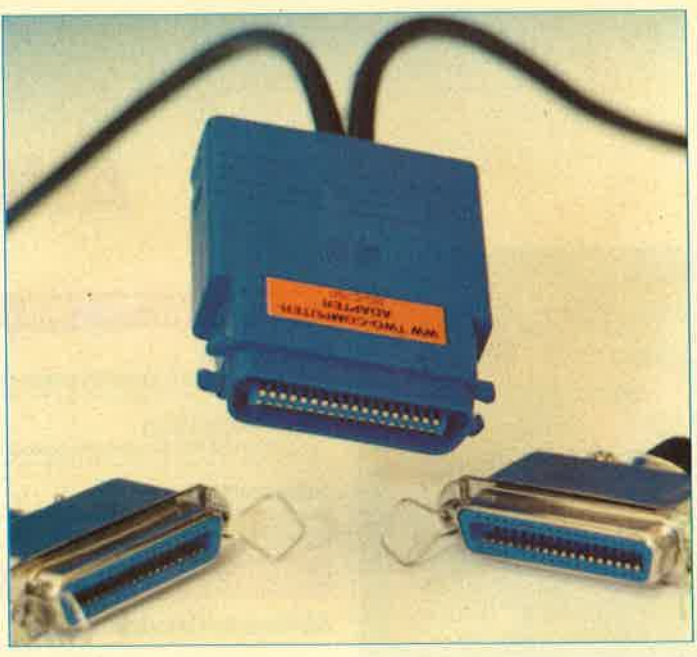

Ein Drucker für zwei Computer: Mit dem Muitl Computer Adapter problemios möglich

kann er auch beliebig oft beschrieben oder gelesen werden. Die Lithiumbatterie läßt sich mit wenigen Handgriffen auslöten und ersetzen.

## Bis zu 256 KByte Buffer im<br>Kabel

Vielseitige Anwendungsmög-<br>Ilchkelten: Portable Buffer vonWlesemann.

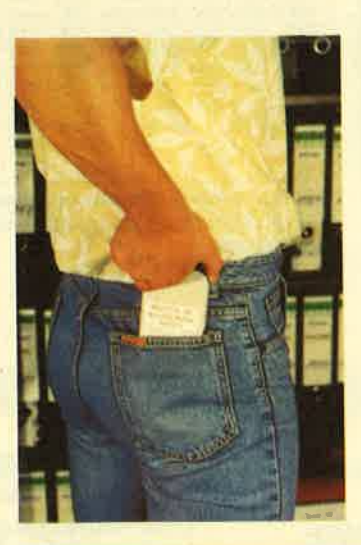

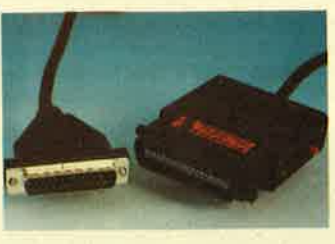

Zum Beschreiben wird der Portable Buffer einfach mit einem kurzen Adapterkabel anstelle des Druckers am Computer angeschlossen. Ist der Puffer voll, wird die Datensendung des Rechners automatisch gestoppt. Das Gerät läßt sich dann abziehen, transportieren oder aufbewahren. Zum Ausdruck wird es in die Centronics-Buchse eines Druckers gesteckt. Sobald man den Printer On Line schaltet, beginnt der Ausdruck.

Auch hier gibt es eine rote Löschtaste, die man vor jeder Aufnahme etwa drei Sekunden drücken soll. Die Wiederholfunktion des Ausdrucks ist aber ohne diese Taste möglich. Einige Sekunden nach Ausgabe des Buffers beginnt der Druck wie-

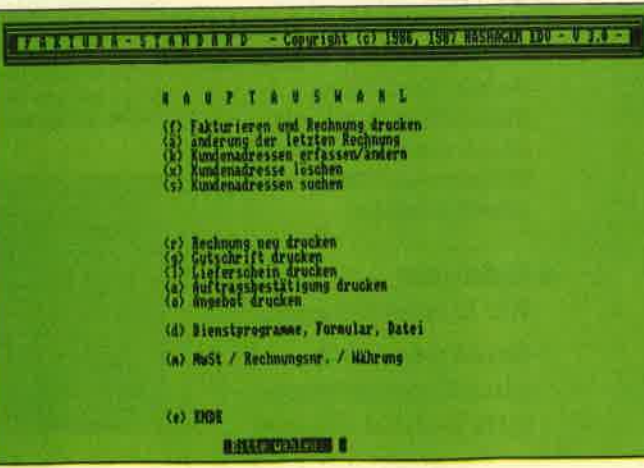

Die Programmtelle von Faktura Standard

der von vorn, wie es etwa zu Demonstrationszwecken oder auch zur Vervielfältigung gewünscht wird. Der Preis für den Portable Buffer beträgt 298.- DM.

Arbeiten Sie an einem Netz, das durch starke Verbraucher öfters mit Einschaltstromspitzen verseucht wird? Dann sollten Sie Geräte, die über eine V.24-Schnittstelle verbunden sind (2.8. Rechner und getrenntes Terminal) galvanisch voneinander trennen. Damit vermeidet man Datenübertragungsfehler oder eine Zerstörung der Geräte, die durch Potentialunterschiede oder elektrostatische Entladung verursacht werden kann. Der Optokoppler für V.24-Schnittstellen, Typ 88iso, sorgt für eine galvanische Trennung mit einer Isolation bis zu 1000 Volt. Er kostet 248.- DM.

Wiesemann & Theis GmbH Winchenbachstr. 3b 5600 Wuppertal 2

L. Seifert

### Faktura **Standard**

Im Bereich der Joyce-Software gehören Programme für Buchhaltung, Rechnungserstel' lung, Lagerhaltung usw. sicher zu den verbreitetsten. Die starke Nachfrage hat dafür gesorgt, daß zahlreiche Anbieter Lösungen bereitstellen. Zu den bereits vorhandenen Software-Paketen gesellt sich jetzt ein weiteres, das schon im PC-Bereich eingeführt ist.

Hinter der Bezeichnung "Faktura Standard" verbirgt sich ein Programm, mit dem sich Rechnungen, Gutschriften, Lieferscheine und Auftragsbestätigungen erstellen lassen. Darüber hinaus kann eine Kundendatei integriert werden, die ebenfalls sehr komfortabel und leicht zu bedienen ist. Diese Kombination dürfte für viele Anwender interessant sein.

lnfo: Hashagen EDV Eckstraße I I 6133 Babenhausen 3

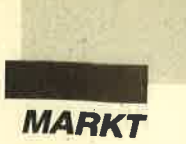

### Der Joyce und die Tüte

Viele Stufen muß man in dem alten Mietshaus nach oben steigen, um in das Domizil des Ber- liner Architekten Volkmar Schnöke zu gelangen. Licht aus einer großen Kuppel und den verglasten Dachschrägen überflutet den Raum, Grafiken bedecken die Wände, ein Motorrad dient ebenso wie ein antiker Zahnarztstuhl als originelle Sitzgelegenheit. Volkmar Schnöke, dessen bekanntes Architekturbüro auf Dachausbauten spezialisiert ist, geht seit <sup>12</sup> Jahren einem besonderen Hobby nach: Er sammelt Plastiktüten.

Die bunte Vielfalt, mit der Leute ihre Waren nach Hause brachten, machte ihn aufmerksam und neugierig. Anfangs trug er alles zusammen, was er bekommen konnte. Seine Sammelleidenschaft steckte Freunde an. Statt Blumen bekam er Tüten aus aller Herren Länder geschenkt. Manchmal sprach er sogar Leute auf der Straße an, die eine Tüte mit sich trugen, die er noch nicht besaß. Alte Damen reagierten empört, weil sie um ihren Einkaufbangten. Junge Mädchen vermuteten eine neue Form der Anmache. Nach drei Jahren stagnierte das Interesse von Volkmar Schnöke etwas. Mittlerweile hatte er auch einen ansehnlichen Berg zusammengetragen, und die Übersicht ging verloren. Er begann, die Tüten nach Themen zu ordnen.

Wie viele unserer heutigen Bequemlichkeiten kommt auch "die Tüte" aus Amerika. <sup>1962</sup> hielt sie, noch unscheinbar, mit dem Aufkommen der ersten Selbstbedienungsläden Einzug in unser tägliches Leben. Bald darauf änderte sich jedoch ihr Erscheinungsbild, denn der Geschäftsmann konnte mit der Plastiktüte gleich zwei Fliegen mit einer Klappe schlagen: Er bietet dem Käufer nicht nur eine ideale Traggelegenheit, die nach strengen Richtlinien hinsichtlich der Belastbarkeit getestet ist, sondern benutzt den

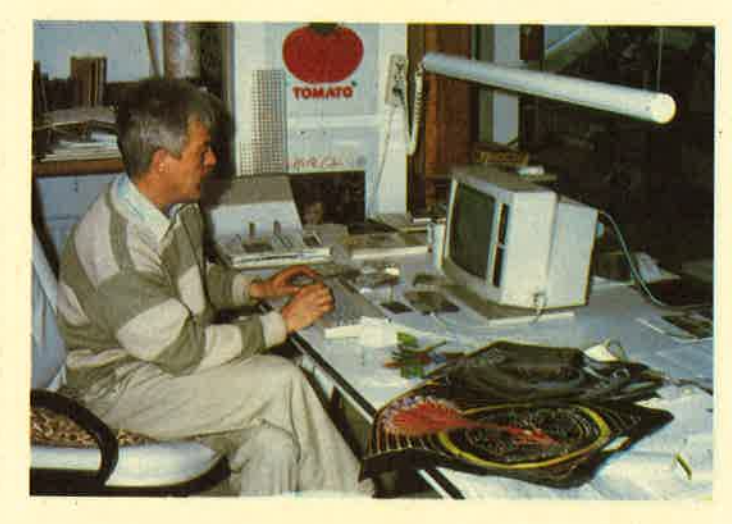

Kunden gleichzeitig für seine Werbung.

Statistiker haben ermittelt, daß eine einzige Tüte bis zu 250mal von anderen Menschen gesehen wird. Dabei kommt es natürlich auch auf deren Gestaltung und Form an. Der Phantasie sind hier keine Grenzen gesetzt. Es gibt Exemplare von Uni bis hin zum aufwendigen 6- Farb-Kupfertiefdruck. Griffe können ausgestanzt oder angeschweißt, kunstvoll an der Seite befestigt sein oder die Form von Hemdenträgern haben. Plastiktüten für Baguettes haben eine entsprechend längliche Gestalt, für Brillen und Kontaktlinsen sind sie nicht größer als eine Hand.

Es gibt eigentlich fast nichts Tragbares, was nicht auch in eine Plastiktüte paßt. Eines haben fast alle gemeinsam: Sie werden immer bunter und auffälliger, aber auch kurzlebiger. Objekte aus den frühen sechziger Jahren existieren heute noch. Tüten jüngeren Datums verfallen dagegen schon nach ca. 2 bis 3 Jahren, wenn sie nicht in völliger Dunkelheit und trokken gelagert werden.

Heute kann Volkmar Schnöke bereits über 12000 Tüten vorweisen, eine Vielfalt, die sich nur noch mit Hilfe eines Computers bewältigen Iäßt. Unser Sammler hat sich zu diesem Zweck einen Joyce Plus angeschafft. Als Software benutzt er das "Locoscript"-Programm. So kann er alle Exemplare seiner Sammlung nach Größe,

Form und Aufdruck einordnen und katalogisieren. Dazu gehören äuch besondere Prachtstükke, die eingerahmt wie Kunstobjekte an den Wänden hängen.

Alle Tüten sind fachgerecht geordnet und lichtgeschützt aufbewahrt. So versucht Volkmar Schnöke, einen kleinen Teil unserer Alltagskultur zu erhalten, um ihn später einmal einem breiten Publikum vorzuführen; in 5 bis 10 Jahren will er seine Sammlung einem Museum zur Verfügung stellen. Wer nicht bis dahin warten möch(e, kann ein kleines Büchlein kaufen, das die schönsten Stücke und deren Geschichte zeigt. Dieses darf er dann stilgerecht in einer Plastiktüte nach Hause tragen.

CM Fotografie Carsten Milbret Alte Holstenstraße 70  $2050$  Hamburg  $80$ 

## Ansehnliches Software-Sortiment

Nach kleinsten Anfängen kann der Programmautor Daniel Schwinn (düsi-Software) mittlerweile auf eine ganze Reihe diverser Produkte aus eigener Entwicklung verweisen. Was einst mit einem Vokabeltrainer für die CPCs begann und sich mit einem Verbentrainer fortsetzte, ist inzwischen auf eine ganze Palette weiterer Programme angewachsen. Diese sind zudem in Versionen für verschiedene Computersysteme erhältlich. Künftig soll auch verstärkt Anwender-Software ins Sortiment aufgenommen werden.

Nicht umsonst meint Daniel Schwinn deshalb in gewohnter Selbstsicherheit, er sei derzeit einer der vielfältigsten deut schen Anbieter von Software aus eigener Produktion. M'it ei nem verschmitzten Seitenblick beteuert er gleich darauf im Hinblick auf die aktuelle Markt situation hierzulande: "lch ver kaufe übrigens als erster meine Software auch als garantiert lauffähig auf allen momentan neuen Schneider-Computern!"

düsi-Software Daniel Schwinn Meisenweg 6 7073 Lorch

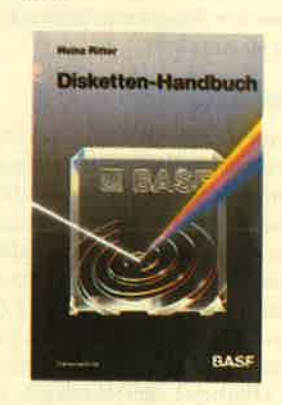

#### Diskettenhand. buch uon BASF

Das Diskettenhandbuch der BASF ist in der siebten, neu überarbeiteten Auflage erschienen. Es beginnt mit den für Ein steiger so wichtigen Beschrei bungen der unterschiedlichen Diskettentypen und ihrer Funk tionsweise. Doch auch für er fahrene Anwender bildet der 116seitige, mit 70 Abbildungen versehene Band eine interes sante Informationsquelle. Die Kompatibilität bei 3,5"-, 5,25" und 8"-Disketten wird ebenso erläutert wie der richtige Um-<br>gang mit den Speichermedien. Ein umfangreiches Glossar macht das Buch zu einem wert vollen Nachschlagewerk.

Der Autor hat langjährige praktische Erfahrungen mit ma gnetischen Speichermedien. Er ist bei der BASF-Datentechnik für die Verkaufsförderung ver antwortlich.

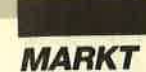

## Public-Domain. Software für den cPc

Langsam setzt sich auch in Deutschland der Gedanke der Public-Domain-Software durch. Wir hatten daher in'der Vergangenheit interessierte<br>Programmautoren aufgefor-Programmautoren dert, ihre Arbeiten an den Verlag zu schickeh, um auch für die CPC-Rechner Public-Domain-Software zur Verfügung zu stellen. Als erstes Ergebnis können wir nun vier Disketten voller nützlicher und unterhaltsamer Programme anbieten. Alle vier sind mit einer HELLO-Routine versehen, mit der sich das gewünschte Programm aussuchen und starten läßt.

#### Diskette PD1

Auf den beiden Seiten dieser Diskette befinden sich insgesamt 18 Programme der unterschiedlichsten Art. Einfach nur zum Anschauen ist ein Grafikdemoprogramm gedacht, das es in sich hat. Es simuliert auf einem Monochrommonitor durch ständigen Wechsel der Kontraste (Farben) den Eindruck einer Bewegung.

Wer die englische Sprache beherrscht, kann sich mit "Storymaker" vergnügen. Dieses Programm generiert Erzählungen, indem es vom Benutzer eingegebene Wörter in bereits<br>vorhandene "Formularge-"Formulargeschichten" einfügt. Die Resultate fallen dabei mitunter lustig, unterhaltsam bis verrückt aus,

|  | - Schneider Reparis - Public Donain Disk 1-9- |                           |  |
|--|-----------------------------------------------|---------------------------|--|
|  | a Row Jan Jerte                               | <b>Magital</b>            |  |
|  | See Spiel                                     | tim Spiel                 |  |
|  | 18yO                                          | Schallylatten Werzwichnis |  |
|  | atai Merualtung                               | ker Schütze               |  |
|  | <b>His Entelling</b>                          | Start                     |  |
|  | tra ti                                        |                           |  |
|  | Withews (e)                                   | <b>lokabel</b> brainer    |  |
|  |                                               | (PD aim (BIER) startes    |  |

So präsentieren sich alle Public-Domain-Disketten

je nach den eingetippten Begriffen. Wer kein Englisch versteht, kann etwas dagegen tun, indem er das auf der Diskette enthalte ne Vokabellernprogramm be nutzt.

Für Besitzer eines Disketten laufuerkes wird als besonderer Leckerbissen ein Diskettenmo nitor geboten, Mit "Ursus" las sen sich Disketten bis aufs letzte Bit untersuchen. Da die zeitkri tischen Funktionen in Maschi nensprache geschrieben sind, ist "Ursus" schneller als übliche Programme dieser Art. Einö weitere Besonderheit ist, daß die Lese- und Schreibroutinen, die "Ursus" verwendet, direkt auf den Controller-Baustein zu greifen. Auf diese Weise kön nen fast alle bekannten Formate bearbeitet werden. e nach den eingetippten Begrif-<br>
ist auch die Suchfunktion, mit<br>
ein Werkein Englisch versteht, der nach einer bestimmten annews algegen tun, indem<br>
Byte- bzw. Zeichenfolge auf der<br>
r das auf der Diskette enthalte-<br>
gesamt

Das Programm ermöglicht es,<br>Sektoren zu lesen, zu editieren, zuspeichern und auf dem Druk- se besitzen. Dazu gehören La-<br>ker auszugeben. Sehr nützlich bels, Datenangabe durch kom-

bels, Datenangåbe durch kom-

plexe Ausdrücke, Operatoren für die vier Grundrechenarten, bitweise AND, OR, XOR sowie Angabe von Zahlen als Dezimal-, Dual- und Hexadezimal-Werte.

"Aritha" arbeitet mit einer beachtlichen Geschwindigkeit, so daß die Assemblierzeiten praktisch nur von der Dauer der Diskettenzugriffe abhängen. Die Größe des Assembler-Texteswird nur durch die Größe des freien Speichers begrenzt. Als<br>Ergänzung zu "Aritha" enthält die Diskette ein Debugger- und Monitorprogramm, das zum Austesten von Maschinenprogrammen benutzt werden kann.

Die PD1 bietet außerdem ein einfaches Datenverwaltungsprogramm, das sich zur Verwaltung von Adressen und zum Ausdruck entsprechender Aufkleber verwenden läßt. Es ist im Alltag sicher sehr nützlich. Das gleiche gilt für ein Programm zur Verwaltung von Schallplatten.

Wer Auskunft über seinen geistigen, körperlichen und emotionalen Zustand haben will, kann "Biorhythmus" benutzen. Mit diesem Programm lassen sich die jeweiligen Leistungskurven auf dem Bildschirm darstellen und auf dem Drucker ausgeben.

Die Spieler kommen aber auch nicht zu kurz, "15er" simuliert die bekannten Verschiebepuzzles, bei denen numerierte Plättchen in die richtige Reihenfolge gebracht werden müssen. Ebenso einfach und unterhal-

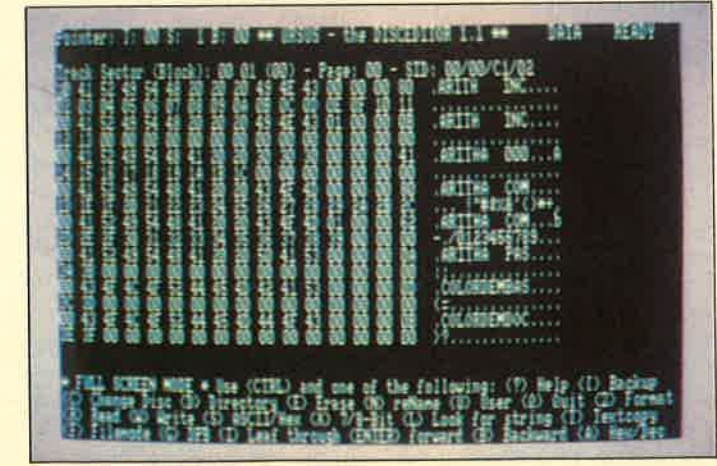

Mit "Ursus" fühlen Sie ihren Disketten auf's Bit

8 Schnelder Magazin 8/88

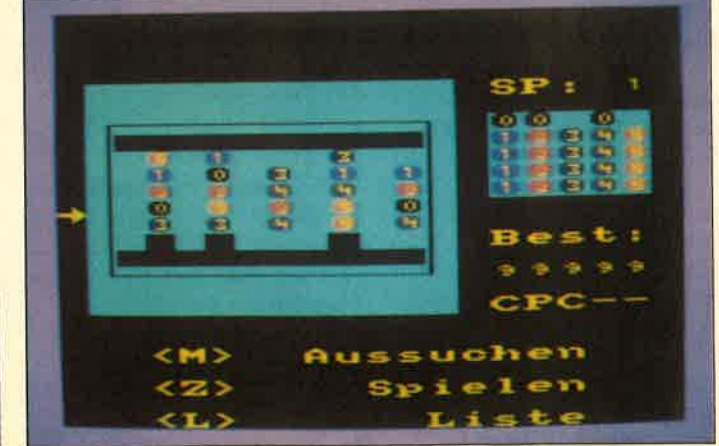

"Teufelstone", nur für Geduldige

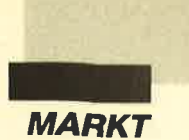

tend sind "Teufelstonne", "Schütze", "Hoelzer" und "Nimm", die sich in die Kategorie der Geduldspiele einordnen lassen. Hinter "Grufti" verbirgt sich ein "PacMan"-ähnliches Labyrinthspiel, das in einer wesentlich verbesserten Form beim Autor bestellt werden kann. Die auf der PD1 enthaltene Version ist zum Kennenlernen gedacht.

Geboten wird außerdem das Programm "Hospital". Der Arzt ist in Urlaub, die Oberschwester und alle Pflegekräfte haben dienstfrei. Der Spieler übernimmt die Rolle einer einsamen Schwester, die eine ganze Krankenstation managen muß. Es gilt, die Kranken mit Medikamenten zu versorgen sowie alle Wünsche der Patienten entgegenzunehmen und zu erfüllen. Mit jedem ausgeführten Auftrag steigt die Qualifikation, aber auch der Schwierigkeitsgrad.

"Hospital" ist genau das richtige für Fans der Schwarzwaldklinik. Es bietet eine hervorragende Grafik und kann auch vom Sound her überzeugen. Eine professionelle Ausführung und viel Spielwitz sorgen für gu- te Motivation. Dieses Programm allein lohnt den Kauf der PD1.

#### Diskette PD2

Sie enthält insgesamt 15 Programme. Bei "Disctool" handelt es sich um ein Diskettenhilfsprogramm, das dem Anwender alle möglichen Opera-

tionen mit seinen auf Diskette gespeicherten Daten erlaubt. Es ist menügesteuert und besitzt eine Benutzeroberfläche. die von Aussehen und Bedienung her an GEM-Programme für PCs erinnert. Mit "Disctool" lassen sich Disketten kopieren, und zwar von Spur 0 bis Spur 42. Dabei werden Standardsekto ren mitkopiert und unforma tierte Spuren übersprungen. Die üblichen Optionen zum Formatieren von Disketten, Le sen, Schreiben und Editieren von Sektoren sowie zum Editie ren der Directory sind ebenfalls vorhanden. tionen mit siemen auf Diskrete die Worte, die versteiet werden einer mit siemen mit siemen auf Diskret man Linge und Breit des Bechner, haden einer Benutztroberfläche, die Rechtecks festgelegt hat, be-<br>tein Benutztroberflä

"Computer" simuliert einen programmierbaren Taschen rechner. Neben den Grund rechenarten beherrscht das Pro gramm auch höhere Rechen funktionen wie Wurzel, Poten zen, Logarithmus und Winkel funktionen. Speicher ermögli chen längere Rechenfolgen. Wer sich Arbeit ersparen will, kann die Funktion RECHEN- FORMEL benutzen und länge re Berechnungswege program mieren. Alles in allem liegt hier ein sehr nützliches Produkt vor.

Mit "Suchsel" lassen sich so genannte Suchsel-Rätsel erzeu gen. Bei diesen muß man aus ei nem Rechteck, das mit Buchsta ben gefüllt ist, bestimmte vorge gebene Wörter herausfinden. Die Begriffe können senkrecht, waagrecht, diagonal und über Kreuz im Feld stehen. Das Pro gramm ist also ideal für Rätsel freunde. Es arbeitet nach fol-

"Bankman" der CP/M-Systemdiskette.

Fußballfreunde sollten sich unbedingt das Programm "Liga" ansehen. Damit kann man alle Ergebnisse während einer Bundesliga-Saison eintragen und auswerten. So läßt sich z. B. ermitteln, welche Mannschaft die beste Auswärtsbilanz hat oder welche an einem bestimmten Spieltag an der Tabellenspitze stand. Man hat so gleich nach Spielschluß die aktuelle Tabelle parat und muß nicht erst bis zur Sportschau warten. Dieses Programm ist sicherlich auch für Toto-Spieler von Interesse.

Auch Spiele-Freaks gehen bei der PD2 nicht leer aus. Neben Klassikern wie "Hangman", "Solitaire" und "Pyramide" sind auch völlig neue Programme enthalten. "Ernie" und "Agenten" verlangen Taktik und Reaktionsgeschick. Sie bieten eine sehr gute Grafik und überzeugen durch ihren Spielwitz.

Lernprogramme in sehr guter Ausführung stellen "System" und "Globus" dar. "System" macht den staunenden PC-Besitzer mit den grundlegenden Kenntnissen der Astronomie und dem Aufbau unseres Sonnensystems vertraut.

#### Diskette PD3

Auf ihr befindet sich ein Programm mit dem Namen "Bodywish". Es erforscht den gesundheitlichen Zustand des Benutzers. Zunächst fragt es nach Al-

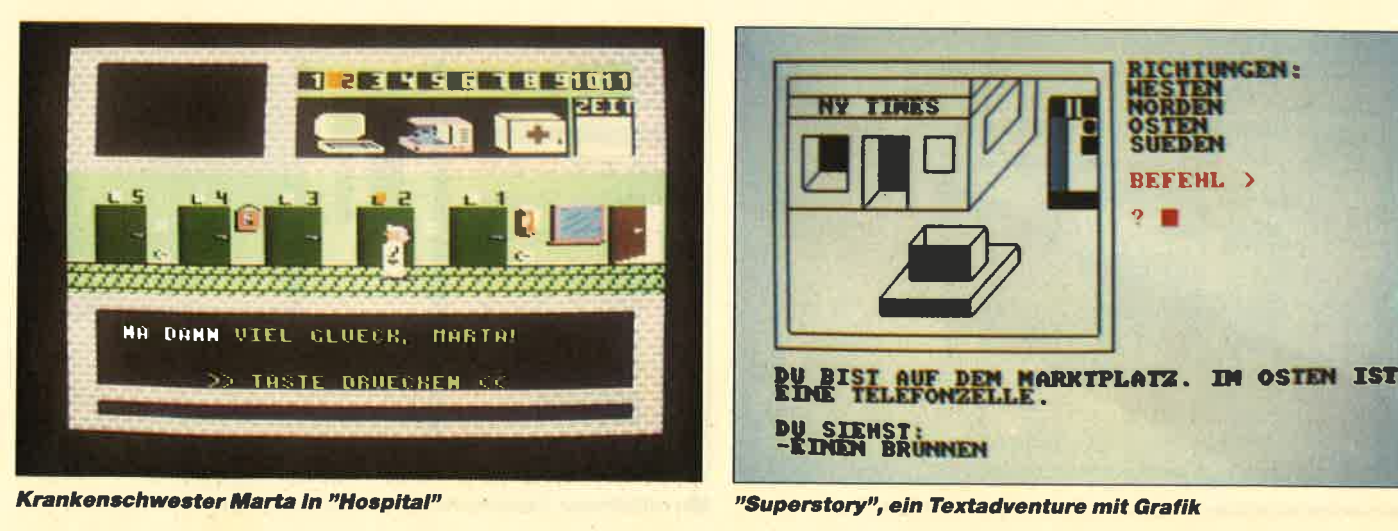

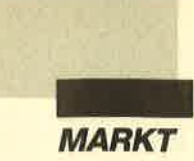

ter, Gewicht, Körpergröße und Umfang der täglichen körperlichen Aktivität. Aus diesen Angaben errechnet es die Abweichung vom Idealgewicht und nennt auch den täglichen Kalorienbedarf des Betreffenden. Außerdem werden die für die entsprechende Personengruppe typischen Erkrankungen ausgegeben.

Danach stellt das Programm dem staunenden Benutzer ca. <sup>30</sup>Fragen zu seinen Lebensumständen. Aus den Antworten ermittelt esden Streßfaktor und schlägt die zur Vermeidung von Gesundheitsschäden nötigen Trimm-Aktionen vor. Ein sicherlich nützliches Programm, das allerdings auch nicht zu ernst genommen werden sollte.

Eine ähnliche Thematik schneidet auch "Gewicht" an. Hier wird voll grafikorientiert die Möglichkeit geboten, die Daten zum eigenen Körpergewicht aufzuzeichnen, zu verarbeiten und zu dokumentieren. Es wird eine Datei angelegt, die sich jeweils über den Zeitraum von einem Jahr erstreckt. Der Anwender kann die Schwankungen seines Körpergewichts als Liniengrafik, ohne überflüssigen Zahlenwust, ständig kontrollieren.

Geboten wird außerdem die Simulation eines Geldautomaten. Alle Eigenschaften der modernen Groschengräber wurden hier berücksichtigt, z.B. Start und Stop-Tasten, Risiko

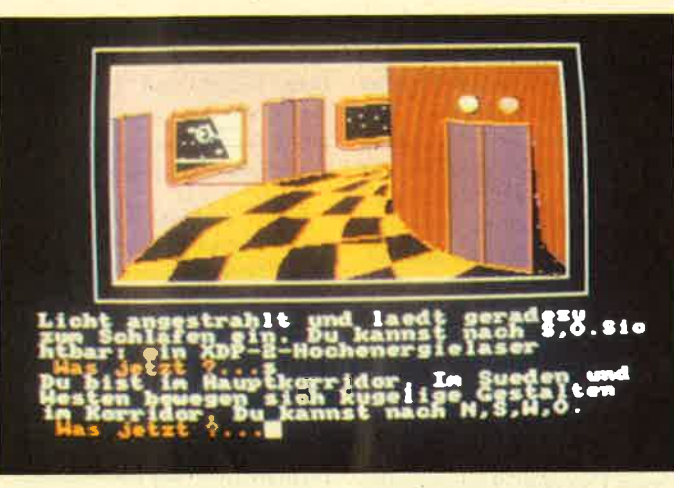

"Antares", ein Grafikadventure auf der neuen Nr. 4

und Sonderspiele. Vielleicht kann der eine oder andere dadurch einiges Geld einsparen, das sonst im Automaten verschwindet.

Etwas aggressiver geht es im Programm "Burg" zu. Als Burgherr müssen Sie lhre Behausung gegen Angrcifcr verteidigen. Die haben nämlich schon Sturmleitern an den Burgmauer aufgestellt und sind im Begriff, sich langsam, aber sicher nach oben zu kämpfen. Der Spieler steuert eine Figur auf den Zinnen der Burgmauern und muß die Gegner durch gezielte Steinwürfe abwehren. Sobald einer der Angreifer das obere Ende der Leiter erreicht hat, ist das Spiel beendet.

Ahntich kriegerisch ist die Handlung eines weiteren Games, in dem sich zwei Teilneh mer in Artilleriestellungen ge genüberstehen. Durch abwech selnde Eingabe von Abschuß winkel und -geschwindigkeit versuchen sie, sich gegenseitig zu treffen. An klassischen Spie len bietet die Diskette PD3 die Titel "Yahtzee", "Siebzehn und vier", "Memory", "Poker", "Solitaire", "Lander" und "La byrinth".

Für Adventure-Freunde gibt es ebenfalls Grund zur Freude. Die PD3 enthält zwei deutsch sprachige Abenteuer.

Bei "CAS-CHK" handelt es sich um ein Utility für alle, die einen Cassettenrecorder als Massenspeicher benutzen. Da mit können die Header einer Cassettendatei ausgelesen und auf dem Bildschirm ausgegeben werden. Ein ähnliches Utility

für Disketten-Files ist ebenfalls vorhanden.

Ordnung in die heimischen Finanzen bringt "Finanz-Manager". Dieses Programm kann sehr flexibel eingerichtet werden, um alle finanziellen Belange zu speichern und auszuwerten.

Saubere Cassetten-Cover lassen sich mit einem entsprechenden Programm erzeugen und beschriften. So erhalten Sie mehr Übersicht über Ihre Cassettensammlung.

Wer noch kein Textprogramm besitzt, kann unter den zwei gebotenen das aussuchen, mit dem er am besten zurechtkommt. lnsgesamt enthält die Diskette PD3 27 Programme. Da findet wohl jeder CPC-Besitzer etwas Brauchbares.

#### Diskette PD4

Sie war zum Zeitpunkt dieses Artikels noch nicht fertiggestellt, ist aber seit Ausgabe 7/88 des Schneider Magazins erhältlich. Auch diese Diskette verfügt über ein HELLO-Programm. Sie bietet vor allem Text- und Grafik-Adventures in guter bis sehr guter Aufmachung. Ein ausführlicher Bericht wird später noch folgen.

H.-P. Schwaneck

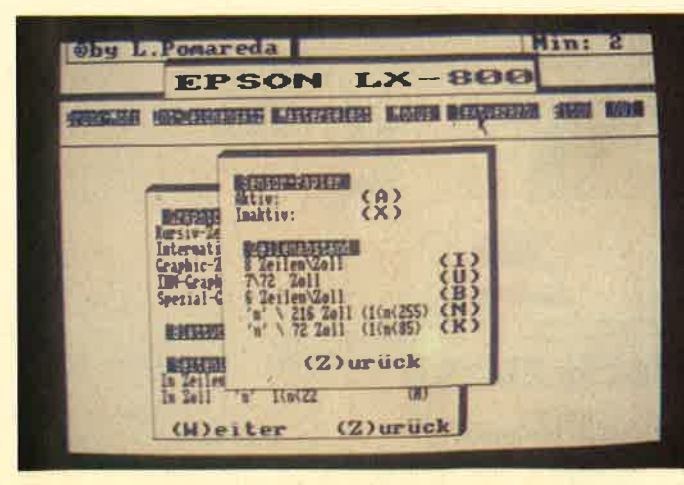

Druckerinstallation für Epson und kompatible Drucker

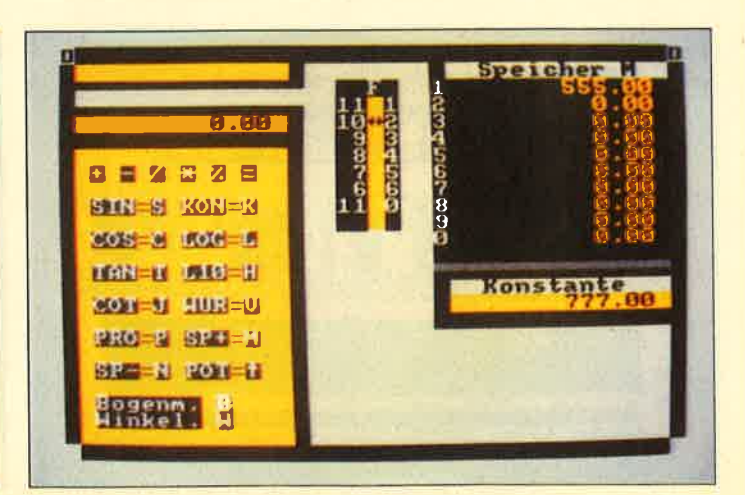

Ein nützlicher Taschenrechner mit vielfältigen Optionen

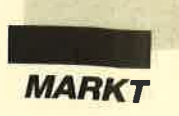

Ein erwähnenswertes Jubiläum konnte dieser Tage in Backnang die Firma Weeske Computer-Elektronik begehen: 25 Jahre befindet sich das Fachgeschäft nun am Ort. Anfänglich bestimmten Rundfunkund Fernsehtechnik das Bild des Betriebes. Inzwischen wurde jedoch aus dem einstigen Einmannunternehmen in einer Dreizimmerwohnung mit zwei Garagen eine überregional bekannte Firma für den Compu- terfachhandel.

Ein Jahr nach Gründung durch Karl-Heinz Weeske konnte erstmals das Sortiment erweitert werden. Haushaltsund Küchengeräte kamen hinzu und brachten das Unternehmen unausweichlich in Platznot. Deshalb wechselte man 1965 in ein Einfamilienhaus mit entsprechenden Geschäftsräumen. Selbstverständlich ging mit dieser Entwicklung ein weiteres Wachstum einher, was sich auch im Umsatz von Hi-Fi-Geräten bemerkbar machte. Gerade die Unterhaltungselektronik hatte in den sechziger Jahren besonderen Nachholbedarf. Auch trug die sich wandelndeTechnik dazu bei, den Absatz konstant zu halten. Man erinnere sich nur an das Farbfernsehen !

Die wirtschaftliche Entwicklung stand unter günstigen Vorzeichen, was sich überall auswirkte. Das Angebot der Firma Weeske wuchs natürlich mit. Die Hi-Fi-Abteilung wurde großzügig ausgebaut; man nahm Produkte namhafter Hersteller ins Sortiment auf. Auch der Kundenkreis wurde schnell größer. Bald war das Fachhandelsunternehmen im Umkreis von Backnang bekannt und genoß einen guten Ruf.

Abnehmende Nachfrage bei Hi-Fi-Geräten und ein überangebot an billiger Ware bewirkten Ende der siebziger Jahre eine Phase des Umdenkens im Hause Weeske. Neue Wege mußten beschritten werden, zumal sich auch der Markt ständig wandelte. Erste Kontäkte mit dem Computer waren gegeben, als der Betrieb eine eigene EDV-Anlage mit einem Wa-

#### Vom Fernseher zum Gomputer

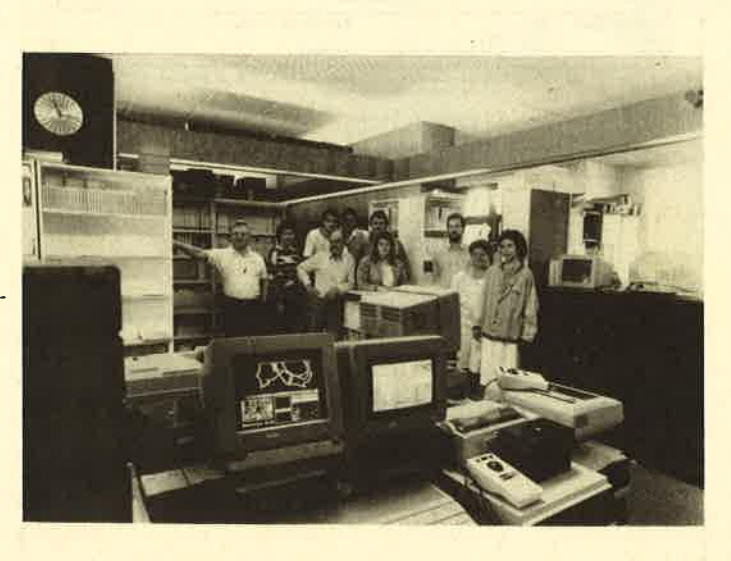

renwirtschaftssystem einsetzte. Man erkannte die Bedeutung einer solchen Einrichtung und erlangte mit der Zeit neue Kenntnisse im Computerbereich, die weitere Entscheidungen untermauern halfen.

Dies war dann auch der Anlaß, die Firma grundlegend umzustrukturieren. Der Einstieg in die Computerbranche stand bevor. 1983 verkaufte das Unternehmen Weeske den ersten Homecomputer, einen C 64. Weitere Hersteller wurden ins Angebot aufgenommen, darunter die Firmen Schneider (Amstrad), Atari und Philips. Was anfänglich noch als Versuchsballon gedacht war, hatte sich 1985 bereits so weit entwickelt, daß man sich als örtlicher Computerfachhändler bereits in der Region einen Namen machte.

Nach Teilnahme an einigen Computerfachmessen forcierte man zusätzlich den Einstieg ins Versandgeschäft. Dies hatte zur Folge, daß das Unternehmen auch überregional im Bereich der Home- und Personalcomputer rasch bekannt wurde. Ganzseitige Anzeigen mit einer für die angebotenen Rechnertypen reichhaltigen Auswahl an Software, Peripherie und Zubehör trugen wesentlich zu dem guten

Ruf bei, den Karl-Heinz Weeske heute bei seiner Kundschaft genießt.

Selbst anfängliche Unsicherheiten machten sich zuweilen nach außen hin positiv bemerkbar. So ermöglichten z.B. gelegentliche Überbestände im Lager, die aufgrund fehlender Vergleichswerte beim Einkauf entstanden waren, daß Weeske als einzige Firma noch liefern konnte. Heute verfügt man über ein sehr gut sortiertes. EDV-gestütztes Lager. Karl-Heinz Weeske hat sich außerdem entschlossen, zum 25jährigen Betriebsjubiläum die Hi-Fi-Abteilung endgültig zu schließen, um besser wirtschaften zu können.

Besonders die hohe Abhängigkeit von ausländischen Lieferanten und andere Gründe lassen hierzulande selbst Herstellerfirmen immer wieder in Lieferschwierigkeiten geraten. Handelsunternehmen wie die Firma Weeske spielen deshalb mit ihrem anwenderorientierten Sortiment eine wichtige Rolle am Markt. Dies geschieht jedoch tiberwiegend auf eigene Rechnung und eigenes Risiko !

Nach dem Einstieg in die Homecomputerszene hat man im Hause Weeske inzwischen längst auch den Sprung zur professionellen Kundschaft geschafft. Entsprechende Systeme und eine größere Auswahl an Branchen-Software sind heute ebenso im Angebot enthalten wie der eigene Reparaturservice für alle bei Weeske erhältlichen Geräte.

Inzwischen ging Karl-Heinz Weeske sogar daran, Exklusivrechte für diverse Software zu erwerben. Interessant sind aber auch die Direktimporte aus England. So kann man neuerdings eine ganze Reihe von Programmen für den "alten" Joyce erhalten, die nur über Weeske angeboten werden (auch für Händler). Der neue Joyce soll ebenfalls nicht vernachlässigt werden. Überhaupt erweist sich derzeit die Pflege der Joyce-Kundschaft nach allen Seiten hin als positiv, zumal sich das entsprechende Software-Ange- bot gegenwärtig auf einem Tiefststand befindet. Aber auch Produkte der früheren Firma dk'tronics (heute Ram Electronics) für den CPC und solche von Electric Studio sind exklusiv bei Weeske im Vertrieb erhältlich. Für sie dürfte sich am deutschen Markt sicher noch mäncher Abnehmer finden.

Obwohl man bislang als Familienunternehmen einen harmonischen Geschäftsstil entwickelt hat, trägt sich die Firma Weeske mit dem Gedanken, künftig ihre Aktivitäten mit einem Filialbetrieb im nahen Stuttgarter Raum zu erweitern. Dies würde zwar manche Veränderung, nicht zuletzt im Management, mit sich bringen, könnte aber für die örtliche Kundschaft wie fürs Geschäft von Nutzen sein.

Jedenfalls darf man auf die weitere Entwicklung der Firma Weeske Computer-Elektronik gespannt sein. Verfolgt man ihren Werdegang, bestehen keine Zweifel, daß mit der neuen Unternehmensstruktur wieder ein Schritt in die richtige Richtung getan wurde.

Weeske Computer-Elektronik Potsdamer Ring l0 7150 Backnang Tel.07191 I 1528

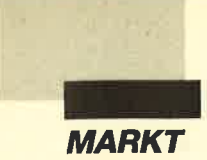

## Software für **EAN-Strichcodedruck**

Das Büro für Software-Entwicklung (BfS) hat ein neues interessantes Produkt auf den Markt gebracht. Es handelt sich dabei um ein Programmpaket, das es ermöglicht, nahezu frei Etiketten gestaltbare einschließlich des dazugehörenden Strichcodes (Barcode) über IBM-kompatible PCs auszudrucken. Erforderlich ist hierzu - neben dem Computer - lediglich ein grafikfähiger Drucker.

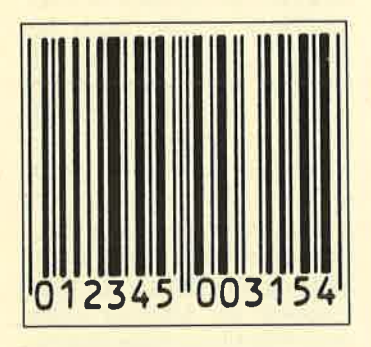

Das Programm wurde vollständig in C geschrieben. Daher läßt es sich ohne weiteres in bereits bestehende Systeme integrieren und ist auch von Computerlaien leicht zu bedienen. Der Preis beträgt 348.-DM.

**BfS** Sonnenstr. 43 5270 Gummersbach

#### **Kubus, das Büro** im PC

Von BfS (Büro für Software-Entwicklung) kommt dieses neue Konzept eines aus Modulen aufgebauten Programms zur kompletten Büroverwaltung. Es soll die in einem Büro anfallenden Arbeiten durch Automatisierung vereinfachen. Bausteine für folgende Bereiche stehen bereits zur Verfügung bzw. sind in Vorbereitung: Kunden, Artikel, Offene Posten, Lieferanten, Fakturierung, Mahnwe-

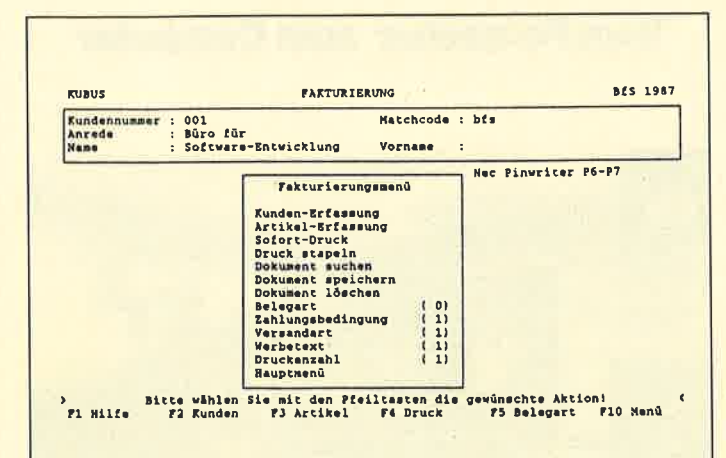

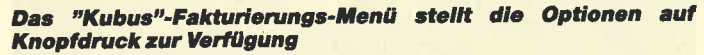

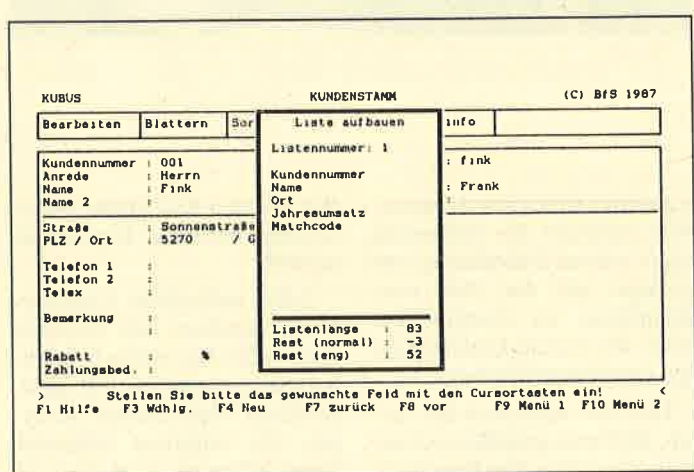

Auch eine komfortable Möglichkeit, Listen zu definieren, ist eingebaut

sen, Lagerverwaltung, Kasse, Finanzbuchhaltung, Angebote/ Auftrag, Texteditor, Termine/ Notizen, Statistik, Vertreterstamm und Provisionsabrechnung. Dabei wird nur beim ersten Baustein eine Stammdatendatei angelegt. Jedes Modul läßt sich dann einzeln verwenden, kann aber ebensogut im Verbund mit allen anderen arbeiten. Ich halte dies für einen hervorragenden Modus, denn er erlaubt es, sich erst einmal in einem Teilbereich mit der Umstellung auf Computer zu befassen. Nach der Einarbeitung kann man Stück für Stück die weiteren Module kaufen und einbinden.

Dabei ist es möglich, über die Vergabe von Paßwörtern den Zugriff auf die verschiedenen Datenbereiche jeweils zu gestatten oder zu verweigern. Bis zu 16 Personen können so mit dem Programm arbeiten. Jeder hat seine eigenen Bereiche, die Daten werden aber sofort für alle geändert und angepaßt.

Die Autoren haben großen Wert darauf gelegt, daß die Grundfunktionen in allen Teilen immer gleich bedient werden. Beim weiteren Ausbautreten also keine Probleme bezüglich der Handhabung auf. Zugleich sind alle Teile untereinander integriert und ergeben ein sinnvolles Ganzes. Gut in dieses Bild passen auch die kleinen, aber sehr aussagekräftigen Menüs. Der Anwender muß weder Techniker noch Programmierer sein, um sich zurechtzufinden. Diese gute Benutzerführung verleitet allerdings dazu, das Handbuch beiseite zu legen.

Zumindest bei der Erstinstallation ist es aber unbedingt ratsam, genau nach dieser Anleitung vorzugehen, denn hier werden die wirklich wichtigen Vorgänge und Vorgaben genau erklärt. So kann man beispielsweise bis zu drei Drucker installieren, von denen dann einer die Etiketten ausgibt, der zweite die Rechnungen/Lieferscheine und der dritte die restliche Korrespondenz.

Systemvoraussetzung für das Programm ist ein IBM oder Kompatibler mit einem Speicher von mindestens 512 KByte sowie eine Festplatte mit mindestens 10 MByte. Beim Probelauf fielen die zahlreichen Voreinstellungen positiv auf; eine Änderung der Mehrwertsteuer ist schnell vollzogen. Gesteuert wird mit der Maus oder den Cursor-Tasten, je nach Geschmack. Wichtige Abläufe lassen sich direkt mit den Funktionstasten auslösen. Wer eine ganze Menge von Rechnungen schreiben muß, kann sie mit "Kubus" einfach zusammenstellen und auf einen Stapel geben. Der Computer druckt sie dann nacheinander aus, während der Anwender eine Pause einlegen darf.

Alle Details der Module zu beschreiben, würde den Rahmen dieses Berichts sprengen. Zusammenfassend bleibt festzustellen, daß es den Autoren gelungen ist, eine große Anzahl von wichtigen Kleinigkeiten so zu gestalten, daß man eine echte Arbeitserleichterung erfährt. Sollte ein Fehler im Programm auftauchen, so hat der Käufer Anspruch auf unentgeltliche Korrektur. Daran könnten sich andere Anbieter ruhig ein Beispiel nehmen! "Kubus" ist allen zu empfehlen, die erst einmal in die Computerisierung des Büros und seiner Abläufe hineinschnuppern wollen, aber gleichzeitig Wert darauf legen, daß einmal Gekauftes und Gelerntes auch beim weiteren Ausbau beibehalten und voll genutzt werden kann.

Büro für Software-Entwicklung Othestr. 1<br>5275 Bergneustadt

**Berthold Freier** 

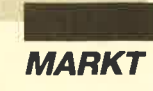

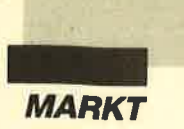

#### Finanz

Besitzer eines Schneider CPC, die endlich einmal Klarheit inihre Finanzen bringen wollen,'dürfen sich freuen. Unter der Bezeichnung "Finanz" gibt es jetzt ein Programm, das speziell für die Haushaltsbuchführung geeignet ist. Es bietet zahlreiche Features, die man von einer solchen Anwendung bisher nicht gewohnt war. Zur<br>Verfügung stehen z.B. zahlreiche Buchungsmöglichkeiten. wobei man auch Ratenhöhen und Fälligkeiten eingeben<br>kann, sowie Druckoptionen. Die Bildschirmfarben lassen sich individuell einstellen. Sogar an den Schutz des Monitors hat man gedacht. Wenn länger als 5 Minuten keine Taste gedrückt wird, tritt automatisch eine Bildschirm-Dunkelschaltung in Kraft.

H. J. Herrmann J.-Schmidt-Str. l6 1000 Berlin 44

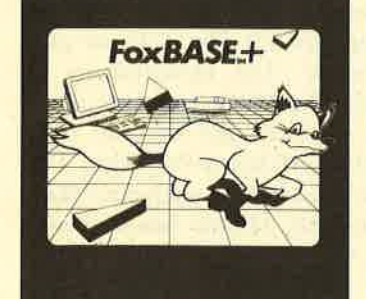

### Ein Fuchsauf den **Fersen von dBase**

Die Antwort auf "dBase IV" lautet wieder "Fox-Base Plus". Das "dBase"-kompatible Datenbankprogramm der Fox Software will nach wie vor das schnellere und bessere sein. "dBase IV", Anfang des Jahres von Ashton Tate in München vorgestellt, wurde im Schneider Magazin bereits beschrieben. Es darf sich zumindest rühmen, erneut Standards zu setzen. Wo aber sollen nun die Unterschiede zwischen beiden Spitzenprodukten liegen?

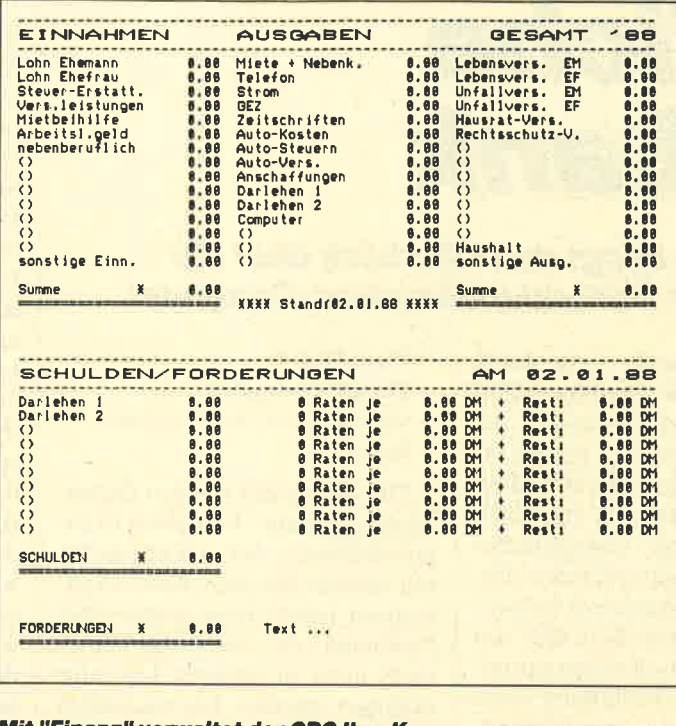

Mit "Finanz" verwaltet der CPC ihre Kasse

Die ComFood Software GmbH in Münster, deutscher Exklusivdistributor von "Fox-Base Plus", erklärte dazu in einer Stellungnahme: "FoxBase Plus ist und bleibt der schnellste "dBase III Plus"-kompatible Interpreter und Compiler." Nach Ansicht des Unternehmens ist die jetzige Ausführung des Programms nach ersten vorliegenden Vergleichszahlen deutlich schneller als die dBase IV Beta-Version. Außerdem soll im Spätsommer dieses Jahres eine Fassung auf den Markt kommen, die die jetzige an Geschwindigkeit deutlich übertrifft. Auch zum neuen "dBase" soll volle Kompatibilität gewährleistet sein. Zudem plant man, einen Anschluß an die SQl-Abfragesprache zu schaffen, und zwar zu mehreren SQl-Dialekten und nicht nur zum SQL-Server.

Fox Software will vermutlich noch vor Ashton Tate einen integrierten Bildschirm-, Masken- und Programmgenerator anbieten. Hierfür - so war zu hören - habe man die Vertriebsrechte für einen der besten Bildschirm- und Programmgeneratoren gekauft. Die Produkte werden zur Zeit bereits an "Fox-

Base Plus" angepaßt, so daß sie zusammen mit Version 2.I dieses Programms ab Spätsommer 1988 ausgeliefert werden können. Zum automatischen Compilervon "dBase IV" merkt man bei der Konkurrenz nur an, daß er "seit langem Bestandteil des FoxBase Plus-Systems" sei. Hier fühlt man sich sogar als Wegweiser für Ashton Tate, da das Konzept des automatischen Compilers von Anfang an verwendet wurde.

Im 4. Quartal dieses Jahres soll es dann auch eine OS/2- Version geben, die unter "Presentation Manager" läuft. Dabei wird die für die Macintosh-Ausführung entwickelte Oberfläche eingesetzt. Sie erlaubt es, so ComFood, in insgesamt fünf Fenstern verschiedene Tasks gleichzeitig durchzuführen. Die Macintosh-Version wird in den USA seit April ausgeliefert. Nach Aussagen von Fox Software könnte es sein, daß die "dBase IV"-kompatible, deutsche "FoxBase Plus"-Fassung noch vor "dBase IV" auf den deutschen Markt kommt, und das zu einem Preis, der "auch weiterhin deutlich unter dem von dBase IV liegen" wird.

Friedrich Lorenz

## Faktan

MS-Business-Software bietet unter dem Namen "Faktan" ein Geschäftsprogrammpaket für den CPC 66416128 mit ein oder zwei Laufwerken an. Es ist außerdem auch noch für den C 64 und C 128 von Commodore zu haben. "Faktan" besteht aus zwei Hauptteilen, einer Kunden/Artikel-Datei und einer Lieferanten/Artikel-Datei, die auf jeweils einer Seite einer 3"- Diskette untergebracht sind.

"Faktan" beherrscht deutsche Umlaute. Die Tastaturbelegung entspricht DIN 5008. Des weiteren ist auch eine Textverarbeitung integriert. Das<br>ganze Programm ist menügeführt. Dabei sind folgende Punkte vorhanden:

- Angebote
- Rechnungen
- Lieferscheine
- Adreßetiketten
- Lieferungsverzug
- Zahlungserinnerungen
- Mahnungen (mit Zinsen)
- Auftrag / Bestellungen
- Auftragsbestätigung
- Uberweisung / Lastschrift
- Datei
- Textverarbeitung

Weitere Informationen sind erhältlich bei:

MS Business Software Schießhüttenweg <sup>1</sup> 7951 Ingoldingen 1

#### Veranstaltungs. hinweis

Der H.E.C. (Hostile Error Club) veranstaltet am 11 .9. <sup>1988</sup> seinen zweiten Computer-, Hi-Fi-, Elektronik- und Funk-Flohmarkt. Er findet zwischen <sup>10</sup> und 17 Uhr im Gemeindesaal Hallbergmoos (Theresienstr. 6) statt. Verkäufer und Besucher sind herzlich eingeladen. Nähere Informationen erhalten Sie unter folgender Adresse :

H.E.C. Theresienstr. 16 8055 Hallbergmoos

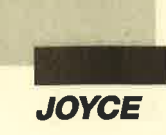

# *Inhaltliche* **Datenbank**

#### "Newsdata" für Jovce bringt den Überblick über die Veröffentlichungen für Schneider-/Amstrad-Computer.

er Begriff Datenbank hat in der heutigen Zeit fast schon Eingang in die Umgangssprache gefunden, wenn auch lange nicht alle Menschen wissen, was sich eigentlich dahinter verbirgt. Computerbesitzer kommen natürlich des öfteren mit diesem Ausdruck in Kontakt. Meist geht es dann aber um sogenannte Datenbankprogramme, welche die Erstellung einer eigenen Datei ermöglichen. "Newsdata" geht in eine andere Richtung. Hierbei handelt es sich tatsächlich um eine vollständige Datenbank, die der Anwender sofort in Betrieb nehmen kann.

Der Inhalt von "Newsdata" besteht aus über 900 Einträgen, die stichwortartig alle Artikel der gängigen Schneider-Fachpresse zur Verfügung stellen. Folgende Titel wurden dabei berücksichtigt:

**Schnelle Hilfe** für spezielle **Fragen mit** "Newsdata"

- Schneider Magazin

- PC International - Pascal
- **PCH 8256** DATA-West W.P. - NEWSDATA Vers. 1.21/88 870 **Records MARKT U. TECHNIK** ntr-serie HLENSYS. Weiter mit Manublik oder Abbruch mit Manublik

- Data Welt

- Happy Computer
- verschiedene Joyce-Sonderhefte

Der Sinn einer solchen Datenbank liegt nahe. Fast jeder Computerbesitzer, der sich intensiver mit seinem Rechner beschäftigt, stolpert früher oder später über Probleme, die weder im Handbuch noch in anderer Literatur erläutert werden. Die monatlich erscheinenden Fachzeitschriften, in denen auch User zu Wort kommen, bieten dagegen praxisbezogene Hilfestellungen. (Leser des Schneider Magazins können das sicher bestätigen.) Wer nun aber Monat für Monat sämtliche neuen Publikationen kauft – und das vielleicht über Jahre hinweg -, hat es schwer, bei einer auftauchenden Frage schnell die Lösung zu finden. Meistens weiß man zwar, daß man irgendwann irgendwo etwas zu diesem Thema gelesen hat, jedoch das richtige Heft zu finden, ist alles andere als leicht.

Hier schafft "Newsdata" Abhilfe. Der Benutzer hat die Möglichkeit. unter Verwendung zweier Stichworte den gewünschten Artikel schnell aufzufinden. Nehmen wir beispielsweise an. Sie suchen einen Test über den Drucker P6 der Firma NEC, Das erste Stichwort wäre somit Drukker. Beschränkt man sich nur darauf, werden in kürzester Zeit alle Artikel, die sich mit Printern beschäftigen, aufgelistet. Dabei erfährt man immer den Hefttitel. die Ausgabe mit Monat und Jahr sowie die Seitenzahl. Zurück zu unserem Beispiel. Will man direkt einen Beitrag zum P6 finden, gibt man als zweites Suchwort NEC P6 ein. Die Wartezeit, bis das Ergebnis erscheint, ist wirklich nicht der Rede wert, da das Programm vollständig in Turbo-Pascal geschrieben und mit einer vorzüglichen Suchroutine ausgestattet wurde.

Selbstverständlich kann der Benutzer die Datenbank erweitern und bestimmte Einträge löschen oder ändern. Die Daten lassen sich gezielt suchen oder komplett auflisten, sowohl auf dem Monitor als auch auf dem Drucker. Die Handhabung ist durch die Menüsteuerung denkbar einfach und bereitet auch Anfängern keine Probleme. Übrigens kann man auch eine Maus einsetzen. Hierzu benötigt man die von Geerdes.

In "Newsdata" wurden sämtliche Artikel, Testberichte sowie Tips & Tricks aufgenommen, die in den genannten Zeitschriften erschienen sind. Darüber hinaus kommt jeweils zum Jahresanfang eine Update-Version mit den neuesten Einträgen heraus. Diese Fleißarbeit rechtfertigt in Verbindung mit dem hohen Nutzwert der Datenbank sicher die Anschaffung des Programms für alle, die oft nachschlagen müssen. Der Preis beträgt ca. 140.-DM.

System: Joyce 8256/8512

Hersteller/Bezugsquelle: W. Pasqualin A-8524 Bad Gams

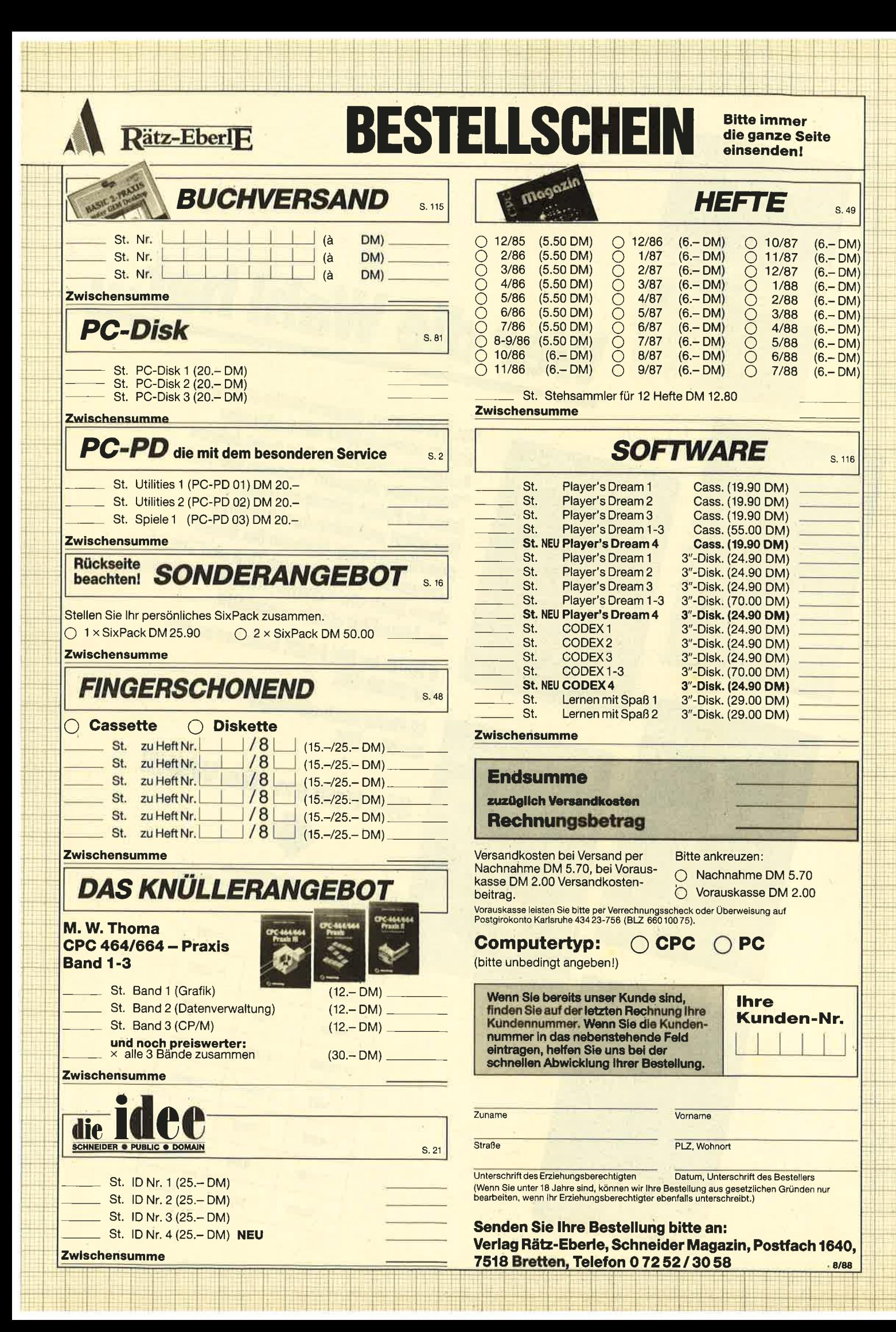

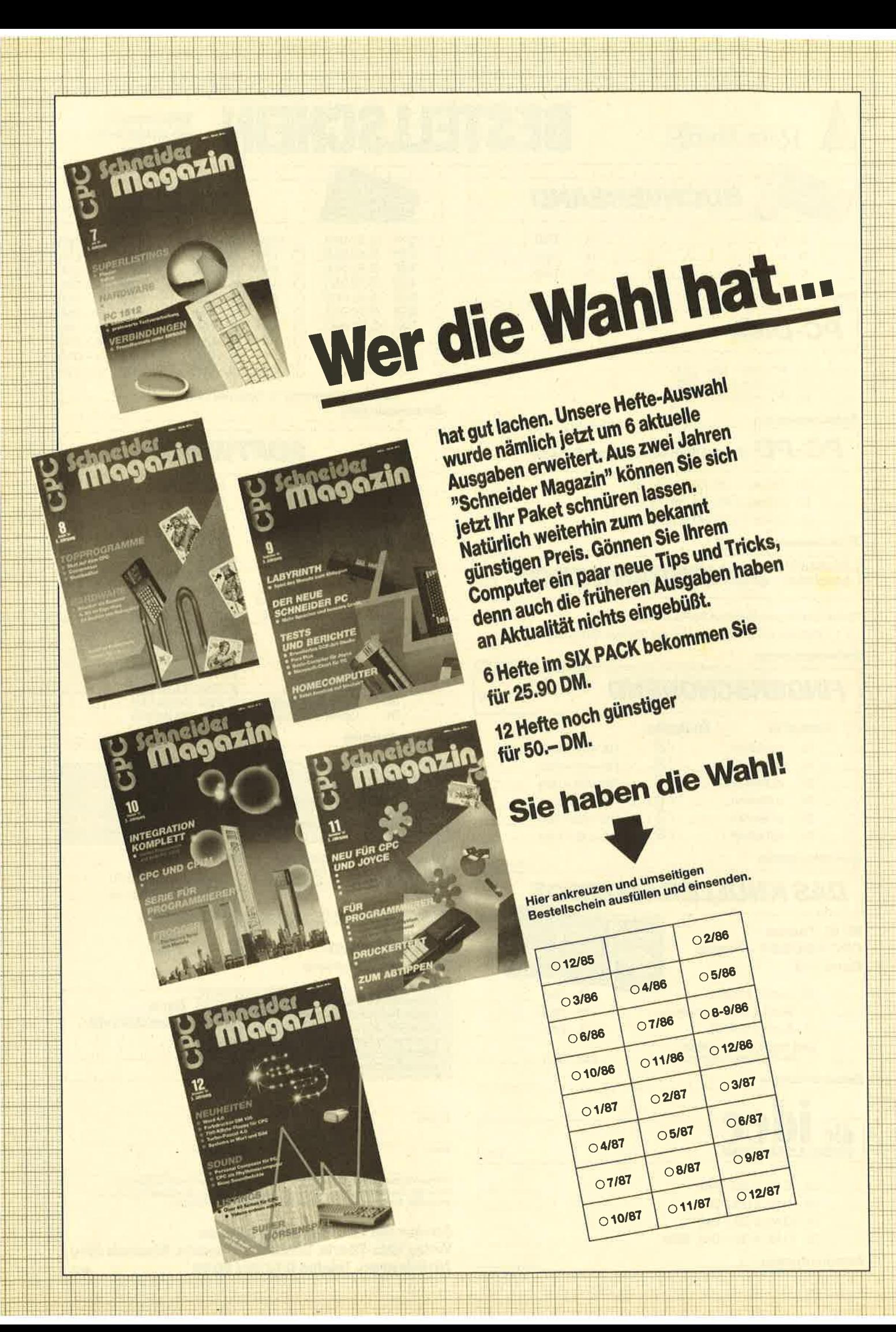

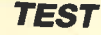

I

Bei "Ability Plus" handelt es sich um ein integriertes Programm, d.h., es setzt sich aus mehreren Anwendungen zusammen, die alle innerhalb eines Programms zur Verfügung stehen. Dies bedeutet weiterhin, daß sich Daten mehr oder weniger problemlos zwischen den einzelnen Programmteilen austauschen lassen. Man muß also für verschiedene Aufgaben nicht mehr die entsprechenden Anwendungen laden und auch nicht den Umgang mit ihnen erlernen. Die Bedienung der einzelnen Programmteile ist ja weitgehend gleich.

Die Anschaffung eines integrierten Programms ist aber nur sinnvoll, wenn die enthaltenen Anwendungen auch wirklich zum Einsatz gelangen. Für reine Textverarbeitung oder Kalkulation ist es nämlich mit Unnötigem überfrachtet, das mit Geld, vermindertem Arbeitsspeicher und oft auch eingeschränkter Leistung zu bezahlen ist. Trotz der gestiegenen Leistung integrierter Programme können Einzellösungen für ihren Bereich in der Regel mehr bieten. Wenn aber die verschiedenen Anwendungen genutzt werden, stellen solche Programme eine erwägenswerte Alternative dar. Auch für den Einsatz im Kleinbetrieb können sie sinnvoll sein, zumal die Anschaffungskosten bei unserem Beispiel ca. <sup>500</sup> DM betragen.

"Ability Plus" stellt folgende Anwendungen zur Verfügung:

- Editor
- Tabellenkalkulation
- Datenbank
- Grafik
- **Kommunikation**
- Präsentation

Bei diesem Programmsystem stehen die einzelnen Anwendungen im Vordergrund. Dadurch wird es zumindest für den Einsteiger leichter durchschaubar. Selbstverständlich erlaubt es auch die Verbindung zwischen den Programmteilen. Dabei geht es aber weniger um die Integration als um eine Ergänzung der Einzelanwendungen.

# Ability PIus

Das Handbuch ist für die Einarbeitung recht brauchbar. Allerdings besitzt es keinen speziellen Nachschlageteil. Dies ist für das Erlernen des Programms zwar nicht weiter wichtig, doch kann sich die Suche nach einem bestimmten Thema recht schwierig gestalten. Zudem ist das vorhandene Stichwortverzeichnis nicht ausführlich genug.

"Ability Plus" wird auf vier Disketten geliefert. Die erste und zweite enthalten das Kernprogramm, auf der dritten befinden sich die Teile für Kommunikation und Präsentation. Die vierte Diskette bietet Hilfsprogramme, insbesondere für die Datenübernahme. "Ability Plus" ist nicht kopiergeschützt. Die Programme sind problemlos zu installieren. Treiber für die gebräuchlichsten Drucker werden mitgeliefert. Es besteht jedoch auch die Möglichkeit, neue zu definieren. Die Anpassung an die Grafikkarte des PC geschieht automatisch; das Programm unterstützt auch die Hercules-Grafik des PC <sup>1640</sup> MD. Auf diesem Rechner wurde "Ability Plus" auch getestet.

Integrierte Programme sind mitunter so groß, daß sie nicht komplett im Arbeitsspeicher zu

halten sind. "Ability Plus" beansprucht zwar nur 384 KByte,<br>doch müssen iene Programmteile nachgeladen werden, die nicht im Speicher zu halten sind. Sie können sich wahrscheinlich vorstellen, was das bedeutet. Nahezu jede Funktion führt zum Aufruf von Overlays und läßt die Arbeit mit einem Diskettensystem zur Geduldsprobe werden. "Ability Plus" ist eigentlich nur mit der Festplatte sinnvoll zu verwenden.

Dies zeigt sich auch an der Größe der Overlay-Dateien ; sie beträgt 334 KByte (bei "Framework Junior" 95 KByte). "Abi-<br>lity Plus" verfügt zwar zusätzlich über die Anwendungen Kommunikation und Präsentation, doch erklärt das die Größe nur zum Teil. Beim Aufruf dieser Programmteile werden nämlich andere Overlay-Dateien benötigt, was wiederum Diskettenwechsel erfordert.

Die Texte für das Hilfesystem befinden sich auf der ersten Diskette, da auf der zweiten kein Platz vorhanden ist. Um nicht bei jedem Hilferuf die Disketten wechseln zu müssen, kann man das System zwar auf die Datendiskette kopieren, doch reduziert dies den vorhandenen Platz um 100 KByte. Beim Versuch, die Kommunikation aufzurufen, kam "Ability plus" anscheinend ins Rotieren und verlangte sechs Diskettenwechsel: beim Verlassen waren es vier. Nach dieser Erfahrung wird man sich vermutlich hüten, diesen Programmteil noch einmal aufzurufen, bevor die Festplatte installiert ist. Natürlich führt auch bei einer Festplatte das ständige Nachladen zu Wartezeiten.

Elegant gelöst ist die Bibliotheksfunktion. Sie listet die Dateien nach Anwendungen gruppiert auf. Durch Zeigen mit den Cursor-Tasten lassen sie sich dann aufrufen. Auch weitere Informationen über die einzelnen Dateien, vor allem über deren Größe, können angefordert werden. Das Programm bietet die Möglichkeit, mehrere Dateien, die man bearbeitet, im Speicher zu halten. Sie sind in der Bibliothek mit einem Sternchen versehen. Dennoch ist der Aufruf neuer Dateien mittels Overlay-Technik nicht besonders schnell. Wenn man die elegante Möglichkeit von "Framework Junior" kennt, durch einen Druck der RETURN-Taste Dateien vom Stapel zu holen, kann "Ability Plus" hier kaum überzeugen.

Auch die Initialisierung neuer Datendisketten ist bei "Ability Plus" eine langwierige Angelegenheit, da nicht nur die Directory der Diskette einzulesen ist; immer müssen auch Programmteile nachgeladen werden. Die Datensicherheit ist insoweit gewährleistet, als eine Anderung von Dateien registriert wird und sich das Programm ohne Datensicherung nicht verlassen läßt. Einen Diskettenwechsel während der Arbeit bemerkt "Ability Plus" allerdings nicht. Bei der Dateiverwaltung führt dies beispielsweise dazu, daß auch mit der neuen Diskette munter weitergearbeitet wird, während auf dem Monitor nur noch Zeichensalat zu sehen ist. Eingaben an dieser Stelle gelangen nicht in die richtige Datei, und schlimmstenfalls wird die versehentlich eingeschobene Diskette unlesbar.

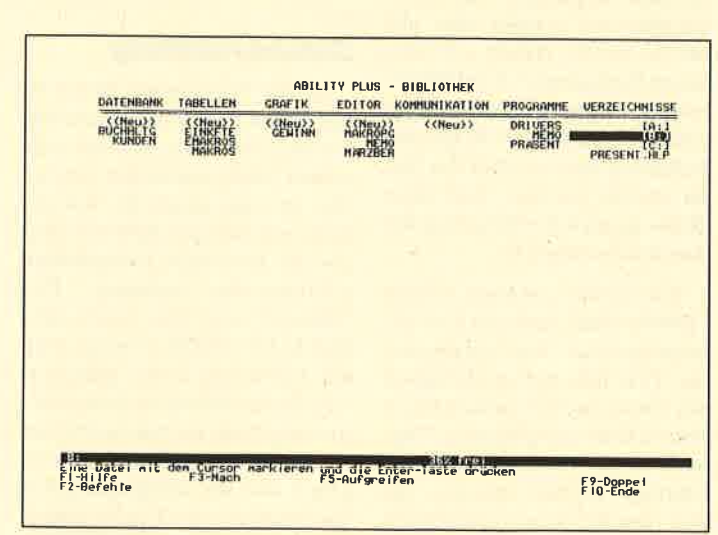

Die Bibliotheksfunktion stellt die vorhandenen Dateien über-<br>sichtlich dar. Mit Cursortasten können sie ausgewählt werden.

I

#### **Textverarbeitung**

Dies ist sicherlich eine der häufigsten Anwendungen. Deshalb kann man auch erwarten, daß bei integrierten Programmen besonderes Augenmerk auf diesen Punkt gelegt wird. Mit "Ability Plus" lassen sich die meisten Aufgaben einer Textverarbeitung lösen. Für das Schreiben von Briefen, kürzeren Texten usw. ist es völlig ausreichend. Einziger spürbarer Mangel ist das Fehlen jeglicher Trennhilfe. Man hätte besser auf die Rechtschreibhilfe verzichtet und statt dessen eine Trennhilfe vorgesehen. Die Korrekturfunktion ist für kleinere Texte nicht notwendig, und für die "große Verarbeitung" wird man vermutlich ohnehin ein anderes Programm vorziehen.

Die Textverarbeitung mit "Ability Plus" ist etwas gewöhnungsbedürftig. So gibt es hier keinen - inzwischen zum Standard gewordenen - Überschreib- und Einfügemodus. Das Drücken der INS-Taste führt vielmehr dazu, daß der Rest der Zeile in die nächste verschoben wird, bis man die Einfügung mit INS beendet. Die Funktion der RETURN-Taste ist ebenfalls ungewohnt. Normalerweise lassen sich mit ihr Absätze markieren. In einigen Programmen kann diese Absatzendemarke sogar angezeigt und wieder gelöscht werden. Bei der Texteingabe unter "Ability Plus" hat sie ebenfalls diese Funktion, bei der Bearbeitung jedoch nicht mehr. Plaziert man den Cursor an eine Stelle, an der man einen Absatz wünscht, und betätigt die RE-TURN-Taste, so geschieht überhaupt nichts. Vielmehr muß man hier zuerst die INSund dann die RETURN-Taste drücken. Diese Bedienungsweise mag sogar recht logisch sein, da man ja etwas einfügt. Im Hinblick auf einen gewissen Standard wäre die übliche Funktion aber sicherlich besser.

"Ability Plus" bietet alle Möglichkeiten der Zeichenformatierung von Fettdruck über kursiv bis unterstreichen. Bei

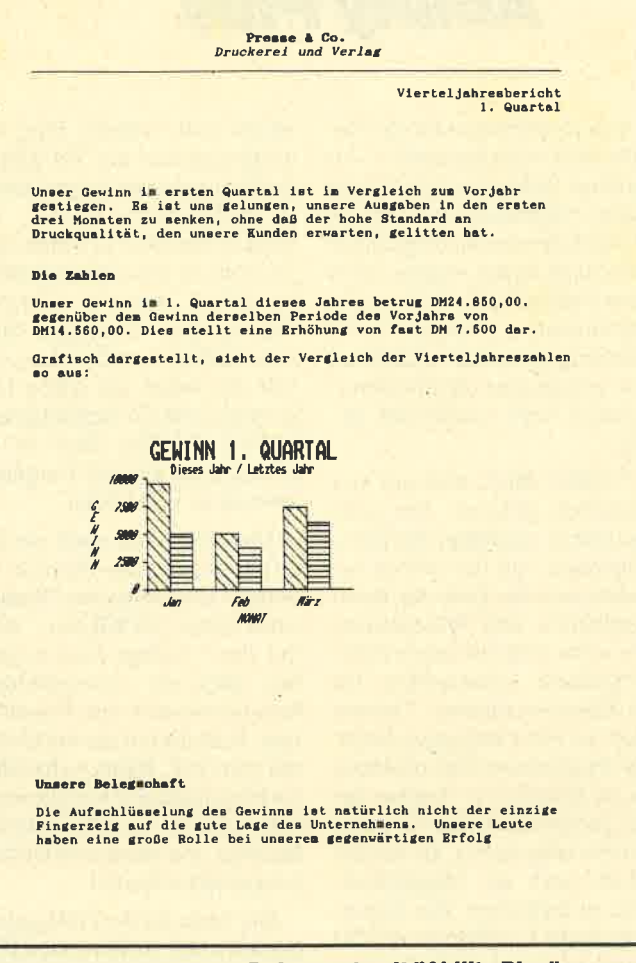

Text und Grafik in einem Dokument, mit "Ability Plus" keinPrcblem

der letzten Option läßt sich sogar zwischen wortweise und<br>durchgehend unterscheiden. unterscheiden. Das Programm erlaubt auch das Hoch- und Tiefstellen von Zeichen. All dies wird natürlich am Monitor angezeigt. Die Textverarbeitung verfügt über alle für die übliche Arbeit erforderlichen Funktionen. Zur Einstellung der Tabs läßt sich ein Zeilenlineal einblenden; Kopf- und Fußzeilen können über das Menü erstellt werden. Auf diese Weise ist auch die Steuerungdes Ausdrucks möglich.

Wie bereits erwähnt, enthält "Ability Plus" auch ein Korrekturprogramm. Ein eingegebener Text läßt sich nachträglich mit einem bereits vorhandenen Wörterbuch vergleichen. Dieses kann aber auch durch eigene Einträge ergänzt werden, die sich vom Benutzer nachträglich wieder ändern oder löschen lassen. Im Test gelang es leider

nicht, diese Option zu aktivieren. Einen mit Rechtschreibfehlern gespickten Text quittierte das Programm mit der Meldung: "Keine weiteren Rechtschreibfehler gefunden".

#### Dateiverwaltung

Solche Programme bieten in der Regel zwei vorherrschende Formen, in denen sich die einzelnen Sätze darstellen lassen. Das ist zum einen die Listenform, wo sich pro Zeile ein Satz und die jeweiligen Datenfelder untereinander befinden. Bei "dBase" wird dies durch den Befehl BROWSE erreicht. Für die Editierung einer größeren Anzahl von Sätzen ist diese Darstellung ideal, da man fast wie in einem Text von Zeile zu Zeile gehen und die entsprechenden Anderungen oder Ergänzungen vornehmen kann. Auf diese Weise läßt sich allerdings meist

nur ein Teil des Satzes erfassen, da die üblichen 80 Zeichen nicht ausreichen. Soll der ganze Satz dargestellt werden, verwendet man die Formularform, die sich in der Regel auch vom Anwender beeinflussen läßt. "Ability Plus" bietet lediglich diese Darstellung. Ein Überblick über die ganze Eatei in Listenform ist nur auf ihrem Ausdruck möglich. Für ihn wird eine eigene REPORT-Datei angelegt, auf die sich bei wiederholtem Ausdruck wieder zurückgreifen läßt. Leider ist auch in diesem Fall die Definition jedesmal Punkt für Punkt zu bestätigen.

Besonders bei der Arbeit mit Datenbanken macht sich das Konzept von "Ability Plus" bemerkbar. Da für jeden neuen Datensatz, der eingegeben, editiert oder angesehen werden soll, ein Zugriff auf den Massenspeicher nötig ist, geht die Arbeit natürlich entsprechend langsam voran. Das Programm gestattet eine komfortable Übernahme von "dBase"-Daten. Außerdem können Dateien aus "Lotus 1-2-3" (Version 1A) und "Enable" importiert werden. Auch ein Export in die genannten Formate ist möglich.

Die Flexibilität vordefinierter Felder ist bei "Ability Plus" besonders angenehm. Unter "dBase" etwa muß bei der Definition einer Datei für jedes Feld die Art der Daten festgelegt werden. Dies erleichtert die Arbeit und erhöht die Geschwindigkeit, stellt für den Anwender aber auch eine Beschränkung dar. Er kann in ein Datumfeld eben nicht "Mitte Januar" und in ein für Zahlen formatiertes Feld nicht "2 Päckchen" eintragen. Genau das ist bei "Ability Plus" aber möglich. Datumoder Zahlenfelder nehmen ohne Murren auch Text auf. Darüber hinaus kann man auch Felder mit vordefinierter, berechneter oder obligatorischer Dateneingabe anlegen.

Der Zugriff auf Daten aus anderen Tabellen, Datenbanken oder aufFelder aus Editordokumenten ist leicht durchzuführen. Auch eine relationale Ver-

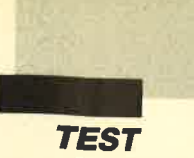

knüpfung von Datenbankdateien ist möglich. Allerdings ist diese Option auf zwei Dateien beschränkt.

#### Tabellenkalkulation

Erwartungen an rechnende Arbeitsblätter sind wohl von "Lotus l.-2-3" oder "Multiplan" geprägt. Ein integriertes Programm wird natürlich kaum die Leistungen einer Einzelanwendung erreichen, und dennoch muß "Ability Plus" seine Tabellenkalkulation nicht verstekken. Ich halte sie für den besten Teil des Programmpakets. Die Dateneingabe geht sehr schnell. Der Formelaufbau durch Zeigen auf die entsprechenden Felder ist ebenso möglich wie deren umfangreiche Formatierung. Auch mit Kalenderdaten läßt sich mühelos arbeiten und rechnen. Das Tagesdatum wird beispielsweise mit der Funktion \$heute( ) erreicht, wobei es sowohl in Kurzform (TT.MM.JJ) als auch mit ausgeschriebenem Monatsnamen zur Darstellung gelangen kann. Alle diese 'Funktionen sind optimal an deutsche Verhältnisse angepaßt.

Eine Fülle weiterer Funktionen steht (nicht nur in der Tabellenkalkulation) zur Verfügung. Dies sind finanzmathematische, mathematische, logische, statistische und trigonometrische Funktionen. Darüber hinaus verfügt das Programm über weitere Makrobefehle für eine Programmierung der Anwendungen. Allerdings müssen alle Makros editiert werden; die Möglichkeit, sie während der tatsächlichen Arbeit "mitzuschreiben", wie etwa das Keystroke Recording bei "Lotus 1- 2-3", gibt es nicht. Unglücklich gelöst ist auch das Ausrichten des Textes, das durch Voranstellen eines Kommas, Anführungszeichens oder Hochpfeils definiert werden muß. Für eine optimale Konsistenz der Bedienung hätte man hier die Befehle der Textverarbeitung erwartet.

Beim Editieren der Felder irritiert, daß die DEL-Taste ihrer

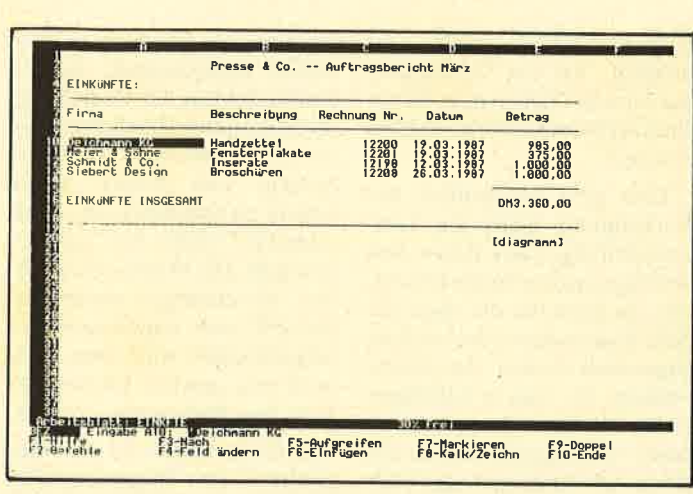

Tabellenkalkulation mlt 38 Zellen dank konsequenter Nutzung<br>des Grafiktreibers beim PC 1640 mit Herculesgrafik

| Firma            | <b>Besch</b>                   |                                      |
|------------------|--------------------------------|--------------------------------------|
|                  |                                |                                      |
| De ichmann KG    | <b>Handz</b>                   |                                      |
| Meier & SötFirma |                                | <b>Besch</b>                         |
| Schmidt & C      | Deichmann KG                   |                                      |
| Siebert Des      | Heier & S hne<br>Sohnidt & Co. | Handzi<br>$F_{\text{enet}}$<br>Inser |
|                  | Siebert Design                 | Broso                                |
| <b>EINKUNFTE</b> | EINK NFTE INSGESAMT            |                                      |

Zwei Ausschnitte in Originalgröße mit der Option "Querdruck" ausgegeben

Funktion beraubt ist. Zwar können mit der Funktionstaste F7 elegant Bereiche bestrichen werden, aber weder ein einzelnes Feld noch ein solcher Bereich lassen sich, wie eigentlich üblich, mit der DEL-Taste löschen. Statt eines Tastendrucks fordert "Ability Plus" gleich vier. Außerdem muß man wissen, daß sich das Löschkommando hinter dem Menüpunkt BEREICH verbirgt.

Als Spezialität von Tabellenkalkulationen wird bei Anderung bestimmter Werte das neue Ergebnis sofort errechnet. Hier gerät dann die Geschwindigkeit des Programms zum Prüfstein, da eine lange Warte zeit nach jeder Eingabe die Ar beit nicht gerade zum Vergnü gen macht. "Ability Plus" bietet ein ausreichendes Arbeitstem po. Daß die automatische Neu kalkulation auch bei der Einga be von Text ausgelöst wird, ist aber unnütz.

Die Druckmöglichkeiten sind sehr flexibel. Die Einstellung des Printers erfolgt menüge steuert. Dies stellt zwar nicht sämtliche Optionen eines Druk kers zur Verfügung, befreii den Anwender aber von der mühsa men Fummelei mit Steuercodes. "Ability Plus" bietet auch

die Möglichkeit, breite Arbeitsblätter quer auszudrucken, und das gleich in drei Schriftgrößen. Für ein Programm dieser preisklasse ist das durchaus bemerkenswert. Ein kleiner Schönheitsfehler ist allerdings, daß die ansonsten gut gelungene Anpassung an deutsche Verhältnisse bei den Umlauten nicht zu Ende geführt worden ist. Gelegentlich wurden diese im Ausdruck unterschlagen.

#### Grafik

Mit diesem Programmteil lassen sich Balken-, Kreis-, Koordinaten- und Liniendiagramme erstellen. Die Zahlen können aus den anderen Anwendungen übernommen werden, so daß jede Anderung der Daten auch in der Abbildung automatisch Berücksichtigung findet. Bis zu sieben Zahlenreihen lassen sich in einer Grafik nebeneinander darstellen. Auch hier werden alle Möglichkeiten menügesteu- ert angeboten. Diverse Beschriftungsarten sind ebenfalls in ausreichender Menge vorhanden. Ein gewisser Nachteil ist allerdings, daß die Größe der Grafik nicht variabel ist. Sie läßt sich weder auf dem Bildschirm noch auf dem Drucker ändern. Bei Darstellung vieler Daten kann die Grafik deshalb auch leicht unübersichtlich werden.

#### Kommunikation

Sie ermöglicht sowohl die direkte Verbindung zu anderen PCs als auch DFÜ über ein Modem. Die Übertragungsparameter werden in einer Kommunikationsdatei eingestellt. "Ability Plus" kann auch die Wahl der Telefonnummer übernehmen, wenn ein Hayes-kompatibles Modem eingesetzt wird. Mittels Meldedateien läßt sich eine Reihe von Befehlen für den Kontakt mit bestimmten Partnern automatisch aufrufen. Dadurch wird die Arbeit mit diesem Programmteil recht komfortabel. Besonders bei der Kommunikation mit Anwendern, die ebenfalls "Ability Plus" benutzen, stehen viele diesbezügliche Möglichkeiten

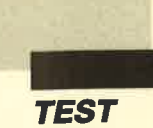

zur Verfügung. VT100- und VT52-Terminals können emuliert werden.

#### Präsentation

Dieser Programmteil erlaubt automatisierte "Dia-Vorführungen", d.h., einzelne Monitorabbildungen aus "Ability Plus" lassen sich zu einer Folge zusammenstellen und mit Begleitmelodien versehen. Den Ablauf der Präsentation, selbst die Art der Überblendung einzelner Bilder, kann man weitgehend beeinflussen. In die vorgesehenen "Schnappschüsse" läßt sich nachträglich Text einfügen, der sowohl in Größe als auch Neigung variiert werden kann.

Hier stellt sich natürlich die Frage nach dem Nutzeffekt einer solchen Anwendung. Sie trägt sicher zum besseren Verkauf von "Ability Plus" bei, bietet dem normalen Kunden aber nicht sonderlich viel. Denkbar wären hier Präsentationen in Firmen, um auf diese Art und Weise Geschäftsentwicklungen oder Jahresabschlüsse auf repräsentative Art einem größeren Publikum vorzustellen. Die Daten müßten dazu nicht einmal neu erfaßt werden.

Die Präsentation arbeitet nur mit einem CGA-Grafikadapter. Da die restlichen Programmteile auch die Hercules-Grafik unterstützen, ist dies zumindest eine kleine Inkonsequenz.

#### **Integration**

Integration bedeutet unter anderem, daß sich mehrere unterschiedliche Dateien ohne Laden eines neuen Programms bearbeiten lassen. Auch können zwischen den Dateien Verknüpfungen stattfinden, die eine Anderung von Daten nur an einer Stelle erforderlich machen. Diese Integration ist in "Ability Plus" gut gelungen. Sie funktioniert auch über mehrere Stufen, wobei natürlich, besonders bei Diskettenbetrieb, Wartezeiten in Kauf zu nehmen sind.

Alle Dateien, mit denen Verknüpfungen bestehen, müssen sich im Arbeitsspeicher befinden, d.h., essind immeralle Da-

teien zu laden. Es ist z.B. nicht möglich, wie bei "Multiplan" nur einzelne Zellen oder Berei che aus einem Kalkulationsblatt zu laden.

Eine gute Möglichkeit der Verknüpfung bietet die Text verarbeitung. Dort lassen sich beliebig einzelne Felder definie ren, die dann wie die einer Ta belle funktionieren und auch so angewandt werden. Aus diesen Feldern, die man in beliebiger Größe überall im Text plazieren kann, sind Zugriffe auf die an deren Anwendungen oder auch Felder im gleichen Dokument möglich. So lassen sich elegant Formulare anlegen, in denen Berechnungen erforderlich sind oder Daten benötigt werden.

Der schnelle Wechsel zwi schen den einzelnen Dateien ist ebenfalls ein Gesichtspunkt der Integration. Bei "Ability Plus" ist dies nurzwischen zwei Datei en mit dem Befehl DOPPEL möglich. Auch dieser löst um fangreiche Operationen im Massenspeicher aus. Vergli chen mit "Framework", wo die ser Wechsel auf Knopfdruck in Sekundenschnelle und zwi schen nahezu beliebig vielen Dateien stattfinden kann, arbei tet die Integration hier zwar korrekt, aber doch sehr zeitauf wendig. Das gilt auch für die gleichzeitige Darstellung meh rerer Dateien auf dem Monitor. Nur bei der Tabellenkalkula tion ist dies für zwei unter schiedliche möglich. Um bei spielsweise die Anderung von Daten auch grafisch betrachten zu können, verlangt "Ability Plus" immer einen Wechsel der Datei. einen professionellen Einsatz durchaus zu gebrauchen. Der zweite Gesichtspunkt ist die Einheitlichkeit der Bedienung, die bei so unterschiedlichen An- wendungen wie etwa Textverar- beitung und Grafik sicher schwer zu realisieren ist. Auch sie ist bei "Ability Plus" gut ver- wirklicht. Die Menüs der einzel- nen Anwendungen unterschei- den sich zwar, mit einigen Ein- schränkungen wird aber den- noch eine gewisse Einheitlich- keit der Bedienung erreicht. Der dritte Aspekt ist die Inte- gration der Programmteile. Hier verdient "Ability Plus" ebenfalls Pluspunkte. Aller- dings gestaltet sich die Arbeit sehr zeitintensiv; der Einsatz ei- ner Festplatte ist fast unum- gänglich. "Ability Plus" ist ein durchge- hend menügesteuertes Pro- gramm mit äußerst umfangrei- chen Optionen. Vor allem auf- grund dieses großen Umfangs wäre im Handbuch ein Refe- renzteil zum Nachschlagen bei spezifischen Problemen sehr hilfreich. Da das Programm auf einem PC ohne Festplatte gete- stet wurde, fiel natürlich die et- was unglückliche Organisation der Programm- und Overlay- Dateien besonders auf. Daß auch bei integrierten Program- men bessere Lösungen möglich sind, zeigt z. B. "Framework Ju- nior". "Ability Plus" verhakte sich gelegentlich selbst in dieser Organisation. Hier sollte noch etwas getan werden. Robert Kaltenbrunn Ability Plus Datenbank Bis zu 65000 Sätze und 32000 Felderpro Satz, nur durch Mas- senspeicher beschränkt. Unterstützung vordefinierter, berech- neter und obligatorischer Dateneingabe. Verknüpfung mit an- deren Anwendungen. Relationale Verknüpfung zwischen zwei Dateien. Kompatibel mit "dBase" und ASCII. Tabellenkalkulation 702 Spalten x 9999 Zeilen. Eingebaute mathematische, fi- nanzmathematische und statistische Funktionen. Suche nach Text und Zahlen. Verknüpfung mit den anderen Anwendun- gen. Querdruck in drei Größen. Kompatibel zu "Lotus 1-2-3" (Version 1A). Gnlik Balken-, Staffelbalken-, Linien- und Kreisdiagramme. Auto- matische Aktualisierung. Unterstützt CGA-, EGA- und Hercu- les-Grafik. Texfircnrbeitung Suchen und Ersetzen mit Wildcards. Kopf- und Fußzeilen, Rechtschreibprüfung, Einschlußmöglichkeit von Kalkulations- blättern und Grafiken. Felder zur Verknüpfung mit anderen Anwendungen. Datenlernüberffigung Automatisches Wählen und Antworten mit Hayes-kompati- blen Modems. 100 bis 9600 Baud. Terminal-Emulation. Präsentation Zusammenstellen beliebiger "Ability Plus"-Bildschirme zu automatisch ablaufenden Vorführungen mit Sound-Unterma- lung. Nur CGA-Grafik!

#### Fazit

Es ist nicht leicht, so umfang reiche Anwendungen wie "Abi lity Plus" in der gebotenen Kür ze zu beschreiben. Bei integrier ten Programmen sind immer drei Aspekte zu beachten.

Zunächst sind dies die einzel nen Anwendungen, aus denen sich das Programm zusammen setzt. Hier schneidet "Ability Plus" gut ab. Seine verschiede nen Teile sind ausgereift und für<br>einen professionellen Einsatz

# die **1000 SCHNEIDER @ PUBLIC @ DOMAIN**

# OPUBLIC ODOMAIN DIVI AU DE Je Diskette DM 25.-

Bei Public Domain besteht die ldee darin, guten Programmenzu einer weiteren Verbreitung zu verhelfen. Das Schneider Magazin will diesen Gedanken fördern, indem CPC-Programme, die interessierle Leser zurVerfügung stellen, auf diesem Weg veröffentlicht werden.

# und jetzt die Nr. 4!

Textadventure: Die Jagd nach dem Serum Grafik Adventure : Karnpf gegen die Wobbels

Brettspiel: Mit einem Zug alle Steine vom Brett? UnsichtbareTüren und Gänge; die Uhr läuft Grafik Adventure: Gefangen auf dem Mond Aktion Spiel: Mit Bomben gegen Käfer

Grafisch schön gestaltet und leicht zu bedienen

Das bekannte Spiel in vorzüglicher Aufmachung

In zweifacher Version mit Anleitung

## SPIELE

#### **Aids**

- 
- Antares<br>Crazy Brick<br>Damestein
- 
- Labyrinth
- $\blacktriangleright$  Luna
- Rocklaby
- Schiffe versenken
- **Solitär**
- 
- Thunderbold<br>Vier gewinnt

#### ID Nr. 1

#### ffi

- a **Biorhythmus**
- $\bullet$ **Dateiverwaltung**
- $\blacklozenge$ **Diskettenmonitor** Maschinensprachemonitor
- o Schallplattendatei
- $\blacklozenge$  $\bullet$ Vokabeltrainer
- $\blacklozenge$ 280-lnline-Assembler für Turbo-Pascal

#### SPIELE

- 15er: Das klassische<br>Verschiebespiel
- Grufti: Pacman in neuer Umgebung
- Hölzer: Wer nimmt das letzte Holz? Hospital: Der Alltag der
- Krankenschwester
- a Nimm: Ein Nimm-Spiel mit Herz
- Schütze: Üben Sie sich als Artillerist!
- Tonne: Sind Sie geschickter als lhr CPC?

#### **UTILITIES**

- Grafik-Demo: Faszinierende Grafik auf dem Grünmonitor
- Kurzgeschichten-Generator: Der Computer ezählt
- Starter: Programme komfortabel starten

## lD Nr.2

#### ffi **ANWENDERPROGRAMME**

- Haushaltsführung
- Bundesligatabelle
- **Diskettenverwaltung**
- **Diskmonitor**
- Disktool 5.14
- Globus: Entfernungen nach Breiten und Längen
- a Niemeyer: Statistik im Griff
- **Taschenrechner**
- Sonnensystem:
- Daten und Darstellung

#### il **SPIELE**

- Agentenjagd: spannendes Adventure
- Emie: Geschicklichkeit auf der Pyramide
- Pyramide: Managementspiel **Rätselgenerator**
- erstellt Buchstabenquadrate
- Solitär: Steckspiel auf dem CPC
- WordHangman: **Computerspielklassiker**

#### lD Nr.3

GrafikAdventure: Sie und lhr Flugzeug und dieZeitbombe

Break Out im Luxusformat und mit Editor für den 664/6128

#### ffi

- Bodywish: Normalgewicht, Sollenergiebedarf, Streßtest
- Gewicht: Ihr Körpergewicht, grafisch kontrolliert
- Finanzmanager: Kontenverwaltung mit Balkengrafik
- Mini-Brief: Kleine Textverarbeitung Texter: Für kürzere Sachen gut
- 
- Editieren, bequemer Ausdruck
- Pixel-Editor: Symbole selbst gestalten

#### **UTILITIES**

- Cas-Check: Cassetten-Header untersuchen
- Funktionstasten: Funktionstasten-Vorbelegung mit Anleitung Disk-Header: Header von Disk-
- Files anzeigen Drucker-Init.: Epson LX-800
- initialisieren, mit Pull-down-Menüs Kopierer: Files auf Diskette ziehen
- (mit Header-Anzeige)
	- Laufschrift: MC-Routine mit Demo

#### il **SPIELE**

- Burg: Burg verteidigen
- Canyon of Canons: Kampfspiel (2 Spieler)
- Geldautomat: Geldspielautomatensimulation
- Lander: Notlandung im Urwald
- Line: Ahnlich Tron (1 Spieler) MAZE: Das bekannte 3D-Labyrinth
- I Mop:Goldsammeln mit Hindernissen und
- Geisterumtrieben Poker: Was wird das wohl sein?!
- I Solitair: Das bekannte Brettspiel
- Titan: Raumschifflandung nach allen Regeln der Kunst
- Yahtzee: Auch als Kniffel bekannt Höhle: Die Höhlen von Mihrn,
- ein Textadventure Karten: 2 Spiele in einem, 17+4
	- und Memory
	- Superstory: Ein Reporter auf der Suche, Textadventure mit Grafik
- 
- geeignet
- Cassetten-Cover: Komfortables
- 

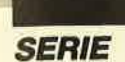

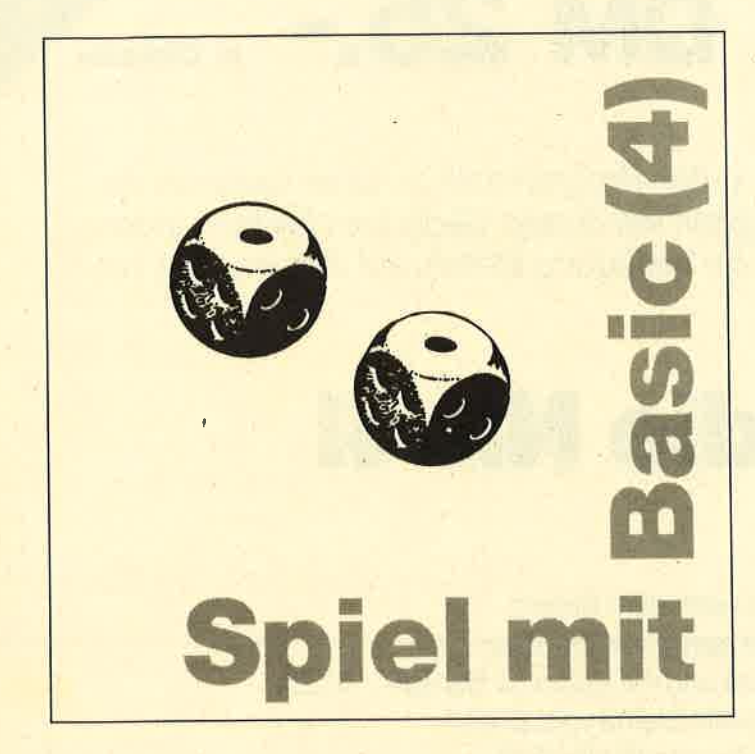

Nachdem wir in der letzten Folge eine lauffähige Version des Spieles "Punkten" für zwei Teilnehmer fertiggestellt haben, wollen wir es diesmal so abändern, daß man sich auch alleine damit vergnügen kann. Schließlich steht ja nicht immer ein menschlicher Spielpartner zur Verfügung, obwohl diese Variante sicherlich am meisten Spaß bereitet. In diese Lücke soll dann eben der Computer springen.

#### **Spielwahl**

In diesem Bereich müssen wir zuerst eine Abfrage einbauen, wie viele Personen mitspielen wollen. Wir stellen dem Benutzer auch gleich die beiden Möglichkeiten 1 und 2 vor; er kann dann auswählen. Hier wurde die Abfrage der Tasten wieder so gestaltet, daß der CPC nur die beiden sinnvollen Eingaben akzeptiert und weiterverarbeitet. Alle anderen Tastendrücke werden schlichtweg übergangen. Bitte achten Sie auch bei eigenen Werken auf solche Absicherungen. Sie verursachen eigentlich wenig Mehraufwand bei der Programmierung, erhöhen aber die Bedienungssicherheit wesentlich. Gerade bei Programmen für jüngere CPC-Benutzer ist das ein wesentlicher Gesichtspunkt. Bei der Namenseingabe wird die Schleife jetzt eventuell nur ein einziges Mal durchlaufen, aber durch die Schleifenanordnung müssen wir hier gar nichts ändern.

#### **Ausbau des Arrays feld**

Nun ist auch die Spalte Nummer 2 unseres Arrays mit Werten zu belegen, damit der CPC dann im Verlauf des Spiels darauf zugreifen kann. Hierzu müssen die mit dem Programm FELD. BAS aus dem ersten Teil unserer Serie ermittelten Daten in diese Spalte eingelesen werden. Der Einfachheit halber habe ich diese Aktion mit einer READ-DATA-Schleife versehen. Die praktische Durchführung finden Sie in den Zeilen 3110 bis 3150.

#### **Spielstärke des Computers**

Hier bauen wir eine kurze Abfrage ein, ob der Rechner stark oder schwach spielen soll. Das Ergebnis dieser Eingabe wird beim Bewerten der Stellung durch den CPC und der folgenden Zugwahl berücksichtigt. Den beiden Möglichkeiten wurden zwei Zahlenwerte zugeordnet, da wir dann Fehleingaben leicht abfangen und die Routine aus dem vorherigen Teil wieder benutzen können.

#### **Spiel des Computers**

Dieser Teil bildet heute den Schwerpunkt, denn es geht ja darum, daß der CPC sinnvoll spielt und als echter Gegner agiert. Dazu müssen wir die einzelnen Aktionen gut überlegt in der richtigen Reihenfolge des Ablaufs planen. Betrachten wir doch zuerst einmal, wie ein menschlicher Spieler diese Situation bewältigt.

- a) Man schaut nach, ob beide Werte bereits genommen wurden und dort eine Null steht. Ist dies der Fall, kann die Entscheidung sofort erfolgen, denn man muß ja verzichten.
- b) Ansonsten vergleicht man einfach beide Werte und nimmt den größeren. Dabei muß man die Null nicht extra in Betracht ziehen, denn sie ist ja automatisch kleiner als jede andere vorhandene Zahl.
- Wenn man bis hierher kommt, sind beide Werte  $\mathbf{c})$ gleich. Wer nun die Liste der Häufigkeiten kennt, die wir im ersten Teil erstellten, kann jetzt mit deren Hilfe ein zusätzliches Entscheidungskriterium heranziehen. So läßt sich beispielsweise generell der Wert mit der höheren Wahrscheinlichkeit wählen.
- Sind auch diese Werte gleich, kann man irgendei- $\mathbf{d}$ nen nehmen, denn alle sind ja in ihrer Wertigkeit identisch.

Wie können wir dem Computer diese Spielweise beibringen? Bitte betrachten Sie immer die angegebenen Zeilen im Listing. In Zeile 31020 erfolgt eine Überprüfung, ob beide Werte 0 sind. Trifft dies zu, wird sofort zum Verzichten gesprungen. In den Zeilen

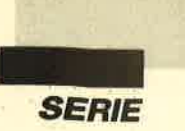

<sup>31030</sup>und 31040 kontrolliert der Rechner, ob einer der Werte größer ist als der andere. Er entscheidet sich dann für den größeren und springt zur Zugwahl. Ist bisher kein Sprung erfolgt, sind ja beide Werte gleich. Hat man die schwache Spielstärke eingestellt, nimmt der CPC jetzt immer das Produkt, wie dies in Zeile 31050 vorgesehen ist. Ansonsten wurde ja die hohe Spielstärke gewählt; der Computer bezieht also jetzt auch die Spalte mit den Häufigkeiten in seine Berechnungen ein und verzweigt entsprechend.

Die Durchführung des Zuges und die Ausgabe der betroffenen Werte wie Punktezahl und Nullsetzung des genommenen Wertes sind parallel zum Spielerzug programmiert und bedürfen keiner weiteren Erläuterung.

#### Sounds und Geräusche

Nach der Definition der Hüllkurven im Einleitungsteil werden dann noch drei Unterprogramme verwendet, die ab Zeile 60000 stehen. Es handelt sich um einfache Beispiele für Würfeln sowie Nehmen und Verzicht. Sicherlich werden Sound-Spezialisten aber viel bessere Lösungen finden.

#### Variationen

Bisher habe immer ich die Entscheidung getroffen, welchen Weg die weitere Entwicklung des Programms nehmen soll. Bei einer Serie, die in einer Zeitschrift veröffentlicht wird, ist das ja nicht anders möglich. Mein Anliegen wäre es jedoch, daß aus diesem einen Spiel eine ganze Reihe von verschiedenen Variationen entsteht. Wer die Beiträge aufmerksam verfolgt hat, \ennt sich ja im Programm bestens aus und kann leicht Anderungen vornehmen.

Einige Anregungen will ich hier geben. Wie schon erwähnt, können Sie die Würfeldarstellung abwandeln. Treffen Sie eine Farbwahl, die Ihren Geschmack besser trifft! Erweitern Sie die Sound-Untermalung! Andern Sie die Bildschirmaufteilung! Lassen Sie Weite aus einem anderen Bereich zu, z.B. von 2 bis 4 ! Weisen Sie dem CPC eine andere Spieltaktik zu ! Er kann z.B. bei Gleichheit jeweils die Summe nehmen! Wandeln Sie das Programm so ab, daß mehr als zwei Personen mitspielen können! Statt Summe und Produkt lassen sich bei der Verknüpfung auch andere Rechenarten wählen.

Selbstverständlich enthält diese kurze Aufzählung nur einige von vielen Variationsmöglichkeiten. Lassen Sie Ihrer Phantasie ruhig freien Lauf !

#### Variablenliste

Abschließend folgt zumZweck der besseren übersicht noch einmal eine komplette Liste der verwendeten Variablen, geordnet nach ihrem Vorkommen im Listing.

| Variablenname        | Verwendung im Programm                                                            |
|----------------------|-----------------------------------------------------------------------------------|
| feld $($ $\cdot$ $)$ | Zweidimensionales Array für Werte                                                 |
|                      | Spalte 0 für die Zahlen                                                           |
|                      | Spalte 1 für die zugeordneten Werte<br>Spalte 2 für die Häufigkeit des Auftretens |
| $augens$ $()$        | Liste mit 5 Strings zur Darstellung der Würfelaugen                               |
| $name$ math()        | Liste mit den Namen der Spieler                                                   |
| $punkte$ ()          | Liste mit den Punktzahlen der Spieler                                             |
|                      | Zählvariable in Schleifen                                                         |
|                      | Hilfsvariable bei Grafik, beinhaltet die Spalte                                   |
| wert                 | Hilfsvariable beim Einlesen und Ausgeben von Zahlen                               |
|                      | Augenzahl beim Würfeln                                                            |
| spieler              | bestimmt, wer jeweils am Zug ist                                                  |
| antwort\$            | Hilfsvariable beim Warten auf Tastendrücke                                        |
| spielerzahl          | Anzahl der Teilnehmer, regelt, ob CPC mitspielt                                   |
| rundenzahl           | Anzahl der zu spielenden Runden                                                   |
| staerke              | Wert für Spielstärke des CPC, falls er mitspielt                                  |
|                      | Hilfsvariable bei Grafik, beinhaltet die Zeile                                    |
| position             | Berechnung der Spalte beim Zentrieren der Namen                                   |
| gespielt             | Anzahl der gespielten Runden, bedingt den Schluß                                  |
| wurf                 | zählt die beiden Würfe eines Spielers mit                                         |
| zahl1                | Augenzahl des ersten Wurfes                                                       |
| zah12                | Augenzahl des zweiten Wurfes                                                      |
| <b>SUBBe</b>         | Summe der Augenzahlen beider Würfe                                                |
| produkt<br>wahl      | Produkt der Augenzahlen beider Würfe                                              |
|                      | Hilfsvariable beim Ausgeben der Würfelaugen                                       |
| posi <sup></sup>     | Berechnung der Spalte beim Löschen der Werte                                      |

Programm: PUNKTEN.LI4 **Computer: CPC 464/664/6128 Funktion: 4. Erweiterung** Listings: 1

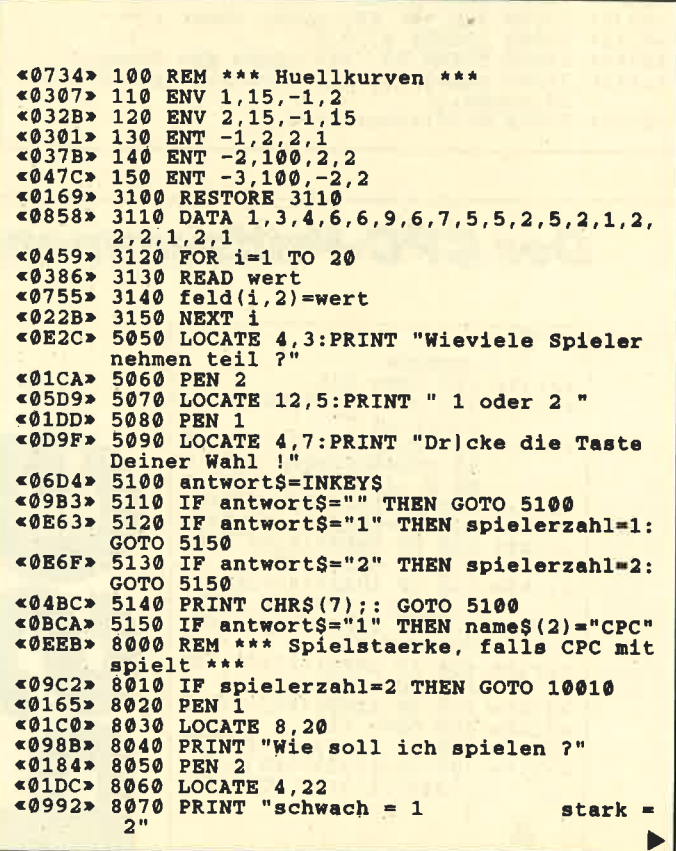

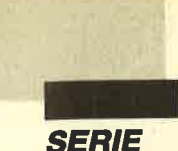

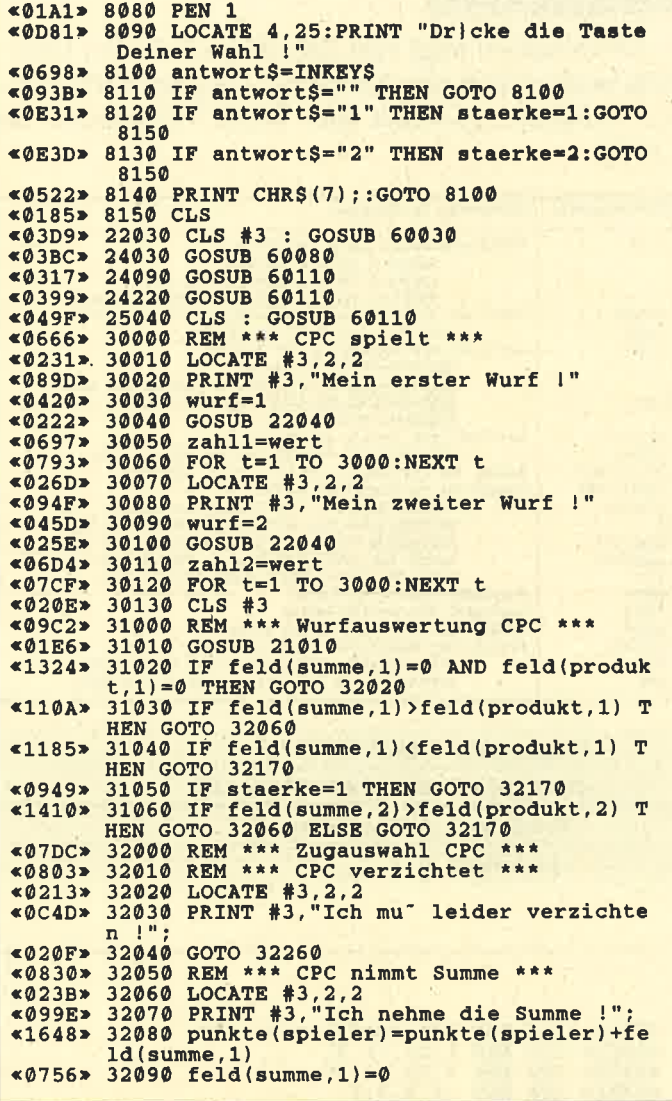

«074D» 32100 LOCATE #(spieler+3), 13, 2<br>«0E4E» 32110 PRINT #(spieler+3), punkte (spieler)  $*1D22*$  32120 IF summe(11 THEN j=4:posi=summe\*3-<br>  $*05AC*$  32130 LOCATE #6,posi,j<br>  $*09E5*$  32130 LOCATE #6,posi,j<br>  $*09E5*$  32140 PRINT #6,USING "##";feld(summe,1);<br>  $*027D*$  32150 GOTO 32260<br>  $*0982*$  32160 REM \*\*\* CPC «179A» 32190 punkte(spieler)=punkte(spieler)+fe  $(1)$ <br>  $(9888) 32200 \text{ field (product, 1)} = 0$ <br>  $(9888) 32200 \text{ field (product, 1)} = 0$ <br>  $(9788) 32210 \text{ LOCATE } +(spieleer+3)$ , 13, 2<br>  $(9880) 32220 \text{ PRINT } +(spieleer+3)$ , punkte (spieler) «203C» 32230 IF produkt<11 THEN j=4:posi=produk<br>
t\*3-1 ELSE j=9:posi=(produkt-10)\*3-1<br>
«061A» 32240 LOCATE #6,posi,j<br>
«0B37» 32250 PRINT #6,USING "##";feld(produkt,1  $(0.533)$  32260 FOR t=1 TO 5000<br>  $(0.533)$  32260 FOR t=1 TO 5000<br>  $(0.533)$  32260 FOR t=1 TO 5000<br>  $(0.533)$  32280 CLS #3<br>  $(0.570)$  32290 GOTO 25010<br>  $(0.910)$  50020 REM \*\*\* Sound-Routinen \*\*\*<br>  $(0.910)$  50020 REM \*\*\* So <0291> 60120 RETURN

Ich hoffe, daß Sie bei dieser Serie Spaß hatten und daß am Ende ein Spiel herauskam, das Ihnen und anderen Benutzern Freude bereitet. Über Rückmeldungen, insbesondere bei gelungenen Verbesserungen, würde ich mich sehr freuen!

**Berthold Freier** 

## **Der CPC-Prüfsummengenerator** im Schneider Magazin

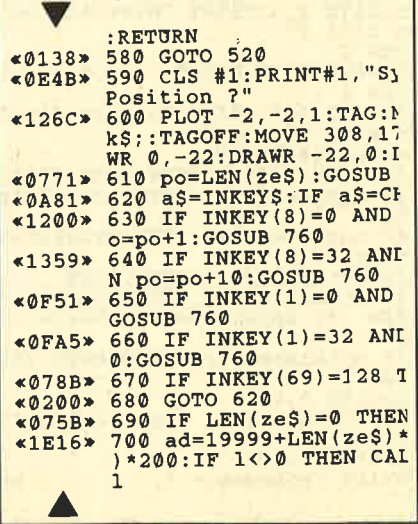

Der Prüfsummengenerator des Schneider Magazins soll Ihnen helfen, die Listings ohne Tippfehler einzugeben. Die hexadezimale Zahl vor den Zeilennummern ist die Prüfsumme, die das Programm ermittelt und mit der sie leicht feststellen können, ob die Zeile richtig ist. Natürlich dürfen Sie diese Zahl nicht mit eintippen. Zusätzlich sind die Listings immer in einer Breite von 40 Zeichen ausgedruckt. Dies entspricht beim CPC Mode 1, so daß die Kontrolle besonders einfach ist.

Der CPC-Prüfsummengenerator PSG wurde im Schneider Magazin Nr. 11/87 veröffentlicht und ausführlich beschrieben. Das Programm befindet sich aber auch auf jeder Ausgabe des Programmservice "Fingerschonend" ab Heft 11/87.

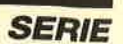

I

# Die Basic-Vektoren des CPC (Teil 1)

In dieser Serie möchten wir Ihnen heute und in den beiden folgenden Ausgaben die Basic-Vektoren des CPC vorstellen. Im ersten Teil gehen wir auf den Basic-Editor und die Integer-Routinen des Basic-Pakets ein. Im zweiten folgen dann die Floatingpoint-Routinen. Dort beschäftigen wir uns zunächst mit der Darstellung der Floatingpoint-Zahlen im Rechner, um die Grundlagen für die Anwendung der Routinen zu schaffen. Das ermöglicht Ihnen, die eingebauten Funktionen, wie z.B. die trigonometrischen, Wurzel, Multiplikation und anderes, zu nutzen. Für Berechnungen mit Fließkommazahlen ist dies unbedingt notwendig, da diese Routinen nur mit viel Aufwand selbst zu programmieren sind.

Im dritten Teil folgen dann noch die Konvertierungsroutinen zwischen den verschiedenen Zahlenfor maten und ein ausführliches Beispielprogramm.

#### Der Basic-Editor

Zum Editor gibt es nur eine einzige, allerdings sehr leistungsfähige Routine, die zum Eingeben und Editieren von Strings zu benutzen ist. Diese möchte ich Ihnen zunächst in einer Übersicht vorstellen.

Routine: EDIT

Zweck: Editieren oder Eingeben eines Strings

Routineneinsprung: #BD3A (464), #BD5B (664), +BD5E (6t28)

Übergabeparameter: HL zeigt auf einen Pufferbereich.

Rückgabeparameter:

Carry-Flag gesetzt, wenn Eingabe ordnungsgemäß mit ENTER abgeschlossen wurde.

Carry-Flag gelöscht, wenn Eingabe vom Benutzer mit ESC abgebrochen wurde.

#### Unverändert: HL, DE, BC, IX und IY

Die Routine wird je nach verwendetem CPC an einer der drei hexadezimal angegebenen Adressen mit CALL <adresse> aufgerufen. Ihr wird im HL-Register die Adresse eines 256 Byte großen Puffers übergeben. In diesem Bereich erfolgt das Einlesen bzw. Editieren des Strings. Der Benutzer hat dafür Sorge zu tragen, daß hier keine Daten stehen, die nicht überschrieben werden dürfen. Weiterhin ist darauf zu achten, daß sich der Puffer auf keinen Fall unter einem ROM befindet. Er darf deshalb nur im Bereich von  $#4000$  bis  $#BFFF$  hexadezimal liegen.

Der Puffer kann vor Aufruf der Routine bereits einen String enthalten. Dieser wird durch die normalen ASCII-Codes dargestellt. Wichtig ist, daß er von einem Null-Byte (#00) abgeschlossen wird. Wollen Sie keinen im Puffer befindlichen String editieren, sondern nur einen neuen eingeben, so muß dies der Routine bei ihrem Aufruf durch ein Null-Byte im ersten Byte des Puffers angezeigt werden.

Falls der Puffer einen String enthält, wird dieser an der aktuellen Cursor-Position im aktuellen Fenster ausgegeben, und zwar unter Verwendung der Routine TXT WR CHAR (#BB5D). Das heißt, daß Controlcodes nicht beachtet, sondern als Grafikzeichen ausgedruckt werden. Eine Ausnahme bilden die Charaktere 0, 13 und 16, die der Editor selbst benutzt. Sollte das Fenster zur Aufnahme des Strings zu klein sein, wird der gesamte Fenstertext nach oben gescrollt. Anschließend kann der Cursor im Text bewegt werden; Zeichen lassen sich einfügen, anhängen und löschen. Das Verfahren entspricht dem beim normalen Basic-Editor. Selbstverständlich können Sie auch den Copy-Cursor bewegen und mit ihm Textpassagen kopieren.

Ist kein String im Puffer vorhanden, läuft alles analog ab, nur wird kein String auf dem Bildschirm ausgegeben. Der Cursor befindet sich dann an der aktuellen Cursor-Position.

Beim Editieren von Basic-Zeilen ist es angenehm, wenn der Cursor zu Beginn dieses Vorgangs nicht am Anfang des Strings steht, sondern hinter der Zeilennummer. Während der Editor des CPC 464 dabei den Cursor immer auf den Beginn des Strings setzt, testen der des CPC 664 und der des 6128, ob sich am Anfang des Strings eine Zahl, z.B. eine Zeilennummer, befindet. In diesem Fall wird der Cursor hinter diese Zahl positioniert.

Ein echter Fehler des Editors wurde erst beim CPC 6128 korrigiert. Wie Sie vielleicht wissen, kann man beim Editieren durch gleichzeitiges Drücken von CTRL und TAB zwischen Einfüge- und Überschreibmodus wechseln. Dies klappt auch bei allen Editoren einwandfrei. Beim CPC 464 und beim 664 gibt es jedoch einen Speziälfall, bei dem diese Funktion nicht zufriedenstellend ausgeführt wird.

Nehmen wir an, der zu editierende String ist im Augenblick leer, das heißt, alle seine Zeichen wurden gelöscht oder Sie wollten nur einen String eingeben, kurz, der Puffer ist momentan leer. Wenn man dann CTRL und TAB drückt, interpretiert der Editor das so, als hätte man entweder ESC oder ENTER betätigt. Die Eingabe wird also beendet. Wenn man vom Einfüge- in den Uberschreibmodus wechseln will, "simuliert" der Editor ESC, im umgekehrten Fall ENTER.

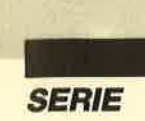

Nach der trockenen Theorie will ich die Vorgehensweise zum Editieren kurz anhand eines Beispiels darstellen. Betrachten Sie bitte das folgende kurze Assembler-Programm:

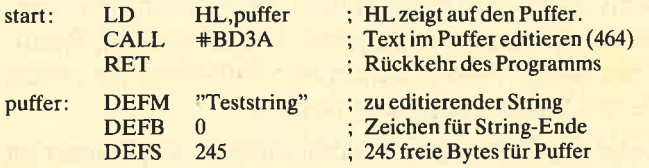

Sehen wir uns zunächst den zweiten Teil des Programms an. Hier wird der Textpuffer aufgebaut. Als String soll "Teststring" editiert werden. Um dessen Ende zu kennzeichnen, folgt ihm ein Null-Byte. Dieses und der String nehmen genau 11 Byte in Anspruch. Es müssen jedoch insgesamt 256 Byte für den Puffer frei bleiben. Aus diesem Grund werden weitere  $256 - 11 = 245$  Byte reserviert.

Um diesen String im Eingabepuffer nun zu editieren, muß man in HL nur die Adresse des Puffers speichern und die entsprechende Routine aufrufen. Hier war es die Routine des CPC 464. Besitzer anderer CPCs müssen entsprechend andere Adressen einsetzen (wurden bereits erwähnt). Nun wollen wir uns den Integer-Routinen zuwenden.

#### Darstellung von Integer-Zahlen im Rechner

Integer-Zahlen bestehen grundsätzlich aus zwei Bytes, also aus 16 Bit. Damit lassen sich genau 2 hoch 16 = 65 536 Kombinationen erreichen. Man könnte also z.B. die Zahlen von 0 bis 65 535 darstellen. Dabei wird 0 mit 00000000 00000000 ausgedrückt, 65 535 mit 11111111 11111111. Diese Art der Integer-Kodierung wird etwa bei der Darstellung von Adressen (2.B. im RAM-Speicher) verwendet.

Wir wollen uns hier jedoch auf eine andere Art der Integer-Kodierung konzentrieren, die sogenannte Zweier-Komplementdarstellung. Hier sind auch vorzeichenbehaftete Zahlen möglich. Genauer gesagt können die Zahlen von  $-32768$  bis  $+32767$  kodiert werden. Bei den positiven erfolgt das ganz normal wie bei den Adressen. 0 wird also wieder mit 00000000 <sup>00000000</sup>ausgedrückt, die höchste darstellbare positi ve Zahl, 32767, mit 01111111 11111111. Damit ist schon klar, daß es eine eindeutige Unterscheidungsmöglichkeit zwischen positiven und negativen Zahlen gibt, nämlich Bit 15. Ist das höchstwertige Bit 0, liegt eine positive Zahl vor, ist es 1, handelt es sich um eine negative Zahl.

Doch wie werden negative Zahlen nun dargestellt? Man könnte annehmen, daß einfach Bit 15 als Vorzei-

chen Verwendung findet und die Zahlen in den ande ren 15 Bits normal kodiert werden. Für  $-1z$ . B. stünde dann 10000000 00000001. Dabei drückt die erste Eins das negative Vorzeichen aus.

Dieses Verfahren hat aber mehrere Nachteile. So gibt es z. B . zwei Nullen, eine normale und eine Minus- Null. Diese beiden Zahlen haben genau den gleichen Wert, aber eine andere interne Darstellung. Um eine Zahl auf 0 zu vergleichen, was sehr oft vorkommt, müßte man dazu beide möglichen Nullen heranziehen. Das wäre natürlich umständlicher. Außerdem wird so eine Zahl des ganzen Bereichs verschenkt, was aller dings nicht unbedingt ins Gewicht fällt. Wesentlicher ist, daß man mit so verschlüsselten Zahlen schlechter addieren und subtrahieren kann.

Deshalb werden negative Zahlen so kodiert wie po sitive größer als 32767. Hier die Umrechnungsformel:

Kodierungszahl  $= 65 536 -$ Betrag der negativen Zahl

So wird z. B.  $-30000$  durch  $65536 - 30000 = 35536$ ausgedrückt. Die folgende Tabelle gibt die wesentli chen Kodierungen an.

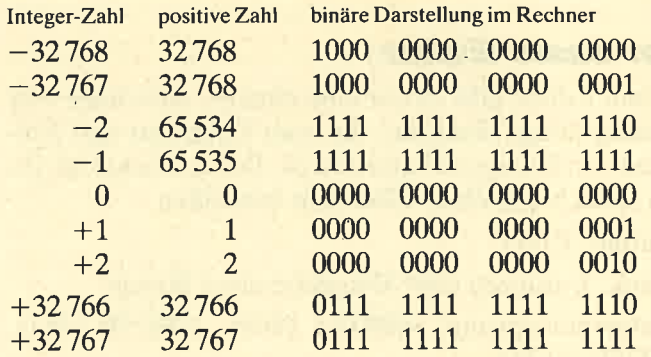

Nach diesen Erläuterungen wollen wir zu den ein zelnen Routinen kommen. Zuvor sei anhand einer Übersicht einiges zu ihrem Aufbau gesagt.

#### Aufbau der Routinenübersicht

Die Übersicht gliedert die Integer-Routinen in drei grobe Bereiche. Die der ersten Sparte (vorzeichenbe haftete Routinen) verwenden als Argumente Integer- Zahlen wie beschrieben, also in der Zweier-Komple mentdarstellung (Wertebereich  $-32768$  bis 32767). Die des zweiten Teils (vorzeichenlose Routinen) be nutzen ausschließlich positive Zahlen, also Adressen (Wertebereich 0 bis 65 535). Der dritte Bereich (Kon vertierungsroutinen) umfaßt solche, die aus vorzei chenbehafteten Zahlen vorzeichenlose machen. Es gibt natürlich auch Routinen, die Integer- in Floating point-Zahlen umwandeln und umgekehrt. Sie werden im dritten Teil dieser Serie abgedruckt.

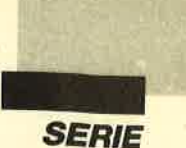

Die Überschrift zu jeder Routine enthält die Einsprungadressen für die drei CPCs. Links befinden sich die für den464, in der Mitte die für den664und rechts die für den 6128. Die CPC-464-Routinen können direkt angesprungen werden; beim CpC 664 und 612g liegen sie jedoch im ROM und sind nicht über Sprungvektoren erreichbar. Deshalb müssen Besitzer dieser Rechner vor dem Aufruf der Routine immer erst das obere ROM, das Basic-ROM, freischalten. Dies kann zum Beispiel durch CALL #B900 geschehen. Noch besser ist es, zum Aufruf anstelle des CALL-Befehls ein RST-Kommando zu benutzen.

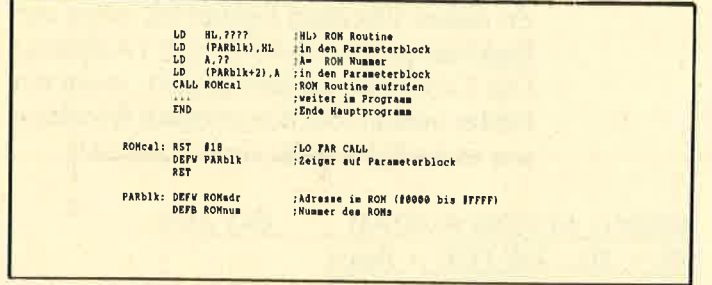

Neben den drei Adressen (in hexadezimal) folgt dann der englische Name der Routine, dann eine ganz kurze Erklärung. Unter Input sind die Eingabe-, unter Output die Rückgabeparameter zu finden. Danach werden alle veränderten Register aufgelistet.

Abschließend ist jeweils die Funktion der Routine ausführlich erklärt. Ein Wort noch zu den Flags. Normalerweise wird im Carry-Flag bei allen Routinen der Fehlerstatus zurückgegeben. Ist das Carry-Flag gesetzt, wurde die Routine ordnungsgemäß und ohne Fehler durchgeführt. Ist es jedoch zurückgesetzt, war dies nicht möglich.

#### Vorzeichenbehaftete Routinen

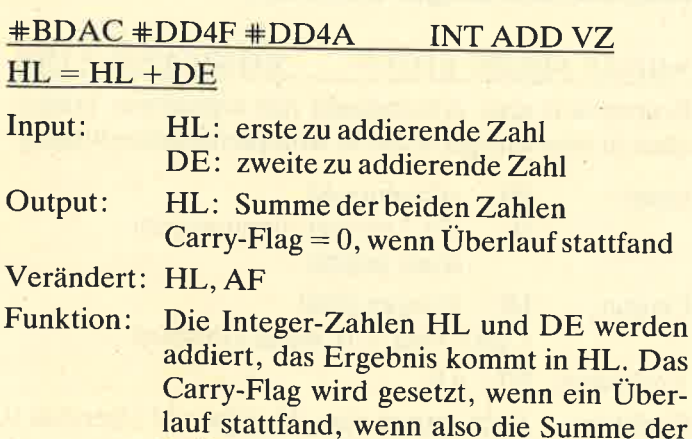

Integer-Bereich liegt.

beiden Zahlen nicht mehr im zulässigen

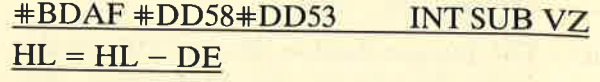

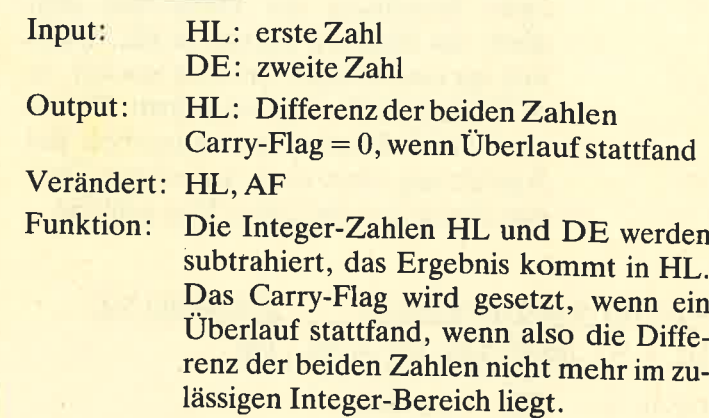

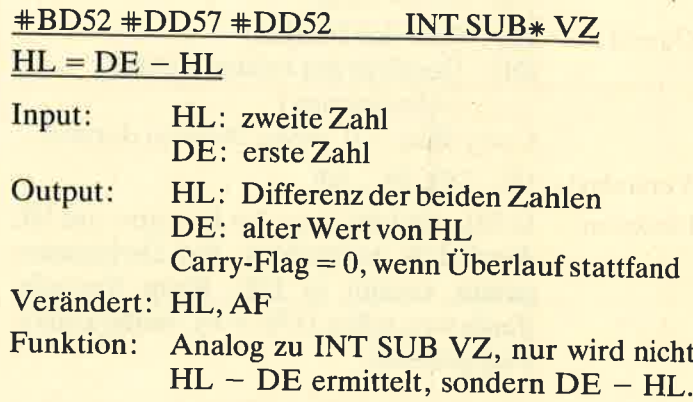

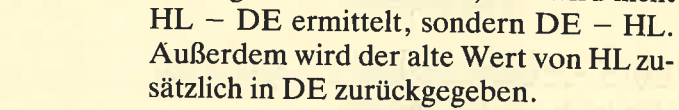

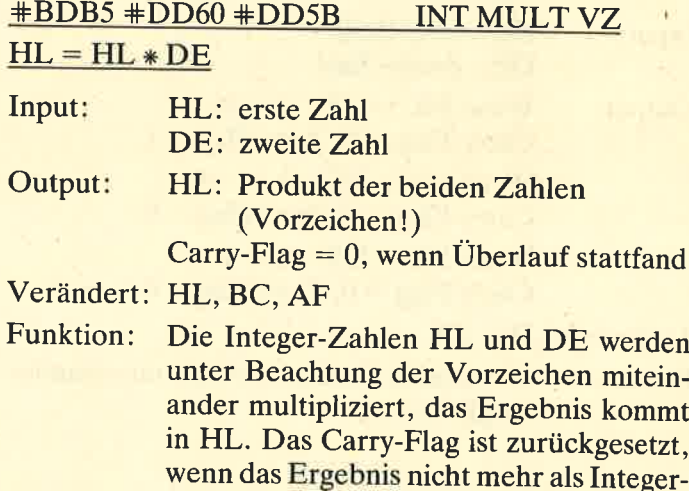

+BDB8 +DDA1 +DD9C INT DIV VZ  $HL = HL / DE (DE = Rest)$ 

Zahl darstellbar ist.

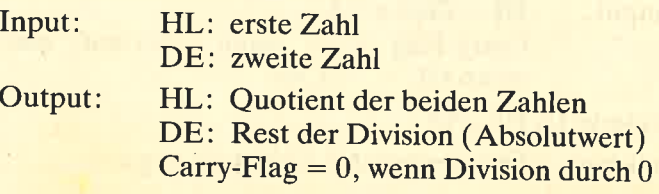

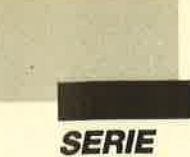

Verändert: HL, DE, BC, AF

Funktion: Die Integer-Zahlen HL und DE werden unter Beachtung der Vorzeichen dividiert, das Ergebnis kommt in HL. Da es sich um eine Integer-Division handelt, ist es möglich, daß ein Rest auftritt. Dieser wird im DE-Register zurückgegeben. Bei Ausführung einer nicht definierten Division durch 0 ist das Carry-Flag gelöscht.

#### $\texttt{+BDBB + DDA8 + DDA3}$  INT MOD VZ  $HL = HL$  MOD DE,  $DE = HL / DE$

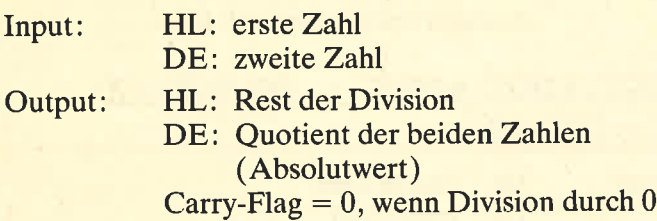

- Verändert: HL, DE, BC, AF
- In HL wird der Rest der Division von HL durch DE gespeichert; das Divisionsergebnis kommt in DE. Beim Versuch, durch 0 zu teilen ( $DE = 0$ ), ist das Carry-Flag gelöscht. Funktion:

#### +BDC4 +DEO7 +DEO2 INT VGL Vergleich von HL und DE

- Input: HL: erste Zahl<br>DE: zweite Zahl
- Output: Wenn  $HL = DE : A = 0$ ,  $Carry-Flag = 0, Zero-Flag = 1$ Wenn  $HL < DE$ :  $A = -1$ , Carry-Flag  $= 1$ , Zero-Flag  $= 0$ Wenn  $HL > DE : A = 1$ , Carry-Flag  $= 0$ , Zero-Flag  $= 0$
- Verändert: HL, AF
- Funktion: Die beiden Zahlen werden miteinander verglichen.

#### BDCT +DDF2 +DDED INT VZW Vorzeichenwechsel ( $HL = -1 * HL$ )

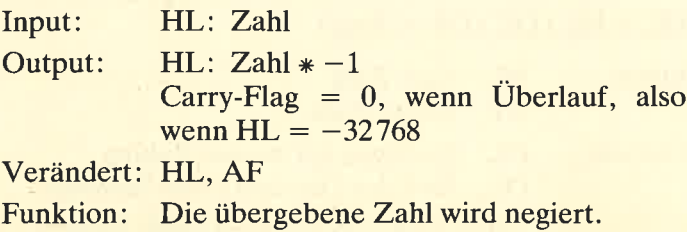

#### Vorzeichenlose Routinen

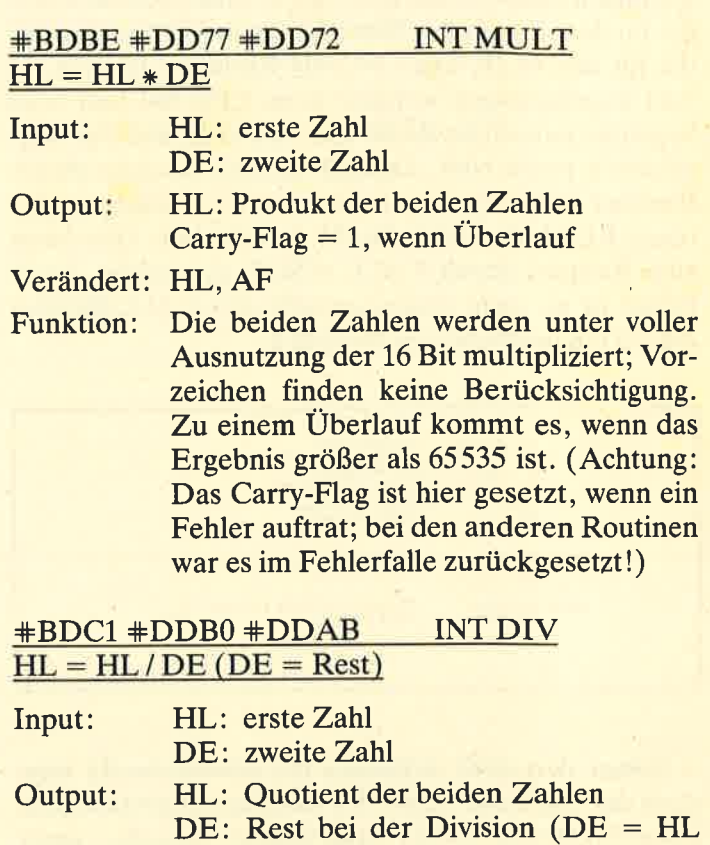

- MOD DE)  $Carry-Flag = 0$ , wenn Division durch  $0$
- Verändert: HL, DE, AF
- Funktion: Die Zahlen werden ohne Beachtung von Vorzeichen und unter Benutzung dervollen L6 Bit dividiert; der Quotient wird in HL, der Rest der Division in DE zurückgegeben. Beim Versuch, durch 0 zu teilen, ist das Carry-Flag zurückgesetzt.

#### **Konvertierungsroutinen**

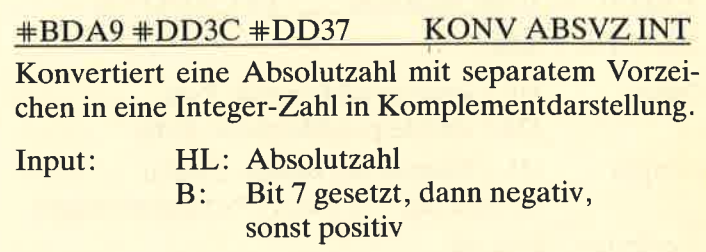

- Output: HL: Integer-Zahl Carry-Flag  $= 0$ , wenn Überlauf
- Verändert: HL, AF
- Funktion: Konvertiert eine Absolutzahl (Bereich 0 bis 65535) in die entsprechende Integer-Zahl. Dabei wird das Vorzeichen der Ab-

solutzahl im Bit 7 des B-Registers angegeben. Ist die Zahl nicht in einer Integer-Zahl darstellbar, ist das Carry-Flag zurückgesetzt. Dies ist der Fall, wenn HL > 32767 und die Zahl positiv oder HL  $>$ 32768 und die Zahl negativ ist.

#### **#BDA3 #DD2F #DD2A KONV INT ABSVZ**

Konvertiert eine Integer- in eine Absolutzahl mit separatem Vorzeichen.

- Input: HL: Integer-Zahl
- Output: HL: Absolutzahl
	- B: Bit 7 gesetzt, dann negativ, sonst positiv
	- $C:$ Anzahl der Mantissen-Bytes (im $mer 2)$
	- $E:$ Kommaposition (immer 0)
- Verändert: HL, DE, BC, AF
- Funktion: Konvertiert eine normale Integer-Zahl in eine Absolutzahl mit separatem Vorzeichen. Dabei kann natürlich nie ein Übertrag auftreten. Die Register C und E geben Daten der Darstellung an und sind nur für interne Routinen von Interesse.

#### **#BDA6 #DD35 #DD30 INT PREPARE**

Bereitet die internen Daten einer positiven Integer-Zahl vor.

- $Input:$ HL: positive Integer-Zahl (0 bis 32767)
- Output: Vorzeichen (immer 0, da positiv)  $B$ :
	- $C:$ Anzahl der Mantissen-Bytes (im $mer2)$
	- $E$ : Kommaposition (immer  $0$ )

#### Verändert: HL, BC, E

Funktion: Diese Routine stellt nur die notwendigen Daten in den Registern B, C und E für die weitere Verwendung in internen Routinen bereit. Der Benutzer benötigt sie im Normalfall nicht.

Im nächsten Teil folgen die Floatingpoint-, im dritten die Umrechnungsroutinen sowie ein ausführliches Beispiel zur Verwendung von Integer- und Floatingpoint-Routinen.

**Andreas Zallmann** 

## **Schneider Magazin Nr. 9/88** erscheint am 31.8.1988

**Die bessere Alternative:** 

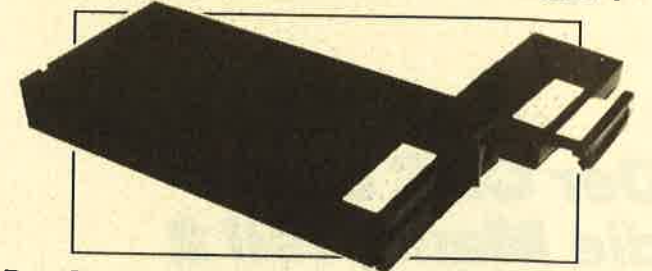

#### Das Systemlaufwerk für den CPC 464

- 8 Bis zu 4 Laufwerke: zwei 5.25" (2 = 80 Tracks) und zwei 3" (Schneider) **9** Bis zu 4 Laufwerke: zwei 5.25° (2 × 80 Tracks) und zwei 3° (Schneider)<br>
Allie 3 AMSDOS-Formate bis den 3°-Laufwerken und 3 Formate bis 2 × 80-Tracks<br>
Allie Mexicos Formate bis den 3°-Laufwerken und 3 Formate bis 2<br> **e**
- 
- 
- -
	-
- 
- Inklusive umfangreichem Handbuch + zwei Disketten

Anschlußfertige 5.25"-Einzelstationen DSD mit Controller, DDOS,<br>System-Diskette, CP/M-Install-Diskette und Handbuch 819.- DM **Doppelstation DDD**  $1119 - DM$ Controller mit DDOS, Disketten und Handbuch  $285 - DM$ Systemkabel für zwei 24 au-hauf Handwurd<br>Systemkabel für zwei 24 au-Tracks-Shugartbus-Laufwerke 49 .- DM<br>Systemkabel für zwei Schneider-3'-Laufwerke 39 .- DM Handbuch vorab (wird beim Kauf angerechnet)  $20 - DM$ 

Im Lieferumfang ist kein CP/M enthalten. Es wird jedoch ein Programm zum Übertrage<br>mitgeliefert. Zum Überspielen sind ein 3"-Laufwerk und das Anschlußkabel nötig. en und Anpassen des 3"-CP/M

# X-Laufwerk für CPC 464/664/6128

Das X-Laufwerk ist ein Systemlaufwerk, das anstelle eines 3\*-Zweitlaufwerks am CPC 664/6128 mit einge-<br>bautern oder am CPC 464 mit zusätzlichem 3\*-Controller betrieben wird. Das X-DDOS-Betriobssystem wird<br>zusammen, mit ein

- 
- 
- 
- 
- 
- 
- 
- 9 noch einiges menr ...<br>
9 Die RAM-Belegung ist nahezu 100% kompatibei zu AMSDOS.<br>
BE Ram softwaremäßig zwischen X-DDOS und AMSDOS ungeschaftet werden.<br>
Es kwerten Ampassungsprogramme tir duch unter Basic möglich,<br>
Es kw

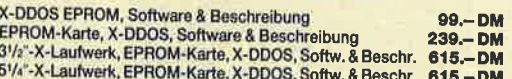

**EPROM TOTA** Universeller EPROM-Programmer 4003 für Schneider PC & CPC 464/664/6128

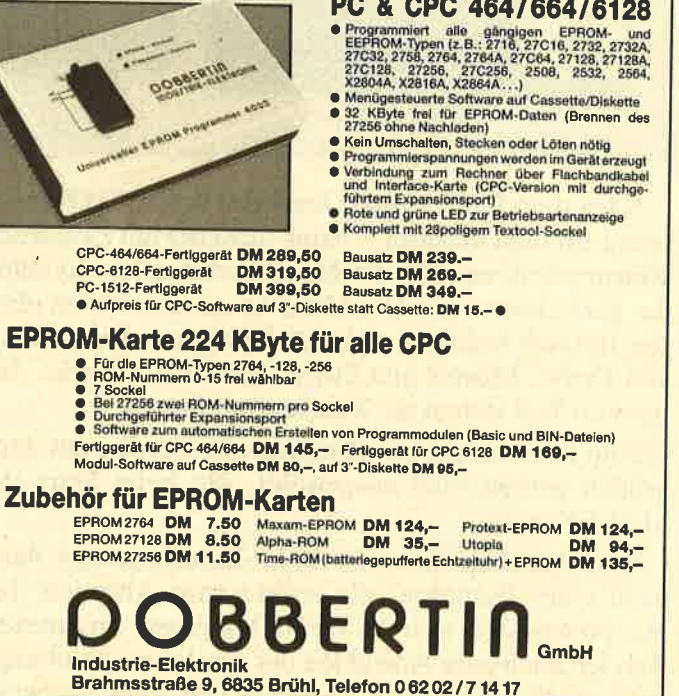

TOP

i

# Der CPC und die Maus, Teil 2

Das Listing zum Grafikprogramm "GPaint"

Wenn Sie "Paint" starten, wird zuerst eine Copyright-Meldung mit dem Datum der letzten Anderung ausgegeben. Danach versucht das Programm, denZeichensatz SYSTEM.IMG zu laden. (Die Listings für drei Zeichensätze erscheinen in der nächsten Ausgabe.) Nun wird geprüft, ob der Rechner mehr als <sup>64</sup> KByte Speicher besitzt. Ist dies der Fall (die dk'tronics-Speichererweiterungen, der zusätzliche Speicher des CPC 6128 und die vortex-Speichererweiterung werden akzeptiert), so werden die Overlays PAINT \*.OVL in den zusätzlichen Speicher geladen. Wenn Ihr Computer nur über 64 KByte Speicher verfügt, lädt das Programm während der Arbeit die Overlays nach.

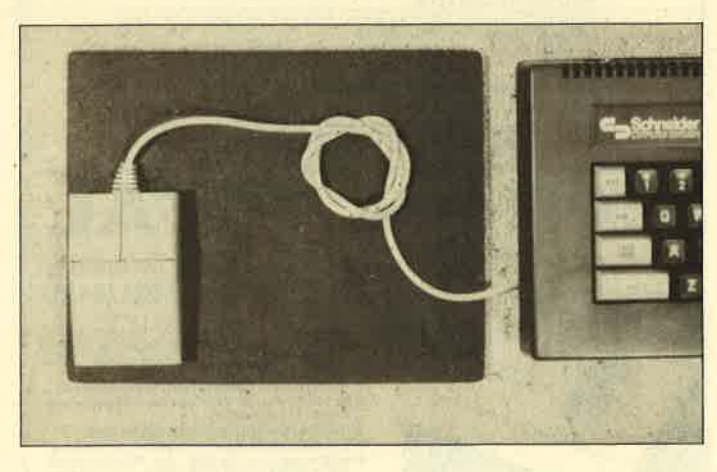

Nach dem Ladevorgang erscheint sofort das Hauptmenü auf dem Monitor. "Paint" arbeitet mit zwei Bildschirmseiten, eine für das Menü und eine für das Bild, das gezeichnet wird. Das Menü ist zweigeteilt; im oberen Bereich befinden sich die Felder zur Einstellung von Farbe, Muster und Strich- bzw. Pinselstärke. Im unteren Teil stehen die Zeichenfunktionen.

Alle Funktionen des Hauptmenüs werden mit dem großen gelben Pfeil ausgewählt, der beim Start auf MALEN steht.

Grundsätzlich dient die linke Maustaste zur Auswahl einer Funktion, die rechte zum Abbruch. Im Hauptmenü läßt sich die rechte Maustaste im unteren Bereich auch zum Anwählen der Funktion, im oberen zum vorübergehenden Anzeigen (bis zum nächsten

Tastendruck) des Bildes verwenden. Anstatt der linken Maustaste können aber genauso die Tasten EN-TER oder COPY oder der Feuerknopf des Joysticks benutzt werden. Die rechte Maustaste läßt sich durch die Leertaste oder ESC ersetzen. Die Auswahl eines Feldes durch Zeigen mit dem Pfeil und anschließenden Druck der linken Maustaste wird im folgenden als Anklicken bezeichnet.

#### Auswahlfunktionen

#### MUSTERWAHL

Unter der Titelzeile befindet sich im Hauptmenü ein Balken, der links ein großes eingefärbtes Musterfeld und rechts daneben in der obereh Zeile 16 Farben, darunter 16 Muster enthält.

Durch einmaliges Ahklicken eines Musterfeldes wird das entsprechende Muster ausgewählt und in das große Feld links kopiert. Bei zweimaligem Anklicken erscheint in der Mitte des Bildschirms ein Fenster mit dem vergrößerten Muster. Mit der linken Maustaste läßt sich nun jeder Punkt ändern, mit der rechten wird das Editieren beendet. Beachten Sie bitte, daß beim Editieren des Musters der gewählte Punkt seine Farbe ändert. Wenn Sie jedoch die Taste gedrückt halten, nimmt jedes Pixel, das Sie anfahren, die Farbe an, in die Sie das erste abgewandelt haben.

#### FARBWAHL

Beim Zeichnen verwendet "Paint" drei verschiedene Farben, die Sie im Hauptmenü rechts oben sehen. Die oberste wird zum Zeichnen von Linien verwendet. In der Mitte sehen Sie die Vordergrund- und ganz unten die Hintergrundfarbe des eingestellten Musters.

Das einmalige Anklicken eines der L6 Farbfelder stellt immer die Linienfarbe ein, das des Drei-Farb-Feldes vertauscht die drei Farben. Um eine von ihnen auszuwählen, muß diese also zunächst in die Position der Linienfarbe rotiert, dann verstellt und schließlich in die ursprüngliche Position zurückrotiert werden. Probieren Sie das einmal! Das zweimalige Anklicken eines Farbfeldes bringt ein Menü mit allen 27 Farben des CPC auf den Bildschirm. Hier können Sie die gewählte Farbe verändern. Einmaliges Anklicken eines Farbfeldes entspricht also im Basic dem PEN-Befehl, zweimaliges dem INK-Befehl.

Wenn Sie einen anderen Bildschirmmodus als Mode 0 eingestellt haben, stehen Ihnen nicht alle 16 Farben zur Verfügung, die in den Feldern angezeigt werden, sondern nur die ersten vier bzw. zwei. Sollten Sie in diesem Fall versuchen, eine andere Farbe auszuwählen, so wird immer nur eine der ersten vier bzw. zwei eingestellt.

r

#### PINSELFORMEN

Direkt über den Piktogrammen des unteren Menüteiles befindet sich eine Leiste, die links die Pinselformen und rechts die Liniendicken enthält. Eine Pinselform wird mit einfachem Klicken ausgewählt. Die eingestellte Form ist lediglich für MALEN von Bedeutung. Der Pinsel ganz rechts bewirkt ein Sprühen in MALEN.

#### LINIENDICKEN

Die Liniendicke wird durch Anklicken der gewünschten Linie eingestellt. Die gepunktete links hat hier eine spezielle Bedeutung. In SCHEIBE, BOX und POLYGON (also den ausgefüllten Objekten)<br>wird bei dieser Einstellung kein Rahmen gezeichnet. Bei allen anderen Optionen, die Linien zeichnen (KREIS, RAHMEN, LINIEN, LINIE, STRAH-LEN), werden Linien mit 1-Punkt-Dicke invertierend (über XOR-Verknüpfung) erstellt. Die Liniendicke neben dieser gepunkteten Linie bewirkt das Zeichnen von gestrichelten Linien.

#### Zeichenfunktionen

Wenn Sie eine der Zeichenfunktionen aufrufen, wird sofort das bearbeitete Bild angezeigt. Sie können nun mit einem Fadenkreuz die Position auswählen, an der Sie mit dem Zeichnen beginnen. Da während dieses Vorgangs das Hauptmenü nicht benötigt wird, legt "Paint" in dieser Bildschirmseite eine Kopie des Bildes ab. Sollte lhnen ein Fehler unterlaufen, können Sie alle Anderungen seit dem letzten Hauptmenü rückgängig machen.Dazuverwenden Sie die DEL-Taste. Diese "UNDO-Funktion" tauscht die Bildschirmseiten aus.

Falls Sie etwas rückgängig, machen und sich dann entscheiden, daß Sie die Anderung doch belassen wollen, können Sie dies durch nochmaligen Druck der DEL-Taste erreichen. Aber nochmals zur Sicherheit: Wenn Sie das Hauptmenü zurückgerufen haben, hat DEL keine Wirkung mehr!

#### MALEN

Dies ist die einfachste Funktion von "Paint". Bei gedrückter linker Maustaste zeichnen Sie auf dem Bildschirm mit der gewählten Pinselform im gewählten Muster. Wirklich runde Formen lassen sich hier nur mit der Maus erreichen, da der Joystick auf acht und die Tastatur auf vier Bewegungsrichtungen in einer festgesetzten Geschwindigkeit begrenzt sind.

#### KREIS, RAHMEN

Nach dem Anklicken der Anfangsposition können Sie die Form (Kreis oder Rahmen) auf die gewünschte

Größe ausziehen. Ein zweiter Klick legt die Größe fest. (Dabei wird das Bild nicht verändert.) Danach wird mit jedem weiteren Klick die Form in der eingestellten Strichstärke und Linienfarbe auf den Bildschirm gemalt.

#### SCHEIBE, BOX

Diese Funktion arbeitet im wesentlichen wie KREIS, RAHMEN, nur wird die Form hier noch im eingestellten Muster ausgefüllt. BOX läßt sich auch zum Radieren verwenden. Stellen Sie dazu die Muster-Hintergrundfarbe auf Schwarz, und wählen Sie das leere Muster (links) sowie die gepunktete Linie. Wenn Sie nun BOX anklicken, erhalten Sie einen Radiergummi mit variabler Größe. Auch dies sollten Sie einmal ausprobieren.

#### LINIE

Funktioniert wie KREIS, RAHMEN, nur wird eine einzelne Linie gezeichnet.

#### LINIEN, STRAHLEN

Bis zum zweiten Klick ergibt sich kein Unterschied zu LINIE, danach erfolgt aber sofort das Zeichnen der

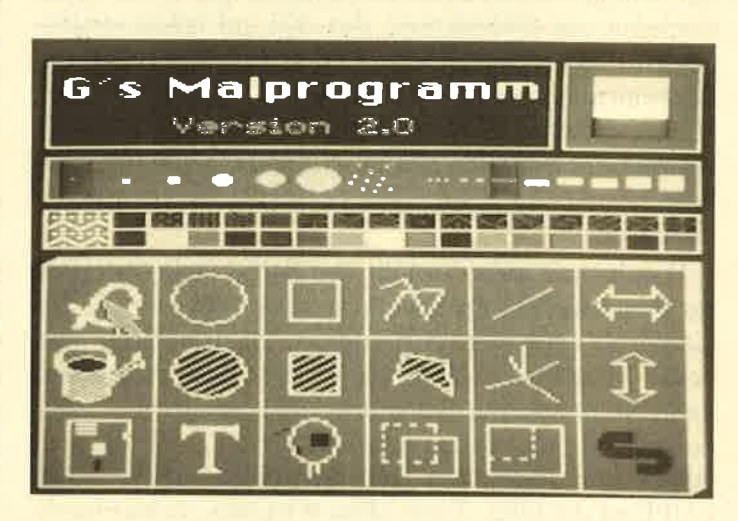

fertigen Linie. Nun wird bei STRAHLEN der ur. sprünglich gewählte Anfangspunkt beibehalten, bei LINIEN wird der Endpunkt zum neuen Anfangspunkt. So können beliebig viele Linien gezeichnet werden.

#### POLYGON

Diese Funktion dient zum Erstellen von beliebigen ausgefüllten Vielecken. Der Anfangspunkt wird mit bis zu 255 weiteren Punkten verbunden. Wenn Sie den letzten Punkt des Polygons zweimal hintereinander anklicken, wird es ausgefüllt (im eingestellten Muster) und neu umrahmt. Manchmal ist es nicht einfach, zweimal auf genau die gleiche Position zu klicken, ohne daß die Maus verrutscht. Wenn Sie dies also nicht

I

schaffen sollten, benutzen Sie einfach die COPY-Taste auf der Tastatur.

Das Programm erzielt auch bei sich kreuzenden Linien sinnvolle Ergebnisse. Wenn Sie den letzten Punkt des Polygons nicht mit dem Anfangspunkt verbinden, wird so ausgefüllt, als wären diese Punkte verbunden; die entsprechende Linie wird aber nicht gezeichnet.

#### FÜLLEN

Diese Funktion füllt die Fläche vom Punkt, den Sie anklicken, in alle Richtungen mit dem gewählten Muster aus, bis es auf eine andere Farbe stößt. Hier kann mit der DEL-Taste jeweils nur das letzte Füllen rückgängig gemacht werden, d.h., wenn Sie zwei Flächen hintereinander füllen und danach DEL drücken, wird nur das Füllen der zweiten Fläche rückgängig gemacht.

#### LUPE

Wenn Sie diese Funktion im Hauptmenü anklicken, sehen Sie einen Rahmen mit gestrichelten Seiten, den Sie bewegen können. Beim zweiten Klick wird die Fläche unter dem Rahmen in achtfacher Vergrößerung auf dem gesamteh Bildschirm angezeigt. In der Mitte erscheint ein Fadenkreuz, das sich auf jeden vergrößerten Pixel bewegen läßt. Wenn Sie dieses aus dem Bildschirm herausbewegen, wird der vergrößerte Ausschnitt so verschoben, daß es sich wieder in der Bildschirmmitte befindet. Bei Betätigung der linken Maustaste nimmt der Pixel unter dem Fadenkreuz die Linienfarbe an.

Damit man zum Andern der Farbe nicht jedesmal ins Hauptmenü zurückkehren muß, läßt sich die Linienfarbe auch in LUPE ändern. Dazu betätigt man beide Maustasten gleichzeitig (die linke festhalten, dann die rechte zusätzlich drücken) oder die C-Taste. Solange Sie die Taste gedrückt halten, wird die neu eingestellte Farbe am Bildschirmrand sichtbar. Bei LUPE ist die DEL-Taste ohne Wirkung, da hier beide Bildschirmseiten benötigt werden !

#### **TEXT**

Bei Äufruf dieser Funktion wird auf dem Bildschirm ein Cursor in Form eines Striches sichtbar. Wenn Sie diesen positioniert haben und die linke Maustaste drücken, fängt der Cursor an zu blinken. Der CPC nimmt jetzt nur noch Tastatureingaben an. Sie können Text eingeben und das letzte eingetippte Zeichen mit DEL löschen. Erst nach Beenden der Texteingabe mit ESC (der Cursor blinkt nicht mehr) steht Ihnen die UNDO-Funktion (DEL-Taste) zur Verfügung. Der Text wird in der Linienfarbe und entsprechend den Einstellungen von SCHRAGSTELLEN und UN-TERSTREICHEN (s. OptMenü) ausgegeben.

#### Kopiertunktionen

Hierzu zählen KOPIE, GRÖSSE, SPIEGELN, ZERREN, BIEGEN und DREHEN, wobei die letzten drei Funktionen über das OptMenü aufgerufen werden.

' Bei allen Kopierfunktionen wird zuerst ein rechteckiger Ausschnitt gewählt. Falls die Einstellung ORI-GINAL LÖSCHEN im OptMenü eingeschaltet ist, wird dieser Ausschnitt vor dem eigentlichen Kopiervorgang gelöscht. Während bei ZERREN und BIE-GEN nur die Form des Ausschnitts verändert wird, läßt sich dieser bei den anderen Kopierfunktionen beliebig neu positionieren und beliebig oft kopieren.

#### KOPIE

Diese Funktion kopiert den ausgewählten Ausschnitt unverändert an eine neue Position. Nach der Auswahl des Ausschnitts kann der Kopiervorgang beliebig oft wiederholt werden. DEL löscht alle Kopien und stellt das Original wieder her.

#### SPIEGELN

Je nachdem, welches SPIEGELN Sie gewählt haben, wird der gewählte Ausschnitt beim Kopieren senkrecht oder waagrecht durch die Mitte gespiegelt. Alles Weitere bei dieser Funktion entspricht KOPIE.

#### GRÖSSE

Hier legen Sie einen zweiten Ausschnitt fest, der in Größe und Form nicht dem ersten entsprechen muß. Beim Kopieren wird der Inhalt des ersten so vergrößert, verkleinert, gedehnt und/oder gestaucht, daß er in den zweiten Ausschnitt paßt. Nach diesem Vorgang entfällt die Wahl des ersten Ausschnitts, der zweite kann neu bestimmt und das Kopieren wiederholt werden.

#### ZERREN, BIEGEN, DREHEN

Nach Wahl des Ausschnitts wird dieser durch Bewegung der Maus nach links oder rechts in eine neue Form gebracht. Wenn Sie ein zweites Mal klicken, wird die zweite Form als die richtige angenommen und die erste Verbiegung bzw.Yerzerrung rückgängig gemacht.

#### Das OptMenü

Nach Anklicken des Schneider-Symbols im Hauptmenü öffnet sich im unteren Bereich ein Textfenster mit den gebotenen Funktionen. Über die erste Menüzeile legt sich ein inverser Balken, den man mit der Maus nach unten oder oben verschieben kann. Die Funktion unter dem Balken läßt sich mit der linken Maustaste aufrufen; die rechte führt ins Hauptmenü zurück.

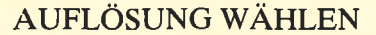

Mit dieser Funktion wird der Bildschirmmodus eingestellt. Wie jedem Besitzer eines CPC bekannt sein dürfte, verfügt dieser über drei verschiedene Auflösungen: Mode 0 mit  $160 \times 200$  Punkten und 16 gleichzeitig darstellbaren Farben, Mode 1 mit 320  $\times$  200 Punkten und vier Farben, Mode 2mit640 x200 Punkten und monochromer Darstellung. Das von "Paint" bearbeitete Bild kann jeden Mode benutzen. (Das Hauptmenü wird trotzdem immer in Mode 0 angezeigt.)

Wenn nun mit MODE ein neuer Bildschirmmodus eingestellt wird, erkundigt sich das Programm, ob es das Bild konvertieren soll. Beantworten Sie diese Frage mit Ja, so versucht "Paint", das Bild so vom alten in den neuen Mode umzusetzen, daß die Pixel ihre Position behalten. Antworten Sie mit Nein, ergibt sich beim Ansehen des Bildes meist ein streifenförmiges Muster. Diese Möglichkeit besteht, damit sich Bildschirmseiten, die von anderen Programmen gespeichert wurden, im richtigen Mode laden lassen.

#### FLACHE BIEGEN, ZERREN, DREHEN

Eine nähere Beschreibung hierzu finden Sie bei den Kopierfunktionen.

#### ORIGINAL LÖSCHEN, UNTERSTREICHEN, **SCHRÄGSTELLEN**

Hierbei handelt es sich um Schalter. Nach Aufruf einer solchen Funktion geschieht zunächst gar nichts. Wenn Sie aber das OptMenü erneut aufrufen, befindet sich vor der entsprechenden Funktion ein Haken; er zeigt an, daß sie eingeschaltet ist. Die Bedeutung der Schalter ist für ORIGINAL LÖSCHEN im Abschnitt Kopierfunktionen und für UNTERSTREICHEN, SCHRAGSTELLEN bei der Funktion TEXT erklärt.

#### BILD DRUCKEN

Diese Funktion gibt das bearbeitete Bild als Hardcopy auf dem Drucker aus. Dazu muß ein Epson-kompatibler Printer angeschlossen sein. Der Ausdruck benötigt etwa eine halbe DIN-A4-Seite. Während des Druckvorgangs, der mit der ESC-Taste abgebrochen werden kann, wenn der Printer Off Line oder Busy ist, blinkt der Bildschirmrand.

#### **BILD LÖSCHEN**

Diese Funktion löscht nach Rückfrage das bearbei. tete Bild.

#### PROGRAMMENDE (?!)

Diese Funktion beendet "Paint" (nach Rückfrage) und startet das Programm "Hello" (falls vorhanden).

#### Das DiskMenü

Der Aufruf der einzelnen Punkte des DiskMenüs geschieht genau wie im OptMenü. Auch hier stehen wieder umfangreiche Funktionen zur Verfügung.

#### DIRECTORY ANZEIGEN

Diese Funktion führt den CAT-Befehl in Mode <sup>2</sup> aus und kehrt anschließend in das DiskMenü zurück.

#### BILD SPEICHERN

Damit wird das Bild als 17 KByte große Binärdatei auf Diskette gespeichert. Eine solche Datei enthält neben dem eigentlichen Bild auch Informationen über den Aufbau der eingestellten Muster, den Bildschirm-Mode und die Farben (Inks!). Aus einem Basic-Programm kann ein mit "Paint" erstelltes Bild mit folgenden Anweisungen angezeigt werden :

LOAD "bild.pic",  $&0$ C000<br>FOR  $i = 0$  TO 15 INK i, PEEK  $(\&C7D0 + i)$ NEXT i

(Geben Sie allen mit BILD SPEICHERN abgelegten Bildern die Namenserweiterung .PIC, um sie von anderen Dateien zu unterscheiden !)

#### BILD KOMPRIMIEREN

Diese Funktion speichert das Bild in einem speziel. len komprimierten Format auf Diskette. Die meisten benötigen so wesentlich weniger Speicherplatz. Ein komprimiertes Bild enthält wie ein normal gespeichertes auch die Informationen über Farben und Mode; Muster werden jedoch nicht mitgespeichert. (Geben Sie allen mit BILD KOMPRIMIEREN gespeicherten Bildern die Namenserweiterung .PCC, um sie von anderen Dateien zu unterscheiden!)

#### BILD LADEN

Diese Funktion lädt ein mit BILD SPEICHERN oder von Basic abgelegtes Bild von Diskette. Wenn Sie ein Bild laden, das in Basic mit der Anweisung

#### SAVE "bild.pic", B, &C000, &4000

gespeichert wurde, stellt "Paint" den Mode und die Farben nicht automatisch richtig ein. (Ein solches Bild enthält keine Informationen über Farbe und Mode.) Dies müssen Sie dann manuell vornehmen.

#### BILD EXPANDIEREN

Damit wird ein mit BILD KOMPRIMIEREN auf Diskette gespeichertes Bild geladen.

#### ZEICHENSATZ LADEN

Diese Funktion lädt einen für "Paint" geeigneten proportionalen Zeichensatz, mit dem Texte geschrie-

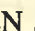

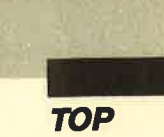

ben werden. (Geben Sie allen Zeichensätzen von "Paint" die Namenserweiterung .IMG, um sie von anderen Dateien zu unterscheiden!)

Warnung: Bei BILD EXPANDIEREN und ZEI-CHENSATZ LADEN wird die geladene Datei nicht überprüft. Das Laden von ungeeigneten Dateien kann zum Absturz Ihres Rechners führen!

#### Erctellen der Datei PAiNT.BAS

Listing 1 abtippen SAVE''PAINT.''  $\mathtt{CALL}$   $0$ Listing 2 abtippen SAVE''PAINTA.LDR' RUN CALL O Listing 3 abtippen SAVE''PAINTB.LDR'' RUN CALL O LOAD''PAINT.'' OPENOUT"\$" MEMORY &1FE CLEAR LOAD''PAINTA.BIN", &2OO LOAD''PAINTB.BIN", &2OOO POKE &AE66-29\* (PEEK  $(x39) = x39$ ),  $x70$ POKE & AE67-29\* (PEEK  $(\&39) = \&39$ ),  $\&3D$ SAVE''PAINT.BAS''

#### Erctellen der Datei PAINTI,OW

Listing 4 abtippen SAVE''PAINT],.LDR'' RUN CALL O

#### Erctellen der Datei PAINT2.OVL

Listing 5 abtippen SAVE"PAINT2.LDR" RUN CALL O

#### **Erstellen der Datei PAINT3.OVL**

Listing 6 abtippen SAVE''PAINT3.LDR'' RUN CALL O

#### AUSSCHNITT LADEN

Mit dieser Funktion können in das gerade bearbeitete Bild (im Speicher) Teile von anderen Bildern (auf Diskette) kopiert werden. "Paint" lädt hierzu die angegebene Datei in den Speicher. (Diese Datei muß im .PIC-Format auf Diskette vorliegen!) Aüsschnitte komprimierter Bilder können nicht geladen werden! Wenn Sie über mehr als 64 KByte Speicher verfügen, wird das Bild an den Bildschirm-Mode angepaßt (s. AUFLÖSUNG WAHLEN, KONVERTIEREN). Nun markieren Sie einen Ausschnitt und kopieren ihn wie bei KOPIE an eine beliebige Position des bearbeiteten Bildes. Da hier mit zwei Bildschirmen gearbeitet wird, ist ein Rückgängigmachen mit der DEL-Taste nicht möglich. Hier hat die DEL-Taste eine andere Funktion: Sie führt immer zurück in das geladene Bild, von wo aus Sie dann beliebig viele Ausschnitte entnehmen können.

Warnung: Benutzen Sie die DEL-Taste nur, wenn Sie sich im gerade bearbeiteten Bild befinden, da sie sonst beide Bildschirmscitcn austauscht und Ihrc Zeichnung verlorengeht!

#### LAUFWERK WECHSELN

Diese Funktion stellt ein anderes Laufwerk ein, dessen Anfangsbuchstabe (ohne :) eingegeben werden muß. Wenn Sie nur <sup>64</sup>KByte RAM besitzen, müssen Sie beim Wechsel des Laufwerks immer beachten, daß "Paint" seine Overlays auf dem aktiven Laufwerk sucht.

#### DATEI(EN) LÖSCHEN

Diese Funktion entspricht dem ERA-Befehl in CP/ M. Nach Wechsel des Laufuerks oder Löschen von Dateien wartet "Paint" immer auf einen Tastendruck, um eventuell ausgegebene Disk-Fehlermeldungen nicht sofort zu zerstören.

Zum Schluß noch eine kurze Anmerkung. Bei der Bedienung von "Paint" mit den Cursor-Tasten erreichen Sie durch gleichzeitiges Betätigen von SHIFT die achtfache Beweggeschwindigkeit.

Günter Radestock

Listing 1, "PAINT." **\*060F<br>\*01CA<br>\*00E9<br>\*0378** \* 10 REM (c) G. Radestock<br>\* 20 SYMBOL AFTER 256<br>\* 30 CALL &200<br>\* 40 RUN "hello"

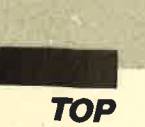

# Listing 2, "PAINTA.LDR"

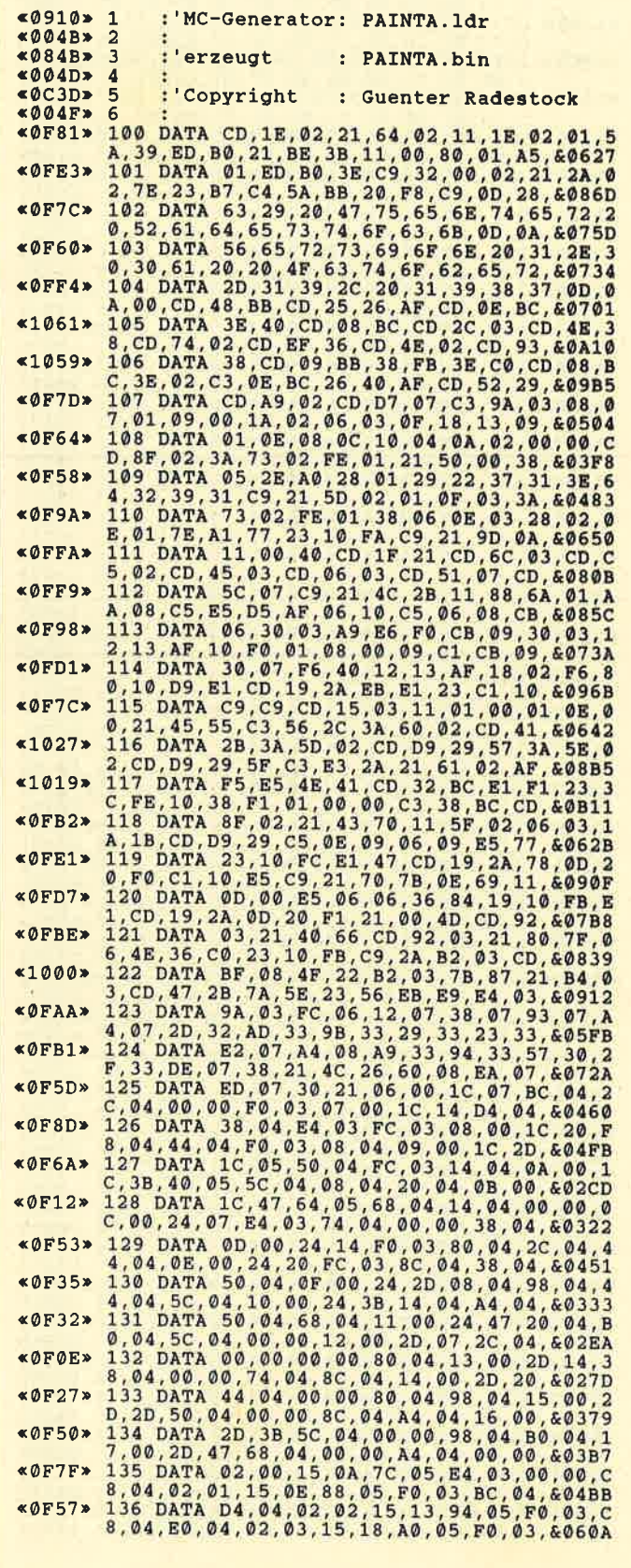

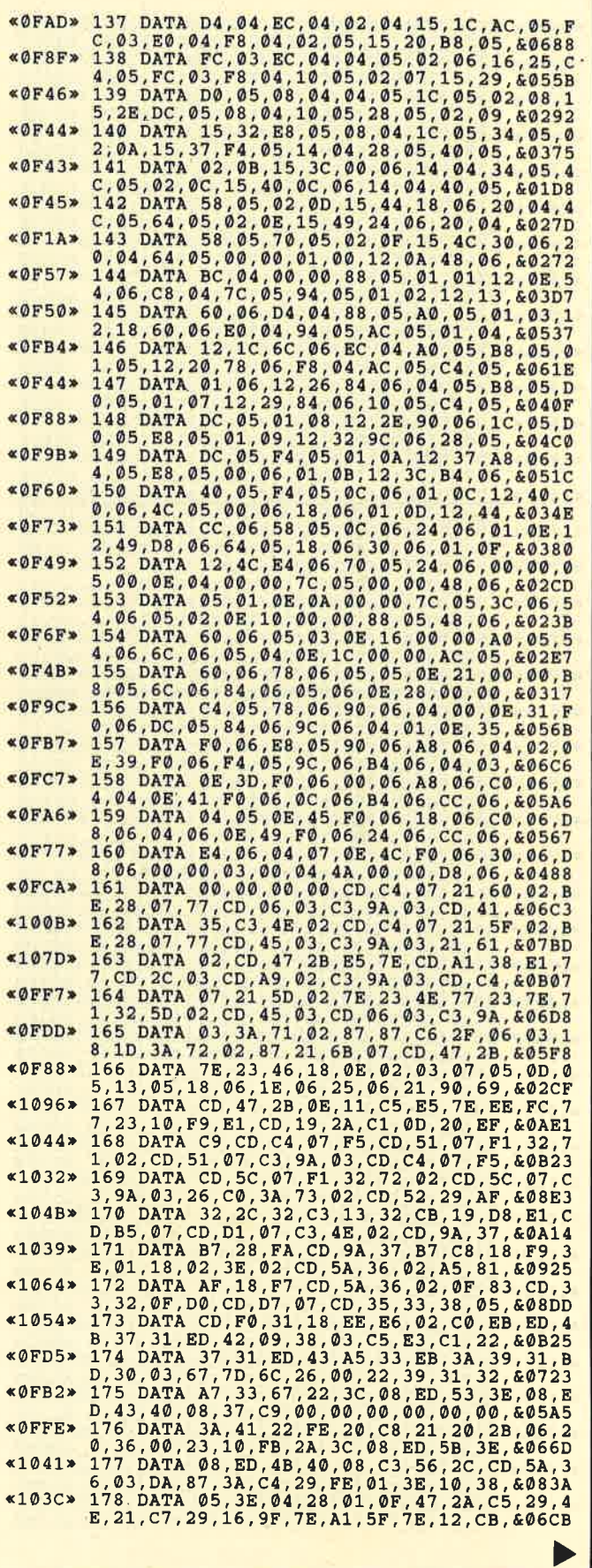

 $\overline{4}$ 

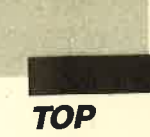

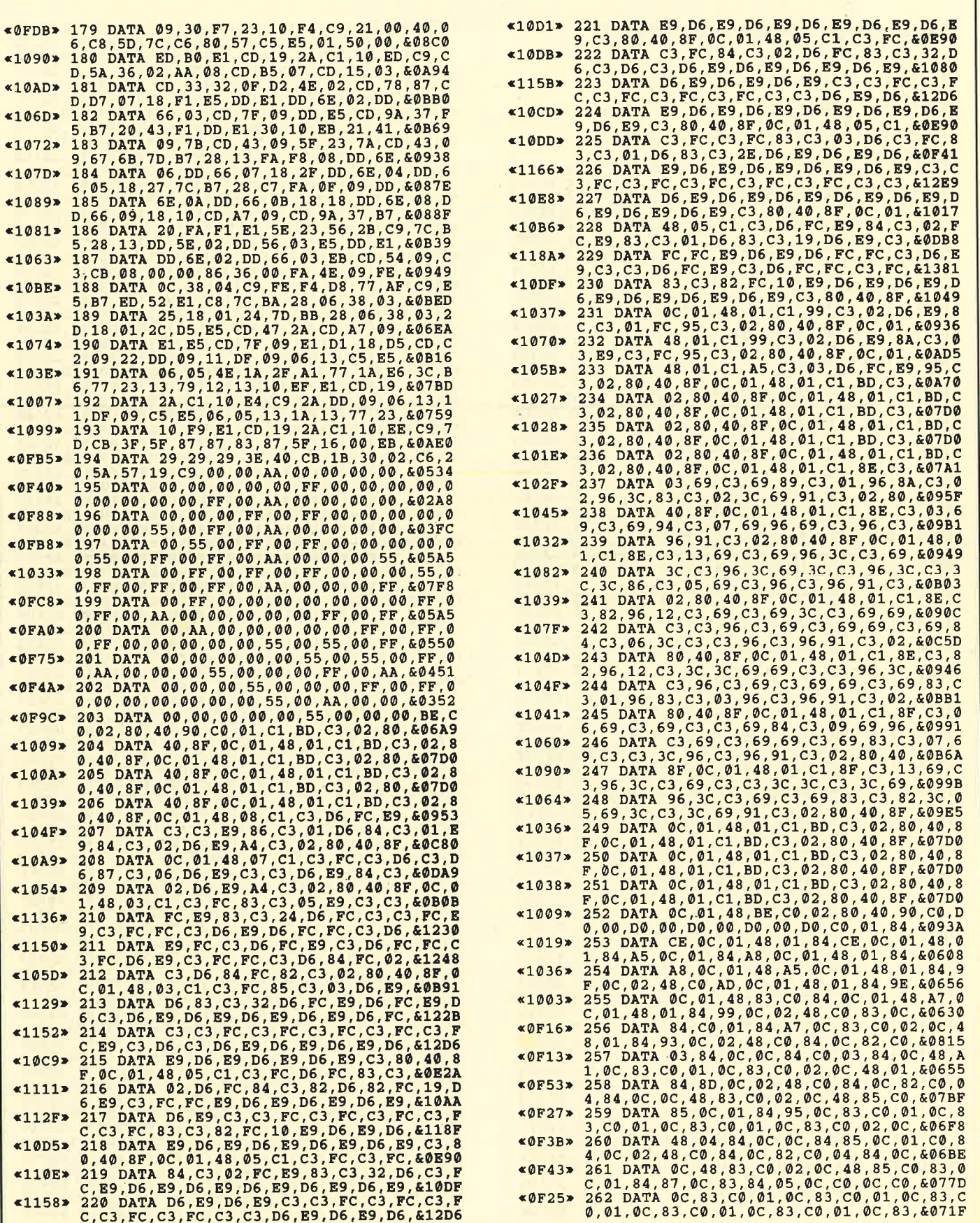
**TOP** 

I

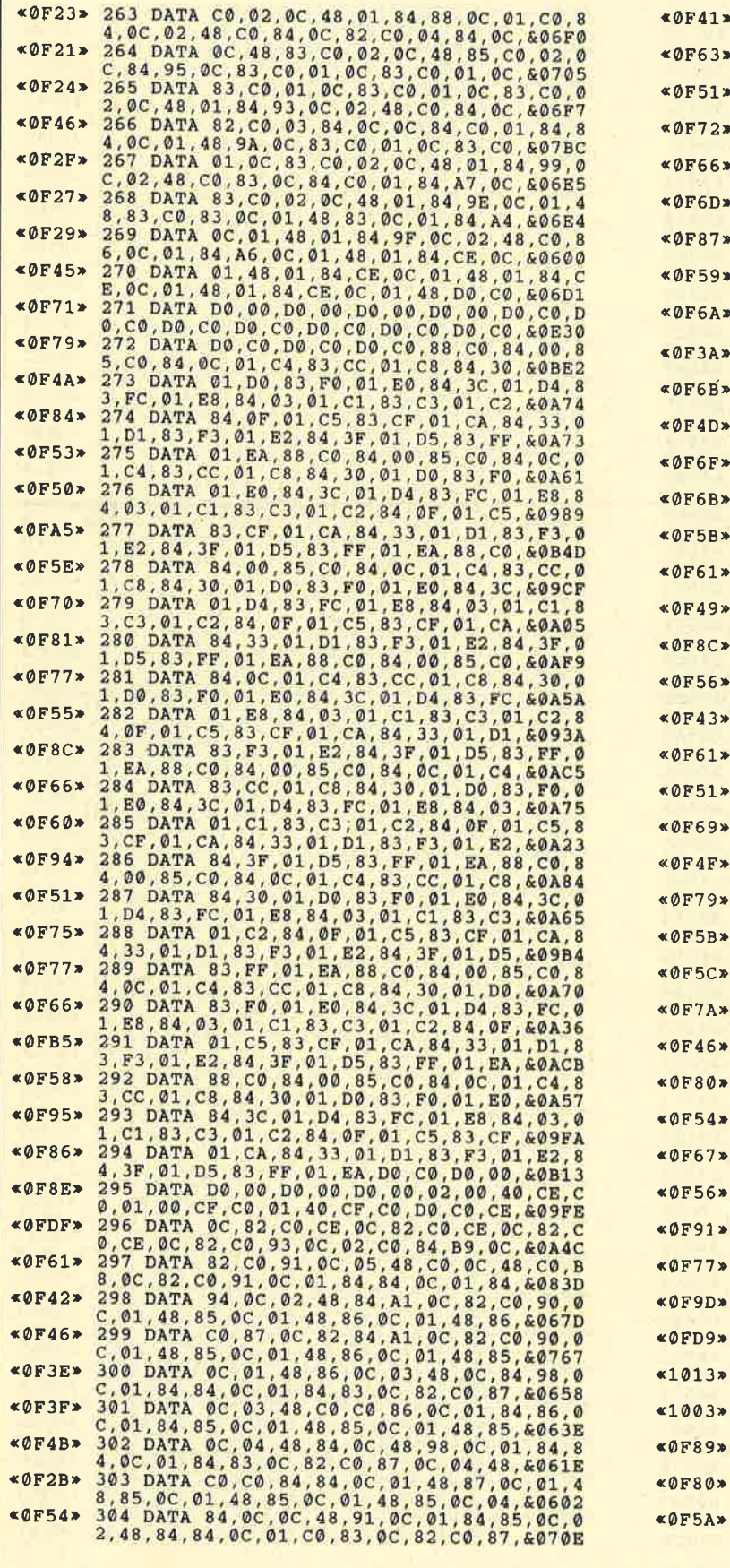

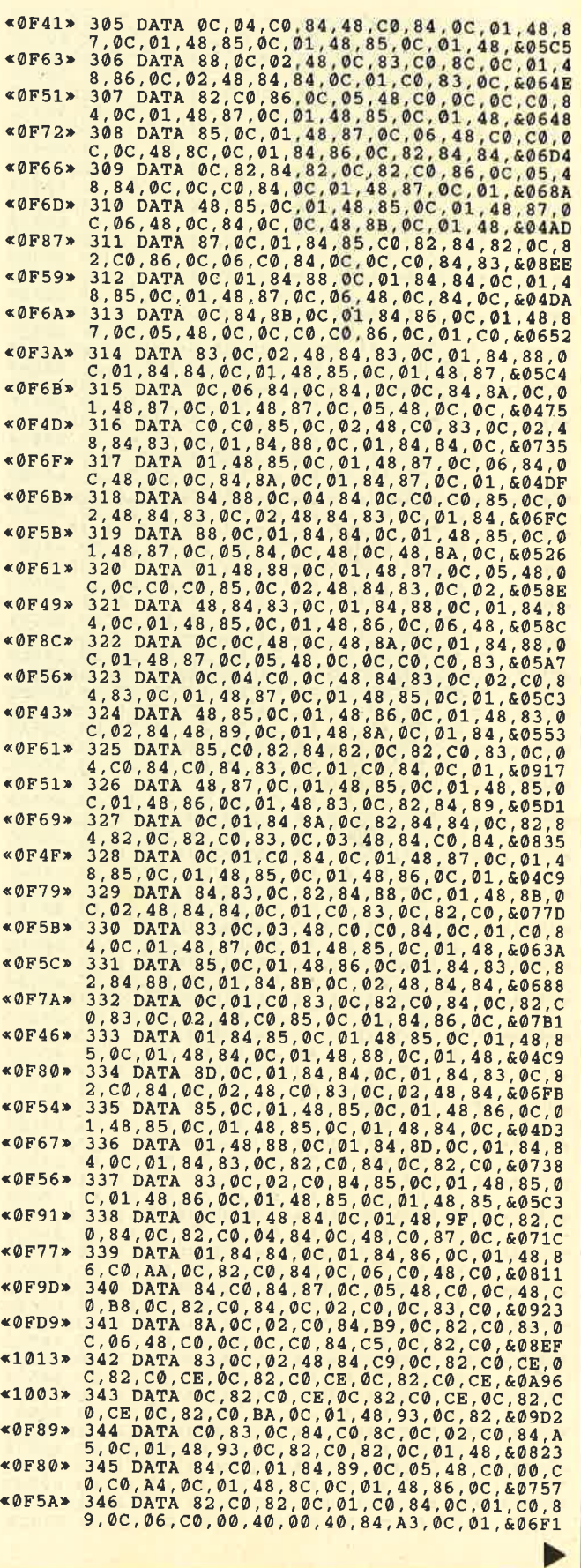

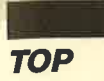

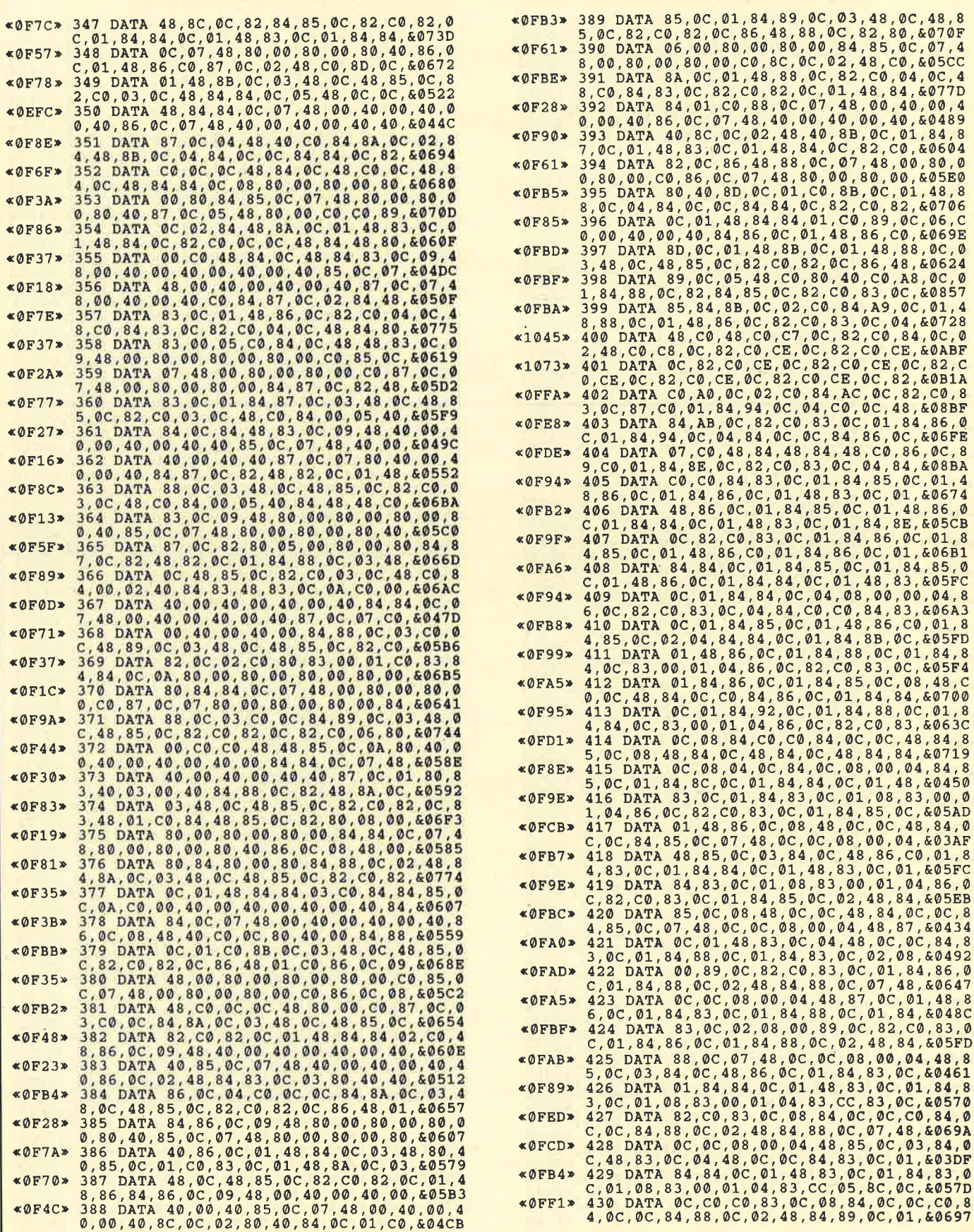

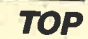

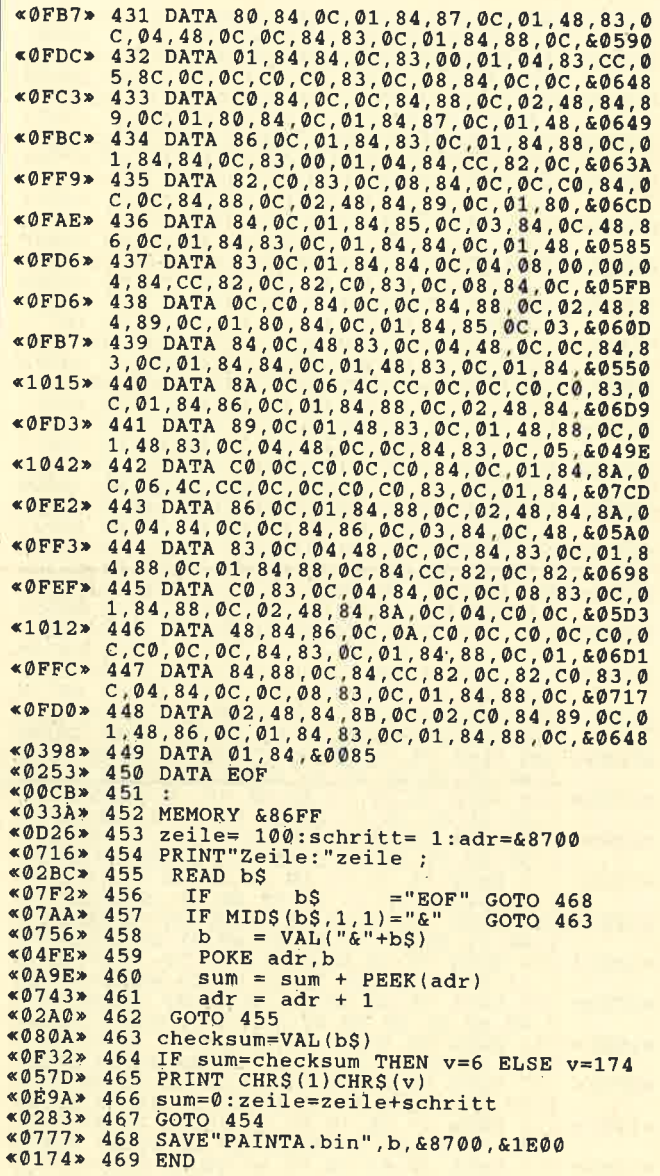

## Listing 3, "PAINTB.LDR"

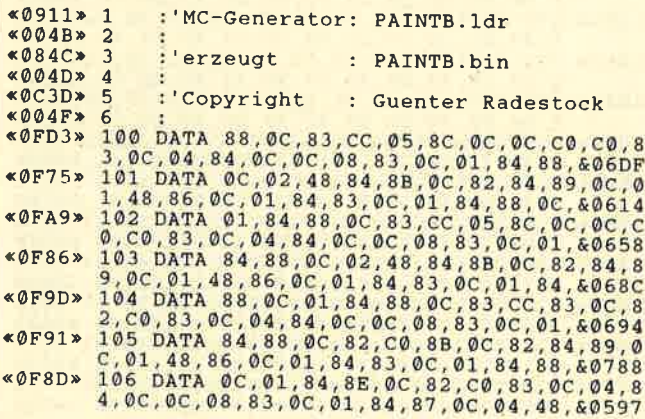

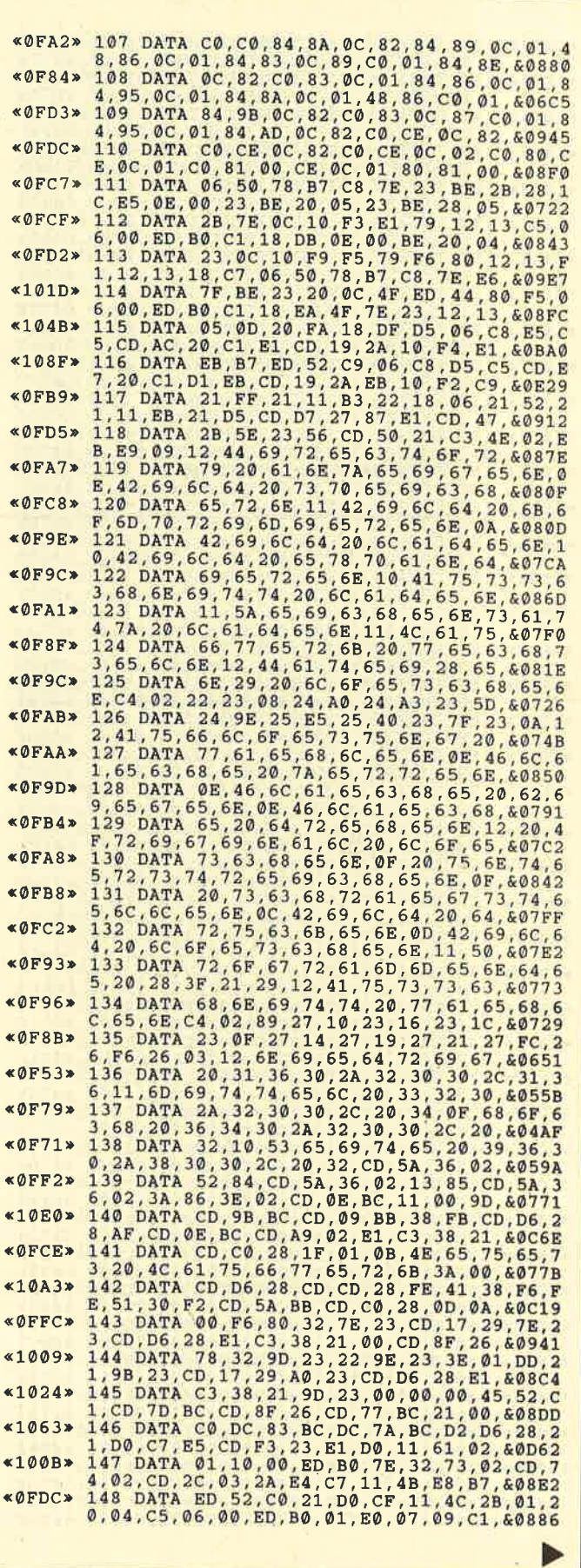

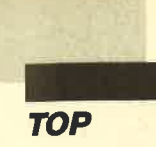

г

 $\mathcal{C}_{\mathbf{k}^{\prime}}^{(i)}$ 

г.

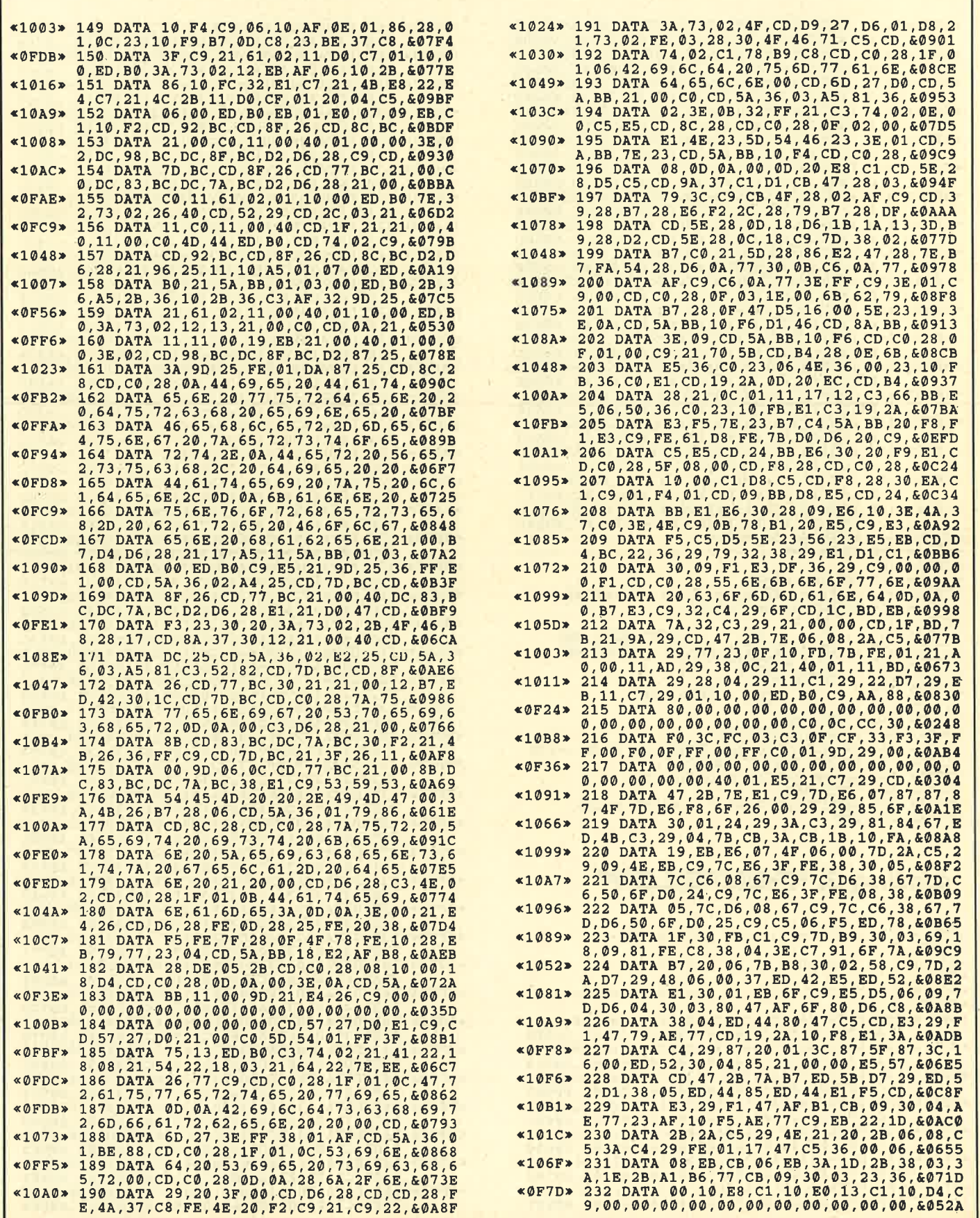

 $\ddot{\phantom{0}}$ 

i,

**TOP** 

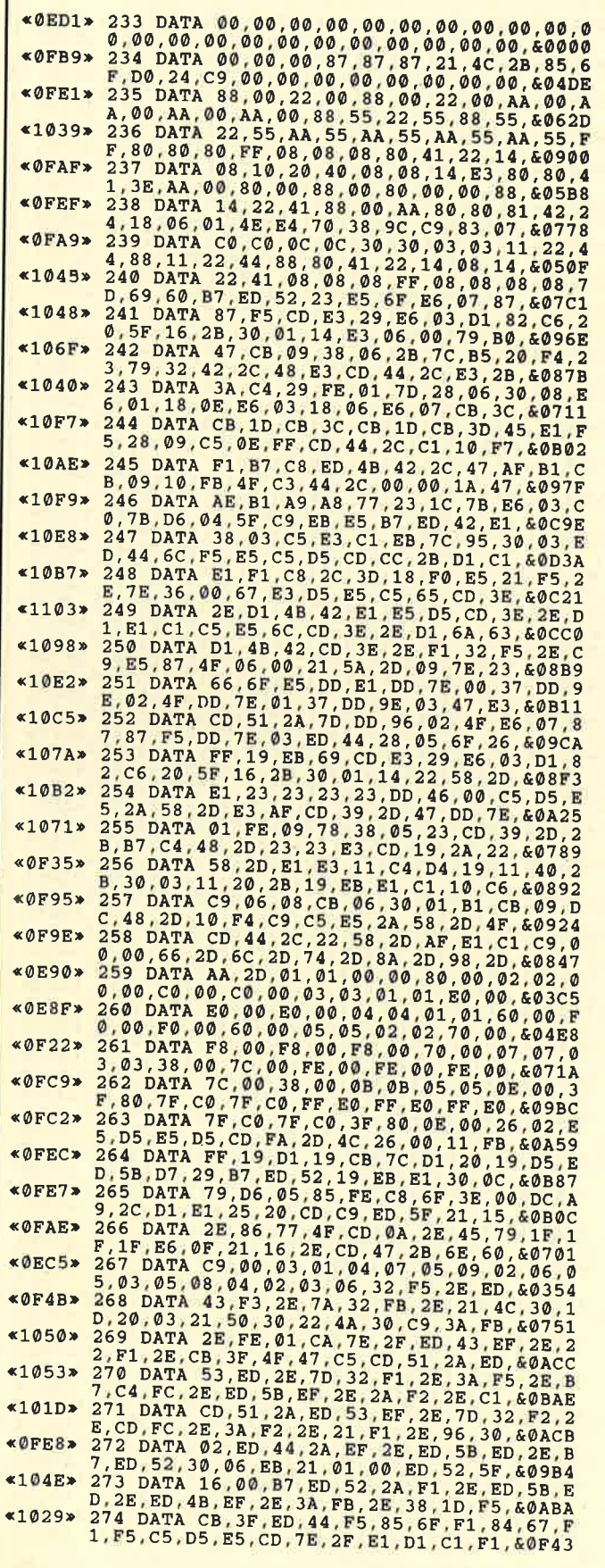

36970- 272 DATA 10 (1921) 282 DATA 10 (1921) 282 DATA 10 (1922) 282 DATA 10 (1922) 282 DATA 10 (1922) 282 DATA 10 (1922) 282 DATA 10 (1922) 282 DATA 10 (1922) 282 DATA 10 (1922) 282 DATA 10 (1922) 282 DATA 10 (1922) 282 D 275 DATA 2C, 24, 3D, 20, F0, C9, F5, E5, CB, 3F, E<br>D, 44, 6F, 26, FF, E5, 19, EB, E1, 09, 4D, 44, 60B73<br>276 DATA E1, F1, F5, C5, D5, E5, CD, 7E, 2F, E1, D **«OFFC»** 

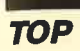

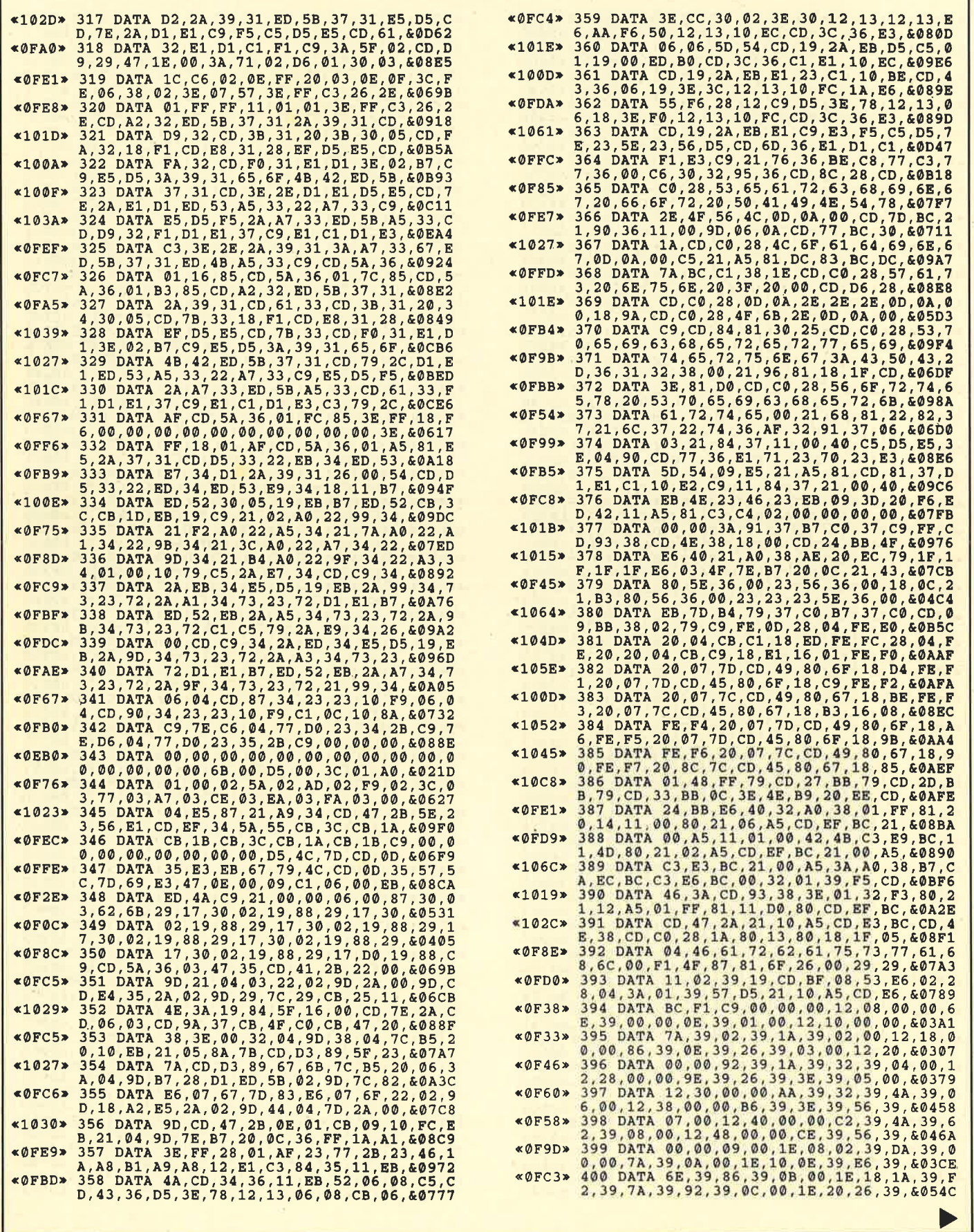

 $\hat{\mathbf{x}}$ 

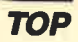

I

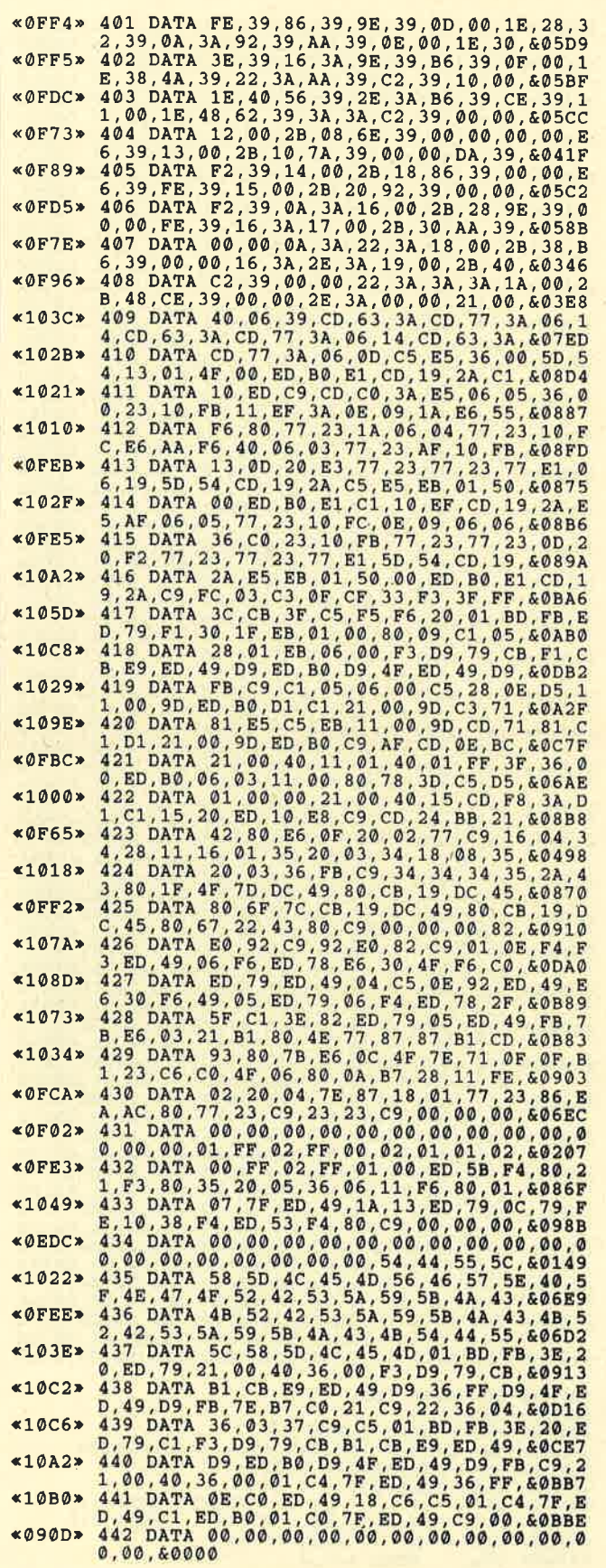

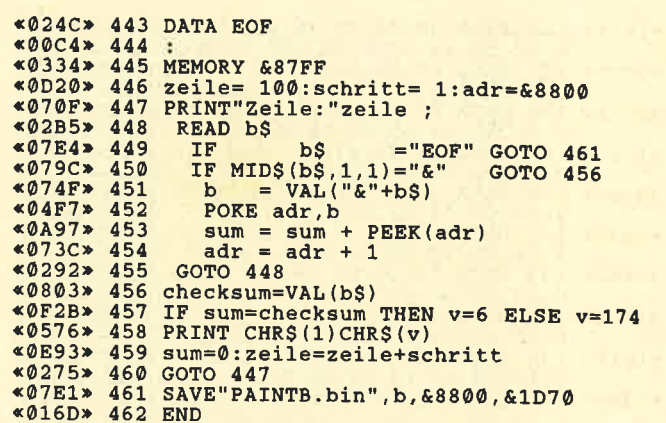

## Listing 4, "PAINT 1.LDR"

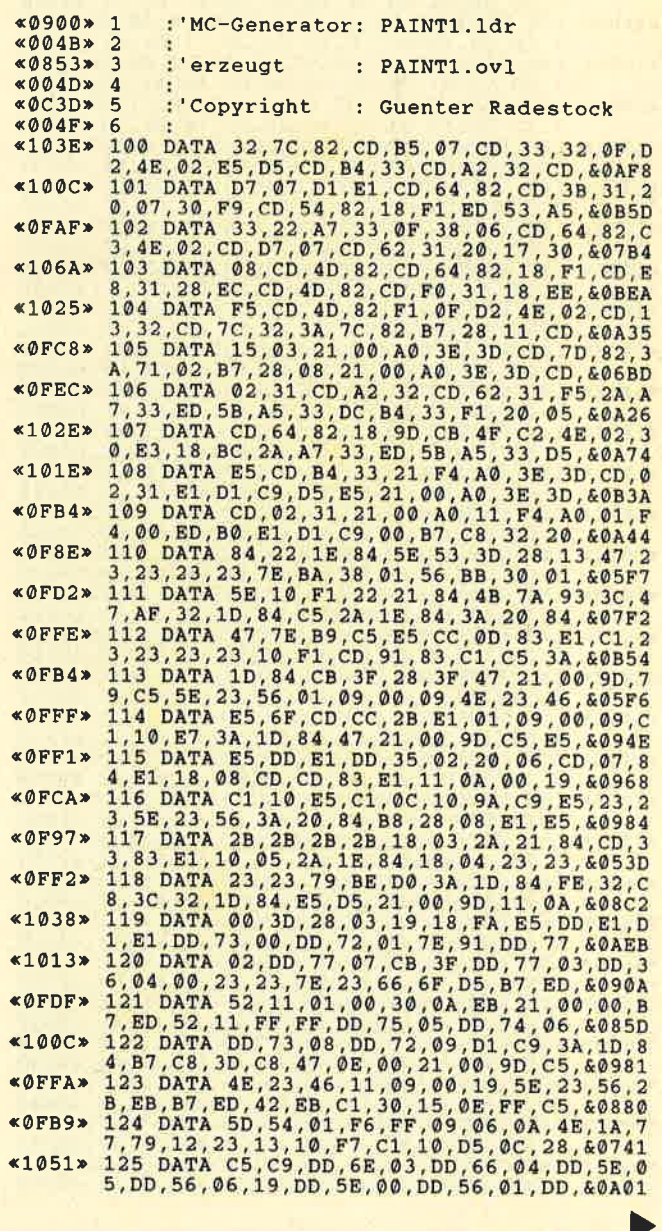

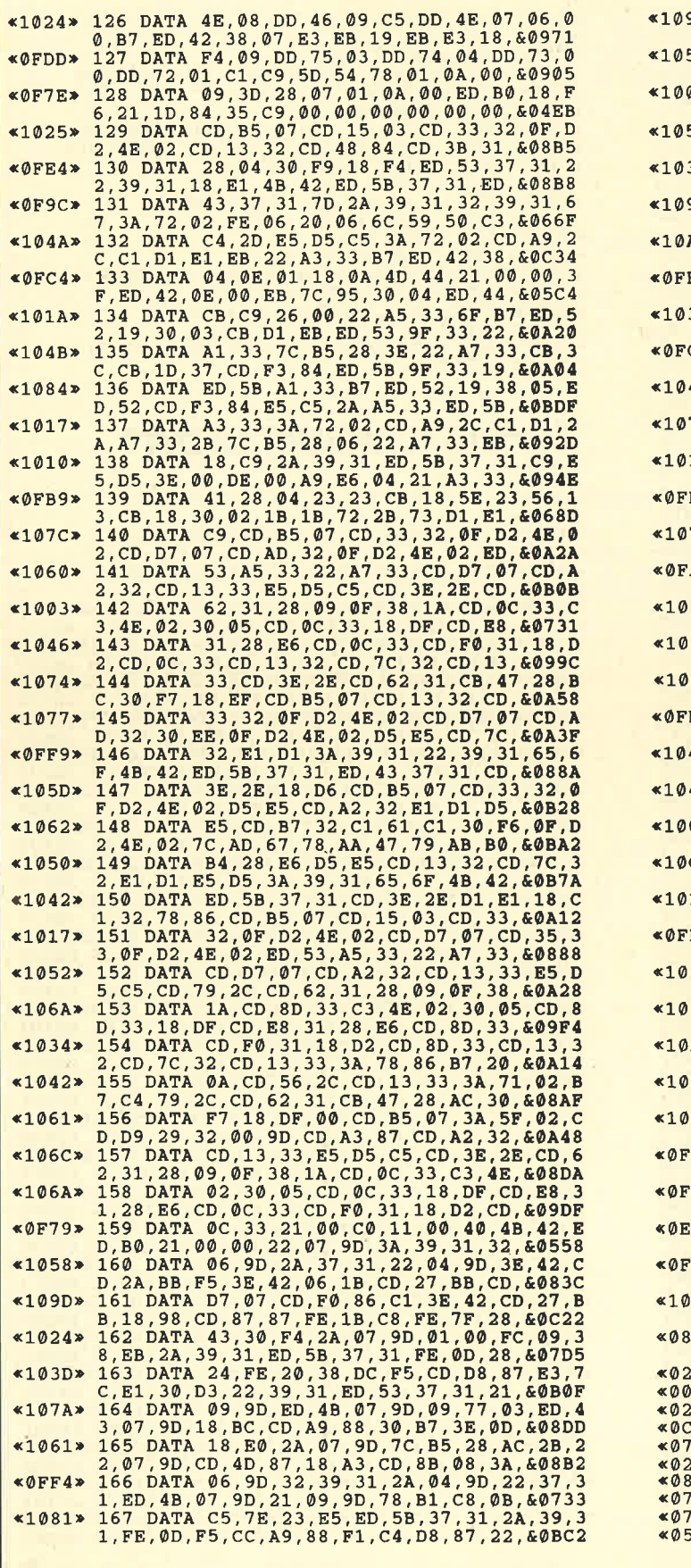

991\* 168 DATA 39, 31, ED. 53, 37, 31, ED. 63, 17, 21, 18, DC, 63<br>
169 DATA 39, 31, ED. 53, 37, 31, ED. 63, 20, 62, 62, 63<br>
169 DATA 39, 30, 81, 0.9, 81, 0.9, 81, 0.9, 18, 0.0, 19, 20, 0.0, 19, 20, 0.0, 19, 19, 19, 19, 19, 5D\* 205 DATA EOF D<sub>5</sub>» 206 FD\* 207<br>E9\* 208 MEMORY & 3FFF<br>zeile= 100:schritt= 1:adr=&4000 PRINT"Zeile:"zeile ;  $20*209$ READ b\$  $\frac{210}{211}$  $65*$  $\begin{array}{lll} \text{if} & \text{b}\$ & = " \text{EOF} \text{''} \\ \text{IF} & \text{MIDS} \text{ (b}\$, 1, 1) = " \& \text{''} \\ & \text{b} & = \text{VAL}(' \& " + \text{b}\$) \\ & \text{POKE} & \text{adr}, \text{b} \end{array}$ GOTO 223<br>GOTO 218 **BE»** 212  $60*213$ <br> $08*214$ 

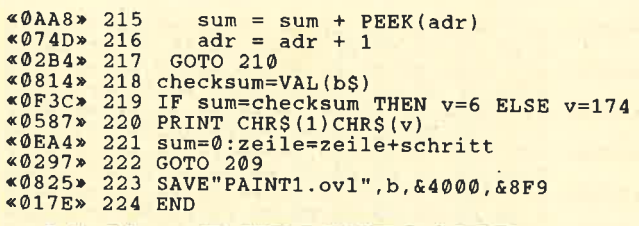

## Listing 5, "PAINT2.LDR"

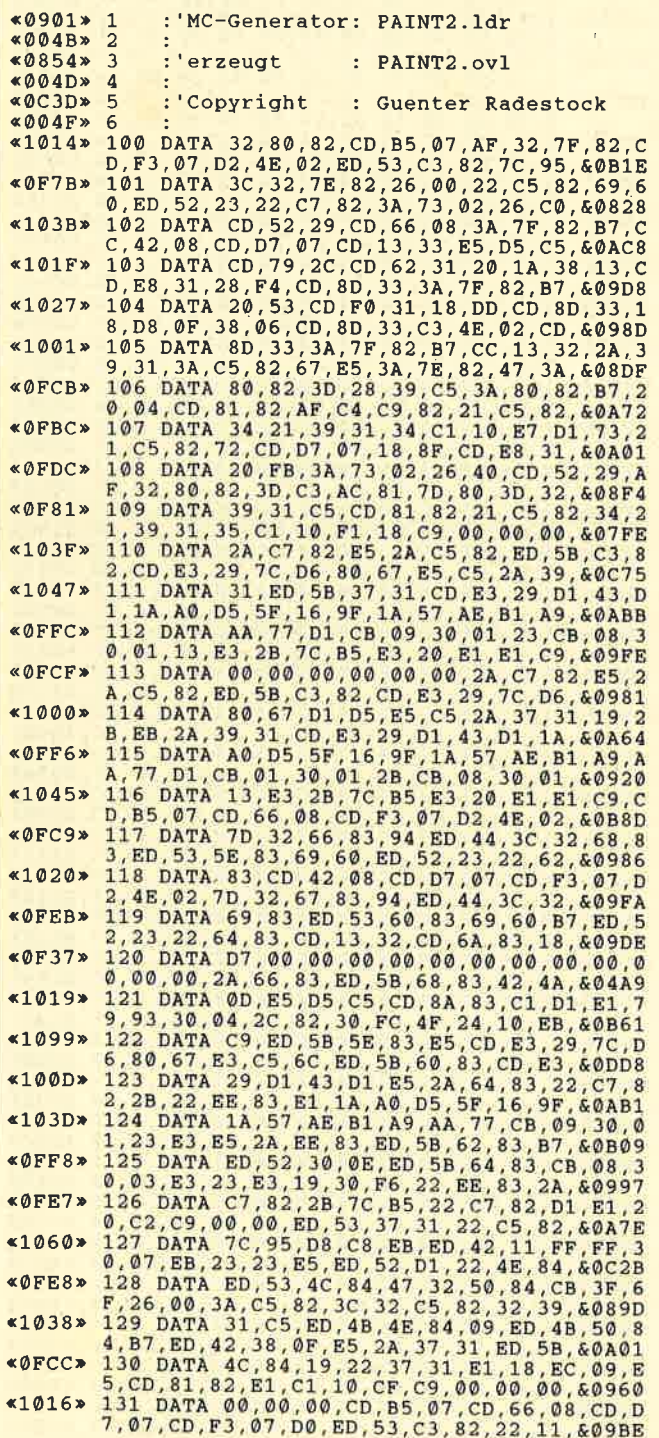

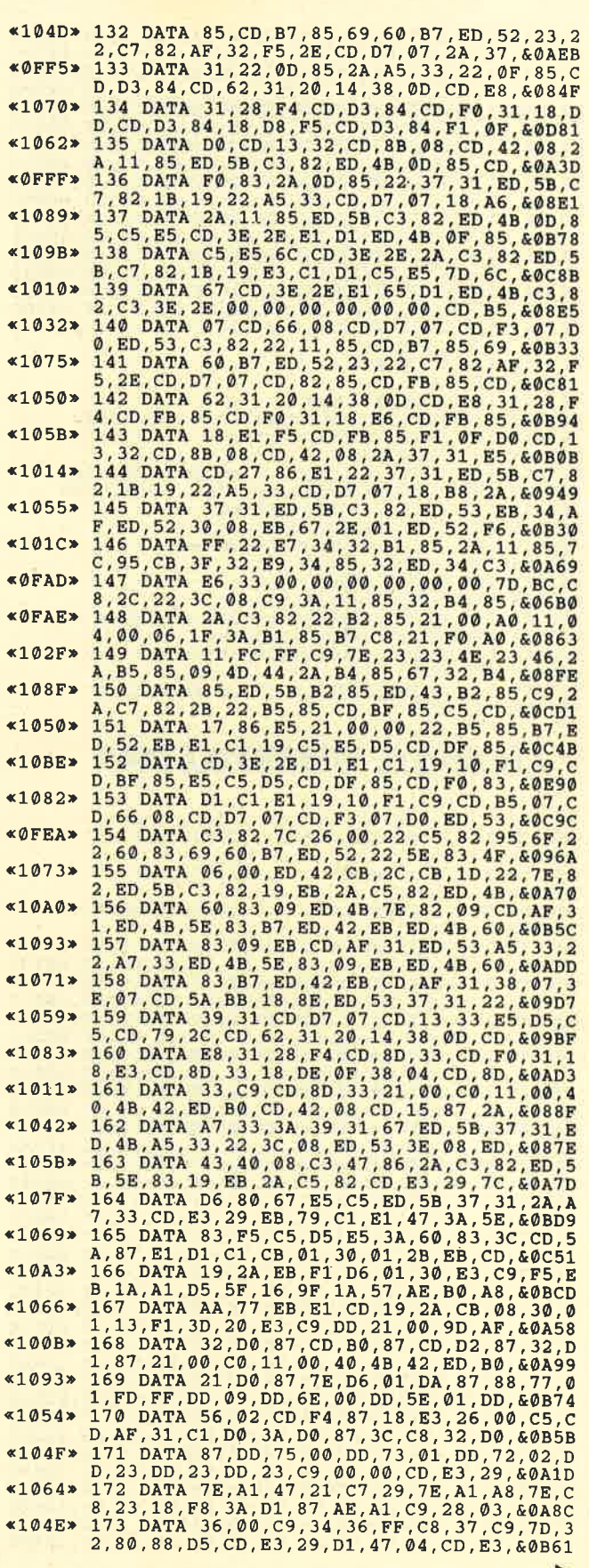

D

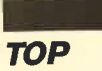

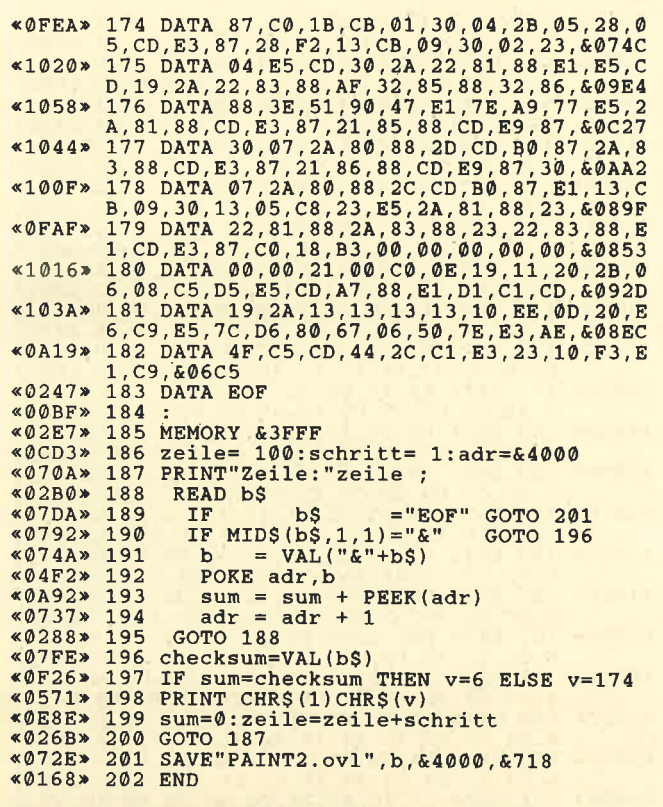

### **Listing 6, "PAINT3.LDR"**

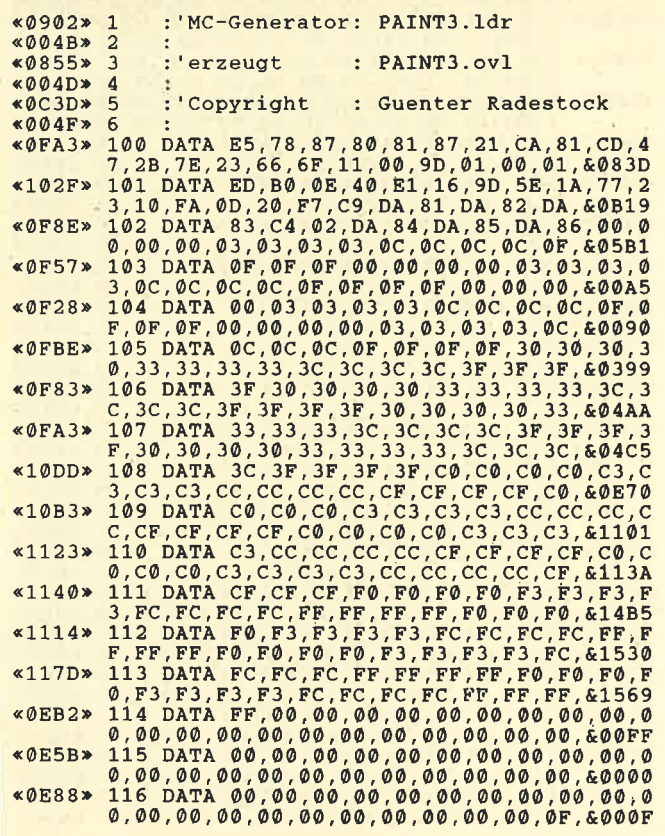

 $*1144*$  $*0F31*$  $*$ ØF6E»  $*0F45*$  $«0F52»$  $*0F70*$  $*0FB5*$  $*1016*$ 0,84,84,88,88,8C,8C,88,88,8C,8C,c0,c0,c0<br>133 DATA C0,C4,C4,C0,C0,C4,C4,C8,C8,CC,C<br>C,C8,C8,CC,CC,C0,C0,C4,C4,C0,C4,C8,C8,CC,C  $$10C0$  $×106B$  $*1009*$  $*10BD*$  $*0F6F*$  $*$ ØF1A»  $*1042*$  $&0F37*$  $\triangle$ ØF7F»  $$10A0"$  $*1050*$  $*10F2*$  $*1203*$  $×10A2*$  $*1160*$  $x1235x$  $&0E9F$  $*0$ ER9» «ØECØ»  $& \emptyset$ EAA»  $&0 \text{EC} 4$ «ØEE5»  $*0FD3*$ **«ØFDC»**  $*$ ØFA1» **«OFDE»** 0,80,80,80,80,80,80,00,00,00,00,00,60E40

г

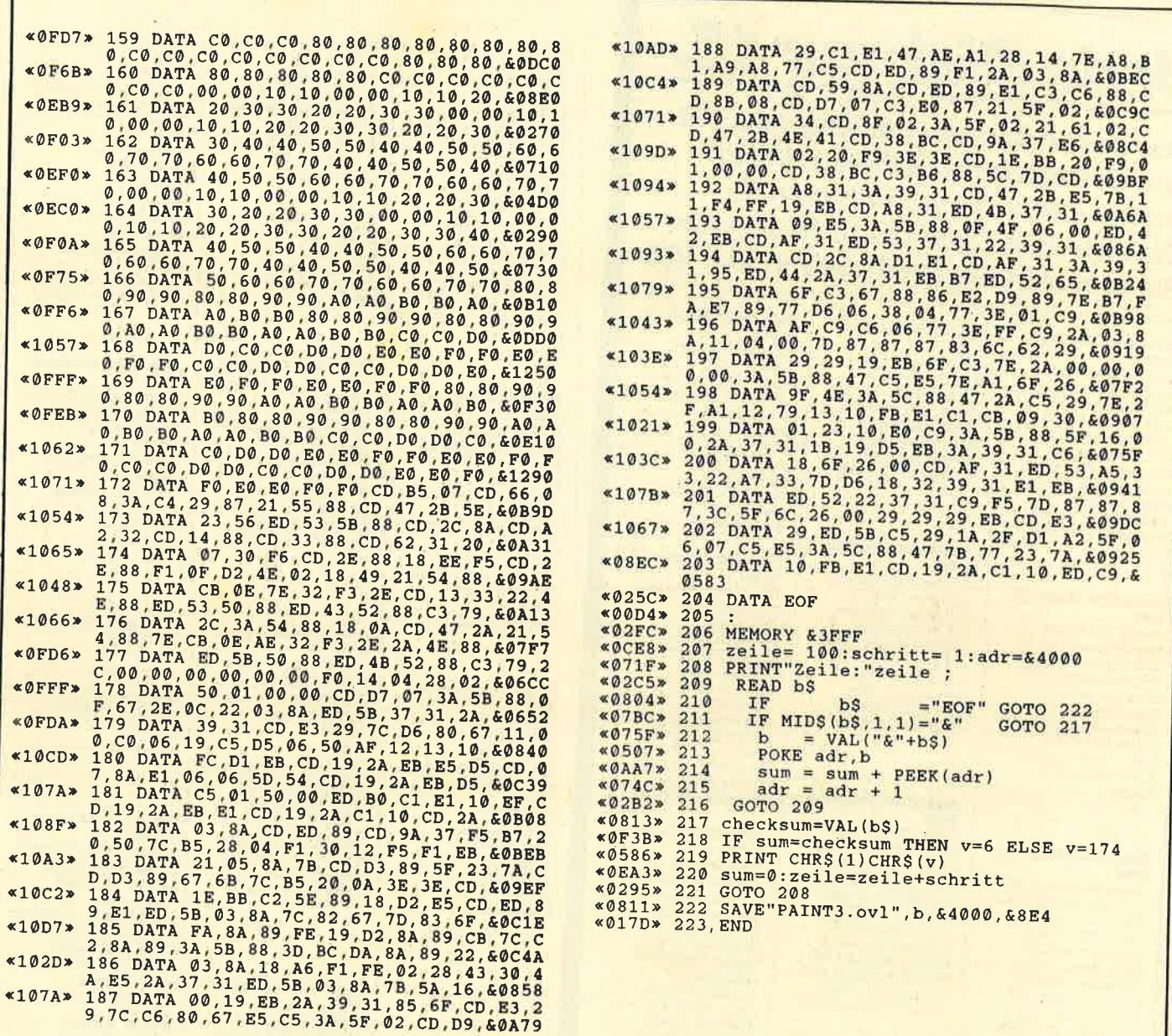

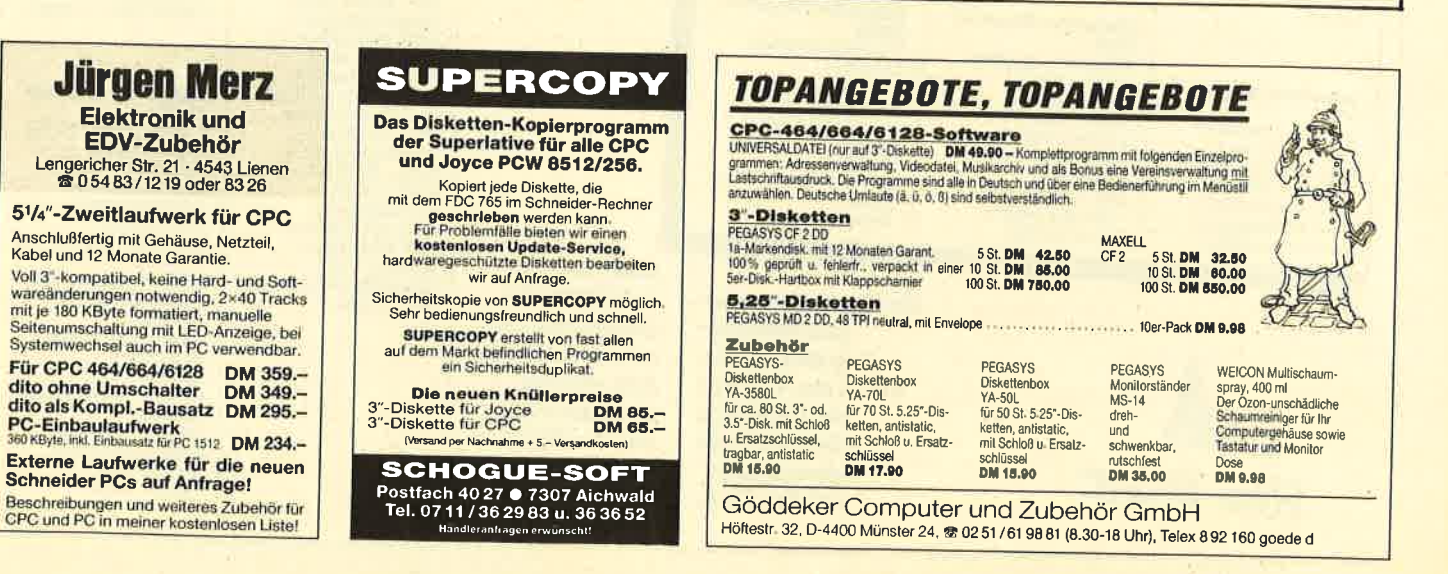

»Fingerschonend«

# Jede Disk nur 15.-

Das besondere Angebot für alle, die ihre Software-Bibliothek auffüllen wollen. Jede "Fingerschonend"-Diskette von 12/85 bis 12/86 erhalten Sie zum ermäßigten Preis von 15.-DM.

### **Schneider-Magazin** 12/85 Darts, Hexmonitor,

Sprites, Kalender 464, Kalender 664/ 6128, Senso, Sasem (nur 464), Software Uhr. Compressor, Expander, Player's<br>Dream, Killer, Sichere Kennungszeile,<br>Grafik Gags, Variablendump (nur 464).

### **Schneider-Magazin**  $1/86$

Grafik-Gags, Extended Basic Teil 1 Breitschrift (nur 464), Examiner (nur 464). Datenverwaltung, Discdoctor, Show down 464, Show-Lotto, BAS (nur mit Orgel.

### **Schneider-Magazin**  $2/86$

Eingabe einer Funk-Engabe Enery<br>Test, DATAGEN,<br>BAS, PROGHELP, Zeichenvergröße-**Extended Basic 2.** 7 Grafik-Gags, Dir-Doctor, DIN-Tast. Doctor, DIN-Tast.,<br>Hex-Tast., Pro-Safe<br>2.0, Pingo, Pingo-<br>Editor, Etikett. BAS,<br>List#8".

### **Schneider-Magazin**  $3/86$

Discmon, Discrsx, Demo 1, Demo 2, Mini-Monitor, Sieben auf einen Streich, Calc, Mathe CPC, Painter, Screener, Periodensystem

Verlag

**Rätz-EberlE** 

### **Schneider-Magazin**  $4/86$ Sieben auf einen Streich, Statistik Streich, Statistik,<br>Tape cleaner, String-<br>suche, Unzialschrift,<br>Input, Baudcopy, HI-Dump, Fehler<br>routine, Sepp im Paternoster, Puzzle.

### **Schneider-Magazin**  $5/86$

Bücherdatei, Sieben auf einen Streich,<br>FQuader, Window, XBOS, Trickfilmgrafik + Demo (läuft auf 464 und 664 mit vortex-Speichererweiterung), Sort (nur 464), Elektra-<br>CAD, Life, Zentus.

### **Schneider-Magazin**  $6/86$

Asso, Sieben auf einen Streich, Scroll-<br>bremse (464), Scroll-<br>bremse (664/6128), bremse (664/6128),<br>Notizblock, Super-<br>grafik, Copy?? Right!!<br>V.2.0, Hello (464 +<br>vortex-Laufwerk), vortex-Lauwerk),<br>Puzzle (Mouth), MI-<br>NIBOS, Listings zum Floppykurs, CAT-Routine, Steinschlag

#### **Schneider-Magazin**  $7/86$

Minigolf, Centibug, 3D-Processor, Digitalisierer, Sieben auf einen Streich (Teil 8),<br>Neues Puzzlebild (Puzface),<br>Bos. Dat. Bas (464 +<br>vortex-Speichererweiterung).

#### Schneider-Magazin  $R.A/86$

Sieben auf einen Streich (Teil 9), **Blinkender Curson** und Tastenclick, Musikgraph, RSXINFO. Basic-Compiler, vortex. Com. vortex, Com,<br>Mini-Movie,<br>Neues Puzzlebild (Hamster). **Jolly Jumper.** 

### **Schneider-Magazin** 10/86

Längenausdehnung, Thermometer, Fyaminet. Sieben auf einen Streich (Teil 10),<br>Quader malen,<br>Symbol-Definition, Windows Disassembler, **Neues Puzzlebild** (Puzpsy), Fastroutine, Utilities für die vortex-Floppy,<br>Pyramide, High Term.

#### **Schneider-Magazin** 11/86

Blumenspiel, Sieben auf einen<br>Streich (Teil 11), Schach-Archiv, Mini-Texter, Window Creator,<br>Neues Puzzlebild (Madonna). Funktionstasten für den vortex-Monitor, Catsuch, Forth-Compiler, Tennis

### **Schneider-Magazin**  $12/86$

Stringverwaltung (vortex), Basic-Logo-Translator,<br>Sieben auf einen Streich Tico-Tico Buchstaben drehen, Datei Astro

des Schneider Magazins für alle, denen das Abtippen der Listings zu mühsam ist. Mit "Fingerschonend" erhalten Sie zu **Zum einmalig** günstigen Preis von 15.- DM je Cassette und 25.- DM für die Diskette.

#### **Schneider-Magazin**  $A/R7$

 $1/87$ Grafik-Gags (Teil 13), Letzter Stein,<br>ENV-ENT-Designer, FILL-Routine für den CPC 464 Neues HI-Dump, Starfighter,<br>Puzzlebild Conan, Haushaltsführung,<br>TAPE-Befehle für vortex,<br>Disc-Etiketten für vortex,<br>OAX-Converter für vortex,<br>RAM sichern / laden für vortex

**Schneider-Magazin** 

#### **Schneider-Magazin**  $2/87$

Dokumentierte Diskettenverzeichnisse SP.COM, Telegrafen-Textausqabe Persönlichkeits-Test,<br>Multicol, Labels,<br>Grafik-Gags (Teil 14), Puzzlebild CH. Schillo Suicide Squad.

#### **Schneider-Magazin**  $3/87$

Musik, Strukto,<br>Royal-Flush, Puzzlebild (Obelix), Sieben auf einen Streich (Teil 15). Hardcopy für den<br>DMP 2000, Menuett. Gigadump, Suche. Unerase. Com.

**4007**<br>Hardcopy für<br>Seikosha GP 500,<br>Header beschreiben, Break Utility,<br>Grafik-Gags Teil 16, Puzzlebild (Spiderman). Fractals,  $F-C-P$ KIO-Fox-Assembler, **Roulette** Flowers RSX + (vortex)<br>Dataformat unter CP/M (vortex).

#### **Schneider-Magazin** 5/R7

Laufschrift, Top-Grafik,<br>Befehlserweiterung, Tastatur,<br>Grafik-Gags (Teil 17), Text-Basic, Memotron. Puzzlebild (Clever), Kopierer (vortex). Copy Boss (vortex)

### **Schneider-Magazin**

6/87<br>Grafik-Gags (Teil 18), Puzzlebild (Dämon), DMP 2000 Initialisierung, Raster,<br>Parabel, Disk-System (Teil 1), Hardcopy,<br>Super Painter,<br>Ritter Kunibert, 4 RSX-Befehle, Yin Yang (vortex). F1X-Patch (vortex), Bank (vortex), Diskinfo (vortex)

#### **Schneider-Magazin**  $7/87$

Grafik-Gags (Teil 19), Puzzle (Lucky Luck), TopCalc, Super Edit<br>1.0, Flipper, Basic-Cross-Referenzen, GEM-like, Diskettensystem (Teil 2), Zeichensatz RSX, Konfigurations-Test, Sicherheitskopien. DIN-Tastatur+ Sortierprogramm, DiPar, INTERN +  $LIST + EDITION.$ Fremdformate NLY-401-Zeichen RSX-Generator, Rocking CPC, Samantha Fox Hilfe, **Speed Look** 

### **Schneider-Magazin**

 $R/R7$ Grafik-Gags (Teil 20), Puzzle (Dan Cooper), Compressor. Islam, Skat,<br>8-Bit-Treiber,<br>REM-Killer, DELETE,<br>Rocking CPC (Teil 3),<br>Räuber/Beute-Beziehung,<br>Diskettensystem (Teil 3),<br>Textmaker (vortex), Profi-Screen (vortex).

### **Schneider-Magazin**

 $9/87$ Grafik-Gags (Teil 21),<br>Puzzle (Schlumpf), Fließkomma-Compiler. Girokontoführung, Labyrinth,<br>Diskettensystem (Teil 4),<br>Disk-Fehler-Erkennung,<br>Timer stellen,

#### **Schneider-Magazin**  $10/87$

Grafik-Gags (Teil 22), Puzzlebild 16 (Alien),<br>Entwurf, Such + Tausch, Frogger, Diskettensystem (Teil 5),<br>6128-Bankswitching,

#### **Schneider-Magazin**  $11/87$

Grafik-Gags (Teil 23), Puzzlebild (Eddie),<br>Stack, USERDIR, Bulldozer, CP/Mdump, Modus 2. Break Key, Flacker, Sprite-Routinen. CP MBAS.COM, Stone's Rag,<br>Diskettensystem  $(Teil 6)$ ,<br>PSG + XAUTO Steinschlag-Bilder, Schrägschrift. Diskbefehle (vortex).

#### **Schneider-Magazin** 12/87

Grafik-Gags (Teil 24),<br>Puzzlebild 18 (Werner),<br>Sprites hautnah, Sternenhimmel, Dow Jones Sound-Machine, Q-Bert 2,<br>Neue Sound-Befehle, Multiplikation, Menuett, Menuett,<br>Extended Format,<br>DIN-Copy,<br>Circle & Spot,<br>CP/M+ ohne Systemspuren,<br>HI-Score-Eingabe, Schreibmaschine, Screen-RSX Magic-Scroll

**Der Programmservice** 

jedem Heft die kompletten Programme auf Cassette und Diskette.

### Schneider-Magazin  $1/88$

3D Snales DTP Sort-Pack Puzzlebild 19 (Wemolf) Grafik Gags (Teil 25) Blasted Squares Super-Druck CP/M Plus Patch

## Schneider-Magazin<br>2/88

Jump around, Typognaphie, Disk-X-Basic, Puzzlebild 20 (Daffy Duck), Grafik-Gags (Teil 26), RMD1 (RAM-Disk<br>CP/M 2.2), Disk-Katalog, Hardcopy für Star sTx-80 Titelbild zeilenweise, dk'tronics Bankdump, Pacman-Listing 1,2,3.

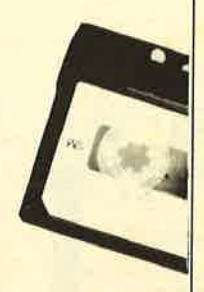

Schneider-Magazin<br>3/88 Golf Master-Chip, Basic-Monitor BASMON, TurboPlot, Puzzlebild2l (Kemit), Grafikgags 27, Bank0 enthüIt, <sup>2</sup>Modi auf eimal, Doppelte Zeichendichte, Doppelte Zeichenhöhe,  $CP/M + BIOS$ abspeichern, Death Driver, Window-Basic,

## Schneider-Magazin<br> 4/88

Zeichensatz-Konvertierung.

Diggler,<br>Tabellenkalkulation Almonitor,<br>Puzzlebild 22 (Hein) Grafik Gags 28, Kalahari, Expander Tastenpuffernipulation, Keyboard II

/\*

#### Schneider-Magazin 5/88 Ghosts,

Multitrainer,<br>ASCII-Datei Wandler<br>Puzzlebild 23 (Puzzycat), Grafik-Gags 29, Hanseat, Sound-RSX, 24-Nadel-Hardcopy, RAM-Swap, Punkten, Teil <sup>1</sup>

Schneider-Magazin<br>6/88 Pang, Buchomat, DiskSort, Grafik Gags<br>Teil 30, NEWDIR, Bank Dump,<br>File-Label, Hardcopy Turbo Pascal, CPC Map, Kursivschrift, Superscript, 8-Bit-Zeichen, CP/M 2.2 Patch <sup>60</sup>Hertz, Label Jump,

## Schneider-Magazin<br>7/88

Pacman Teil 6, Punkten Teil 2.

Maus Painter (Teil 1), Shoot Out, Disk-Sparer 3.1, Grafik-Gags (Teil 31), Projekt PacMan (Teil 7), Punkten (Teil 3). SPRED, Procopy, C.A.S.P., EXIST, Inverse Sinusfunktion

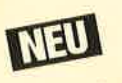

### Schneider-Magazin<br>8/88 Gold Hunter, Maus Painter (Teil2), Animation, Grafik-Gags 32, Punkten (Teil 4)

spannenden Spiele oder die pfiffigen Anwenderprogramme aus dem Schneider Magazin? **Kein Problem. Mit den** Samplem Codex 1-4 erhalten Sie die besten Programme und Utilities. Player's Dream 1-4 enthält die Superspiele aus zwei Jahrgängen des Schneider Magazins.

Wollen Sie nur die

## Nachbestellen

können Sie frühere Ausgaben des Schneider Magazins. Noch sind die meisten Hefte zu haben. Nutzen Sie unser Angebot, so lange es noch möglich ist. Denn auch die Tips und Tricks ausfrüheren Ausgaben des **Schneider Magazins sind topaktuell.** 

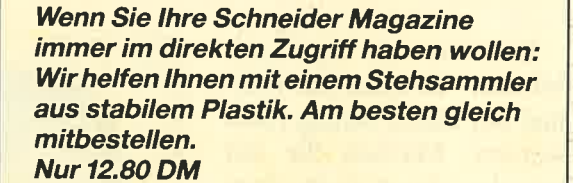

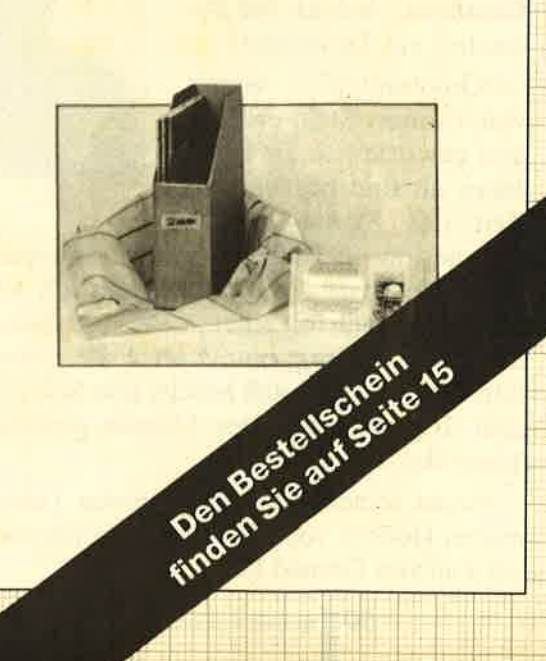

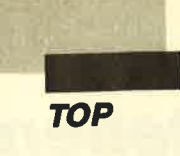

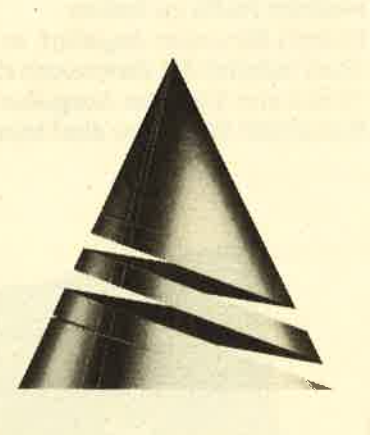

## **Spiel des Monats**

Es gab eine Zeit, in der Harry, die unglückliche Hauptperson dieses Spiels, nach diversen Reichtümern in Form von Edelsteinen gierte. Doch dann war er ein reicher Multifantastillionär und ein alter Mann dazu, der sich nur noch sehr ungern aus seinem Sessel erhob. Deshalb schaffte er sich einen Roboter an, der ihm aufs Haar glich. Eines Tages passierte es dann. Nach all den Abertausenden von Diamanten, die Harry verkaufte, sank der Preis für diese Klunker auf 1.80 DM pro Tonne. Auf einen Schlag war Harry arm wie eine Computermaus. Ihm blieben nur sein Roboter und eine alte Gruft, die etliche Goldstücke, aber ebenso viele Gefahren birgt.

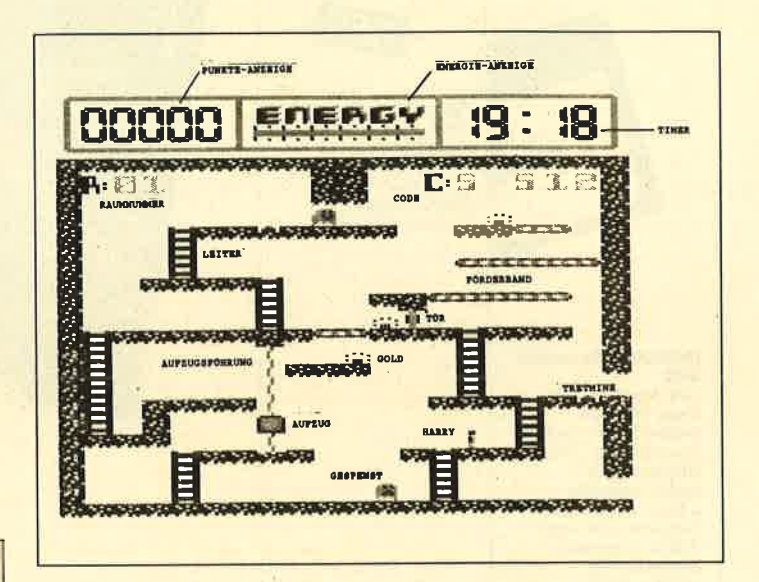

Goldhunter

Bei unserem "Spiel des Monats" können Sie diesmal auf einen Schlag reich werden. Machen Sie mit bei der Jagd nach dem Gold. Natürlich lauern auch hier wieder unzählige Gefahren. Achten Sie besonders auf Tretminen!

"Goldhunter" wurde von Thomas Stein erdacht und geschrieben. Er ist 17 Jahre alt und besucht zur Zeit das Stefan-George-

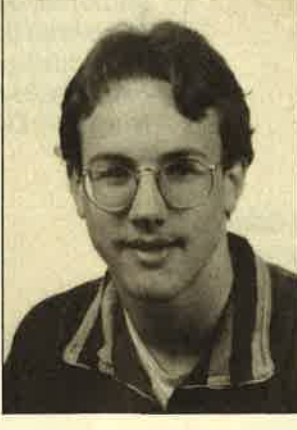

Gymnasium in Bingen. Erste Computererfahrungen sammelte unser Autor mit einem ZX 81. Heute beschäftigt er sich mit einem CPC 464. Daß Thomas gro-Bes Talent im Programmieren besitzt, beweist nicht zuletzt die Tatsache, daß bereits sein Spiel "Steinschlag" zum Topprogramm des Monats gewählt wurde (s. Schneider Magazin 6/86).

Neben seinem Computer zählen Tanzen und Judo zu den Hobbys von Thomas. Außerdem ist er ein gro-**Ber Fan von Donald Duck.** 

Da sind zunächst Geister, die Energie lieben. Sie vertilgen besonders gern die des Roboters, der dann natürlich stehenbleibt. Dem läßt sich aber abhelfen, denn es gibt jede Menge Tankstellen, an denen man neue Energie zapfen kann. Besonders tückisch sind Tretminen, die zur sofortigen Entmaterialisierung des Roboters führen. Sie sollte man meiden. Transportbänder bringen den Spieler meist an einen Ort, an den er nicht will. Aber der Roboter läßt sich noch bedingt steuern. Aufzüge sind nur zu bewegen, wenn man drinsteht. Man sollte deshalb einen Aufzug, der eventuell noch einmal benötigt wird, nicht da abstellen, wo man ihn nie mehr erreicht. Das wäre unpraktisch.

Türen sind nur dann tückisch, wenn man den Code zum Öffnen nicht kennt. Ihn erfährt man meist in einem anderen Zimmer. Dort steht irgendwo C: mit vier Ziffern. Die erste von ihnen (1 bis 9) bezeichnet den Raum, in dem man die Tür mit den nachfolgenden drei Ziffern öffnen kann. Die Codes werden nur bei einem Start mit RUN neu definiert, ansonsten bleiben sie gleich. Es ist deshalb ratsam, sie sich zu notieren. Die Raumnummer (man zählt ja nicht immer mit) ist mit

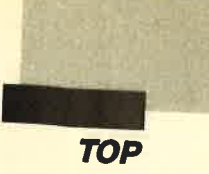

R: gekennzeichnet und befindet sich irgendwo im Screen. Zusätzlich steht man noch unter Zeitdruck. Man hat nur 20 Minuten Zeit zur Verfügung, um alle Goldstücke einzusammeln. Wer es dennoch schafft, erhält noch einige Bonuspunkte.

Gesteuert wird mit Joystick (0). Auf Knopfdruck springt das Wunderwerk der Technik sogar!

## **Beschreibung des Programms**

Das Hauptprogramm ist in Basic geschrieben und ganz einfach mit RUN"GH zu starten. Danach werden die einzelnen Files GH-MC.BIN, GH-SP.BIN, GH-SC.BIN und GH-IT.BIN automatisch nachgeladen. Sie müssen daher beim Laden von Cassette in dieser Reihenfolge hinter dem Programm GH.BAS abgespeichert sein. Am besten hält man sich an die später aufgeführte Abtippanweisung.

Die Datei GH-MC.BIN enthält alle wichtigen Assembler-Routinen, die das Hauptprogramm benötigt. GH-SP.BIN vereint alle möglichen Shape-Daten wie Anzeige, Figuren, Schrift usw. In GH-SC.BIN sind die einzelnen Screens abgespeichert und in GH-IT.BIN Dinge, die während eines Spiels geändert werden, so daß das Programm alles in den Urzustand versetzen kann, wenn ein Durchgang beendet ist.

Doch kommen wir nun zum Eintippen und Abspeichern:

CTRL + SHIFT + ESC drücken Listing 1 abtippen SAVE"GH.BAS" auf "Ready" warten CTRL + SHIFT + ESC drücken Listing 2 abtippen SAVE"GH-MC.LDR" auf "Ready" warten **RUN** auf "Ready" warten  $CTRL + SHIFT + ESC$  drücken Listing 3 abtippen SAVE"GH-SP.LDR" auf "Ready" warten **RUN** auf "Ready" warten CTRL + SHIFT + ESC drücken Listing 4 abtippen SAVE"GH-SC.LDR" auf "Ready" warten **RUN** auf "Ready" warten CTRL + SHIFT + ESC drücken Listing 5 abtippen SAVE"GH-IT.LDR" auf "Ready" warten **RUN** auf "Ready" warten Die Listings 3 und 4 enthalten leicht komprimierte

Daten, die durch den Lader wieder dekomprimiert werden. Dies erspart beim Abtippen von Listing 3 1712 Bytes und bei Listing 4 968 Bytes.

## **Thomas Stein**

## Listing 1, "GH.BAS"

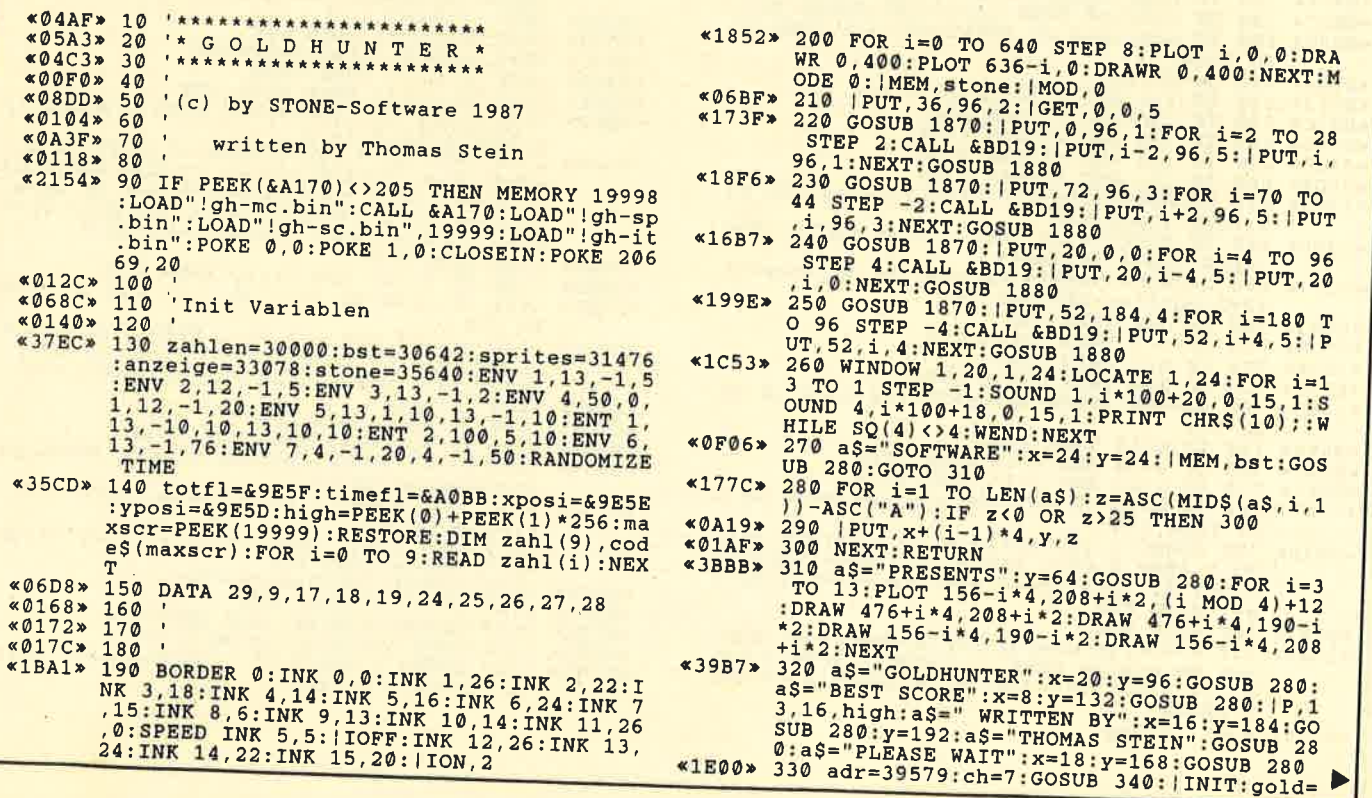

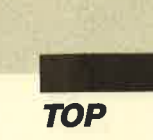

PEEK (&A1DA) + PEEK (&A1DB) \* 256: ch=5: GOSUB 3 40:ch=8:GOSUB 340:GOTO 350<br>340 a=PEEK(adr)+PEEK(adr-1)\*256:adr=adr-<br>2:IF a<>0 THEN POKE a, ch:GOTO 340 ELSE R  $*1B5C*$ **ETURN** 350 IF code\$ (1) <> "THEN 390 ELSE FOR ii=  $*0EF0*$ 1 TO maxscr «138F» 360 code=INT(RND\*maxscr)+1:IF code\$(code<br>)<>""THEN 360 370 code\$=MID\$(STR\$(INT(RND\*1000)), 2):code\$=LEFT\$("000", 3-LEN(code\$))+code\$:ad=P<br>EEK(adr)+PEEK(adr-1)\*256:adr=adr-2:POKE  $«4C3B»$  $\frac{ad+1, zah1 (code): FOR i=1, TO 3:PORE ad+1+2}{zah1 (code): FOR i=1, TO 3:PORE ad+1+2}$ 380 NEXT<br>390 FOR i=62 TO 46 STEP -2:PLOT 0, i, 0:DR<br>AWR 640, 0:NEXT:a\$="PRESS FIRE":x=20:y=16<br>8:GOSUB 280:WHILE JOY(0)<>16:GOTO 390:WE  $*0133*$  $*1C7F*$ **ND** «0883» 400 'Spielvorbereitung «0163» 410 |IOFF: INK 12, 15: INK 13, 15: INK 14, 26: «0A1B» 420 &BD19:NEXT «0195» 460 470 'Spielvariablen<br>480 '  $*075E*$  $$01A9*$ 7:man=30:m=0::GET, xp\*4, (yp+4)\*8,40::PUT,<br>7:man=30:m=0::GET, xp\*4, (yp+4)\*8,40::PUT,<br>xp\*4, (yp+4)\*8,40::PUT,<br>500 'FOR i=20000 TO 19999+maxscr\*420:IF<br>PEEK(i)=7 THEN gold=gold+1<br>510 'NEXT 490 screen=1:xp=1:yp=19:score=0:energy=4  $*2AF3*$  $*129A*$ «030A» 510 ITNEW: t=TIME: GOTO 540  $*0690*520$ 530 «00DC» «00E6» 540<br>«048A» 550 'Los geht's **«OOFA» 560** \*05E3> 570 ON jump GOTO 900,930<br>
\*05E3> 570 ON jump GOTO 900,930<br>
\*0914> 580 IF PEEK(timefl)<>255 THEN 1830<br>
\*0BDC> 590 IF totfl=0 THEN totfl=255:GOSUB 810<br>
\*0D2C> 600 IF energy=0 OR INKEY(47)<>-1 THEN GO<br>
TO 1780<br>
\*0434> TO 1780<br>  $*0434*610 jo=JOY(0)$ <br>  $*0683*620 IF (jo AND 16) THEN GOTO 820$ <br>  $*0650*630 IF (jo AND 1) THEN 960$ <br>  $*0650*640 IF (jo AND 2) THEN 1070$ <br>  $*0650*640 IF (jo AND 3) THEN 1340$ <br>  $*05DF*660 IF (jo AND 8) THEN 1340$ <br>  $*1399*670 h=PEER(39580*xp+yp*20):IF h>0 AND h<5 THEN GOSUB 810$ <br>  $*19DB*680 IF TIME-t$ 740 u=PEEK(39600+xp+yp\*20): IF jump<>0 TH  $*116D*$ **EN 570** EN 570<br>
«0608» 750 IF u=10 THEN 1760<br>
«0947» 760 IF u>10 AND u<14 THEN 1720<br>
«086C» 770 IF u>13 AND u<17 THEN 1740<br>
«11E7» 780 IF u=20 OR u=21 OR u=22 OR h=22 OR h<br>
minu=730 OR u=21 OR u=22 OR h=22 OR h  $=5$  THEN 570  $*2DAD* = \begin{cases} 9 & 31BD & 3/6 \\ 790 & 80UD & 2,100+yp*10,0,14,3:DI:FOR = 2 \\ 700 & 8TEP & 2:CALL & 6BD19: |EXC, xp*4, (yp+4)* \\ 8-2+i,40, xp*4, (yp+4)*8+i, man+m: NEXT:yp=y \\ p+1:GOTO & 670 \\ 800 & 60TO & 570 \\ \end{cases}$ \*264A\* 810 e=energy:energy=MAX(0,energy-6):FOR<br>i=e TO energy STEP -1:SOUND 2,3000,2,14,<br>0,0,13:PLOT 1\*4+224,360,0:DRAWR 0,-4:NEX T:RETURN<br>
«0384» 820 'Sprung

«0805» 830 jump=1:ri=0:m=2<br>
«0BC1» 840 IF (jo AND 8)=8 THEN ri=1:man=30<br>
«0CBC\* 850 IF (jo AND 4)=4 THEN ri=-1:man=33<br>
«1542» 850 IF (jo AND 4)=4 THEN ri=-1:man=33<br>
«1542» 850 IF ri=0 THEN IF man=30 THEN ri=1 ELS<br>
E IF m  $*014F*$  $900$  $*3D3A* 910$  jump=2:v=PEEK(39580+xp+ri+yp\*20):IF<br>  $*3D3A* 910$  jump=2:v=PEEK(39580+xp+ri+yp\*20):IF<br>
(v>7 AND v<9) OR (v<22 AND v>19) THEN SO<br>
UND 1,1000,5,14:jump=0:m=0:IEXC,xp\*4,(yp<br>
+4)\*8,40,xp\*4,(yp+4)\*8,man+m:GOTO 67  $«@16D»$ 930  $*3D49*930$ <br>  $*3D49*940$  jump=0:v=PEEK(39600+xp+ri+yp\*20):IF<br>  $(40)^7$  AND v(9) OR (v(22 AND v)19)THEN SOU<br>
ND 1,1000,5,14:jump=0:m=0:EXC,xp\*4,(yp+<br>
4)\*8,40,xp\*4,(yp+4)\*8,man+m:GOTO 670<br>  $*3C64*950$  DI:m=0:FOR i=1 TO 4:CA 1:GOTO 670<br>
\*0311\* 960 'Hoch<br>
\*05FE\* 970 IF Yp=0 THEN 670<br>
\*05FE\* 980 v=PEEK(39560+xp+yp\*20)<br>
\*0595\* 980 v=PEEK(39560+xp+yp\*20)<br>
\*050C\* 990 IF N<>5 THEN 1040<br>
\*0690\* 1000 IF v<>23 THEN GOTO 670<br>
\*0F4E\* 1010 SOUND 129,500+  $1:60T0 670$ <br>960 'Hoch (YPT4) -8-1,41:NEXT:EI:POKE 39580+xp+yp\*2<br>
%)23:yp=yp-1:POKE 39580+xp+yp\*20,5<br>
%0482\* 1030 GOTO 670<br>
%0482\* 1040 IF N<>22 THEN 670<br>
%OF42\* 1050 IF v=20 OR v=21 OR (v>9 AND v<17)TH<br>
EN 670 EN 670<br>
EN 670<br>
EN 670<br>
EN 670<br>
LL &BD19: EXC, xp\*4, (yp+4)\*8-i+2, 40, xp\*4,<br>
(yp+4)\*8-i+2, 40, xp\*4,<br>
(yp+4)\*8-i+2, 40, xp\*4,<br>
(yp+4)\*8-i+2, 40, xp\*4,<br>
(yp+4)\*8-i+2, 40, xp\*4,<br>
(yp+4)\*8-i+2, 40, xp\*4,<br>
(yp+4)\*8-i+2, 40, EN 670 EN b/0<br>
1170 man=36:FOR i=2 TO 8 STEP 2:m=1-m:CA<br>
LL &BD19:|EXC,xp\*4, (yp+4)\*8+i-2,40,xp\*4,<br>
(yp+4)\*8+i,m+man:NEXT:yp=yp+1:GOTO 670<br>
1180 links<br>
1190 IF xp>0 THEN 1240<br>
1200 IF screen=1 THEN GOTO 670<br>
1210 DI:|T,39580, (sc  $*2E36*$  $*038E*$ «0615»  $*0843*$ <br> $*1574*$  $0:$ screen=screen-1  $\frac{1148}{R:EL:xp=19}$   $\frac{1220}{R:EL:xp=19}$   $\frac{1}{200}$ \*181C\* 1230 | GET, xp\*4, (yp+4)\*8,40: PUT, xp\*4, (yp<br>
\*181C\* 1230 | GET, xp\*4, (yp+4)\*8,40: PUT, xp\*4, (yp<br>
\*0BAD\* 1240 v=PEEK(39579+xp+yp\*20)<br>
\*051D\* 1250 IF v<>8 THEN 1290<br>
\*07D2\* 1260 GOSUB 1510:IF ja=0 THEN 670<br>
\*07D2  $4, (yp+4)*8, 0: |MOD, 1$ 

**TOP** 

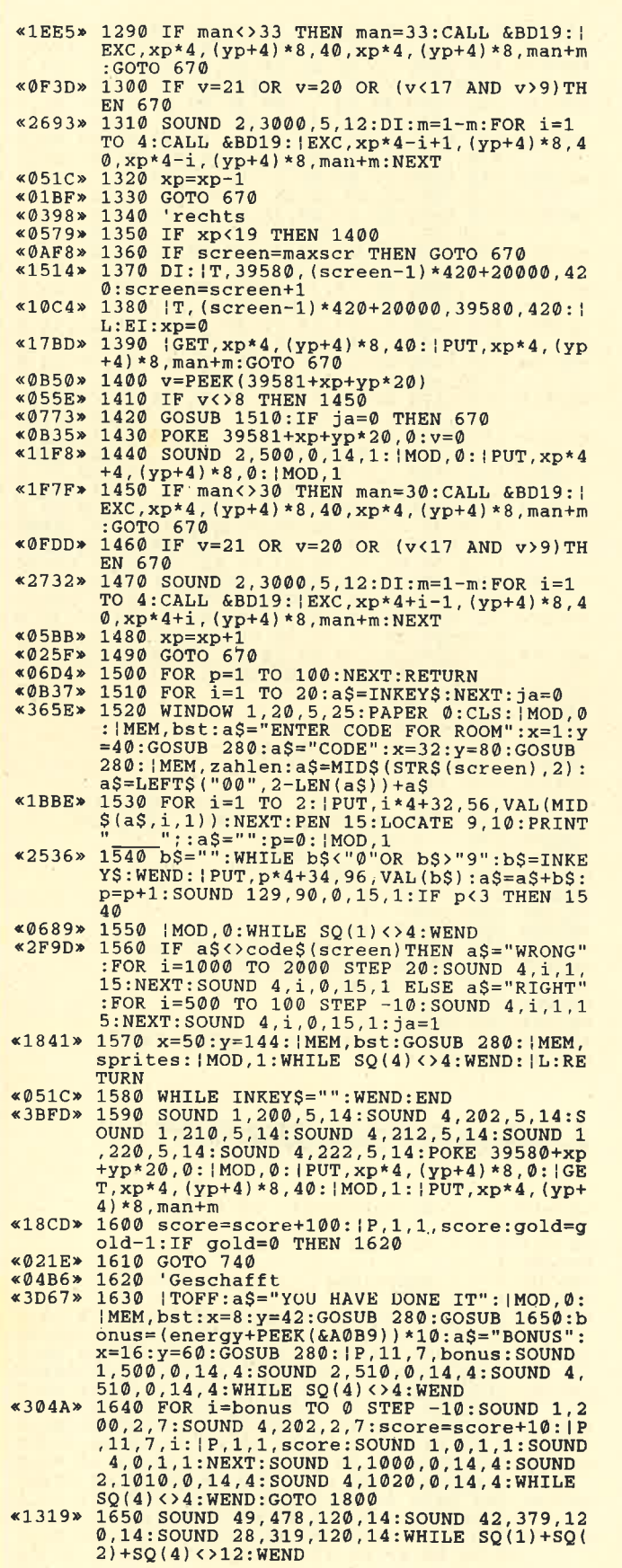

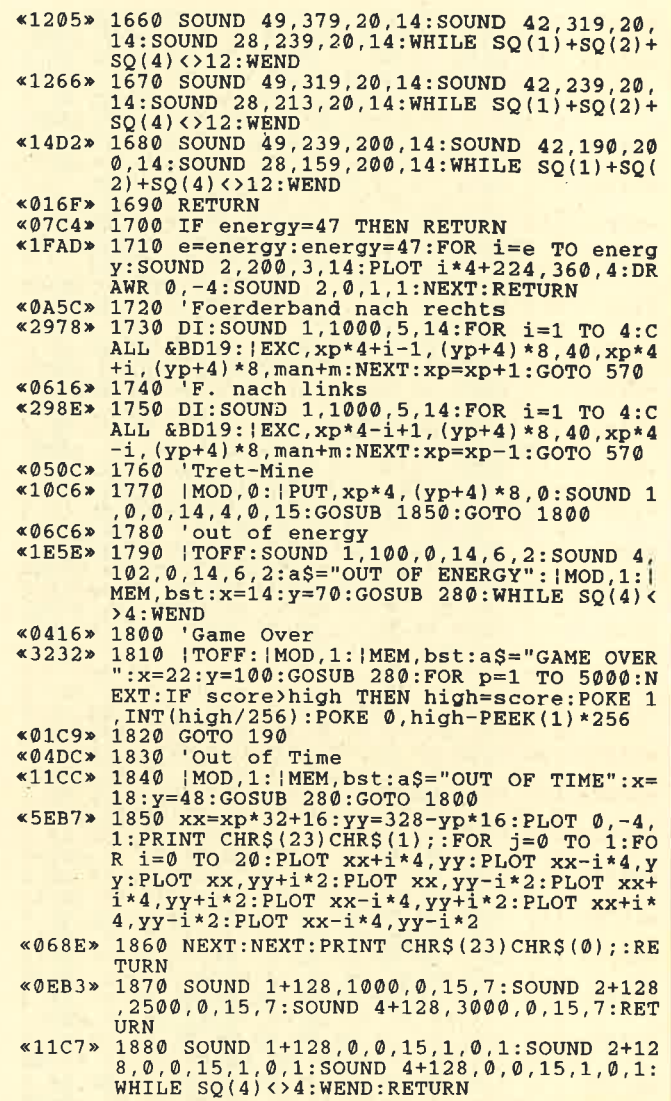

## Listing 2, "GH-MC.LDR"

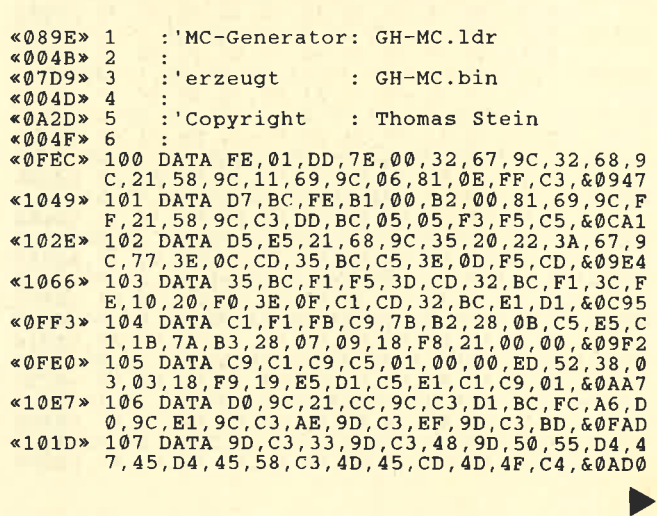

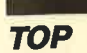

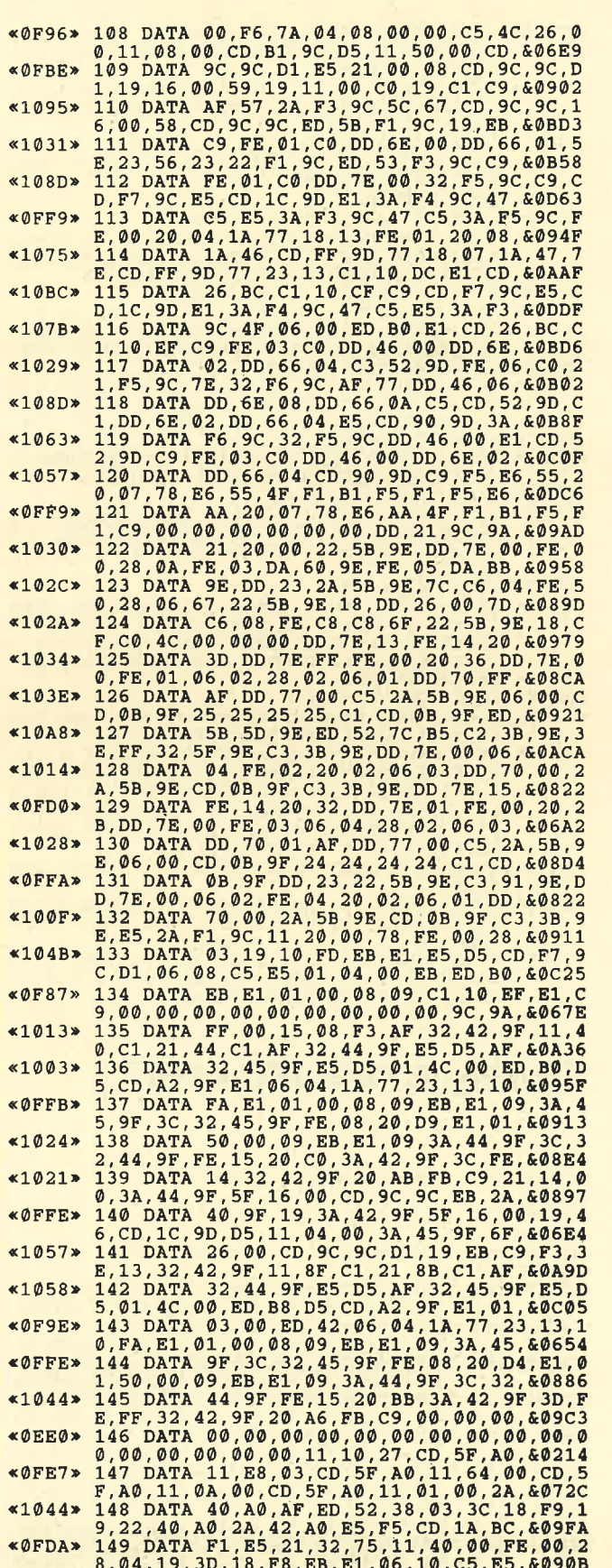

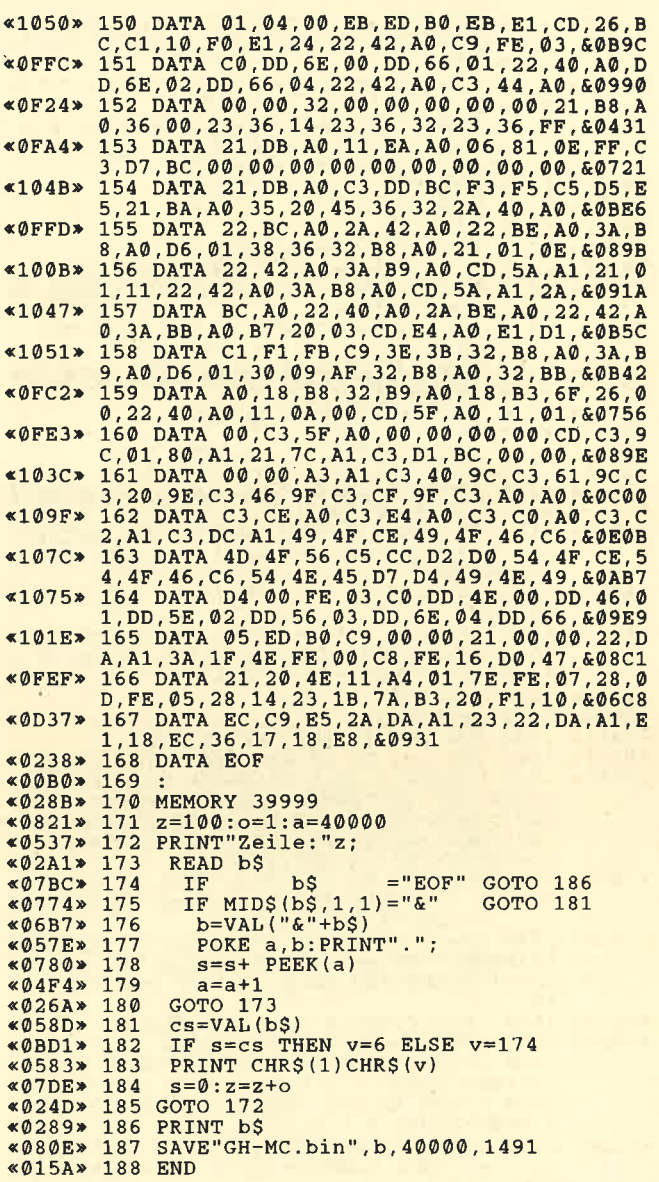

## Listing 3, "GH-SP.LDR"

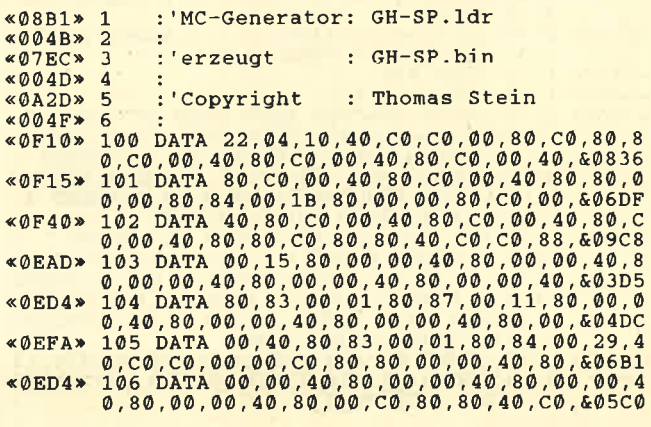

<sup>107</sup>DArA c0,00,80,c0,80,00,c0,83,00,0I,c 0, 83, 00, 0r, c0, 83, 00, 0r,c0, 83, 00, 47, &07D6 <sup>108</sup>DArA 80,c0,80,00,40,c0,c0,00,40,c0,c 0, 00, 00, c0, 80, 80, 00, 00, 40, 80, 00, 00, &.07 c0 <sup>109</sup>DATA 40,80,00,00, 40,80,00,00,40,80,0 0, 00, 40, 80, o0, c0, 80, 80, 40, c0, c0, 00, &0680 <sup>110</sup>DATA 00,c0,e@,80,00,00, 40,80,00,00,4 <sup>0</sup>,80 ,00 ,00 , 40 ,80 ,00 ,00 , 40 ,80 ,00 , c0 , &0580 <sup>111</sup>DATA 80,80,4@,C0,c0,85,00,34,80,00,0 0, 86, c0, 60, 40, 80,c0, 00, 40, 80,c0, 00, &0839 <sup>112</sup>DArA 40,80,c0,00,40,80,c0,00,40,80,8 0,c0, 80, 80, 40,c0,c0, 00, 00,c0, 80, 80, eo98o <sup>113</sup>DATA 00,00,40,80,00,00,4@,80,00,00,4 0, 80, o0, 00, 40, 80. 83, 00, 0r, 80, 84, 00, &0488 <sup>114</sup>DATA 09 ,40 ,C6,c0 ,00,80,c0,80,00,c0,8 3, 00, 07,c0, 83, 00, ü, c0, 83, 00, 07, c0, &0815 <sup>115</sup>DATA 83,00,01,c0,83,@0,2D,80,c0,80,0 0, 40, c0,c0, 00, 00, c0, 80, 80, 00, 00, 40, &071 <sup>4</sup> <sup>115</sup>DArA 80,00,00,40,80,00,00,40,80,00,0 0, 40, 80, 00, c0, 80, 80, 40, c0, c0, 00, 40, ao68o 117,DATA C0,C0, 00, 80, c0, 80, 06, c0, 83, oo, <sup>o</sup> 1, c0, 83, 00, 0t, c0, 83, 00, 0I, c0, 83, 00, &084F <sup>118</sup>DATA 01,c0,83,00,44,80,c0,80,00,40,c 0, C0, 00, 80, C0, 80, 80, C0, 00, 40, 80, C0, 60988<br>
119 DATA 00, 40, 80, C0, 00, 40, 80, C0, C0, 40, 80<br>
120 DATA 00, 80, 40, C0, C0, 00, 40, 80, C0, C0, 40, 80<br>
120 DATA 00, 80, C0, 80, 80, C0, 00, 40, 80, C0, 60980<br>
12 0,80,C0,00,40,80,C0,00,40,80,C0,00,&0940<br>125 DATA 40,80,80,C0,80,80,40,C0,C0,00,4<br>0,C0,C0,00,80,C0,80,80,C0,00,40,80,&0A40<br>126 DATA C0,00,40,80,C0,00,40,80,C0,00,4<br>0,80,C0,00,40,80,80,C0,80,80,40,C0,&0940<br>127 DATA C0,00,00 0,00,40,80,00,00,40,80,00,00,40,80,&0580<br>128 DATA 00,C0,80,80,40,C0,C0,04,00,04,0 8,00,83,30,1D,40,c0,c0,90,40,90,00,60,60780<br>129 DATA 90,30,40,90,00,90,40,90,00,60760,40,c0<br>0,00,871 90,00,90,00,90,40,80,00,80,90,40,00,90,40,90,00,90,40,00,90,40,90,00,60870<br>3,30,1D,40,c0,c0,90,40,90,00,40,60880<br>3,30,1D, 0, C0, C0, 80, 00, 30, 00, 10, 40, 90, 00, 90, 607A0<br>139 DATA 40, 90, 00, 90, 40, 90, 30, 90, 40, C0, C<br>0, 90, 40, 90, 00, 90, 40, 90, 00, 90, 40, 80, 608C0<br>140 DATA 00, 80, 00, 00, 30, 00, 00, 40, 90, 00, 603F0<br>0, 40, 90, <sup>0</sup>,00 ,00 ,83 ,30 ,04 ,40 ,cO ,cO ,90 ,83 , Og , ägsitt <sup>142</sup>DArA 01,90,83,00,52,90,00,30,00,90,4 0, e0, 00, e0, 40, e0, 30,e0, 40,cQ,c0, 80, &0786 <sup>143</sup>DATA 00,30,00,20,40,90,40,20,40.90,4 0, 20, 40, 90, 60, 30, 40,c0,c6, 90, 40 : 90, &07 <sup>30</sup> <sup>144</sup>-DATA,0,0,90, 40,90,00,90, 40, 80,00,80,0 0, 30, 00, 00, 40,s0, 00, 00, 40, 90, 00, 00, &o5oo 14s \_DATA 10 !e0, 00, 00, 40, e0, 00, 00, 40, 90,o 0, 00, 40, 90, 30, 30, 40,c0, c0, 80, 00,83, &0653 <sup>145</sup>DATA 30,05,40,C0,C0,90,40,83,90,0L,4 0,83,90,01,40,83,90,01,40,83,90,01,&07D5<br>147 DATA 40,83,90,01,40,83,80,01,00,83,3 0,1D,40,C0,C0,90,40,90,00,90,40,90,&07E8<br>148 DATA 00,90,40,90,00,90,40,90,00,90,4<br>0,90,00,90,40,80,00,80,00,83,30,1D,&06C0 <0F2Et (0F6Bt  $*0F51*$  $*$  $0$ F2F $*$  $*0F50$ <0F28) <0F5Fr  $%$ <sub> $*$ </sub> $0$ F<sub>0</sub>8<sub>\*</sub> <OEEA)  $*0F2C*$  $*0F12*$  $*0F20*$  $*0F44$  $*0F2F*$  $*$ ØFØ1»  $\alpha$  $0$ F1 2 $\alpha$  $&0F52*$  $*0F19*$ «ØEDB» «ØEE6» <OEFE) (0ED5)  $$ < 0F30>  $«0F15»$ (0E86,  $*1077*$  $*1015*$  $~1020$  $\le 1001*$ (1 <sup>03</sup> 6) « ØF 93 »  $«0F13»$  $*1052$  $*1022*$ <1058r  $*$ ØEF4» «ØED8» 2> <oEC 2> <OFF **«ØECC»** 

< 0F3 0>  $\times$ ØF14»  $\kappa$ <sub>OEEO</sub>  $*$  $@$ <sub>EC</sub>9  $*$  $*$  $@$ F1A $*$ <0F28>  $\alpha$   $0$  EBD<sub>\*</sub> <0F28>  $\triangleleft$   $\triangle$ F21  $\times$  $\triangleleft$  @EE7  $\times$  $\kappa$ <sub>0</sub> $FA$  3 $\kappa$  $«0F48 »$  $*0F39*$  $*$  $@$ F23 $*$  $*0EC7*$  $\triangleleft$ Ø $F2A$  $\&$  ØF1 F  $\ast$  $*0F36*$  $*0F4F*$  $*0F31*$ **«OEDA»**  $\alpha$ <sub>O</sub> $F$ <sup>37</sup>  $\rightarrow$ (0F0D)  $*0F3B*$ «ØF35» <0F.F0>  $*0F2F*$ <0F36>  $*0F47*$  $~40F26$  $*$  $@$ F18 $*$  $*0F12*$  $*0F28*$ (0Ecc>  $*0F16*$ <0F2A>  $*0F02*$ «ØECD» (OEFF'  $*$ <sub>0F39</sub> $*$ 40F49>  $*0F17*$ 

149 DATA 40,C0,C0,90,40,90,00,90,40,90,0<br>1,90,40,90,00,90,40,90,00,90,40,90,&08A0<br>150 DATA 30,90,40,C0,C0,80,00,83,30,1A,4<br>0,C0,C0,90,40,90,00,90,40,90,00,90,80,00<br>151 DATA 40,90,30,90,40,C0,C0,80,40,90,0 <sup>0</sup>,00 , 40 ,80 ,83 ,00 ,83 ,30 , 3D , 40 , cO , co , &0893 1s2-DArA 20 10,90,00,sO, 40,90,0o,90,a0,9 <sup>0</sup>,10 ,s0 , 40 ,90 ,c0 ,90 ,40 , e0 ,c0 ,90 , 40 , &0940 <sup>153</sup>DATA C0,c0,80,00,30,30,20, 40,c0,c0,2 0, 40,s0, 40, 20, 40,90, 60, 30, 40, c0, co, &o8Bo 1s4 DATA 90,40,90,00,90,40,90,00,90,40,8 0, 00, 80, 00, 83, 30, t0, 40, c0, c0, 80, 40, &07D3 <sup>155</sup>DATA 90,00,00,40,90,30,30, 40,c0,c0,9 0, 83, 00, 0\, 90, 00, 30, 30,s0, 40, co, co, &o7DD <sup>155</sup>DATA 80,00,83,30,6t,40,cO,c0,80,00,4 0,e0,00, 00, 40,90, 00, 00, 40, e0, 00, oo, &0644 <sup>157</sup>DArA 46,90,00,00,40,90,00,00,40,80,0 0,00,30,00,10,40,90,00,90,40,90,00,604D0<br>158 DATA 90,40,90,00,90,00,40,90,00,90,40,9<br>0,00,90,40,90,30,90,00,00,00,00,00,60880<br>159 DATA 30,00,10,40,90,00,90,40,90,00,9 0, 40, 90, 00, 90, 40, 90, 00, 90, 40, 90, 60, &06F0<br>160 DATA 80,00,C0,C0,00,00,40,80,00,00,3 0,10,10,40,83,90,01,40,83,90,01,40,&05F8<br>161 DATA 83,90,01,40,83,90,01,40,83,90,0<br>1,40,83,90,45,40,C0,C0,C0,80,00,30,00,807C4<br>162 DATA 30,40,90,40,80,00,90,60,20,00,00,C<br>0,C0,00,00,40,90,20,00,C0,C0,20,00,&06E0<br>0,40,90,00, 0, 90, 00, 00, 40, 80, 00, 00, 83, 30, 04, 40, &0627<br>165 DATA C0, C0, 90, 83, 00, 17, 90, 00, 30, 30, 30,<br>0, 40, C0, C0, 80, 40, 90, 00, 00, 40, 90, 00, 50,00,<br>166 DATA 30, 40, C0, C0, 80, 04,08, A1, 00,14,3 0,30,00,10,90,90,20,10,30,30,20,10,&0581<br>167 DATA 90,90,30,10,60,30,30,10,83,30,2<br>1,10,20,20,30,10,00,00,10,00,30,30,&0404<br>168 DATA 00,10,90,90,20,10,30,30,20,10,60404<br>0,30,20,10,90,90,20,10,30,30,20,10,&0490<br>0,30,20,10,90 0,10,60,60,20,10,30,30,20,30,60,60,60,&03BB<br>170 DATA 20,30,30,90,20,83,30,21,20,30,1<br>0,10,20,20,00,00,20,00,30,30,00,10,&0344<br>171 DATA 60,60,20,10,30,30,20,10,30,90,2 0,10,60,60,20,10,30,30,20,83,10,21,&0494<br>172 DATA 20,10,00,00,20,04,0C,0C,08,4C,C c,cc,8c,4c,30,30,8c,4c,64,98,8c,4c,&063c<br>173 DATA 30,30,8C,4C,64,98,8C,4C,CC,CC,8 C,84,0C,84,C3,18,83,03,3C,43,83,16,&08BD<br>174 DATA 29,43,83,3C,03,43,83,16,29,43,8<br>3,3C,03,43,96,29,3,43,84,C3,8D,00,&0654<br>175 DATA 07,45,45,00,45,00,00,45,84,00,6<br>0,45,14,3C,45,00,14,3C,00,00,10,20,&0359<br>176 DATA 00,00,10, 0,70,00,00,80,70,00,00,80,70,00,80,70,00,80480<br>177 DATA 10,20,00,00,10,20,00,00,10,20,20,00,10,<br>178 DATA 00,00,10,20,00,00,10,20,00,00,00,1<br>179 DATA 00,00,10,20,00,00,10,20,00,00,1<br>179 DATA 73,7F,54,A8,03,03,54,FC,FC,54,FC 0,00,84,FC,14,A8,FC,54,FC,FC,54,FC,&086D<br>190 DATA 54,FC,FC,54,FC,FC,A8,FC,FC,54,0<br>0,A8,A8,88,00,84,FC,06,54,FC,A8,FC,&ODDE «10FE»

r

**TOP** 

**TOP** 

 $\Gamma$ 

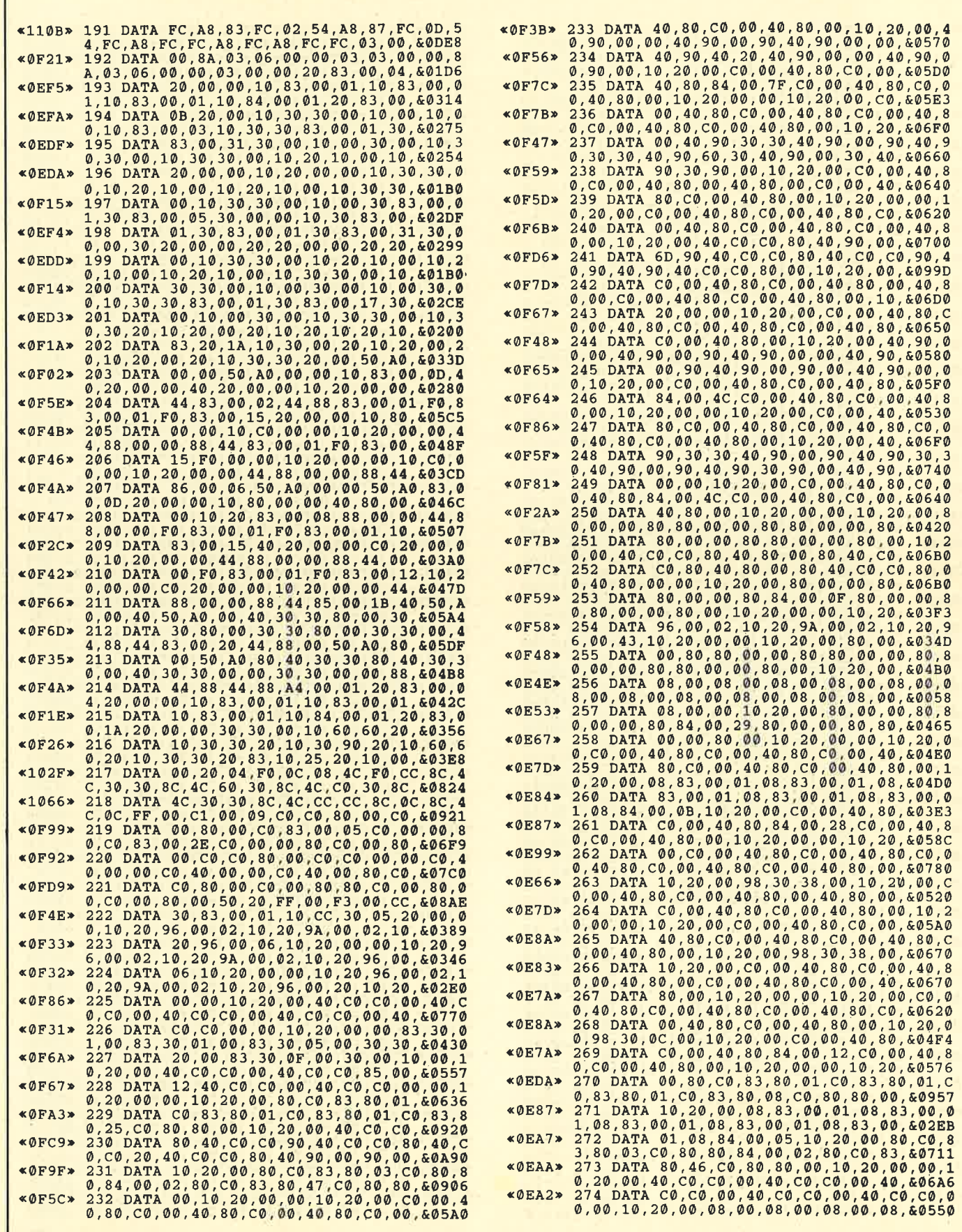

ż,

ä

275 DATA 00,08,00,08,00,08,00,08,00,08,00,08,0<br>0,08,00,08,00,08,00,00,10,20,00,40,&00B0<br>276 DATA C0,C0,00,40,C0,C0,85,00,0F,40,C<br>0,C0,00,40,C0,C0,00,00,10,20,00,00,&0784<br>277 DATA 10,20,96,00,00,10,20,9A,00,02,1<br>0,20,96,00,  $<$  0E55»  $*$ ØEDA»  $*0E6C*$ 277 DATA 10.20,96,00,02,10,20,94,00,02,1<br>
277 DATA 10.20,96,00,02,10,20,94,00,02,1<br>
278 DATA 00,06,10,20,90,00,10,20,96,00356<br>
278 DATA 00,00,10,20,90,00,10,22,10,20,96,00<br>
0,06,10,20,00,00,10,20,96,00,02,10,20,96,00<br>
279  $«0F65»$ «ØEA6»  $*0F5D*$ «ØFE2»  $\alpha$ ØF78»  $*0FAY$  $*$ ØFEB»  $«0F87»$  $*0F75*$  $*0FAB*$  $\kappa$ ØF97»  $\triangle$ ØF1B»  $*0F41*$ 8, 84, 00, 04, 44, 73, 7F, 88, 85, 00, 02, CC, & 079D<br>291 DATA CC, 84, 00, 86, CC, 72, 00, 44, 73, 7F, 7<br>292 DATA 88, 44, 73, 7F, 73, 7F, 73, 7F, 78, 09D0<br>37, 7F, 73, 7F, 88, 44, 73, 7F, 73, 7F, 73, 7F, 809D0<br>37, 7F, 73, 7  $&@FA2*$ «ØFBØ»  $*$ ØFR $4*$ «ØFB5»  $\alpha$ ØFC2» 3,7F,73,7F,88,44,73,7F,73,7F,73,7F,88,00,8<br>296 DATA 88,44,73,7F,73,7F,73,7F,88,00,8<br>6,CC,7F,00,00,CC,88,00,00,44,CC,00,6085<br>297 DATA 44,73,6E,00,00,D9,7F,88,44,73,7<br>F,88,00,D9,7F,88,44,73,7F,68,00,D9,609,8091<br>298 DATA 7F,8 **«0F86»**  $*0F7C*$ «ØFAF»  $*0FB7*$  $*0FD4*$  $&0F79*$  $«0F68»$ «ØFBB» «ØF5D»  $*0F9F*$ «ØFAD»  $~<0$ B4C» ,86, CC, 82, 00, &067D Ø  $*01C5*$ 308 DATA EOF «003D» 309 «022D»  $310$ **MEMORY 24999** z=100:o=1:a=25000<br>PRINT"Zeile:"z;  $\&@7C3*$ 311  $*04C4*$ <br> $*022E*$  $312$ <br> $313$ **READ bS** «06D6»  $314$ IF b\$  $=$ "EOF" GOTO 326 IF MIDS ( $\bar{b}\bar{S}$ , 1, 1) = " $\bar{\alpha}$ "<br>b=VAL (" $\alpha$ "+b\$) **«068E»** 315 GOTO 321  $*0644*$ 316 POKE a, b: PRINT".";<br>s=s+ PEEK(a) «050B» 317 «070D» 318  $a=a+1$ <br>GOTO 313  $&0481*$ 319  $*0184*$  $320$ 321 «051A»  $cs=VAL$  (b\$) IF  $s=cs$  THEN  $v=6$  ELSE  $v=174$ <br>PRINT CHR\$(1)CHR\$(v)<br> $s=0:z=z+0$ «0B5E» 322<br>«0510» 323  $*076B*$ 324 «0167» 325 GOTO 312

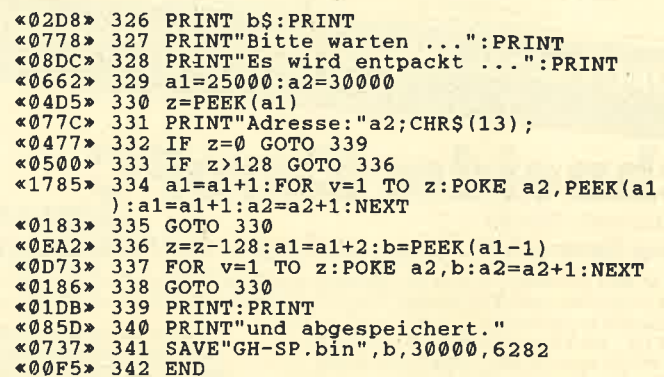

### Listing 4, "GH-SC.LDR"

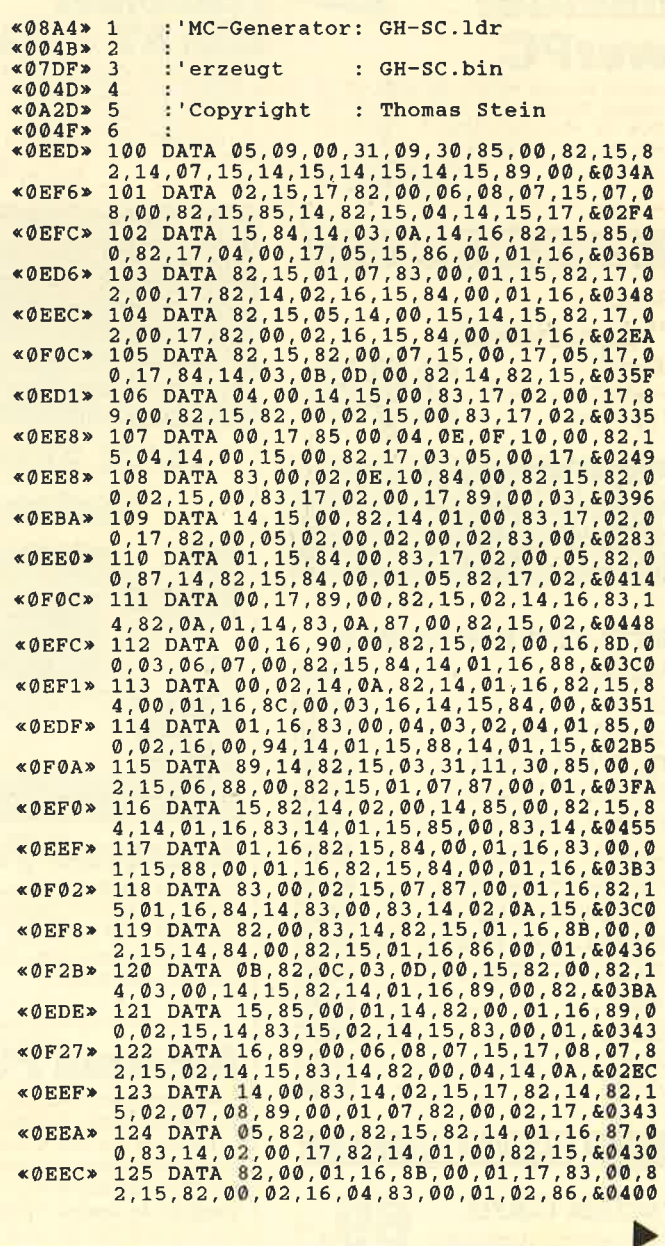

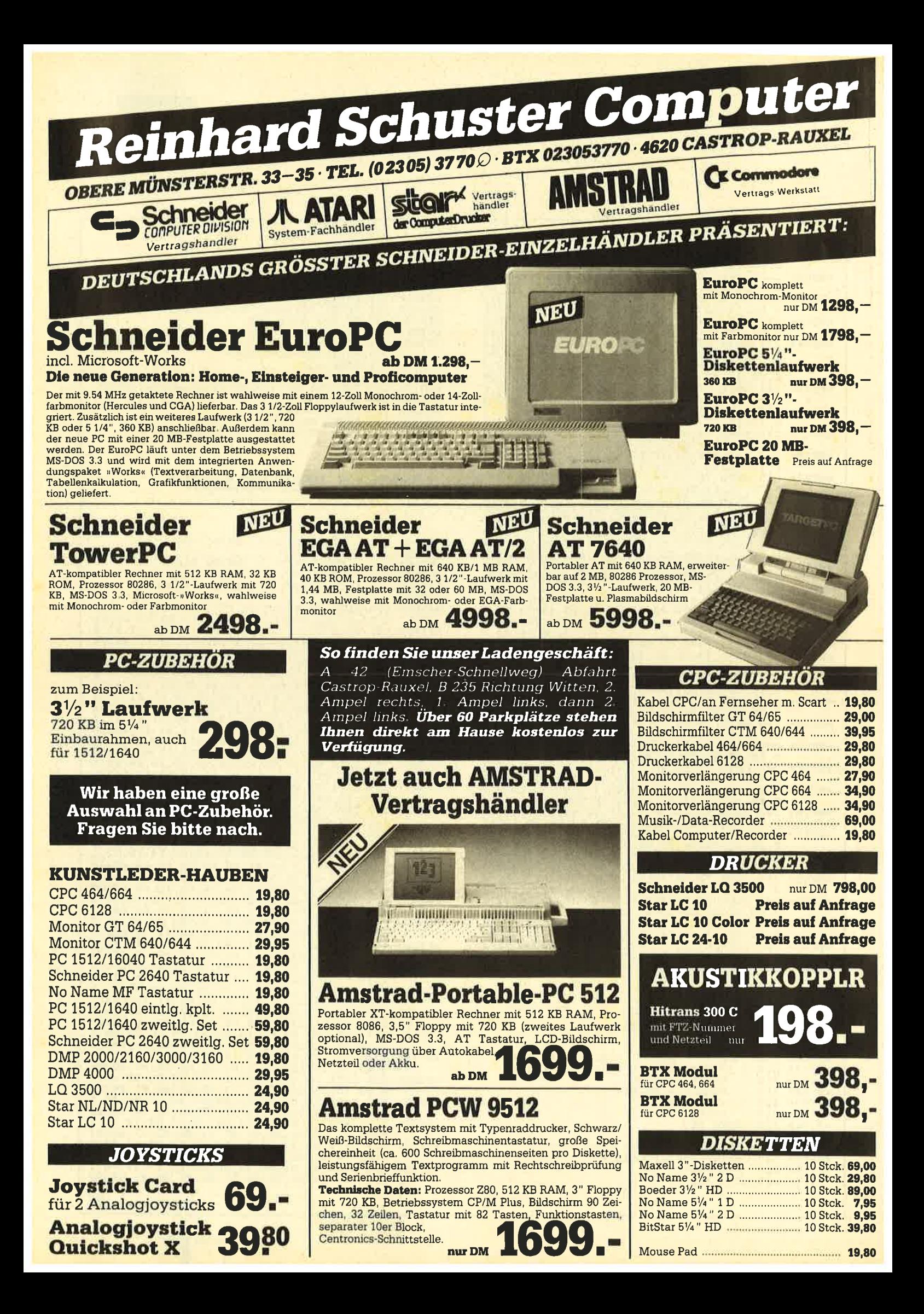

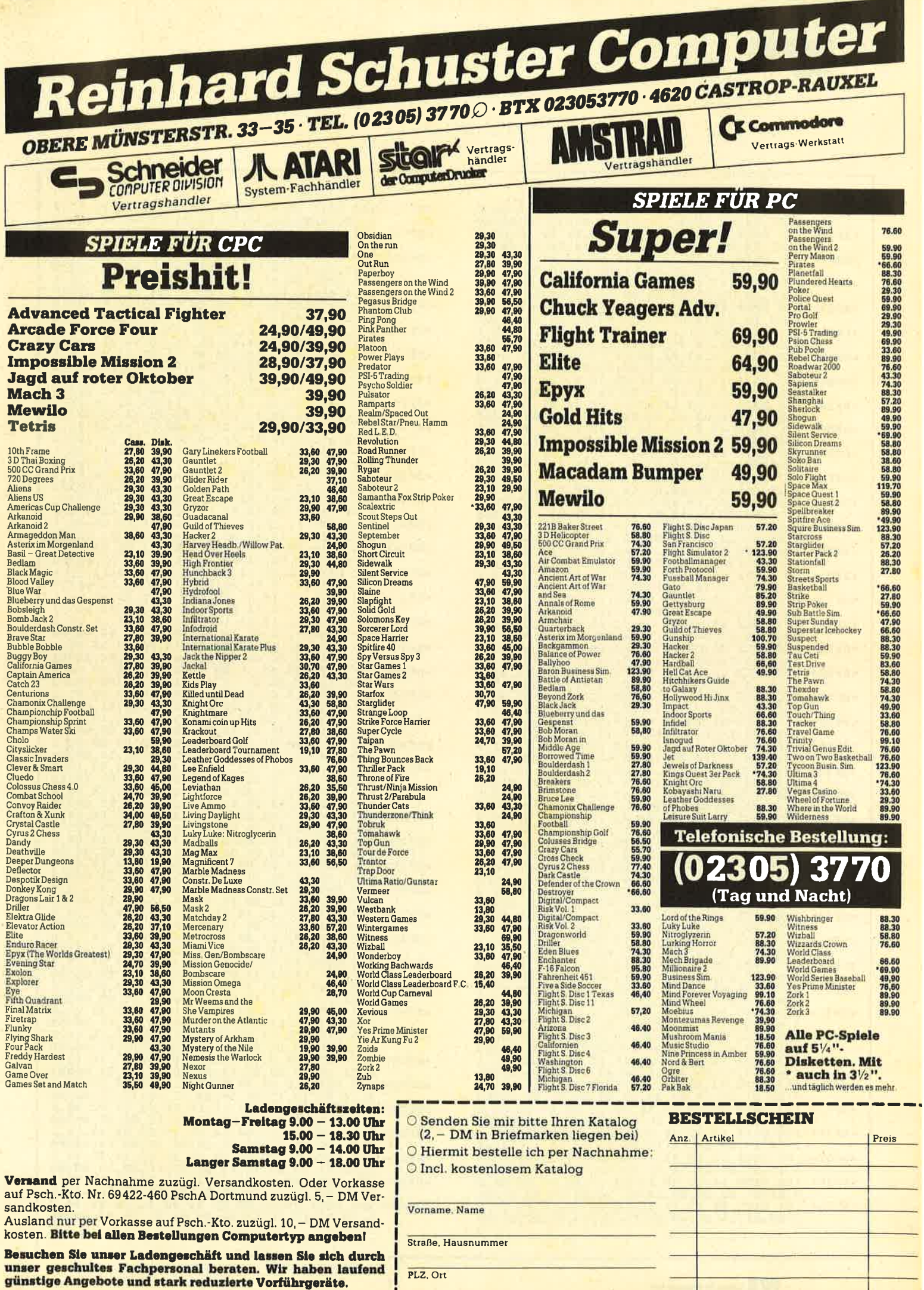

Trittimer und Pressanderungen vorbehalten

Datum Unterschrift

**TOP** 

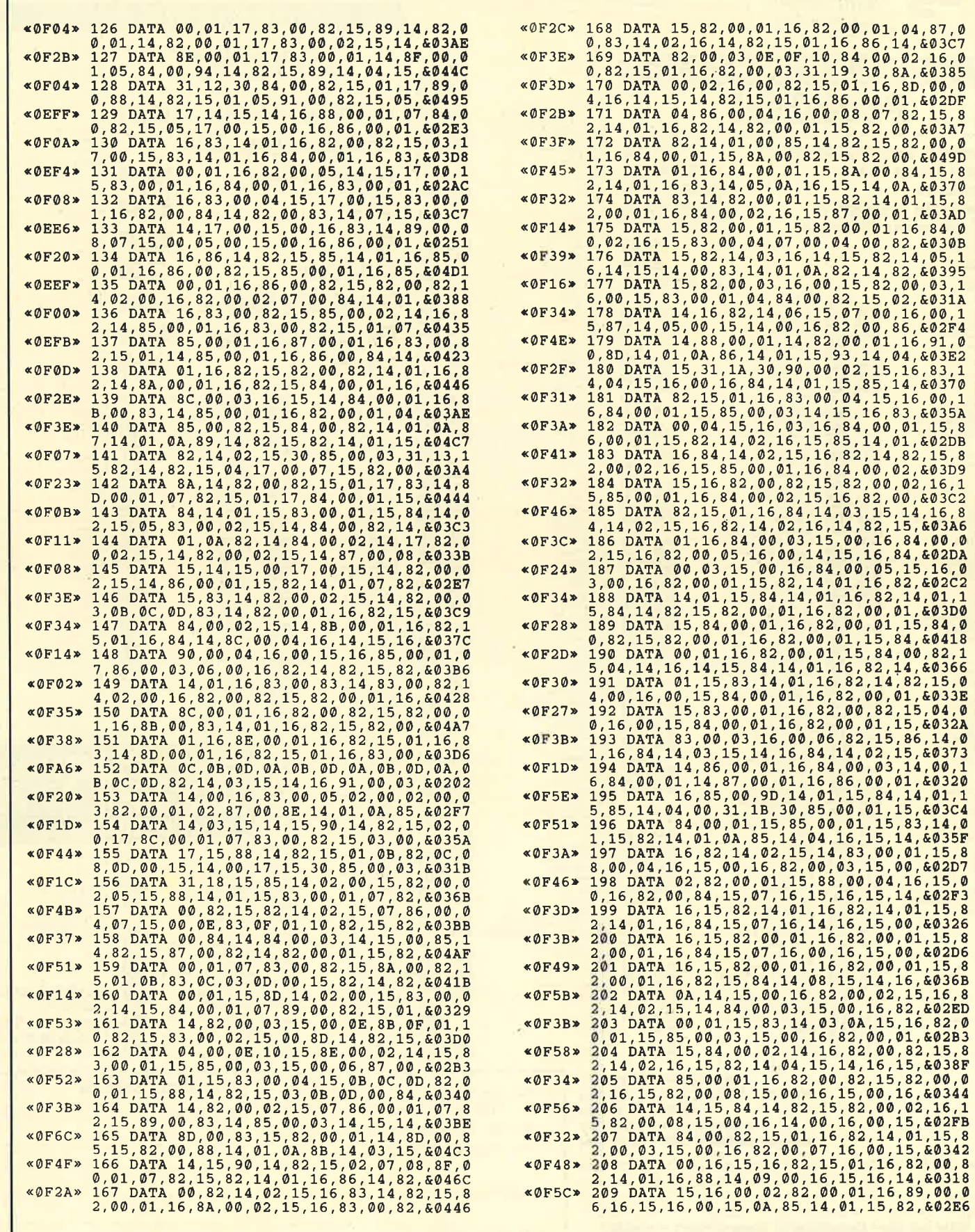

,01,15,82,&02E6

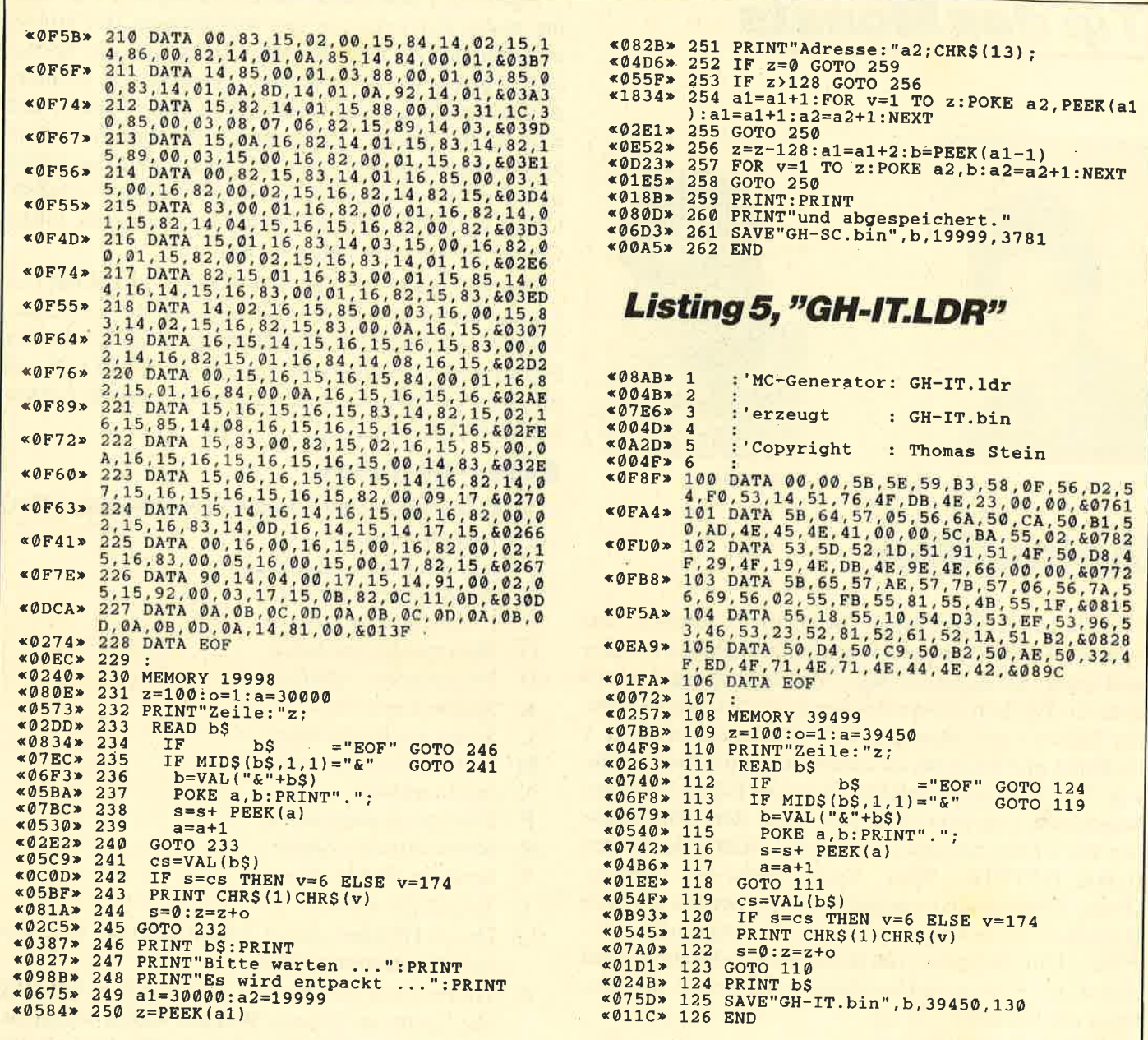

Die zwei Disketten für die jüngsten Computerfans. Programme des Pädagogen Lernen Berthold Freier, in denen Kinder das Einmaleins üben, Muster vergleichen oder die Tastatur des CPC kennenlernen können. Die Disketten gegen stures Büffeln, für das Lernen mit Spaß.

> "Lernen mit Spaß" Ausgabe 1<br>Ausgabe 2

je 10 Lemprogramme auf 3"-Diskette **DM** 29.für

Bitte den Bestellcoupon auf Seite 15 benutzen!

**Lernen** 

mit

**Spaß** 

**RE** 

mit

Spaß

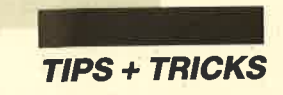

## **Tip des Monats**

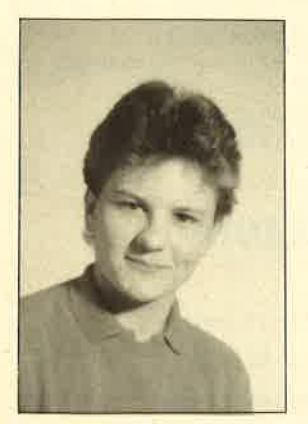

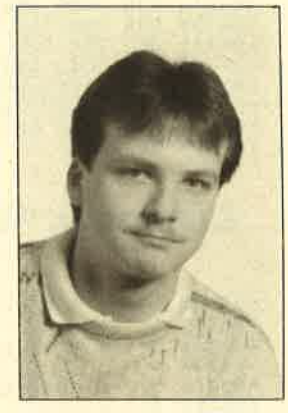

Thomas Zils f) aniel Koch Daniel Koch

## Animation

Vorliegendes Programm dient zur Realisation von Sprites, die sich mit dem beigefügten Editor erstellen und später als eigenständiges Maschinenprogramm in anderen Werken verwenden lassen. Es ist - ebenso wie der Editor - auf allen drei CPC-Rechnern in Mode <sup>L</sup> lauffähig und kann bis zu acht Sprites mit einer Größe von 24  $\times$  21 Pixel verwalten. Das vom Editor erzeugte Maschinenprogramm läßt sich nach dem Finbinden der RSX-Erweiterung (mit CALL 36200) durch den Befehl ISPRITE, Xpos, Ypos, Sprite-Nr. steuern. Dieses Kommando ermöglicht es, die Sprites auf dem Bildschirm zu bewegen, ohne den Hintergrund zu zerstören. Um ein Sprite vom Bildschirm zu löschen, muß es auf die Bildschirmkoordinaten 0,0 gelegt werden. Dazu ein Beispiel:

- 10 |SPRITB,320,200,1.
- 20 FOR T=1 TO 2000:NEXT T
- 30 ISPRITE,O,O,1

In diesem Fall wird Sprite 1 auf die Bildschirmkoordinaten 320,200 gesetzt (Zeile 10) und anschließend wieder vom Bildschirm gelöscht (Zeile 30).

### Der Editor

Er besteht aus zwei Teilen, einem Basic- und einem Maschinencode-Programm. Letzteres dient zur schnelleren Abarbeitung einzelner Routinen des Editors. Nach Start des Basic-Teils wird nicht nur das bereits genannte MC-Programm geladen, sondern auch noch ein zweites, welches das eigentliche "Sprite"- Programm darstellt. Danach kann man mit dem Entwerfen der Sprites beginnen.

Der Editor unterstützt die Erstellung von acht Sprites, wobei sich jedes aus vier sogenannten Teil-Sprites zusammensetzt. Dies war notwendig, um die Sprites später pixelweise schnell genug bewegen zu können. Außerdem bietet die Unterteilung den Vorteil, daß sich durch leichte Abänderungen der einzelnen Teil-Sprites Animationen erreichen lassen. Soll ein Sprite nicht animiert dargestellt werden, kann man vom Editor die einzelnen Teil-Sprites berechnen lassen. Unter Option M wird dies näher erklärt.

Die Steuerung des Zeichen-Cursors erfolgt mit den Cursor-Tasten des Keyboards oder mit dem Joystick. Gezeichnet wird durch Drücken von SHIFT oder des Feuerknopfs. Durch Betätigung der Taste H läßt sich jederzeit ein Helpwindow einblenden, das die Editor-Optionen kurz erläutert.

### Editor-Optionen

Im Helpwindow sind folgende Optionen aufgeführt:

- 0-3 Farben wählen
- A aktuelles Sprite animieren<br>C Spritewindow löschen<br>E Programm verlassen<br>G Binärprogramm laden<br>H Helpwindow aufrufen<br>K Sprites kopieren<br>L Sprite aus RAM laden<br>M Teil-Sprites berechnen<br>N Sprite wählen<br>P Binärprogramm saven<br>
- 
- 
- 
- 
- 
- 
- 
- 
- 
- 
- 
- 
- 0-3 Durch Drücken dieser Tasten kann die Zeichenfarbe bestimmt werden.
- A Hiermit läßt sich das zur Zeit in Arbeit befindliche Sprite im kleinen Window unten rechts bewegen. So hat der Benutzer die Möglichkeit, die einzelnen Bewegungsabläufe des aktuellen Sprites zu überprüfen.
- C Diese Option erlaubt es, das Zeichenfeld mit der aktuellen Farbe zu löschen.
- E Nach einer Sicherheitsabfrage kann man das Programm verlassen oder fortsetzen. Im ersten Fall läßt sich das Programm trotzdem wieder durch RUN starten, ohne daß Daten verlorenge-<br>hen.
- G Diese Option ermöglicht es, vorher schon vom Editor erzeugte "Sprite"-Programme nachzuladen, um sie weiter zu bearbeiten. Bei irrtümlicher Wahl dieser Option kann sie durch Drücken der ENTER-Taste verlassen werden (s. auch Option P).

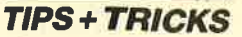

- H Die Taste H blendet das Helpwindow ein. Um es wieder zu verlassen, muß SPACE betätigt werden.
- K Diese Option ermöglicht es, Teil-Sprites einer bestimmten Sprite-Nummer zu einem anderen mit gleicher oder abweichender Nummer zu kopieren. Bei irrtümlicher Wahl dieser Option kann sie durch Drücken der ENTER-Taste verlassen werden.
- L Hiermit läßt sich das aktuelle Teil-Sprite, das sich im RAM befindet, wieder in das Zeichen-Window laden. Deshalb ist diese Option vergleichbar mit einer UNDO-Funktion (s. auch Option S).
- M Benötigt man keine animierten Sprites, können die Teil-Sprites 2, 3 und 4 aus dem ersten berechnet werden. Zur Anwendung dieser Option muß man sich also in Teil-Sprite 1 befinden.<br>NDiese Option erlaubt es, die Nummer des Spri-
- tes zu bestimmen, das man als nächstes bearbeiten möchte. Bei irrtümlicher Wahl kann sie durch Drücken der ENTER-Taste verlassen werden.
- P Nach Wahl dieser Funktion erzeugt der Editor ein unabhängig von ihm lauffähiges Maschinenprogramm, das die Daten der zuvor erstellten Sprites enthält. Dieses läßt sich von Basic-Programmen aus nachladen und muß dann nur noch durch CALL 36200 als RSX-Erweiterung eingebunden werden. Bei irrtümlicher Wahl dieser Option kann man sie durch Drücken der EN-TER-Taste verlassen (s. auch Option G).<br>R Nach Betätigung dieser Taste werden alle Teil-
- Sprites des in Arbeit befindlichen Sprites gelöscht.
- S Das aktuelle Teil-Sprite des gerade vorliegenden Sprites wird im RAM gesichert. Man sollte diese Option von Zeit zu Zeit benutzen, um somit Fehler beim Entwerfen eines Sprites mit der UNDO-Funktion L beheben zu können (s. auch Option L).<br>TDiese Taste erlaubt es, das Teil-Sprite zu bestim-
- men, das als nächstes bearbeitet werden soll. Bei irrtümlicher Wahl dieser Option kann man sie durch Drücken der ENTER-Taste verlassen.

### Das Basic-Ptogramm

Das Basic-Programm welches das MC-Programm nachlädt und initialisiert, sieht folgendermaßen aus:

- 10 MEMORY 36199
- 20 LOAD''BEISPIEL.BIN"
- 30 CALL 36200

### **Tips für Maschinenspracheprogram**mierer

Sollte das Programm nicht wie vorgesehen von Basic aus gesteuert werden, sondern von Maschinensprache, sind folgende Punkte zu beachten:

- 1. Nach dem Laden des Maschinenprogramms muß die RSX-Erweiterung nicht mit CALL 36200 initialisiert werden.
- 2. Bevor man das Maschinenprogramm anspringt, ist in die Speicherstelle (36637) die Nummer des darzustellenden Sprites zu laden.
- 3. Die Register DE, HL müssen die X-, Y-Koordinaten enthalten, an denen das Sprite erscheinen soll. Dabei ist zu beachten, daß die untere linke Ecke des Bildschirms die Koordinaten 1,1 und die obere rechte die Koordinaten 640,400 hat.
- 4. Das "Sprite"-Programm läßt sich durch CALL 36257 starten.
- 5. Um die X-, Y-Koordinaten eines Sprites abzufragen, muß die Nummer des Sprites im Akku stehen und anschließend die Adresse 36503 mit CALL angesprungen werden. Nach der Rückkehr aus dieser Routine enthält DE die X- und HL die Y-Koordinate. Beide sind halbiert, d. h., die obere rechte Ekke besitzt die Koordinaten 320,200.

Thomas Zils + Daniel Koch

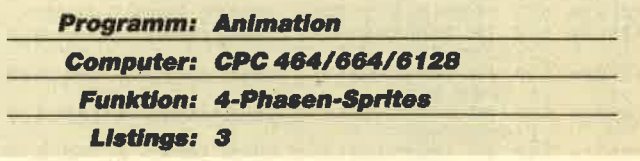

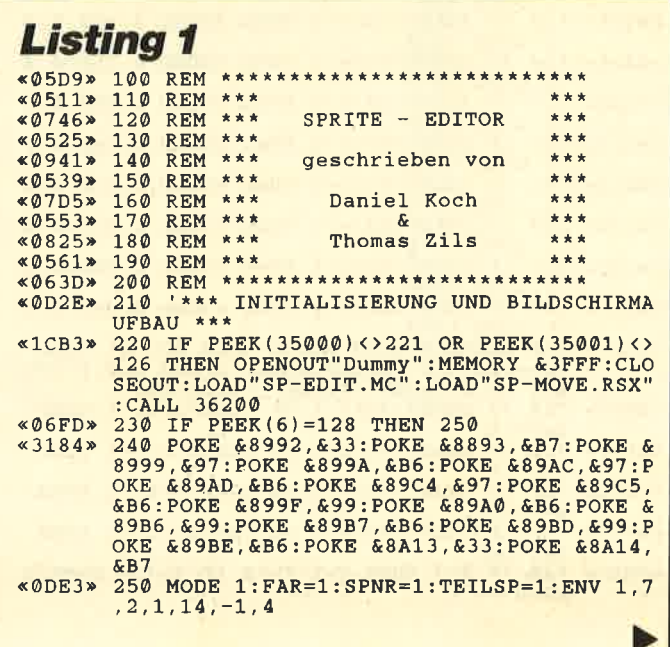

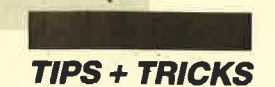

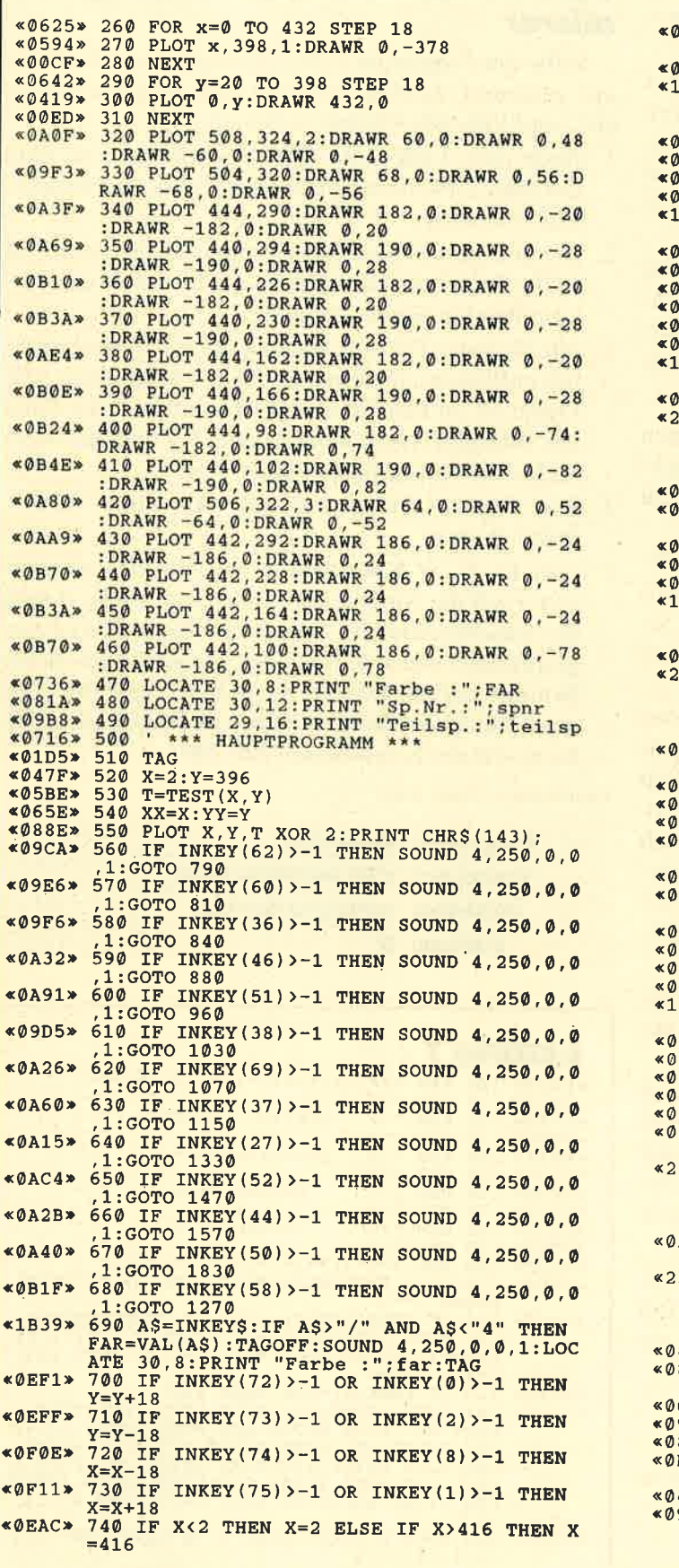

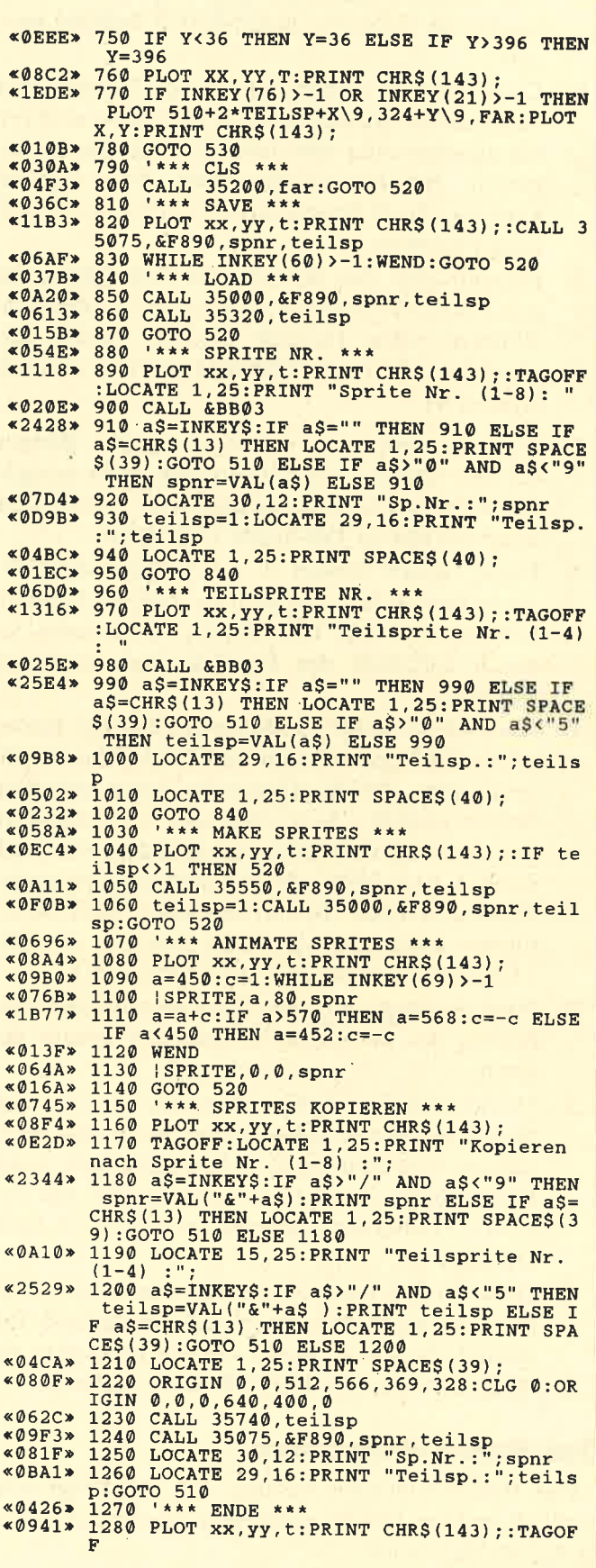

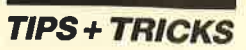

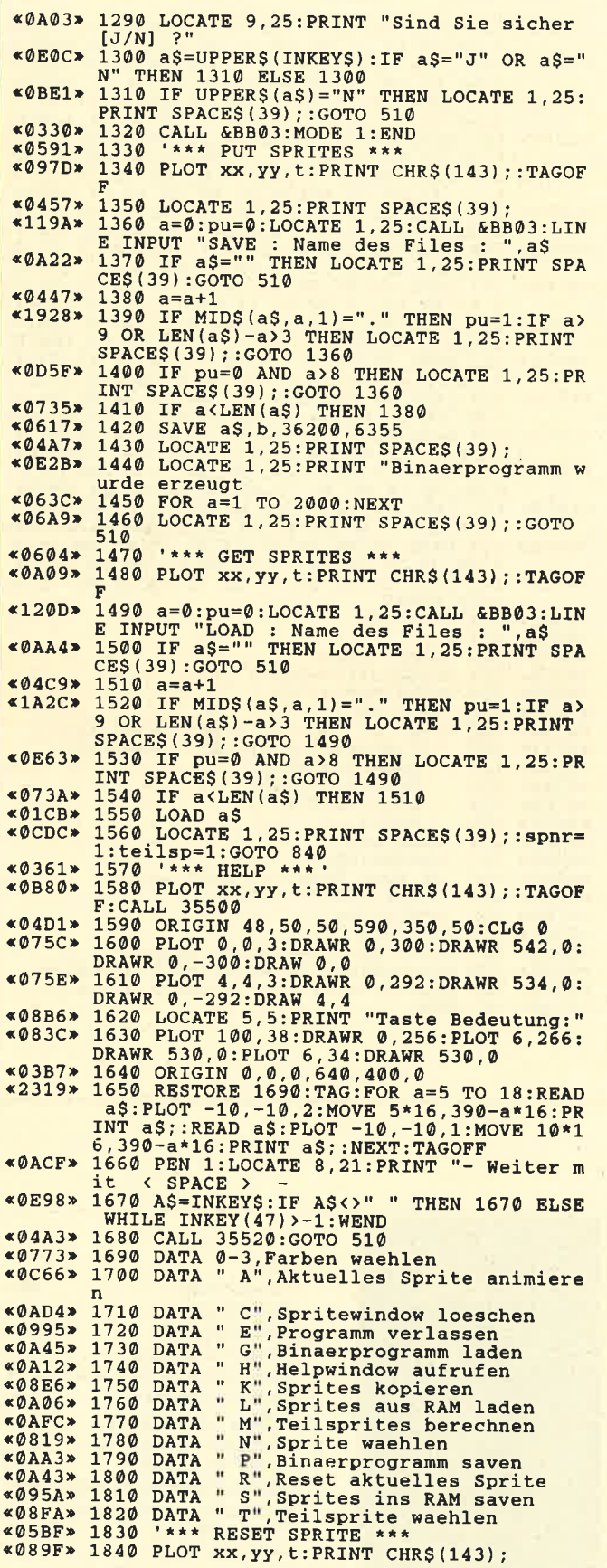

š,

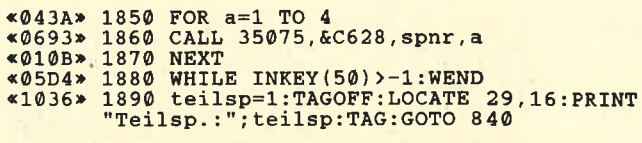

**Listing 2** 

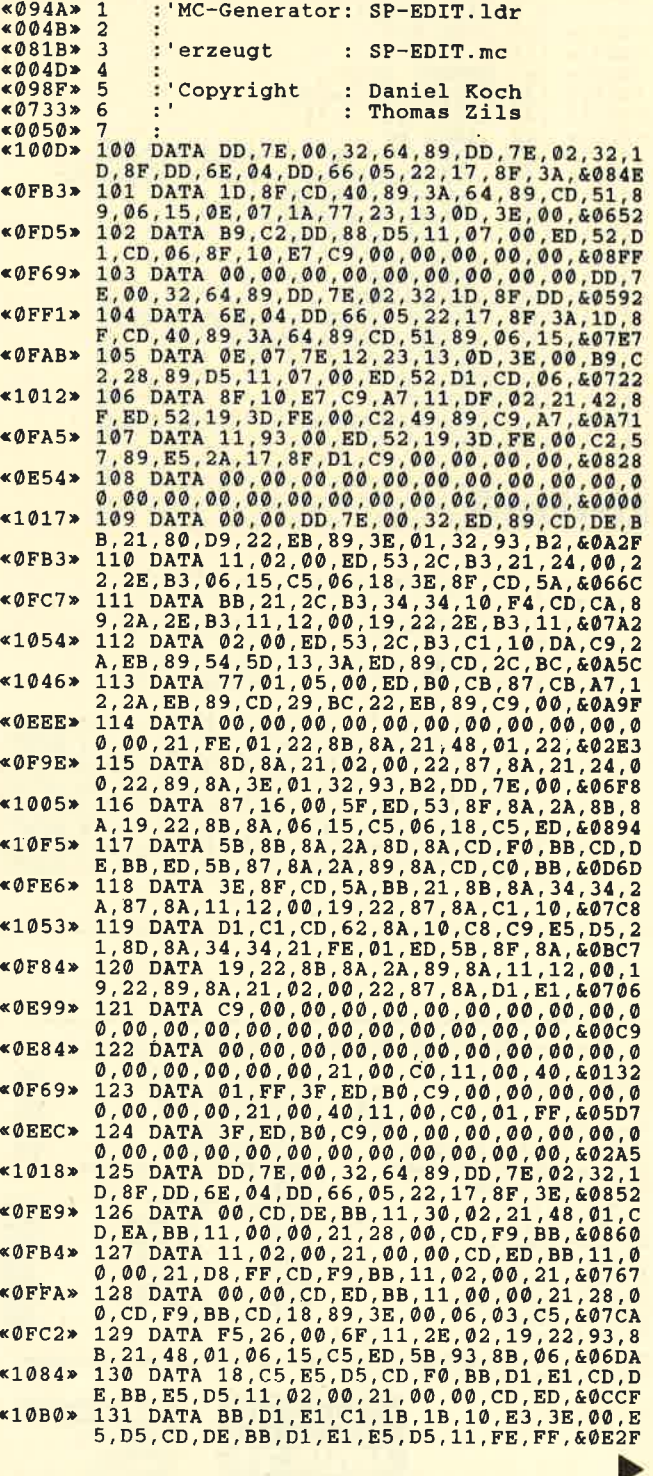

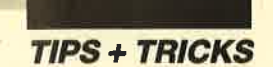

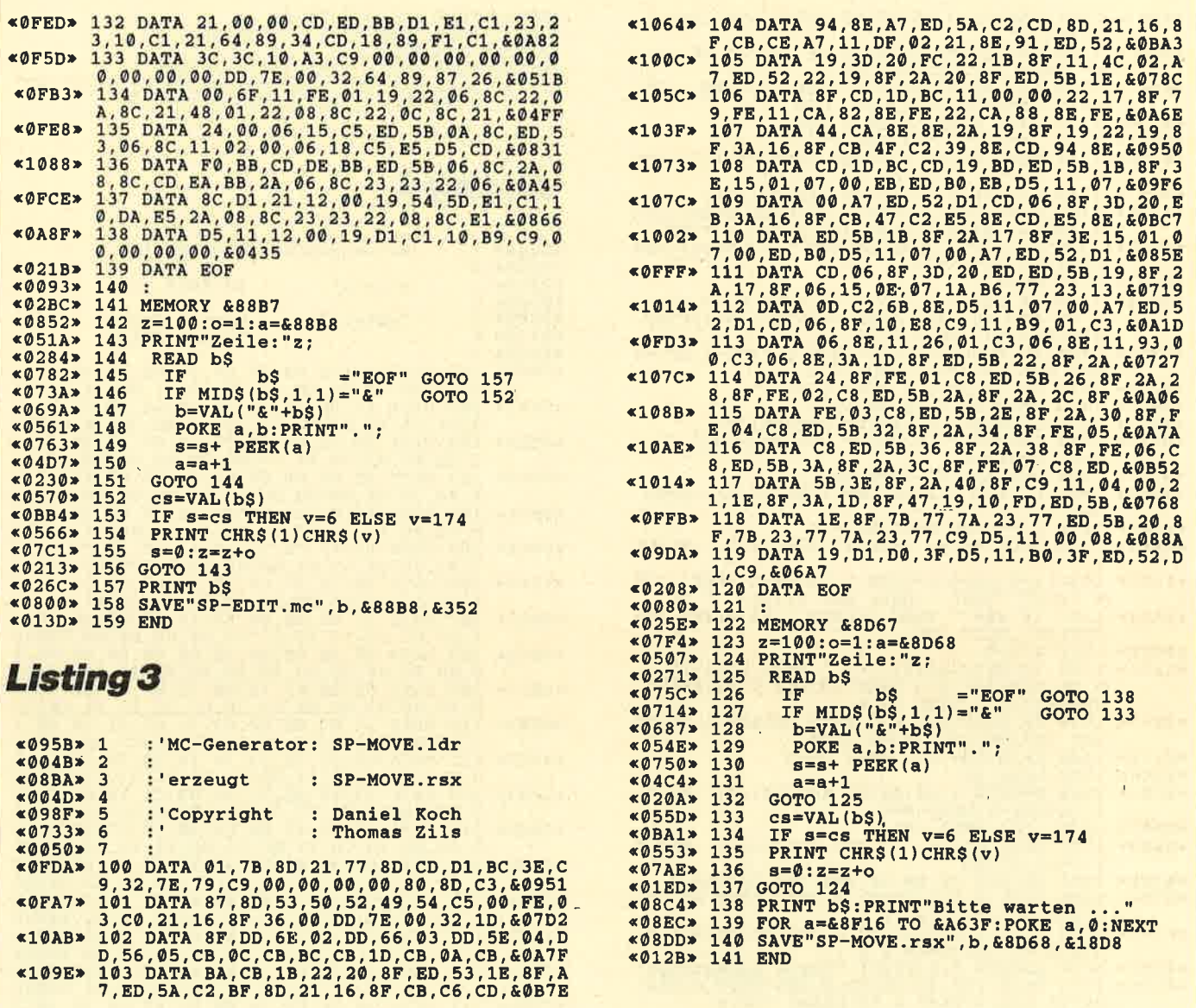

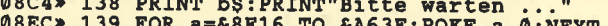

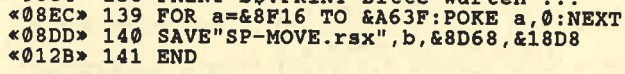

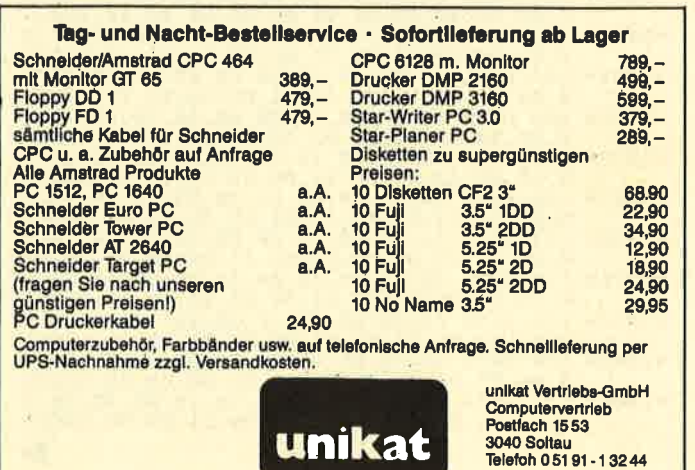

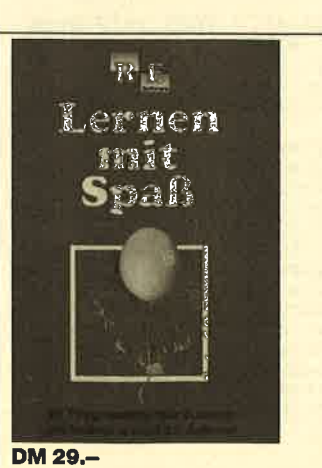

### **Inhalt**

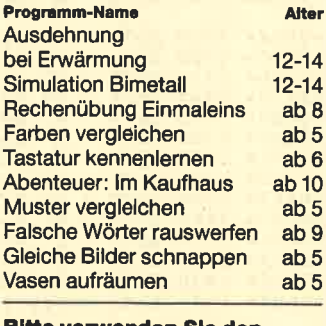

**Bitte verwenden Sie den Bestellschein auf Selte 15** 

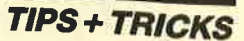

## **Bankswitching**

### dk'tronics-RAM-Erweiterungen oder die zweiten 64K des CPC 6128 im **Griff**

Dank ihrer hohen Kompatibilität erfreuen sich die RAM-Erweiterungen der englischen Firma dk'tronics einer immer größeren Beliebtheit und Verbreitung. CP/M Plus und andere Anwendungen des CPC 6128 lassen sich damit problemlos auch auf den CPCs 464 und 664 betreiben. Trotz des brauchbaren Handbuchs erreichen uns aber immer wieder Fragen über die Ansteuerung der einzelnen Bänke, da die internen Informationen nur im englischen Teil der Anleitung erwähnt werden. Hoffentlich hilft die folgende Veranschaulichung etwas weiter. Die kleinen Routinen und Schaubilder sind auch für den CPC 6128 gedacht, da die Ansteuerung für diesen Rechner identisch ist und auch das CPC-6128-Handbuch zu diesem Punkt nicht viel zu sagen hat.

Die Steuerung der RAM-Erweiterung erfolgt über den Port (#7F00), und zwar bei allen drei CPCs. Dazu wird an diesen Port ein Byte gesandt, dessen Aufbau über die RAM-Konfiguration entscheidet. Damit können bis zu 512 KByte, also zwei dk'tronics-256-KByte-Erweiterungen, angesteuert werden. Dies geschieht in praktischen 16-KByte-Blöcken, was die Programmierung wesentlich vereinfacht. Hier ist besonders die Einstellung 11bbb1nn zu erwähnen, die nur den Speicherbereich zwischen #4000 und #7FFF nutzt und alle

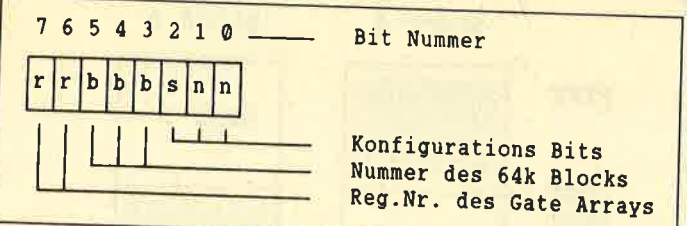

Bänke auf einfachste Art zur Verfügung stellt. Maschinenprogramme lassen sich so übergroß dank Overlay-Technik entwickeln. Vor dem Aufruf werden dann einfach die gewünschten Unterprogramme ab #4000 eingeblendet. Aber nun zu den einzelnen Konfigurationsmöglichkeiten:

## rr Register-Nummer des Gate Array

Mit diesen beiden Bits wird ein Register des Gate Array ausgewählt. Register 3 ist für die Funktion "RAM umschalten" zuständig. Dies gilt sowohl für den CPC 6128 mit oder ohne dk'tronics-RAM-Erweiterung wie für einen CPC 464 oder 664 mit solchem Ausbau. Die Bits 7 und 6 müssen also, wenn man RAM-Umschaltungen vornehmen möchte, immer auf binär 11 (entspricht dezimal 3), gesetzt sein.

## bbb Nummer des 64-K-Blocks

Die Bits 5, 4 und 3 wählen den 64-K-Block der RAM-Erweiterung aus. Beim normalen CPC 6128 kommt hier nur 000 in Frage, da er nur über einen Erweiterungsblock verfügt. Dies gilt auch für die 64-Kdk'tronics-RAM-Erweiterung. Bei einer von 256 KByte, egal an welchem CPC, sind hier Werte von 000 bis 011 (0 bis 3) möglich. Beim Anschluß von  $2 \times 256$ KByte können hier Werte zwischen 000 und 111 (0 bis 7) angegeben werden.

### snn Konfigurations-Bits

Mit den Bits 2, 1, 0 wird die Anzahl der 16-K-Bänke eines 64-K-Blocks gewählt, die eingeblendet werden sollen, ebenso der dafür vorgesehene Bereich. Die Bänke jedes Blocks sind jeweils 16 KByte groß und von 0 bis 3 durchnummeriert. Setzt man Bit 2(s) auf 0, sind einige spezielle Konfigurationen möglich. Mit nn = 01 kommt Bank 3 eines Blocks als Bildschirm-RAM zum Einsatz. Mit  $nn = 10$  werden alle 4 Bänke eines Blocks eingeblendet. Mit nn =  $11$  wird das Bildschirm-RAM nach #4000 des Standard-RAM verlagert und Bank 3 eines Blocks bei #C000 eingeblendet. Setzt man Bit 2 (s) auf 1, wird die ausgewählte Bank eines Blocks im Adreßbereich von #4000 bis #7FFF einge-

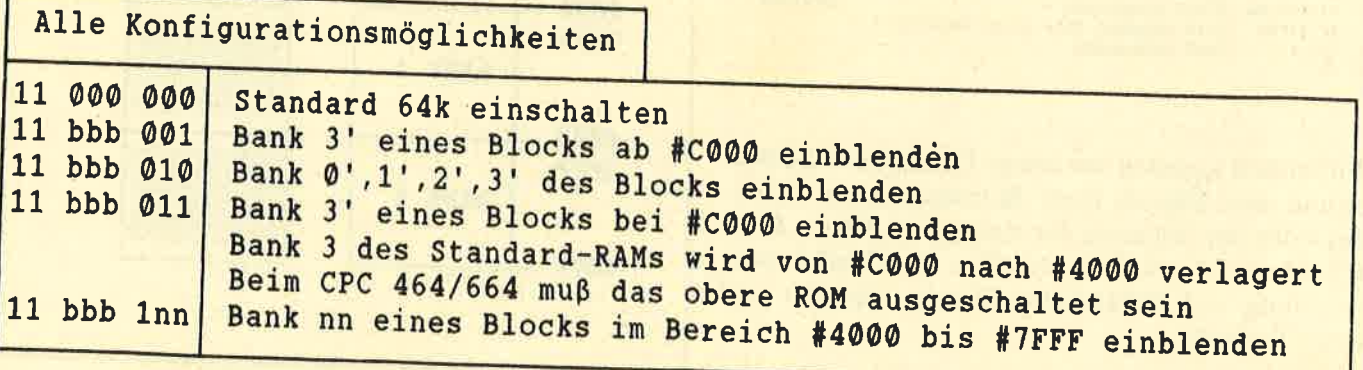

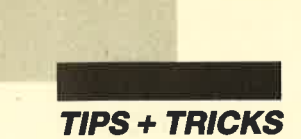

blendet, also in der Bank Nummer 1 des CPC-Standard-RAM. In den Bits 1 und 0 (nn) erfolgt dabei die Angabe, welche Bank des Blocks eingeblendet werden soll. Hier sind Werte von 0 bis 3 (binär 00, 01, 10, 11) möglich.

### Umschalten in Basic

OUT &7F00, &X11bbbsnn

Umschalten in Assembler:

LD A,%11bbbsnn; Konfigurations-Bits (binär)<br>LD BC, #7F00 ; Port-Adresse Gate Array (hexadezimal)  $OUT(C), A$  ; umschalten

Hier ein komfortables Unterprogramm für Basic, dem man in  $n\%$  eine Banknummer zwischen 1 und 32 übergibt. Allerdings sollte die Bank tatsächlich vorhanden sein. Bei 64 KByte sind Banknummern von <sup>1</sup> bis 4 zulässig, bei 256 KByte solche von 1 bis 16, bei 512 KByte Nummern von L bis 32.

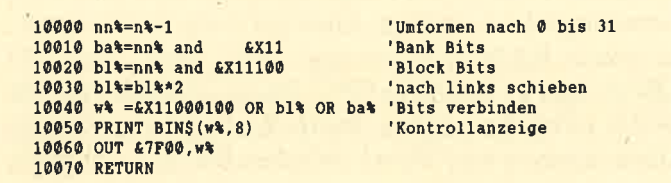

Will man sich nun in Maschinensprache die Bänke fortlaufend bei Adresse #4000 einblenden - die wohl effektivste Methode - kann man sich der folgenden kleinen Routine bedienen. Diese Art der Ansteuerung hat den Vorteil, das man nur die logische Banknummer angeben muß. Bei32 Bänken wären das die Nummern 1 bis 32. Wenn man lieber mit den Werten 0 bis <sup>31</sup>arbeiten möchte, ist der Befehl DEC A am Beginn der Routine ersatzlos zu streichen.

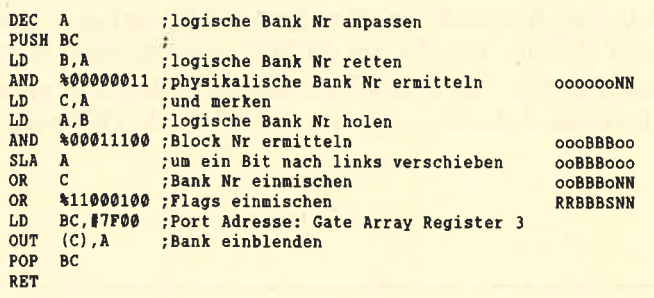

Hoffentlich konnten wir einige Unklarheiten beseitigen und dem Einsatz lhrer dk'tronics-RAM-Erweiterung oder der Nutzung der zweiten 64 KByte Ihres CPC6128 neue Gebiete erschließen. Viel Spaß bei der Entwicklung von RAM-Disk, Drucker-Spooler und Overlay-Technik.

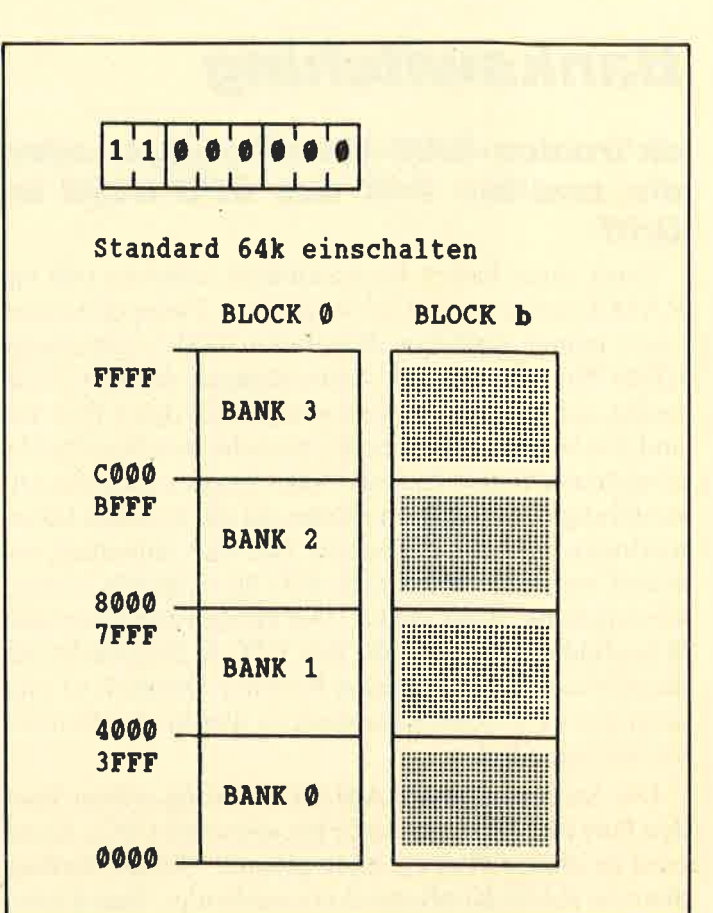

 $1<sub>b</sub> b<sub>b</sub>$ I  $\bullet$ 

Bank 3' einblenden, Bank 3 nach Bank 1 verlegen

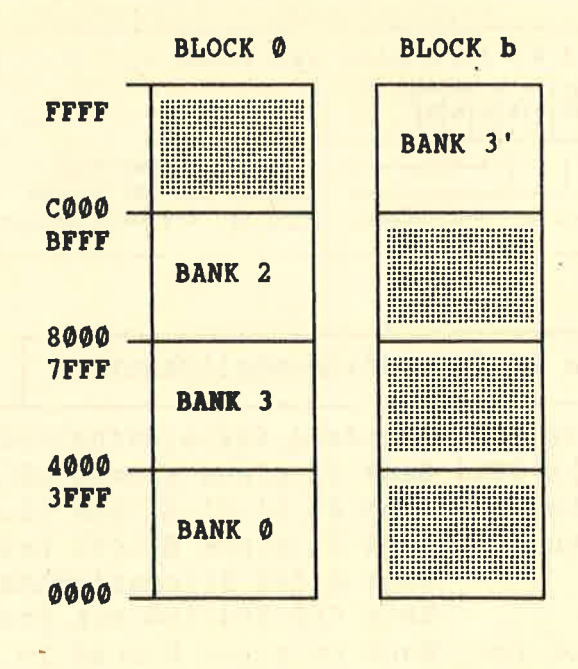

H. H. Fischer

**TIPS + TRICKS** 

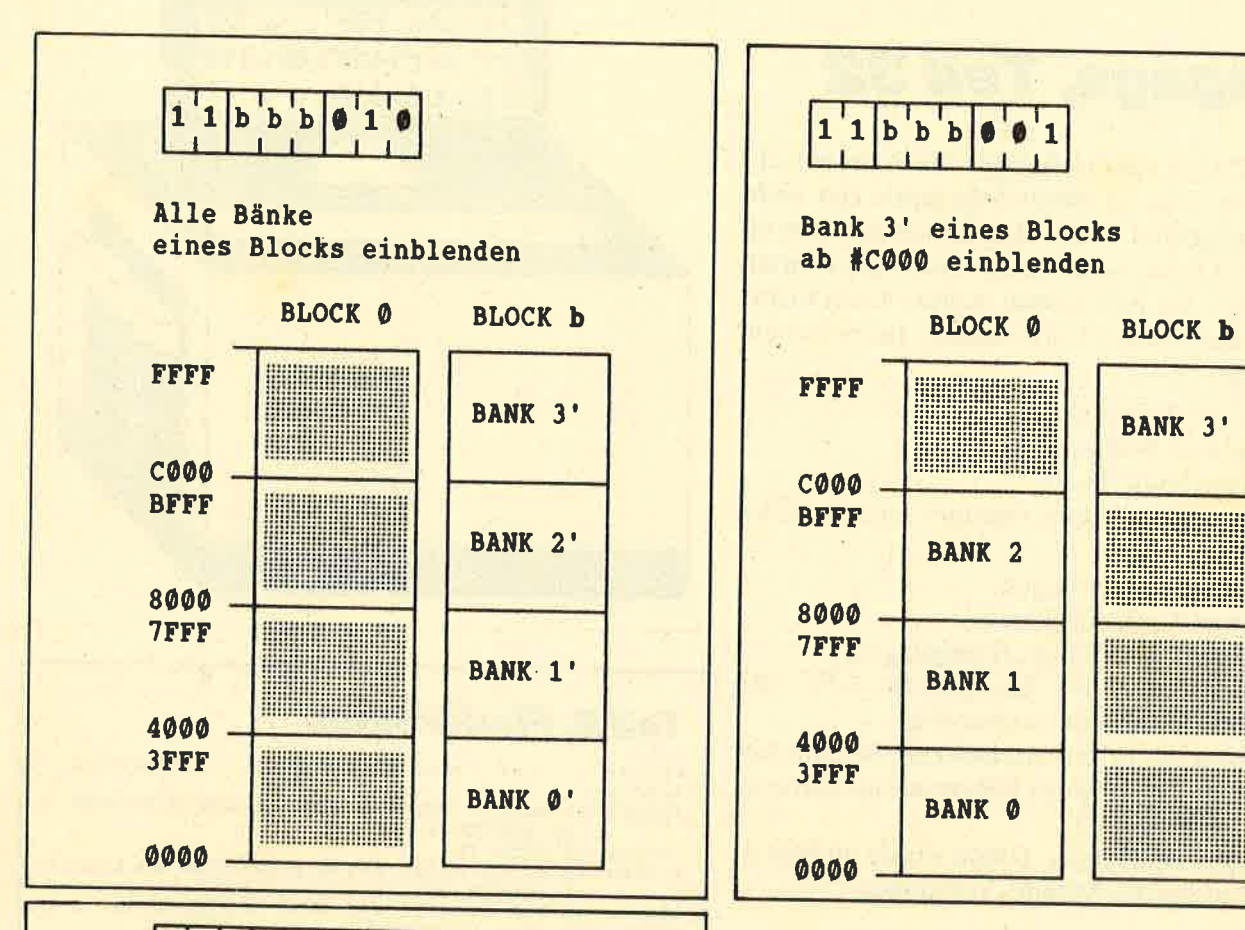

## $1$  1 b b b 1 n n

Bank nn des Blocks bbb bei #4000 einblenden

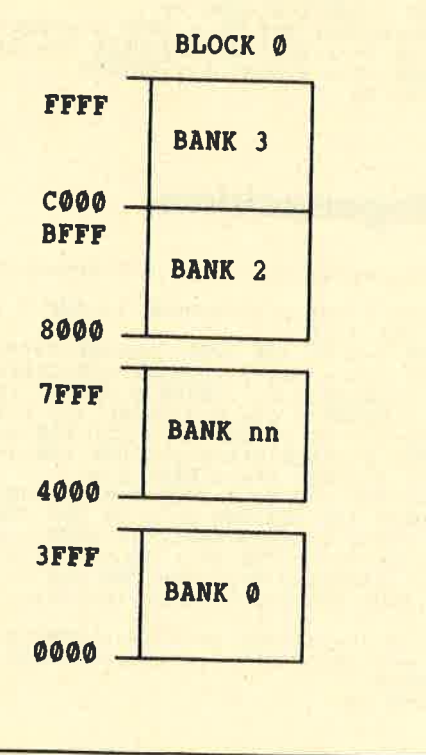

## **Falsches Ergebnis beim Potenzieren**  $von -1$

Beim Berechnen der arithmetischen Folge  $a_n \rightarrow (-1)^n * n + 1$ ;  $D = N$ ;  $W = R$ mit dem Basic des Schneider CPC 464 entdeckte ich einen Fehler. Die Formel sieht folgendermaßen aus:  $(((-1)^n n) * n) + 1$ 

Die ersten sechs Glieder lauten:

 $a_1 = 2$ ,  $a_2 = 3$ ,  $a_3 = -2$ ,  $a_4 = 5$ ,  $a_5 = -4$ ,  $a_6 = 7$ 

Das erste Glied ist aber falsch. Es müßte 0 sein:

 $(-1)^1 = -1$ ;  $-1 * 1 = -1$ ;  $-1 + 1 = 0$ 

Der Fehler in der Berechnung liegt beim Potenzieren von  $-1$ . Das Ergebnis von  $-1<sup>t</sup>$  ist  $-1$ , der CPC gibt jedoch +1 aus. So kommt er zum Resultat 2:

 $(-1)^1 = +1$ ;  $+1 * 1 = +1$ ;  $+1 + 1 = 2$ 

Rüdiger Gurni

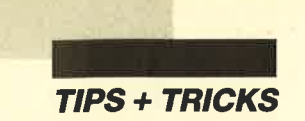

## Grafikgags, Teil 32

"Für jeden Zweck ein Grafikgag". Nach bereits 217 veröffentlichten Gags ist dieser Satz schon fast nicht mehr zu hoch gegriffen. Da es aber immer noch die eine oder andere Lücke in der heimischen Bildersammlung gibt, finden Sie hier sieben weitere Gebrauchsgrafiken zur (fast) freien Verwendung. Im einzelnen werden geboten:

- 1. Ein Toaster mit Diskette (Fingerschonend 8/88 ganz frisch)
- 2. Eine stilisierte Fledermaus (zur Steuerung des Maus-Painters jedoch leider nicht geeignet)
- 3. Ein Regenschirm ohne Regen (Der CPC verträgt keine Nässe.)
- 4. Viele Patronen  $(9 \times 19 \text{ mm}, \text{Blindgänger})$
- 5. Zwei Steckdosen für den Anschluß des CPC zum Nulltarif (zur Freude der Stadtwerke)
- 6. Eine Telefonzelle, in der anscheinend die Rowdies gehaust haben. (Den Hörer haben sie eigenartigerweise nicht abgerissen.)
- 7. Zu guter Letzt ein Galgen. Damit wurde im Mittelalter der Umfang des Mondes vermessen.

**Christoph Schillo** 

**Programm: Grafik-Gags 32 Computer: CPC 464/664/6128** Listings: 7

## **Teil 1, Toaster**

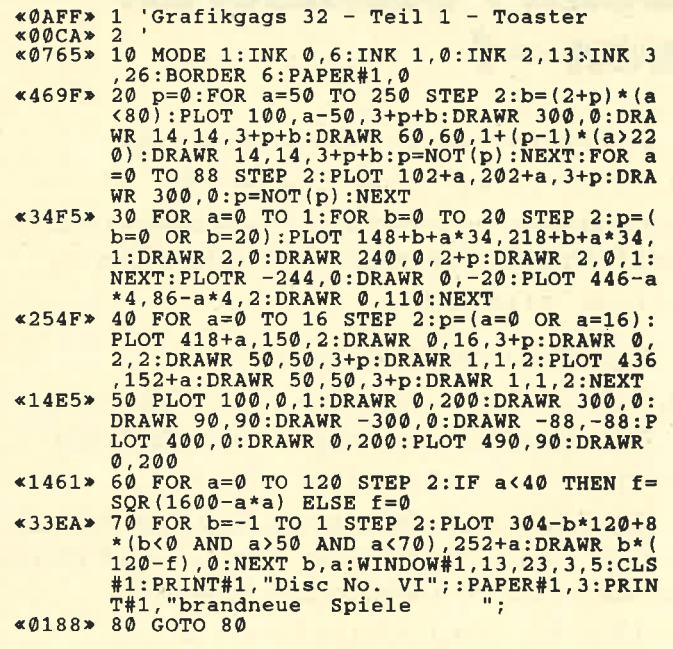

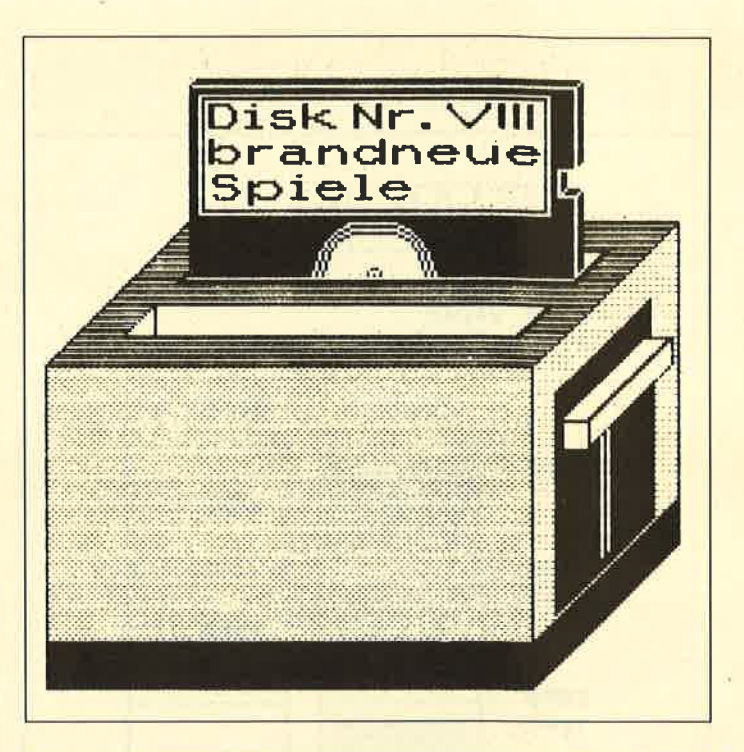

## **Teil 2, Fledermaus**

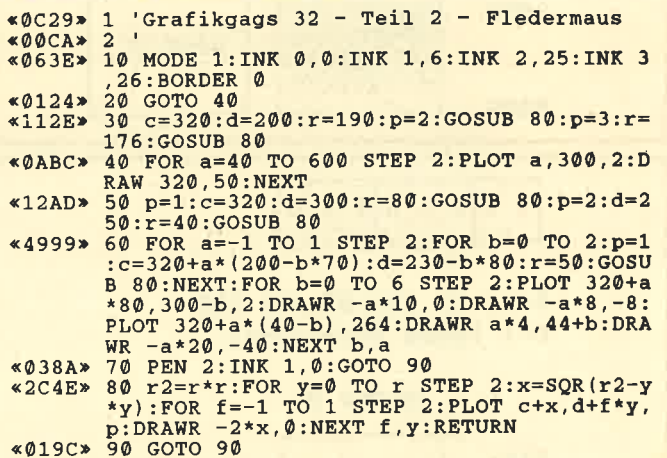

## **Teil 3, Regenschirm**

- «0C9A» 1 'Grafikgags 32 Teil 3 Regenschirm «ØØCA»
- 
- 
- 
- 
- \*00CA\* 2<br>
\*00CA\* 2<br>
\*00CA\* 2<br>
\*00CA\* 2<br>
\*00CA\* 2<br>
\*00CA\* 2<br>
\*00CA\* 2<br>
\*00CA\* 2<br>
\*00CA\* 2<br>
\*00CA\* 2<br>
\*00CA\* 2<br>
\*00CA\* 2<br>
\*00CA\* 2<br>
\*00CA\* 2<br>
\*00CA\* 2<br>
\*00CA\* 2<br>
\*00CA\* 2<br>
\*00CA\* 2<br>
\*00CA\* 2<br>
\*00CA\* 2<br>
\*00CA\* 2<br>
\*00CA\* 2<br>
\*
- $XT y, x$ <br>  $X348 \times 60 r = 20 r r 2 = r*r FOR y = -2 TO r STEP 2rx = SQ  
\nR(r2-y*y):PLOT 316-r-x,72-y, 0:DRANK 2*x,  
\n0, 0:NEXT  
\n*0174 \times 70 GOTO 70$
- 

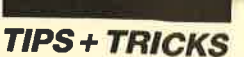

### **Teil 4, Patrone**

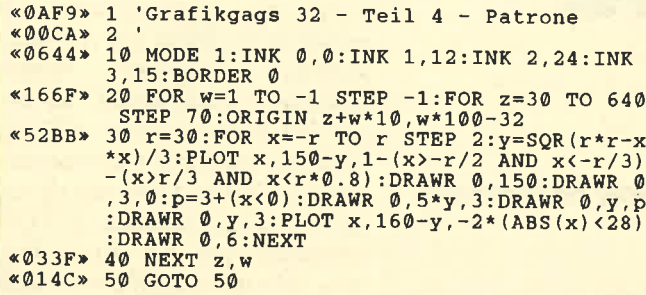

## **Teil 5, Steckdose**

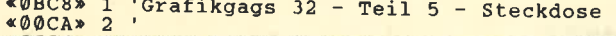

- «0634» 10 MODE 1: INK 0, 4: BORDER 4: INK 1, 0: INK 2
- (0634) 10 MODE 1: INK 0,4: BORDER 4: INK 1,0: INK 2<br>
13: INK 3,26<br>
20 SYMBOL 250,7,31,56,112,96,192,192,192<br>
578180L 251,224,248,28,14,6,3,3,3: SYMBOL<br>
53,3,3,3,5,49,192,192,196,112,56,111,7: SYMBOL<br>
53,3,3,3,6,14,28,248,2
- 
- CHR\$(253)
- \*3EFE\* 50 FOR c=0 TO 1:r=46-c\*4:r2=r\*r:FOR x=-r<br>TO r STEP 2:y=SQR(r2-x\*x):PLOT 312+x,31<br>0-192\*a-y,c+1:DRAWR 0,2\*y:NEXT x,c:PLOT<br>312,352-192\*a:DRAWR 0,-4,3:PLOT 312,268-
- \*1318\* 60 LOCATE 19, 6+a\*12: PAPER 2: PEN 1: PRINT<br>CHRS(255)CHRS(254)CHRS(255): NEXT: PRINT C \*0174\* 70 GOTO 70

## **Teil 6, Telefon**

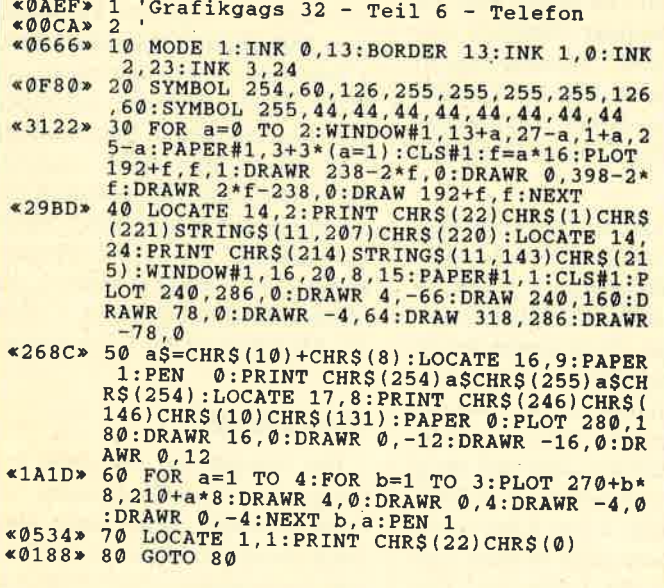

## Teil 7, Galgen

- $*0A70*1$  'Grafikgags 32 Teil 7 Galgen<br> $*00CA*2$ «ØØCA»
- «0621» 10 MODE 1: INK 0, 0: BORDER 0: INK 1, 13: INK
- xyour 1, 100 1; 100 1; 100 1; 100 1; 100 1; 100 1; 100 1; 100 1; 100 1; 100 1; 100 1; 100 1; 100 1; 100 1; 100 1; 100 1; 100 1; 100 1; 100 1; 100 1; 100 1; 100 1; 100 1; 100 1; 100 1; 100 1; 100 1; 100 1; 100 1; 100 1; 100  $\overline{\mathbf{x}}$ **T**
- %21CD> 30 a\$=STRING\$(24,207):FOR a=1 TO 2:PAPER<br>2:PEN 1:PRINT a\$;:PEN 0:PRINT CHR\$(207)<br>7:NEXT:FOR a=3 TO 25:PEN 1:LOCATE 1,a:PR<br>INT STRING\$(2,207);:PEN 0:PRINT CHR\$(207
- 
- INT STRING\$(2,207); PEN 0:PRINT CHR\$(207)<br>
\*2389> 40 PAPER 0:PEN 1:p=0:FOR a=0 TO 64 STEP<br>
2:PLOT 32,236+a:DRAWR 130-a,130-a,p\*2-(p<br>
=0 AND a)16):p=ABS(p-1):NEXT:LOCATE 1,1<br>
\*53CE> 50 FOR a=0 TO 1:r=50-a\*10:r2=r\*r:FOR x=-
- \*2CE0\* 60 FOR a=0 TO 6:p=p+1+3\*(p=3):FOR b=0 TO<br>
20 STEP 2:PLOT 310+b, 224-a\*10+b/5, 3+2\*(p=3):p=p+1+3\*(p=3):DRAWR 4,8:NEXT b,a<br>
\*0174\* 70 GOTO 70

## **CP/M-Tips**

### **CP/M-Dump (11/87) und deutsche Sonderzeichen (3/87)**

Beide Programme laufen leider doch nicht unter CP/ M Plus. Abhilfe ist nicht in Sicht. Eine Unverträglichkeit gibt es auch mit dem BOS 2.1 von vortex. Es ist notwendig, vor Programmstart das BOS mit DISBOS zu entfernen oder die Programme folgendermaßen zu ändern.

**CPMDUMP** mit BOS 2.1:

Deutsche Sonderzeichen für CP/M mit BOS 2.1:

### **CP/M Plus und vortex-Speichererweiterung**

Da die Speichererweiterung von vortex grundsätzlich anders arbeitet als die von dk'tronics oder die zusätzlichen 64 KByte des CPC 6128, kann CP/M Plus auf keinen Fall mit ihr laufen. Wir können nur darauf warten, daß vortex ein verändertes Speichererweiterungs-CP/M anbietet, das auch von CP/M-Plus-Programmen akzeptiert wird.

### Spiele mit dem Befehl ICPM im Ladeprogramm

Hier kann ich nur zum Aufgeben raten. Diese Spiele enthalten einen Schutz, der das Kopieren verhindern soll. Er wurde mit großem Aufwand erstellt, damit er sich eben nicht mit ein paar Tips von Freunden oder aus dem Assembler-Handbuch knacken läßt.

G. Knapienski

# Professionelle Lösung

Das Geschäftspaket "TOPcommerz" kommt von Schneider.

nter der Bezeichnung "TOPcommerz" vertreibt Schneider drei Software-Pakete für den kommerziellen Anwender. Zielgruppe sind dabei klein- und mittelständische Betriebe. Geboten werden:

- Auftragsbearbeitung und Lagerbestandsführung
- $-$  Finanzbuchhaltung
- Lohn- und Gehaltsabrechnung

Damit stehen die wichtigsten Werkzeuge für die tägliche Arbeit in einem Betrieb zur Verfügung. Jedes Paket ist eigenständig lauffähig, läßt sich allerdings durch die anderen modular erweitern. Die Stammdaten werden dabei gemeinsam benutzt. Erhältlich sind die Programme als Netzwerkfassung (ab Herbst 1988) sowie als Einplatzversion. Letztere wurde getestet.

### **KHK-Software** im neuen Gewand

"TOPcommerz"-Pro-Alle gramme wurden von der Firma KHK (Karl-Heinz Killeit) aus Bad Homburg entwickelt. Bis auf die veränderten Menüs sind sie identisch mit den bekannten und weit verbreiteten KHK-Software-Paketen, die heute von diversen Firmen in Lizenz angeboten werden. Auf Wunsch von Schneider paßte KHK die Menüs so an, daß hier die Benutzung der Maus möglich ist. Diese simuliert dabei allerdings nur die Cursor-Tasten. Zudem tut sie das sehr unpräzise, so daß der Anwender lieber auf die Cursor-Tasten zurückgreifen wird. In allen anderen Punkten (Aufbau, Masken, Ein- und Ausgaben, Leistungsumfang) unterscheiden sich die "TOPcommerz"-Pakete nicht von den übrigen KHK-Programmen.

### **Anforderungen** an die Hardware

Alle drei Software-Pakete sind nur in Kombination mit einer Festplatte lauffähig. Dabei ist eine mit 30 oder 40 MByte ratsam, da alleine die Module der drei Programme (in der Version 5.0) ca. 13 MByte (!) auf der Platte belegen. Hier der jeweilige Umfang:

Auftragsbearbeitung 6,5 MByte (23 Disketten) Lohn und Gehalt 3,8 MByte (15 Disketten)<br>Finanzbuchhaltung 2,2 MByte (8 Disketten)

Ab Version 6.0 (erschien im Februar 1988) wurde die Größe jedes Pakets um ca. 1/3 verringert, da von den Modulen gemeinsam benutzte Ein- und Ausgaberoutinen in einem Programm vorab resident geladen werden. Dadurch ließen sich die einzelnen Module erheblich verkleinern und beschleunigen; einige entfielen. Wie bei Version 5.0 liegen auch bei Ausführung 6.0 kompilierte Basic-Programme vor.

Zur Zeit der Kooperation zwischen Amstrad und Schneider wurde "TOPcommerz" zusammen mit dem PC 1512/1640 angeboten. Diese Programme machten allerdings die Leistungsgrenze der Schneider PCs (bzw. der PCs allgemein) sehr deutlich. Ein Arbeiten war natürlich möglich, aber es traten doch erhebliche Wartezeiten durch das Nachladen der einzelnen Module auf. Gerade bei der Lohn- und Gehaltsabrechnung war die Dauer der Warte-, Lade- und Rechenzeiten extrem nervend.

Für eine professionelle Anwendung ist daher ein AT-kompatibler Computer meines Erachtens unabdingbar. So läßt sich auf dem Schneider AT 2640 auch mit größeren Datenbeständen komfortabel und mit akzeptablen Zeiten arbeiten. ("TOPcommerz" auf 3,5" ist vorhanden.) Für die Ausgabe von Rechnungen, Angeboten oder Listen jeder Art ist ein Drucker mit IBM-kompatiblem Zeichensatz notwendig.

### **Anforderungen** an den Benutzer

Wer glaubt, mit entsprechender Software ließe sich die Finanzbuchhaltung einer Firma auf die Schnelle erledigen, wird enttäuscht werden. Ohne fundierte kaufmännische Kenntnisse sind die Programme kaum zu bedienen. Buchhalter sowie Benutzer. die bisher die Lohn- und Gehaltsabrechnung oder die Finanzbuchhaltung "per Hand" ausführten, werden nach einer mehr oder minder kurzen Einarbeitungszeit problemlos und effektiv mit den Paketen umgehen können.

Auch hier gilt: Ohne Einweisung geht es nicht. So sind gerade bei diesen komplexen Programmen Mitarbeiterschulungen (ca. 3 Tage pro Paket) fast schon ein Muß. Diese werden entweder über den jeweiligen Fachhändler oder direkt über KHK angeboten. Nicht umsonst enthalten die Anhänge der Handbücher Blanko-Verträge für die Software-Pflege (125.–DM pro Paket), die Hotline-Benutzung (50.– DM pro Monat) und die Einweisung.

### **Installation**

Die Installation der nicht kopiergeschützten Programme ist recht einfach, wenn auch (bedingt durch die Vielzahl der Module) zeitintensiv. Nach dem Anlegen von fünf Subdirectories
I

(TEILN001, TOPEXE, TOP-<br>DAT, TOPHDB, TOPTXT) werden alle Disketten nacheinander in diese Verzeichnisse kopiert. Auf jeder Diskette findet man einen Vermerk, in welche Directory ihr Inhalt kommen soll.

Nach dem Kopieren muß  $CONFIG.SYS$  auf BUFFERS =  $20$  und FILES =  $20$  erhöht werden. Zum Start von "TOPcommerz" sollte man eine Batch-Datei erstellen, die vorab den residenten Teil (TOPROUT.EXE) lädt und dann das Paket startet (PW, Programmauswahl). Nach Abschluß der Arbeit mit "TOpcommerz" ist der residente Teil mit TOPRESET wieder zu löschen.

Vor dem ersten Start der Software sollte das Programm P40000 aufgerufen werden, um sie an den benutzten Bildschirm anzupassen. Gerade bei EGA ist dies wichtig. Anschließend folgen weitere notwendige Einstellungen, nämlich Druckerauswahl und Eingabe der Druckersteuerzeichen, Farbdarstellung, diverse Parameter sowie Dateianlage, auf Wunsch mit fester Größe, was die Bearbeitung wesentlich beschleunigt.

Nach dieser Installation sollten sich die Programme ordnungsgemäß starten lassen. Jedes "erkennt" automatisch, welche Pakete eingerichtet wurden. So sind im Hauptmenü je nach Ausstattung mehr oder minder viele Untermenüs verzeichnet.

Als erstes müssen die Stammdaten für die Mandanten (sprich eigene Firma) eingegeben wer-

den. Insgesamt lassen sich bis zu 10 verschiedene nebeneinander verwalten. Dies wurde ermög- licht, weil es gesetzlich vorge schrieben und teilweise auch sachlich wünschenswert ist, daß man rechtlich voneinander unab hängige Firmen auch getrennt bearbeiten kann. So werden hier diverse Angaben gefordert.

# Eingabe der<br>Stammdaten

Hat man die Auftragsverwal tung installiert, muß man nun die Stammdaten für die Kunden-, Lieferanten-, Artikel- und Mitar beiterdatei eingeben und erfas sen. Bei der Lohn- und Gehalts abrechnung werden die Stamm daten für Personal, Lohnarten, Krankenkassen, Banken usw. verlangt. Bei der Fibu kommen natürlich noch die Sachkonten und Kostenstellen hinzu.

Soweit erforderlich, erfolgt die Erfassung von Stammdaten, wel che die Pakete gemeinsam benut zen, nur einmal. Die des Kun denstamms werden z.B. von der Fibu und der Auftragsbearbei tung gemeinsam verwendet.

Der Kontenplan der Fibu orientiert sich an den Kontenrah men nach Datev. Allerdings ist diese Vorgabe nicht zwingend. Vielmehr ist es möglich, mit dem verantwortlichen Steuerberater einen anderen Kontenplan zu er stellen und zu verwalten.

# Hilfe in jeder Lage

Es ist eine Unmenge von Stammdaten erforderlich, deren Beschreibung den Rahmen die-

en. Ingessant issen sieh bis zu denenn, aller Funktionen sind is nämliken. Dies wurde erneheinander eller Funktionen sind is nämliken i verwalten. Dies wurde erneheinander bis hen Unterprogramme ciehelik viel is gesetzlic

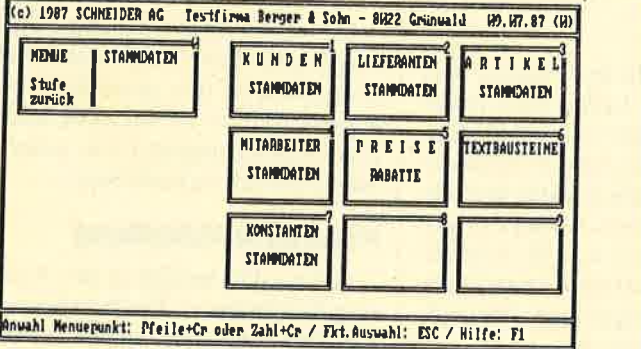

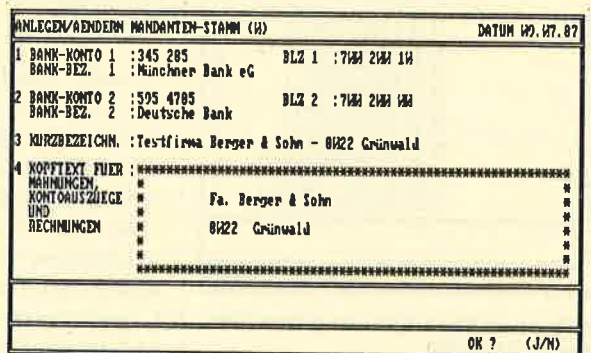

Links: Das Standardmenüder **Auftrags**bearbeitung Rechts:<br>Hier werden die **Stammdaten** der Mandanten erlaBt

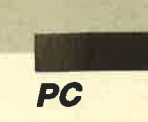

| anlecevaendern kunden<br>$:$ DAAAAA<br>KUNDEN NR.                                                                                                    |                                                                                                    | DATUM M1.1M.86 (M)                                                     |               |
|----------------------------------------------------------------------------------------------------|----------------------------------------------------------------------------------------------------|------------------------------------------------------------------------|---------------|
| KUNDE BEZEICHNUNG<br>Aaler - Muenchen 34<br><b>56HAH</b><br>Аннег<br>Hannover<br>34<br>14 W.<br>Anders -<br>Muenster<br>- Hamburg 12<br>- Frankfurt 97<br>Anderson<br>Antenberg<br>Arber<br>Sauerlach<br>1424M Ausland - Erding | <b>ANSPRECHPARTNER</b><br><b>Herr Huber</b><br>Herr Schmidt<br>Norwann<br>Frau Gilb<br>Jung<br>Herr<br>Miller<br><b>Herr</b><br>Herr Bolting | <b>TELEFON</b><br>989/191933<br>H411/178881<br>169/939494<br>H812/4521 | UT<br>2222223 |
| <b>BRIEF-CODE:</b>                                                                                                    | SAMMELRG. - KZ<br>27                                                                                                    |                                                                        |               |

Übersichtliche Darstellung der Kundendaten in **Kurzform** 

| <b>ART : A</b><br><b>BEARBEITEN AUFTRAEGE/RECHNUNGEN</b>                                                                                           | NUMBER : * NEU * DATUM H1, 1H, 86 (H)                                                                    |
|----------------------------------------------------------------------------------------------------|----------------------------------------------------------------------------------------------------|
| KINDEN NR. : D113333                                                                                                    |                                                                                                    |
| <b>Franz Arber</b><br>NAME <sub>1</sub><br>计过程<br><b>Grosshandel</b><br>NAME 2<br>STRASSE/PT :<br>Namerstr. 34<br>0W29 Sauerlach<br><b>PL2/09T</b> | 出<br><b>TOUR/GEBIET</b><br><b>PREISCRUPP</b><br><b>MARATTCRUPPE</b>                                      |
| : Arber - Sauerlach<br>A5 KURZERZA.<br><b>HAANZ</b> Heinz Baier<br><b><i>BEARBEITER</i></b><br>LF. SCHEIN                                          | <b>HO 25 3H</b><br>1 MIT MWST<br>ZANLUMCS KOMD.<br>MAIST-SCHL.<br>ABH. RC. - EMPF.<br><b>D2WWW</b>       |
| <b>JUL 43</b><br>LF. TERMIN<br><b>SELBSTABHOLUNG</b><br><b>VERSAND</b><br>$RC-MR$ , $(CH)$<br>RG-DAT. (CIL):                                       | 名湖<br><b>RABATI</b><br>$x_{1}$<br>22<br><b>TARRAT</b><br>$\frac{5}{9}$<br>RABATT X 3<br><b>PROVISION</b> |
| : Lieferadresse<br><b>TEXT</b><br><b>TEXT</b><br><b>H. Holler</b><br>8W29 Sauerlach, Haupstr. 5W<br>TEXT <sub>3</sub>                              |                                                                                                    |
|                                                                                                    | (3/N/Y)<br>OK <sub>2</sub>                                                                               |

Hier werden die Aufträge erfaßt: Zuerst die Kundendaten...

| MAT A MR. SAASI KINDE DIGAAN Arber - Sauerlach                                                                                                    | DATUM HL. 1H. 86 (H)                                                                        |       |
|----------------------------------------------------------------------------------------------------|---------------------------------------------------------------------------------------------|-------|
| <b>HUINGER MERST, BEZEICHNUNG<br/> czi3H2HMH713H2 Buchse 25-pol.<br/> CDF 25_L</b><br>kol51211H71512 Canon Fotokopierer PC 25 deutsch<br>czi3i21M7i3i2 Dataphone Akustikkoppler<br>Bei Eingabe von X statt der Artikel-<br>Mummer kann man einen Kommentar ein-<br>seben | <b>DESTELL-PE ROB. REST-M</b><br>MENGE E.-PRETS LIEF.-N*<br>18.141<br><b>B60.148</b><br>GML |       |
|                                                                                                    | <b>OK ?</b>                                                                                 | (J/N) |

.und die Erfassung der Artikel über die Nummer. Auch Kommentare sind möglich.

| MAILEGEN/AENDERN LOHNARTEN                                                                                                    | DATUM H1.1H.86 (H)                                                                                                    |
|----------------------------------------------------------------------------------------------------|----------------------------------------------------------------------------------------------------|
| <b>ILOHNART EN-NUMMER : HALL</b>                                                                                                    | 12 SPEICHER 1-8(9/1/2): HIVENAMY                                                                                                    |
| <b>BEZE LCHNUNG</b><br>: CEMALT<br>KONTO-NUMMER FIBU :<br><b>S431123</b><br><b>BIZ</b><br><b>RIGHTTOLOHNART</b><br>体系传统<br><b>ROCKER</b><br>SOZ. VERS. PFI<br>.015<br>H<br><b>NETTOLOHNATT</b><br><b>BAR XZ LOHNART. CRUPPE :</b><br>H.M<br>FIXER %-SATZ<br>LOHNSATZ | KZ AC-ZUSCHUESSE KV<br>KZ.<br>AC-ZUSCHUESSE RU<br>AUSZ. FREI KV FUER AN<br>7<br>EINMALZANLUNG<br>Ī7.<br><b>BERLIN-ZULAGE</b><br>W<br>ĸz<br><b>ZUSATZUERSORGUNG</b><br><b>NOSTEN-AUSHERTUNG</b><br>k2<br>ANXORDLOHN (1-9)<br>27<br><b>UERSORGUNGSBEZUG</b><br>kz<br><b>VERPFLECUNGSZUSCHLAG</b><br><b>FANRGELD WONN-ARBEIT</b><br>W<br>k2<br>K2<br>DU. - SATZ<br><b>URLAUS</b><br><b>DU. - SATZ</b><br><b>KRANKHEI</b> |
| <b>HE</b><br><b>BERECHNUNGSART</b>                                                                                                    | KZ DURCHSCHN, BER MON/TC<br>(J/N/L)<br><b>OK ?</b>                                                                                                    |

Die Personalverwaltung ist ebenfalls integriert: Hier die Stammdaten der Mitarbeiter

Als Besonderheit lassen sich für jeden Kunden bis zu sechs Sperrvermerke eingeben (z.B. Zahlungsverzug). Diese erscheinen dann immer auf dem Bildschirm, wenn ein Vorgang mit diesem Kunden erledigt werden soll. Man kann sich dann z. B. immer noch überlegen, ob man ihm noch Ware zuschickt (Lieferschein).

Die Lieferantenmaske ist ähnlich aufgebaut. Sie enthält neben allen relevanten Daten auch ein Feld mit dem Gesamtumsatz bei diesem Lieferanten (automatisch aktualisiert).

Die Artikeldatei besitzt insgesamt 34 Felder und läßt-auch für ausgefallene Wünsche genügend Platz. Neben den artikelbezogenen Daten lassen sich drei Verkaufspreise, der Einkaufs- und der mittlere Einkaufspreis erfassen. Ein Artikel kann an 14 verschiedenen Stellen deponiert sein, d.h., "TOPcommerz" verwaltet gleichzeitig bis zu 14 Lagerorte. Der aktuelle und der Mindestbestand werden selbstverständlich verzeichnet und automatisch aktualisiert. Zusätzlich läßt sich für jeden Artikel mit Hilfe einer einfachen Textverarbeitung ein Zusatztext erfassen. Dieser wird z.B. beim Erstellen eines Angebots unter der Artikelbezeichnung mitausgegeben.

Im Mitarbeiterstamm sind alle Personaldaten verzeichnet. Zusätzlich werden Roherlös und Umsatz pro Artikelgruppe automatisch geführt. Da jede Aktion einem Mitarbeiter zugeordnet wird (z.B. Erstellen eines Auftrags), muß mindestens einer vorhanden bzw. erfaßt sein (z.B.  $Dummy$ ).

Viele Positionen lassen sich schnell (ohne Laden aller Informationen) ändern, so z.B. Einoder Verkaufspreise bestimmter Artikel. Natürlich kann man diverse Listen und Auswertungen ausdrucken lassen, z.B. Artikelund Hitlisten, Umsatzstatistiken, Lagerbewegungen und -bestand, Mindestbestand usw.

**Die** Auftragsbearbeitung selbst läßt fast alle Möglichkeiten offen. So kann man Bestellungen, Angebote, Kostenvoranschläge, Proforma-Rechnungen, Werkstattaufträge usw. anfertigen. In der Bearbeitungsmaske wird über ein Kürzel zunächst festgelegt, ob es sich z.B. um ein Angebot oder eine Rechnung handelt. Dann wählt man über seine Nummer oder die Kurzbezeichnung den Kunden aus, der das Schreiben erhalten soll. Alle relevanten Daten wie Anschrift, Zahlungskonditionen usw. werden aus der Kundendatei übernommen. Selbstverständlich sind hier beliebige Änderungen möglich.

Anschließend erfolgt die Angabe der geforderten Artikel. Diese werden über ihre Nummer oder ihre Kurzbezeichnung selektiert und mit allen Daten in den Auftrag bzw. das Angebot übernommen. Jetzt muß man nur noch die gewünschte Stückzahl eingeben oder Änderungen vornehmen. Hier lassen sich auch Texte oder Kommentare (sowohl intern als auch extern) einfügen. Ein erstelltes Angebot kann jederzeit in einen Auftrag umgewandelt werden.

Die Aufträge oder Angebote werden mit Hilfe der Funktion DRUCKE ANGEBOTE... zu Papier gebracht (z.B. einmal am Tag). Über das Rechnungsausgangsbuch erfolgt die Übernahme von Aufträgen in die vorhandene Fibu. Die eigentliche Lagerbuchhaltung erfaßt im wesentlichen die Bewegungen (Zuund Abgänge) und die entsprechende Aktualisierung der Lager.

Es macht Spaß, mit der Auftragsbearbeitung zu arbeiten. Im Gegensatz zu den anderen Programmpaketen ist sie nach kurzer Einarbeitungszeit von jedermann einfach zu bedienen.

## Finanzbuchhaltung

Neben den bereits in der Auftragsbearbeitung beschriebenen Kunden- und Lieferantenstamm-

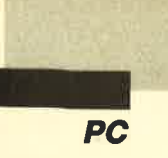

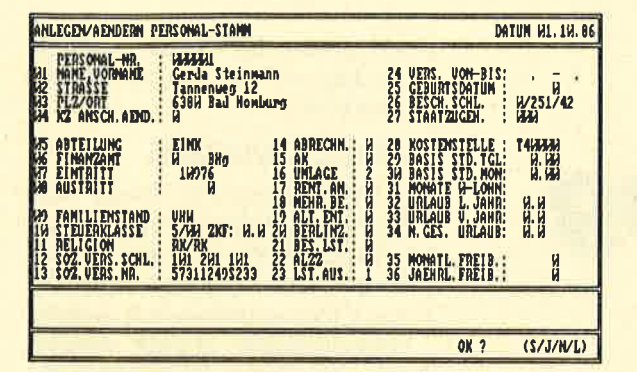

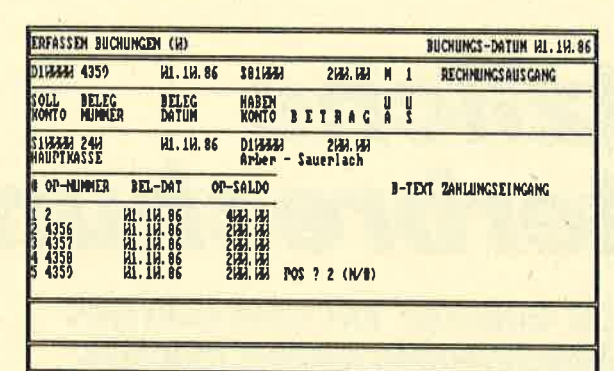

Links: Verschledene Lohnarten können ein. gegeben und über eine **Nummer** aufgerufen werden **Rechts:** So werden die **Buchungen In** der FIBu erfaßt

daten müssen in der Fibu noch die Fest- und Sachkonten eingegeben werden. Obwohl sich der Kontenplan am Datev-Rahmen orientiert, läßt sich hier auch ein beliebiger erstellen. Überraschend einfach ist das Anlegen der Kennzeichen für die Umsatzsteuervoranmeldung. Die Daten können direkt dem entsprechenden Formular des Finanzamtes entnommen und übertragen werden.

Erforderlich für den richtigen Einsatz des Programms ist allerdings fundiertes kaufmännisches Wissen. Auch bei der Buchungserfassung und -verarbeitung muß man sich schon in der Materie auskennen.

Bei der Buchungserfassung sind beliebige Buchungsarten möglich (Saldovortrag, Ver- und Einkauf, Bargeld- und Kontenbewegung usw.). Sie werden immer nach dem Prinzip "Kreditor an Debitor" durchgeführt. Obwohl das Programm unsinnige Buchungen abweist, muß man schon wissen, welches Konto wann belastet wird.

Anschließend kommt die Buchungsverarbeitung an die Reihe (je nach Anzahl der Buchungen einmal am Tag oder einmal pro Woche). Hier erfolgt die Übernahme der Erfassungssätze in die Buchungsdatei. Da dabei die monatliche Erfassungsdatei gelöscht wird, bietet sich vor dieser Operation eine Datensicherung an (Meldung auf dem Bildschirm). Danach können Buchungsjournal und Buchungskontoauszüge ausgedruckt werden.

Zum Monatsende muß ein Monatswechsel erfolgen. Solange dieser für den laufenden bzw. vergangenen Monat nicht durchgeführt wurde, dürfen keine Buchungen für den neuen Monat verarbeitet werden. Ihre Erfassung ist allerdings zulässig. Das gleiche trifft für den Jahreswechsel zu, der zum Jahresende erfolgen muß. Gerade dabei macht sich die Möglichkeit der Mandantenfähigkeit der "TOPcommerz"-Programme positiv bemerkbar. So kann zur Überbrükkung das alte, aber nicht abgeschlossene Geschäftsjahr als ein Mandant, das neue als ein anderer geführt werden.

Wie üblich lassen sich diverse Listen, Statistiken und Bilanzen ausdrucken.

# Lohn- und Gehaltsabrechnung

Hier sind wieder diverse Stammdaten zu erfassen, außerdem Lohnkonstanten (Bemessungsgrenzen, Prozentsätze usw.), die gesetzlich geregelt sind, sich aber von Bundesland zu Bundesland unterscheiden können.

Die Personaldaten bestehen aus 36 personengebundenen Informationen. Bei der getesteten Version sind sie nicht über ein Paßwort vor unbefugtem Zugriff geschützt. (Bei der Original-KHK-Software ist ein Paßwortschutz möglich.) Nach Aussage von Schneider soll dieser Mangel allerdings behoben werden. Mitarbeiter kann man hier auch sperren oder löschen. Für jeden lassen sich in den Personaldaten bis zu sieben feste Lohnarten eintragen.

Die Lohnarten werden einzeln mit allen notwendigen Daten erfaßt sowie einer Lohnartennummer und einer Bezeichnung zugeordnet. Gleichzeitig findet hier eine Zuweisung zu einem Sachkonto der Fibu statt. Auch Krankenkassen- und Bankenstamm usw. sind anzulegen.

Für Angestellte lassen sich feste Lohnarten bestimmen (Monat für Monat gleiche Abrechnung), die allerdings auch durch variable ergänzt werden können. Natürlich kann man diverse Listen, Journale sowie Banksammler und Schecklisten ausdrucken. Stornoabrechnung und Lohnartenrückversicherung sind ebenfalls möglich.

# **Zusammenfassung**

Alle Programme und Module liefen einwandfrei. Auf einem AT waren die Ausführungszeiten akzeptabel. Gegenüber der Version 5.0 arbeitet die Fassung 6.0 erheblich schneller. Das einzige, was man bemängeln kann, ist die Menüführung über die Maus. Es wäre besser gewesen, die KHKübliche Oberfläche beizubehalten. Die Druckerausgabe läßt sich zu Übungs- und Kontrollzwecken auf den Bildschirm umleiten. Listen, die breiter sind als 80 Zeichen, kann man mit Hilfe der Cursor-Tasten nach links und rechts scrollen.

Für klein- und mittelständische Unternehmen sind vor allem die Auftragsbearbeitung und die Finanzbuchhaltung zu empfehlen. Die Lohn- und Gehaltsabrechnung erscheint nur bei einem größeren Betrieb und variablen Löhnen sinnvoll. Der Benutzer erhält ein ausgereiftes System. Zudem bietet die Firma KHK einen guten Service.

M. W. Thoma

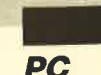

# **Nützliche** Unterbrechung

Den MS-DOS-Interrupt 10H kann man sich für eigene Anwendungen nutzbar machen.

> er BIOS-Interrupt 10H (16D) ist das zentrale Werkzeug zur Ausgabe von Informationen auf dem Bildschirm. Seine Möglichkeiten soll der folgende Artikel aufzeigen. Dabei wurden alle Funktionen als Turbo-Pascal-Routinen erstellt. Da die Prozeduren das Einleiten der einzelnen Funktionen genau beschreiben, lassen sich diese direkt in andere Sprachen wie Assembler, C, Basic bzw. alle Programmiersprachen, die Interrupts auslösen können, transportieren.

# Die Include-Datei **INT 10H**

**INT** Die Include-Datei 10H.INC enthält insgesamt 22 Funktionen und Prozeduren zum Interrupt 10H. Als globale Variablen dienen INTERROR, INT-**ERRORTEXT und PCAT. INT-**ERROR gibt eine Fehlernummer ungleich 0 zurück, wenn in einer Funktion/Prozedur ein Fehler auftrat. In diesem Fall enthält INTERRORTEXT zusätzlich eine textuelle Fehlermeldung. In PCAT steht immer die Gerätekennzahl. Wichtig ist hier die Nummer 252, da sie einen Rechner vom Typ AT kennzeichnet (s. PRINTSTRING). Als Datentyp ist der Record REG-TYP deklariert, der die Registerstruktur des Prozessors enthält.

Bei der folgenden Erläuterung der einzelnen Funktionen wurde auf eine genaue Registerbeschreibung verzichtet, da die einzelnen Turbo-Prozeduren/-Funktionen ausreichend dokumentiert sind.

# **SETVIDEOMODE**

Diese Prozedur stellt den Videocontroller auf seinen Abbildungsmodus ein (Zeilen 0029 bis 0052). Dabei ist natürlich zu beachten, daß sich z. B. eine Hercules-Karte nicht in die CGA-Modi schalten läßt. Als Parameter wird der Prozedur der gewünschte Videomodus übergeben. Beim Umschalten wird der Bildschirm gelöscht! (S. auch GETVIDEO-MODE)

# **SETCURSORFORM**

Das Erscheinungsbild des Cursors läßt sich über diese Prozedur verändern (Zeilen 0054 bis 0072). Dabei ist zu beachten, daß im Textmodus (z.B. Hercules, nicht aber CGA) der Cursor aus insgesamt 14 Zeilen besteht, unter CGA nur aus acht. Start- und Endzeile der Cursor-Form können der Prozedur als Parameter übergeben werden. Unter CGA ist nur eine Einstellung als Underline- oder als Voll-Cursor möglich. (S. auch GETCUR-**SORFORM**)

# **SETCURSORPOS**

Diese Prozedur (Zeilen 0074 bis 0093) setzt den Cursor auf eine bestimmte Zeilen/Spalten-Position. Gleichzeitig muß ihr mitgeteilt werden, auf welcher Bildschirmseite (0..3 bei 80 Zeichen, 0..7 bei 40 Zeichen) dies geschehen soll.

# **GETCURSORPOS**

In den Zeilen 0095 bis 0112 ist die Prozedur zur Abfrage der Cursor-Position zu finden. Hier ist anzugeben, auf welcher Bild-

schirmseite der Cursor ermittelt werden soll. (S. auch SETCUR-**SORPOS**)

# **GETCURSORFORM**

Diese Prozedur findet die Form des Cursors heraus (Zeilen 0114 bis 0130) und gibt dessen Start- und Endzeile zurück. Auch hier ist mitzuteilen, welche Bildschirmseite geprüft werden soll. (S. auch SETCURSOR-FORM)

# **GETPENTEXTPOS**

Ermittelt die Lightpen-Position im Textmodus (Zeilen 0132 bis 0157). Dabei werden Textzeile und -spalte zurückgegeben. Läßt sich zum Zeitpunkt der Abfrage die Lightpen-Position nicht bestimmen  $(AH<>1)$ , wird ein Fehler gemeldet (INTERROR). (S. auch GETPENGRAPHIC-POS)

#### **GETPENGRAPHICPOS**

Ermittelt die Lightpen-Position im Grafikmodus (Zeilen 0159 bis 0187). Je nach Grafikmodus (Bestimmung mit GET-VIDEOMODE) muß der Wert der X-Koordinate wie folgt interpretiert werden:

320\*200 Punkte: X-Koordinate  $= BX$ -Reg.  $*2$ 

640\*200 Punkte: X-Koordinate  $= BX$ -Reg.  $*4$ 

(Ursache: Die Werte der X- und Y-Koordinate werden nur als Werte vom Typ BYTE zurückgegeben.)

Die Y-Koordinate wird generell durch die Multiplikation mit 2 ermittelt (CH-Reg.  $*$  2). (S. auch GETPENTEXTPOS)

# **SETPAGE**

Prozedur SETPAGE Die (Zeilen 0189 bis 0204) wählt die aktuelle Bildschirmseite aus. Im 80-Zeichen-Modus sind vier (0 bis 3), im 40-Zeichen-Modus acht Seiten (0 bis 7) vorhanden. Diese Funktion ist nur im Textmodus möglich.

# **SCROLLUP**

Diese Prozedur (Zeilen 0206 bis 0230) scrollt einen Bild-

schirmbereich (Angabe in Textkoordinaten) nach oben. Als Parameter wird einmal der Bereich (Fenster) angegeben, der überhaupt gescrollt werden darf (x\_ oben, y\_oben, x\_unten, y\_unten). Der Parameter Anzahl bestimmt, um wie viele Zeilen die Verschiebung nach oben erfolgen soll. Ist Anzahl  $= 0$ , so wird das gewählte Fenster komplett gelöscht! Der Parameter Farbe legt das Attribut oder die Farbe fest, mit denen dies geschehen soll. (S. auch SCROLLDOWN)

# SCROLLDOWN

Arbeitet wie die Funktion SCROLLUP, scrollt allerdings abwärts (Zeilen 0232 bis 0256). GETCHARATT

Liest das Zeichen und das zugehörige Attribut aus, auf das der Cursor gegenwärtig zeigt (Zeilen 0258 bis 0235). Zusätilich ist anzugeben, auf welcher Bildschirmseite das Zeichen ermittelt werden soll.

## **SETCHARATT**

Diese Prozedur schreibt ein Zeichen an die aktuelle Cursor-Position und setzt das Attribut (Zeilen 0287 bis 0308). Außerdem ist mitzuteilen, auf welcher Bildschirmseite das Zeichen ausgegeben und wie oft es wiederholt werden soll. Die Anweisung

SETCHARATT (0, 'A', 7, 2000);

füllt den gesamten Bildschirm mit dem Zeichen A. Die Ausgabe ist dabei sehr schnell. Beachten Sie, daß die Position des Cursors dabei nicht verändert wird! (S. auch SETCHAR, PRINT-CHAR, PRINTSTRING)

# **SETCHAR**

Arbeitet wie SETCHARATT; allerdings bleibt das Attribut erhalten (Zeilen 0310 bis 0329).<br>Auch hier wird die Cursor-Position nicht verändert. (S. auch SETCHARATT, PRINTCHAR, PRINTSTRING)

# SETBORDERCOLOR

Definiert im Grafikmodus (!) die Hintergrund- und Border-

Farbe (Zeilen 0331 bis 0348). Im Textmodus wird nur die Bild schirmrahmenfarbe verändert. Als Farbwerte sind 0 bis 15 zuläs sig.

# SETCOLORPALETTE

Wählt eine der beiden Farbpa letten im 320\*200-Punkte-Modus (Zeilen 0350 bis 0367). Als Parameter sind 0 oder 1 zulässig:

0:Grün, Rot, Gelb

l: Cyan, Magenta, Weiß

# SETDOT

Setzt einen Grafikpunkt im<br>Grafikmodus (320\*200 oder 640x200 Punkte, Zeilen 0369 bis 0387). Als Parameter werden Punktkoordinate (X/Y) und Far be angegeben. Die Farbe darf im 640x200-Modus einen Wert von  $0$  bis 3 haben, im  $320*200$ -Modus 0 bis 1 (s. SETCOLORPALETTE). Der Farbwert 0 entspricht der Hintergrundfarbe. (S. auch GETDOT) Partic (Zeilen 0351 bis 19348). Im Selite in Zeichen and er mosterinalmentaries verändert.<br>
Textmodus wird nur die Bild-<br>
Schrifterscheiden Cursor-Position ausses<br>
Als Farbwerte sind 0 bis 15 zuläs-<br>
sind a variation Curso

## **GETDOT**

Liest einen Grafikpunkt im Grafikmodus aus und gibt dessen Bildschirmfarbe zurück (Zeilen 0389 bis 0407). Im 320\*200-Modus erhält man einen Wert von 0 bis 1, im  $640*200$ -Modus 0 bis 3.

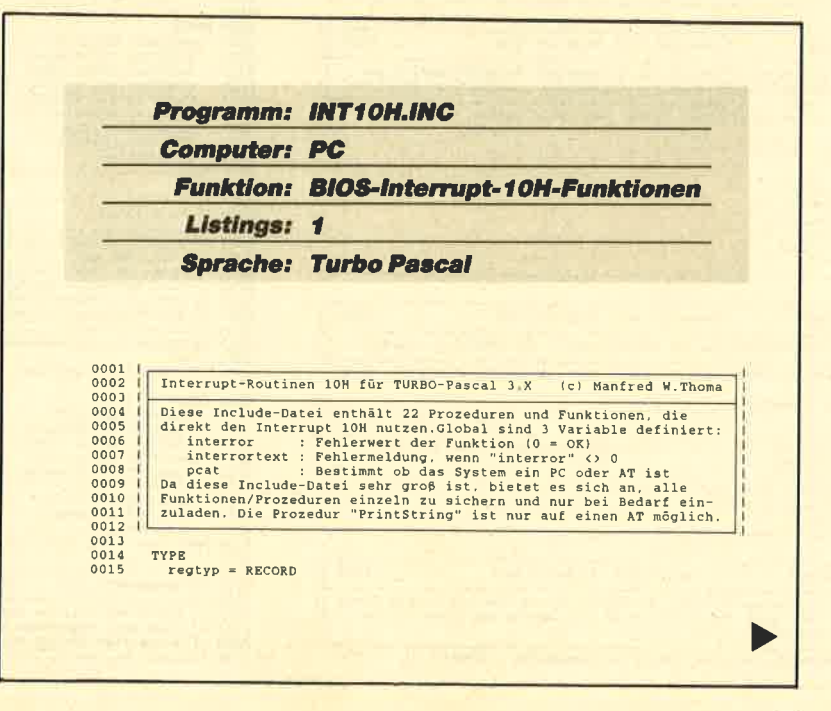

I

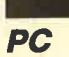

0140 VAR<br>0141 r<br>0142<br>0143 BEGIN<br>0144 reg VAR<br>register : regtyp; 0016<br>0017<br>0018<br>0019<br>0020<br>0021 CASE INTEGER OF  $1: (ax, bx, cx, dx, bp, si, di, ds, ee, flags : INTEGER);$ <br>2 :  $(a1, ah, bl, bh, cl, ch, dl, dh : BYTE);$  $\begin{tabular}{|c|c|c|c|} \hline 0144 & {\bf Feg} & {\bf BEG} & {\bf H} \\ \hline 0145 & {\bf THP} & {\bf BEG} & {\bf H} \\ \hline 0146 & {\bf T PF} & {\bf BEY} \\ \hline 0146 & {\bf F r} & {\bf F F} \\ \hline 0146 & {\bf H} & {\bf BEG} \\ \hline 0156 & {\bf H} & {\bf B} \\ \hline 0155 & {\bf H} & {\bf B} \\ \hline 0155 & {\bf H} & {\bf H} \\ \hline 0156 & {\bf H} & {\bf G} & {\bf H} \\ \hline 0156 &$ Norm<br>
register.ah:=\$04;<br>
INTR(\$10,register);<br>
IF register.ah=1 THEN<br>
BEGIN  $_{\rm{FMD}}$ [Funktionsnummer 04H, Interrupt 10H]  $str255 = STRING[255]$  $0022$ .u.u<br>|textzeile:=redister.dh:  $0023$ **VAR** AK interror : BYTE;<br>interrortext : str255;<br>post : BYTE ABSOLUTE \$F000:SFFFE;<br>post : BYTE ABSOLUTE \$F000:SFFFE; textspalte:=register.dl;<br>interror:=0;  $0024$  $0025$ END<br>ELSE  $0026$ 0027 0027<br>0028<br>0029<br>0030<br>0031<br>0032<br>0034<br>0034 BEGIN ывчик<br>| interror:=1;<br>|interrortext:='Lightpen kann z.Z. nicht abgefragt werden';<br>END; SetVideoMode Interrupt 10H Funktion 00H **RTOS** Initialisieren des Videomodus. Beim Aufruf wird der Bildschirm<br>gelöscht und in den entsprechenden Hodus umgeschaltet:<br>0: Color-Farte 40°25 Zeichen, schwarz/weiß<br>1: Color-Farte 40°25 Zeichen, farbig<br>2: Mono-Earte 80°25 Zeic GetPenGraphicPos Interrupt 10H Funktion 04H **BTOS**  $00.36$  $0161$ Gibt die Lightpenpostion im Grafikmodus (X-Y-Koordinaten) zurück-<br>Dabei sind folgtende Punkte zubeachten:  $0037$  $0162$ <br> $0163$  $0038$  $0035$ 0164 Y-Koordinate = CH-Register \* 2<br>320\*200 Punkte: X-Koordinate = BX-Register \* 4<br>640\*200 Punkte: X-Koordinate = BX-Register \* 6 0040 0165 0041 0166 0041 | 7: Mono-Karte Interner Mono-Modus<br>
0042 | ROMANDURE SetVideoMode (videomode : BYTE);<br>
0045 | register : regtyp;<br>
0045 | register : regtyp;<br>
0046 | register.ah:=500;<br>
0046 | register.ah:=500;<br>
0048 | register.ah:=500 0167<br>0168 0168 | L<br>
0169 PROCEE<br>
0170 VAR<br>
0171 BEGIN<br>
0172 BEGIN<br>
0174 Feg<br>
0175 INT<br>
0176 IF<br>
0177 BI PROCEDURE GetPenGraphicPos(VAR y\_koordinate, x\_koordinate : BYTE); VAR<br>register : regtyp; EGIN<br>register.ah:=S00;<br>register.al:=videomode;<br>INTR(S10,register);<br>interror:=0; (Funktionsnummer OOH, Interrupt 10H) register.ah:=\$04;<br>INTR(S10,register);<br>IF register.ah=1 THEN<br>BEGIN Funktionsnummer 04H, Interrupt 10H  $0050$ 0051  $0052$  END:  $I -$ EGIN<br>Y\_koordinate:=register.ch;<br>x\_koordinate:=register.bx;<br>interror:=0; 0053  $0178$ <br> $0179$ 0054 0055<br>0055<br>0057<br>0058<br>0060<br>0061 SetCursorForm Interrupt 10H Funktion 01H **BIOS** 0180<br>0181 END<br>ELSE<br>RE Definiert das Erscheinungsbild des Cursors. Die Größe des Cursor<br>wird über sie Start- und Endzeile bestimmt. Bei einer monochrom-<br>karte dürfen die Werte im Bereich 0..13 liegen, bei einer Color-<br>karte im Bereich 0..7 LSS<br>| BEGIN<br>| interror:=1;<br>|interrortext:='Lightpen kann 2.2. nicht abgefragt werden';<br>|END; 0062<br>0063<br>0064<br>0065 PROCEDURE SetCursorForm(startzeile,endzeile : BYTE);<br>
VAR<br>
register : regtyp;  $0188$ <br> $0189$ <br> $0190$ SetPage Interrupt 10H Funktion 05H **BIOS** 0006 BEGIN<br>0067 register.ah:=\$01;<br>0068 register.ch:=startzeile;<br>0069 register.cl:=endzeile;<br>0070 INTR(\$10,register);<br>0071 interror:=0;<br>0072 RND; 0066 BEGIN<br>0067 reg  $0191$ [Funktionsnummer 01H, Interrupt 10H] 0192 Wählt die auf dem Bildschirm darzustellende Seite aus (Textmodus)<br>Seite 0..3 bei 80 Zeichen, 0..7 bei 40 Zeichen. 0193 0194 | Later and the set of example of  $0.9195$  PROCEDURE SetPage(seite : BYTE);<br>0196 VAR<br>0197 register : regtyp;<br>0198 BEGIN<br>0200 register.ah:=\$05;<br>0200 register.ah:=\$05;<br>0202 INTR(\$10,register);<br>0203 interior: eyty<br>
) register.ah:=\$05;<br>
register.al:=seite;<br>
: NTR(\$10,register);<br>
inTR(\$10,register);<br>
sND;<br>
FROS; 0073<br>0074<br>0075<br>0076<br>0077<br>0078 Interrupt 10H Funktion 02H **BIOS** (Funktionsnummer 05H, Interrupt 10H) SetCursorPor Positioniert den Cursor auf die angegeben Zeilen- Spaltenposition auf der angegebene Bildschirmseite. Die Zeilen- und Spaltenanga-<br>ben beginnen mit dem Wert 0 (0..79). Die Bildschirmseite ist ab-<br>hängig von der Videokarte  $0204$  $00BC$  $0205$ 0081 0206 0206<br>
0207 | SerollUp Interrupt 10H Funktion 06H BIOS<br>
0207 | SerollUp Interrupt 10H Funktion 06H BIOS<br>
0209 | Scrollt einen Bildschirmbereich, der durch die Textkoordinaten<br>
0211 | ecken an Die "Anzahl" gibt an, wieviele 0082 PROCEDURE SetCursorPos (seite, zeile, spalte : BYTE); 0083 VAR 0083 VAR<br>0084 r<br>0085 BEGIN<br>0087 reg<br>0089 reg<br>0090 reg<br>0091 INT<br>0092 int. ...<br>register : regtyp; 0086 BZGIN<br>
0087 register.ah:=\$02:<br>
0087 register.ah:=seite;<br>
0089 register.ah:=zeile;<br>
0090 register.al:=spalte;<br>
0091 INTR(\$10,register);<br>
0091 INTR(\$10,register);<br>
0093 END;<br>
0093 INT; (Funktionsnummer 02H, Interrupt 10H) register : regtyp;  $0218$ 0094 0220 BEGIN<br>
0221 register.ah:=506;<br>
0222 register.ah:=snahl;<br>
0223 register.cl:=x\_oben;<br>
0223 register.cl:=x\_oben;<br>
0225 register.dh:=y\_unten;<br>
0225 register.bh:=farbe;<br>
0223 INTR(S10,register);<br>
0229 interror:=0;<br>
0229 D 0219 Interrupt 10H Funktion 03H **BIOS** GetCursorPos 0096 [Funktionsnummer 06H, Interrupt 10H] 0097 0098<br>
10098<br>
10098 Diese Funktion liefert auch die Cursorform (siehe GetCurson<br>
100098 Diese Funktion liefert auch die Cursorform (siehe GetCurson<br>
10100<br>
10103 DECIM<br>
20103 DECIM<br>
20105 BEGIN<br>
20105 BEGIN:<br>
20106 DECIM<br>
2 Gibt die Cursorposition auf der angegebenen Bildschirmseite an.<br>Diese Funktion liefert auch die Cursorform (siehe GetCursorForm) [Farbe oder Attribut bei mono]  $\begin{tabular}{c|c} $\mathcal{A}$ & $\mathcal{A}$ &$ 0231<br>
0231<br>
0231<br>
0231<br>
0231<br>
0234<br>
0257<br>
0257<br>
0257<br>
0257<br>
0257<br>
0257<br>
0267<br>
0267<br>
0267<br>
0267<br>
0267<br>
0267<br>
0267<br>
0267<br>
0267<br>
0267<br>
0267<br>
0267<br>
0267<br>
0267<br>
0267<br>
0267<br>
0267<br>
0267<br>
0267<br>
0267<br>
0267<br>
0267<br>
0267<br>
0267<br>
0267<br> [Funktionsnummer 03H, Interrupt 10H] Interrupt 10H Funktion 03H **BIOS** | GetCursorPorm | Interrupt 10H Funktion 03H<br>| Gibt die Cursorform von der Seite (Start- und Endzeile) zurück. 0119 PROCEDURE GetCursorForm(seite : BYTE; VAR startzeile, endzeile : BYTE);  $0244$ ...<br>register : regtyp: 0120 VAI  $0245$ EGIN<br>register.ah:=807;<br>register.al:=anzahl;<br>register.al:=x\_oben;<br>register.al:=y\_oben;<br>register.ah:=y\_oben;<br>register.bh:=F\_unten;<br>nyR(\$10,register);<br>iNPR(\$10,register);<br>hD; |-0121 re<br>
0121 re<br>
0122 BEGIN<br>
0124 regi<br>
0125 regi<br>
0126 INTER register : regtyp; 0246 BEGIN (Funktionsnummer 07H, Interrupt 10H) 0247  $0248  
0249  
0250  
0251  
0252$ EGIN<br>register.ah:=\$03;<br>register.bh:=seite;<br>INTR(\$10,register);<br>startzeil:=zegister.ch;<br>endzeile:=register.cl;<br>interror:=0;<br>mm. (Funktionsnummer 03H, Interrupt 10H)  $0127$ <br> $0128$ (Farbe oder Attribut bei mono) 0253<br>0254 0129  $0130$  END;  $I -$ 0255  $\begin{array}{c} 0131 \\ 0132 \end{array}$ 0256 END; F<br>0257 Interrupt 10H Funktion 04H 0133<br>0134<br>0135<br>0136<br>0136<br>0137<br>0138 **BIOS** GetPenTextPos 0258<br>0259<br>0260<br>0261<br>0262 GetCharAtt Interrupt 10H Funktion 08H Gibt die Lightpenpostion im Textmodus (Zeile/Spalte) zurück.Diese<br>Funktion kann auch die Position im Grafikmodus abfragen (siehe<br>GetPenGrafikPos) 0139 PROCEDURE GetPenTextPos(VAR textzeile, textspalte : BYTE); 0264

**BIOS** 

# 78 Schneider Magazin 8/88

0389<br>0390<br>0391<br>0392<br>0393<br>0394<br>0395 0265 PROCEDURE GetCharAtt(seite : BYTE; VAR zeichen : CHAR;<br>0266 var attribut : BYTE); GetDot Interrupt 10H Funktion ODH **BTOS** 0267 VAR Liest den Farbwert eines Punktes im Grafikmodus aus. Im 640\*200<br>Modus wird ein Mert im Bereich 0.1 und im 320\*200 Modus ein Wert<br>im Bereich 0..3 ausgegeben. 0268 ...<br>register : regtyp: 0269 0269<br>
0270 BEGIN<br>
0271 reg:<br>
0272 reg:<br>
0273 INTI<br>
0274 IF<br>
0275 BI<br>
0276 RGIN<br>register.ah:=\$08;<br>register.bh:=seite;<br>INTR(\$10,register);<br>IF register.al <>><>>0 THEN<br>BEGIN (Funktionsnummer OBH, Interrupt 10H) FUNCTION GetDot(x\_koordinate,y\_koordinate : INTEGER) : BYTE; 0396 0397<br>
0398 register : regtyp;<br>
0398 register.ah:=\$0D;<br>
0400 BEGINET.ah:=\$0D;<br>
04001 register.ak:=\$0D;<br>
0402 register.dx:=y\_koordinate;<br>
0404 INTR(\$10.register);<br>
0404 SetDot:=register.al;<br>
0405 GetDot:=register.al;<br>
0407 E VAR %CJN<br>zeichen:=CHR(register.al);<br>attribut:=register.ah;<br>interror:=0;  $0277$ [Funktionsnummer ODH, Interrupt 10H]  $0278$  $0275$ END n.<br>BLSE  $0280$ 0281<br>0282<br>0283 **BEGIN**  $0.407 \text{ END}; \begin{tabular}{|c|c|c|} \hline 0.4007 & PNT & 111 & 160 \\ \hline 0.408 & 0.410 & Pri & 160 \\ 0.409 & 0.411 & 0.412 & 160 \\ 0.412 & 0.414 & 0.415 & 0.418 \\ 0.415 & 0.421 & 0.422 & 0.421 \\ 0.421 & 0.422 & 0.422 & 0.422 \\ \hline \end{tabular}$ 0284<br>0285<br>0285<br>0287<br>0289<br>0289  $END; 1-$ PrintChar Interrupt 10H Funktion OEH **ATOS** Schreibt das Zeichen an die aktuelle Cursorposition, wobei das wird dabei V E R A M D E R A M D E Wird dabei V E R A M D E R (in der aktuellen Seitel), Im Grafikmodus kann auch die Farbe angegeben werden.<br>Grafikmodus kann SetCharAtt Interrupt 10H Funktion 09H **BIOS** Schreibt das Zeichen und das Attribut an die aktuelle Cursor-position. Dabei muß die Videoseite angegeben werden. Die Anzahl bestimmt, wie oft das Zeichen weiderholt werden soll. Die Cursor-position wird dabei nicht veränd  $0291$  $0292$ PEOCEDURE PrintChar(zeichen : CHAR; farbe : BYTE);<br>
VAR<br>
register : regtyp;  $0293$ 0294 PROCEDURE SetCharAtt(seite : BYTE; zeichen : CHAR; attribut : BYTE;<br>| enzahl : INTEGER); 0295 PROCEDURE SetCharAtt(seite :<br>0296<br>0299 VAR<br>0299 Pregister : regtyp;<br>0299 Pregister : regtyp;<br>0300 BEGIN<br>0301 register.ah:=SOP;<br>0301 register.al:=ORD(zeichen);<br>0305 register.cx:=anzahl;<br>0305 Tregister.cx:=anzahl;<br>0305 0295 BEGIN<br>register.al:=ORD[zeichen];<br>register.al:=ORD[zeichen];<br>register.bl:=Earbe;<br>INTR(S10,register);<br>\_\_interror:=O;  $0422$ <br> $0423$ [Funktionsnummer OEH, Interrupt 10H] 0422<br>
0425 IMPR(S10, register);<br>
0425 IMPR(S10, register);<br>
0427 EMD;<br>
0422 EMD;<br>
0428<br>
0428<br>
0423<br>
0423<br>
0431<br>
04130<br>
04132<br>
Liefert den aktuellen Vide<br>
0433<br>
04132<br>
04132<br>
0425 VAR<br>
0434 FUNCTION GetVideoMode : BYTE;<br>
04 0424 (Funktionsnummer 09H, Interrupt 10H) Interrupt 10H Punktion OFH **BIOS** Liefert den aktuellen Videomodus zurück (siehe SetVideoMode) 0309<br>0310<br>0311<br>0312<br>0313 SetChar Schreibt das Zeichen an die aktuelle Cursorposition, wobei das Attribut des Zeichen an die aktuelle Cursorposition, wobei das Attribut das Eichen versiehen wird. Die Cursorposition Interrupt 10H Funktion OAH **BTOS** register : regtyp  $0436$ <br>0437  $8314$ 0438 BEGIN *BEGIN*<br>
register.ah:=\$OF;<br>
INTR(S1O,register);<br>
GetVideoMode:=register.al;<br>
interror:=0;<br>END;| 0316<br>0316<br>0317<br>0318<br>0319<br>0320 0439 [Funktionsnummer OFH, Interrupt 10H] 0440<br>0440<br>0442<br>0443<br>0446<br>0446<br>0446<br>0448<br>0448 PROCEDURE SetChar(seite : BYTE; zeichen : CHAR; anzahl : INTEGER); VAR register : regtyp;  $0321$ 0322 BEGIN<br>0323 reg BEGIN<br>
register.hh:=50A;<br>
register.hl:=50H(2)<br>
register.al:=50H(2)<br>
register.cx:=anzahl;<br>
IMTR(310,register);<br>
interror:=0;<br>
END;<br>
END; GetAktivPage Interrupt 10H Funktion OFH **BIOS** [Funktionsnummer OAH, Interrupt 10H] Liefert die aktuelle Bildschirmseite zurück. 0324<br>0325 0448 Lie<br>
0449 FUNCTI<br>
0450 FUNCTI<br>
0451 VAR<br>
0451 BEGIN<br>
0455 FORT<br>
0457 Get/<br>
0457 Get/<br>
0458 INTER 0326<br>0327<br>0328<br>0329<br>0330<br>0331<br>0332<br>0332<br>0333 FUNCTION GetAktivPage : BYTE: register : regtyp; ... bEGIN<br>0455 register.ah:=\$0F;<br>0456 INTR(\$10,register);<br>0457 GetAktivPage:=register.bh;<br>0458 Enberror:=0;<br>0460 PMD;|<br>0460 (Funktionsnummer OFH, Interrupt 108) Interrupt 10H Funktion OBH Unter OOH SetBorderColor **BIOS** Definiert im Grafikmodus sowohl die Hintergrund- und Borderfarbe.<br>Im Textmodus wird nur die Bildscdhirmrahmenfarbe geändert. Zu-<br>lässig sind die Farbwerte 0..15. 0335 0336 0336<br>0337<br>0338<br>0339<br>0340<br>0341<br>0342 0461<br>0462<br>0463 PROCEDURE SetBorderColor(bordercolor : BYTE) : GetMaxCol Interrupt 10K Funktion OFH **BIOS** register : regtyp; 0463<br>0465<br>0465<br>0466 FUNCTI<br>0466<br>0470 BEGIN<br>0471 regi<br>0472 INTR Liefert die maximale Anzahl der Spalten zurück (40/80) BEGIN<br>register.mh:=\$0B;<br>register.bh:=\$00;<br>register.bl:=bordercolor;<br>NMTR(\$10,register);<br>interror:=0; FUNCTION GetMaxCol : BYTE;<br>
VAR<br>
register : regtyp; |Funktionsnummer OBH, Interrupt 10H|<br>|Unterfunktionsnummer 00H| 0344 0345 0346 0347 nuin<br>Impgister.ah:=\$OF;<br>INTR(\$10,register);<br>GetMaxCol:=register.ah;<br>interror:=0; [Funktionsnummer OFH, Interrupt 10H]  $0348$  END;  $1-$ 0472<br>
0472 INTR(SlO.register);<br>
0472 INTR(SlO.register.ah;<br>
0473 END;|<br>
0473 END;|<br>
0473 END:|<br>
0475 END;|<br>
0476<br>
0476<br>
0476<br>
0476<br>
0476<br>
0476<br>
0476<br>
0476<br>
0476<br>
0476<br>
0476<br>
0476<br>
0477<br>
0477<br>
PrintString Interrupt 10N Funk 0349<br>0350<br>0351<br>0352<br>0353<br>0354<br>0355<br>0356 SetColorPalette Interrupt 108 Funktion OBH Unter 018 **BTOS** Wählt eine der beiden Farbpaletten im 320\*200 Modus aus:<br>0 : Grün, Rot, Gelb<br>1 : Cyan, Magenta, Weiß </rd=11<br>
ABCIN<br>
0162 register.ah:=80B;<br>
0163 register.ah:=80B;<br>
0164 register.bl:=palette;<br>
0365 mxmK310,register);<br>
0365 mxmK310,register);<br>
0368<br>
0370 1<br>
8027<br>
0371 1<br>
8027<br>
0371 1<br>
0371 1<br>
8021<br>
0371 1 0357 PROCEDURE SetColorPalette(palette : BYTE) ; [Funktionsnummer OBH, Interrupt 10H]<br>|Unterfunktionsnummer 01H] 0487 register : regtyp; 0488 0489<br>0490<br>0491<br>0493<br>0495<br>0495<br>0496<br>0497 **BEGIN** EGIN<br>IF pcat=252 THEN<br>BEGIN<br>register.ah:=\$13;<br>register.al:=\$01; FUnktionsnummer 013, Interrupt 10H|<br>|O=Att.in BL, Cursorpos. unverändert|<br>|1=Att.in BL, Cursorpos. aktualisiert|<br>|2=Att.im Puffer, Cursorpos. aktualisiert|<br>|3=Att.im Puffer, Cursorpos.aktualisiert| Interrupt 10H Funktion OCH **BIOS** Setzt einen Punkt im Grafikmodus an die angegebenen Koordinaten.<br>Die Farbe des Punktes darf im 640°200 Modus die Werte 0..1 be-<br>tragen und im 320°200 Modus 0..3. 0 ist Hintergrundfarbe 0372<br>0373 0374 0498 0375 0376 PROCEDURE SetDot(x\_koordinate,y\_koordinate : INTEGER; farbe : BYTE); 0499 0176 PROCEDURE SetDot(x\_koordinate)<br>0176 PROCEDURE SetDot (x\_koordinate)<br>0379 Pregister : reglyp:<br>0380 BEGIN<br>0381 register.ck:=X.v=X.voordinate;<br>0382 register.dx:=x\_koordinate;<br>0383 register.d1:=farbe;<br>0386 interror:=0;<br>03 0500<br>0501<br>0502 0503<br>0504<br>0505<br>0506<br>0507 [Funktionsnummer OCH, Interrupt 10H] END<br>ELSE 9507 END<br>0507 END<br>0508<br>0510<br>0511<br>0512 END; [-<br>0513 BEGIN ------<br>| interror:=1;<br>| interrortext:='Funktion "PrintString" nur bei AT zulāssig";<br>END;

# **Cassetten**beschriftung

**PC** 

Das Programm CASSETTE.BAS wurde unter Basic2 entwickelt und ermöglicht den Ausdruck von Cassettenbeschriftungen. Es handelt sich dabei um Einlegeblätter für die Cassettenbox. Abbildung 1 zeigt ein ausgefülltes Blatt. Es wird ausgeschnitten und entsprechend gefaltet. Schon ist eine sehr ordentliche Cassettenbeschriftung fertig.

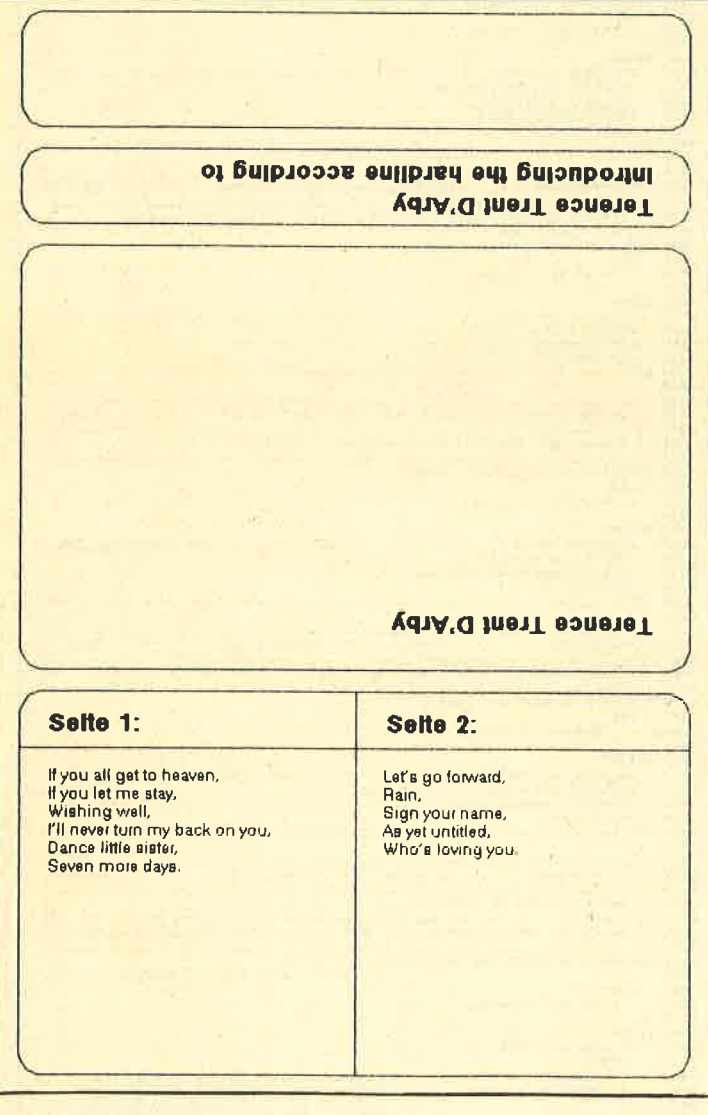

# Die Ausgabe auf dem Drucker. Für den Abdruck etwas verkleinert.

Nach Start des Programms muß der Anwender einige Parameter eingeben, nämlich den Namen der Gruppe (oder Interpret) und die einzelnen Titel der Cassette. Treten dabei Fehler auf, weist eine Alert-Meldung darauf hin. Anschließend "errechnet" das Programm die Cassettenhülle. Für die Zeichensätze muß sich eine Diskette im Laufwerk befinden, die

EPSMONH6.SYS EPSHSS07.FNT EPSHSS10.FNT EPSHSS14.FNT EPSHTR07.FNT EPSHTR10.FNT EPSHTR14.FNT

Diese Zeichensätze sind Bestandteil der Desktop-Diskette des PC 1512/1640. (Man kann auch direkt diese Diskette einlegen.)

Nun ist noch die Anzahl der Ausdrucke festzulegen. Die Ausgabe kann auf einem beliebigen IBM-kompatiblen Printer (z.B. NEC P6, Oki-182 oder Star NL-10) erfolgen.

# **Variablenliste**

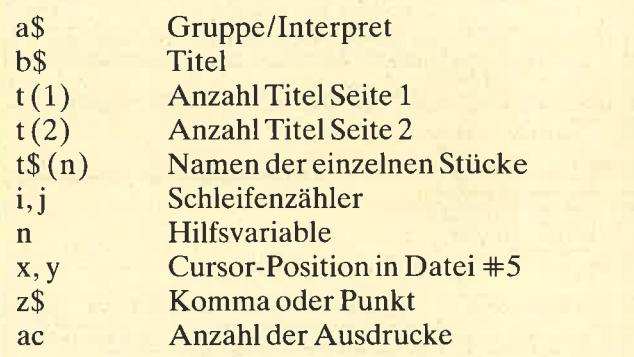

### Dirk Kusch

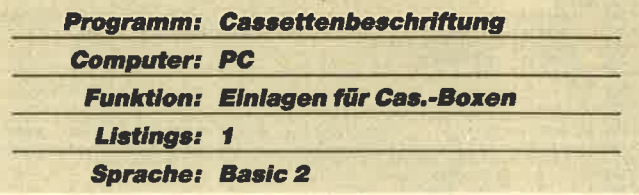

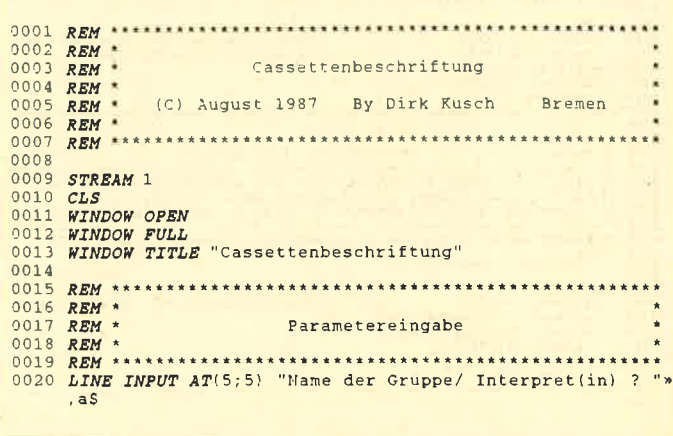

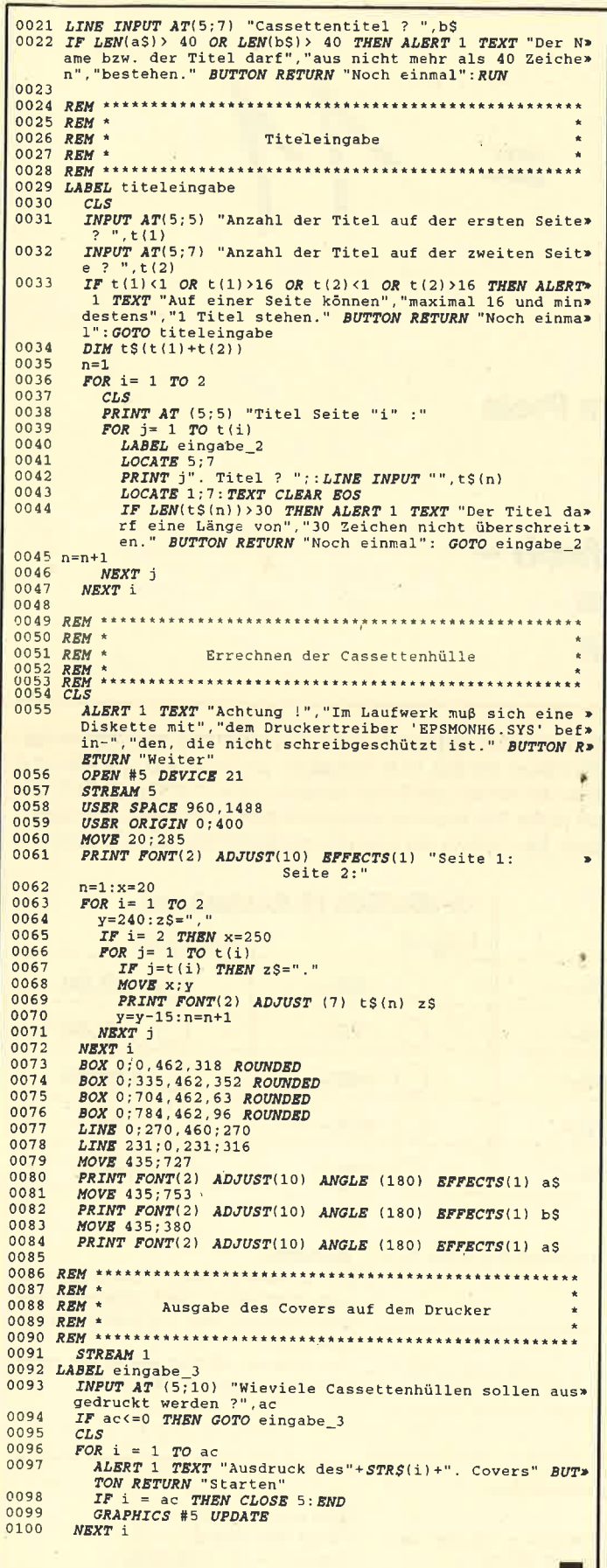

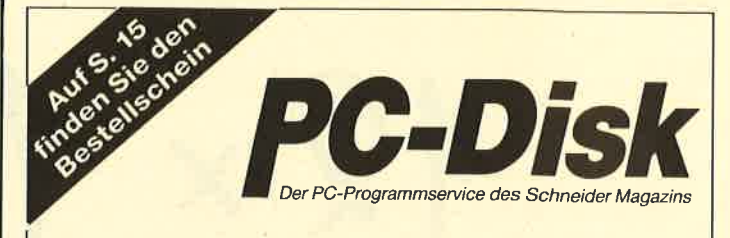

# **Jetzt neu: Die Nummer 3**

#### 3-D-Animator:

Ermöglicht die Betrachtung 3-dimensionaler Funktionsflächen aus verschiedenen Perspektiven (Basic2, 1/88)

#### Turtle-Grafik:

Die verblüffenden Möglichkeiten der Turtle-Befehle von Basic2 demonstriert dieses Programm (1/88)

#### **Worte-Raten:**

Das beliebte klassische Computer-Spiel "Hang-Man" in einer Basic2-Version für Ihren Schneider PC (2/88)

#### **Disketten-Utilities:**

Aus unserer Serie über Disketten unter MS-DOS. Auch Nichtprogrammierer kommen in den Genuß dieser hilfreichen Programme, da sie sowohl als lauffähiges Programm als auch im Sourcecode auf der Diskette enthalten sind (3/88)

#### **Turbo-Utilities:**

Komfortable Prozeduren zum Einlesen von Strings, Integer- und Realzahlen zur Verwendung in eigenen Programmen. Eine kleine Toolbox für Programmierer  $(3/88)$ 

#### Videothek:

Dateiverwaltungsprogramm mit wahlfreiem Zugriff. Damit bringen Sie Ordnung in Ihre Videosammlung und erhalten gleichzeitig ein gutes Beispiel für die Dateiprogrammierung in Basic2 (4/88)

#### **NLQ-Generator:**

Mit diesem Programm erstellen Sie eigene Zeichensätze. Ausgelegt für Star NL-10, aber problemlos an andere Drucker anzupassen (Basic2, 6/88)

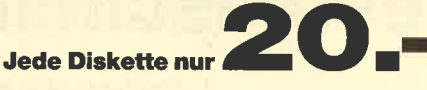

PC-Disk2

in Basic2 (8/87)

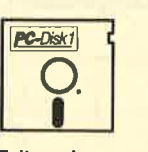

#### Zeitanzeige: Maschinensprache-Utility

zur permanenten Zeitanzeige  $(3/87)$ 

Diagramm: Balken- und Linjendiagramme (Basic2, 4/87)

Analoguhr: Analoge Zeitanzeige in Basic2 (4/87)

**Apfelplantage: Simulation** in Basic2 (5/87)

Gefriergut-Verwaltung: Indizierte Datei (Basic2, 6/87)

2D-Funktionenplot: Der PC zeichnet Funktionen (Basic2, 7/87)

Basic-Lister: Das List-Programm des Schneider-Magazins. In Turbo-Pascal-Sourcecode und als ausführbare Datei.  $(7/87)$ 

Silicon-Test: Simulationsspiel  $(7/87)$ 

 $\overline{\phantom{a}}$ 

Lotto: Spielen und Auswerten (Basic2, 8/87) Kontoführung: Haushaltsbuch im PC (Basic2, 9/87)

Käsekästchen: Das bekannte Spiel

Icon-Editor: Zugriff auf die GEM-Icons. Turbo-Pascal-Sourcecode und ausführbare Datei (10/87)

3D-4-Gewinnt: Spiel in einer 3D-Version in Basic2 (10/87)

Dateiauswahl: Dateien mit Cursortasten auswählen (Basic2, 11/87) Textverarbeitung: Programmiert

in Basic2 (11/87) Music-Player: Sound-

programmierung in Turbo-Pascal  $(1/88)$ 

Gauß: Lösen linearer Gleichungssysteme (Basic2, 2/88)

Disk-Label-Utility: Diskettenaufkleber komfortabel bedrucken (Basic2, 2/88)

Alle Programme auf den Disketten sind sofort lauffähig.<br>Turbo-Pascal-Programme werden im Sourcecode und als lauffähige Datei geliefert. Die Angaben in Klammern geben die Heft-Nr. des Schneider Magazins an, in der das Programm veröffentlich wurde.

Sie können es selbst nachrechnen. Sie erhalten 12 Ausgaben des Schneider Magazins genau zum Preis von 11. Und dazu noch frei Haus. Immer druckfrisch! Lückenlos!

 $12\times1$ 

Machen Sie es sich doch einfach abonnieren Sie das Schneider Magazin

# Abo-

Wochen vor Aboende wieder gekündigt werden. Ohne Kündigung läuft das<br>Bestellsch**ein Schlein angegeben. Sie müssen nur noch Ihr gewünschtes Abo ankreuzen.** lch möchte das Schneider-Magazin in Zukunft regelmäßig zugeschickt bekommen. Die Abodauer beträgt 12/6 Ausgaben und kann bis spätestens 4<br>Wochen vor Aboende wieder gekündigt werden. Ohne Kündigung läuft das Abo automatisch weiter. Die Abonnementspreise sind einschließlich Versandkosten angegeben. Sie müssen nur noch lhr gewünschtes Abo ankreuzen.

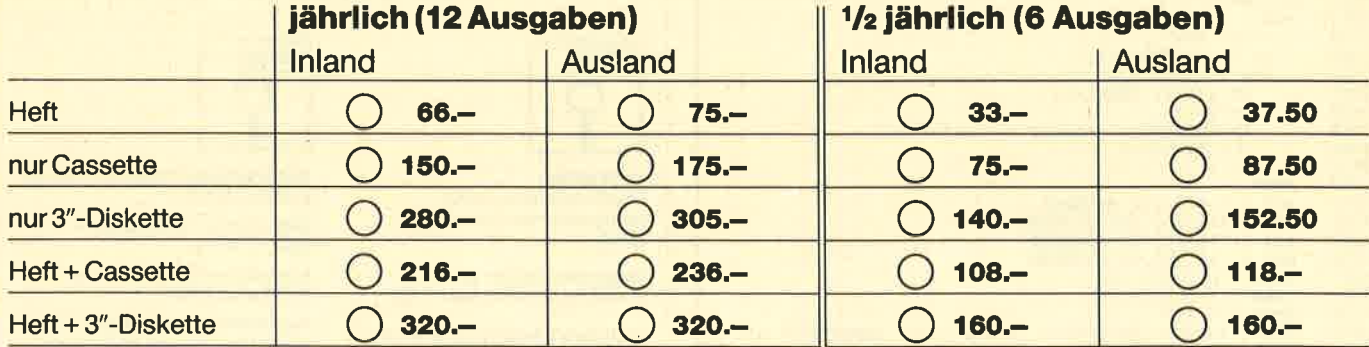

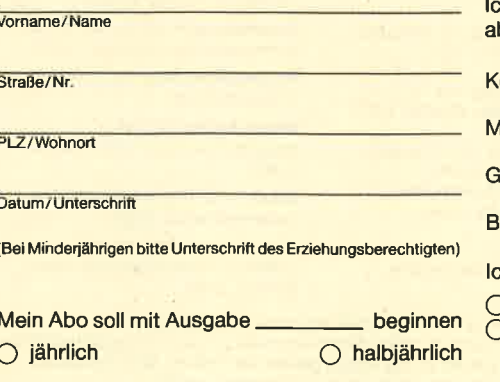

h möchte bequem und bargeldlos durch Bankbbuchung bezahlen.

ontoinhaber:

leine Konto-Nr.:\_

eldinstitut:

ankleitzahl:

h bezahle lieber per Vorauskasse:

Q Scheck liegt bei

Q Übenrveisung auf Postgirokonto Karlsruhe Nr. 434 23-756 (BLZ 660 100 75)

#### Garantle:

Mir ist bekannt, daß ich diese Vereinbarung innerhalb 10 Tagen widerrufen kann und bestätige dies mit meiner zweiten Unterschrift..

Zur Wahrung der Frist genügt das rechtzeitige Absenden des Widerrufs.

2. Unterschrift

Bitte einsenden an: Verlag Rätz-Eberle Postfach 1640, 7518 Bretten

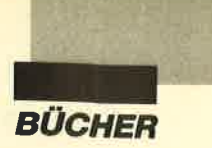

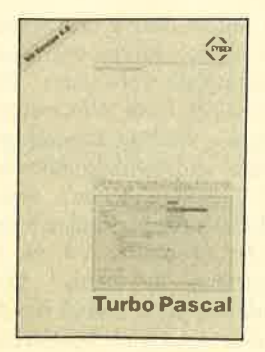

# Programmierkurs Turbo-Pascal

Von Manfrcd Füssinger Vcrlag Sybex 336 Scitcn, 39.- DM **ISBN 3-88745-681-5** 

Angckündigt wurde dieses Buch als Kurs für alle, dic Turbo-Pascal crlcrncn wollcn. Es soll sowohl Tcilnehmer an Seminaren als auch Autodidakten in dicsc Programmicrsprache cinführcn. Vorkcnntnissc werdcn nicht vorausgcsctzt.

Konsequcnterwcise beginnt dcr Band mit dem Einschalten des Computcrs und dcm Einlegen dcr Systcmdiskcttc. Darauf folgt cinc Einführung in die Entwicklungsumgebung von Turbo-Pascal 4.0, dann eine in die Version 3.0. Anschließend geht es ans Programmieren. Den Anfang bildet ein für die Motivation wichtiges Beispiel. Daraufhin kommt der Autor über Syntax und Datentypen zu den Anweisungen. Der Grafik und der Druckerausgabe sind eigene Kapitel gewidmet. Programm-Tuning und eine Einführung in die Entwicklung größerer Projekte runden den Band ab.

Die einzelnen Kapitel sind sehr systematisch aufgebaut und ausführlich kommentiert. Mit den Nassi-Shneidermann-Diagrammen wird die strukturierte Programmierung in ihrer Bedeutung unterstrichen. Die Beispiele ermuntern dazu, das Gelernte am Computer umzusetzen.

Das Buch bezieht die Fassung 4.0 bereits mit ein. Ganz offensichtlich wurde der Verlag aber von der Veröffentlichung dieser neuen Version etwas überrascht, denn Turbo-Pascal 4.0 ist nur halbherzig berücksich- tigt. Die Programmbeispiele sind immer so gewählt, daß sie nach kleinen Anderungen mit beiden Ausführungen laufen. So kommen die neuen Grafikmöglichkeiten beispielsweise überhaupt nicht zum Zug. Yielmehr wird mit der Unit Graph3 gearbeitet, welche die Turbo-3.O-Grafik unter 4.0 zur Verfügung stellt. Auf das eigentliche Erlernen von Turbo-Pascal hat dies aber keine nachteiligen Auswirkungen. Für Anwender von Turbo-Pascal 4.0 bedeutet das allerdings quasi, daß man trotz 5-Gang-Getriebes nur im dritten Gang fährt.

Robert Kaltenbrunn

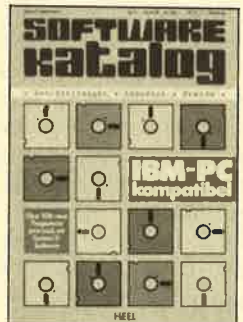

# Software-Katalog

Von Klaus F. Bachmann Verlag Heel 274 Seiten,29.80 DM rsBN 3-922858-41-4

Wie beim "Computerkatalog" von Klaus F. Bachmann handelt es sich auch beim "Software-Katalog" um eine periodisch erscheinende Veröffentlichung. Sie bietet eine Übersicht der lieferbaren Programme für PC<sub>s</sub>.

Der Schwerpunkt des Buches liegt bei der Branchen-Software, angefangen bei Produkten für Arzte bis hin zu solchen für die Zuckerindustrie. Mit mehr als tausend Programmen vermittelt der Band einen Eindruck von der Mannigfaltigkeit der Anwendungen und hilft dem User bei der Orientierung. Sinnvollerweise hat sich der Autor auf deutschsprachige Software beschränkt und damit eine Auswahl aus dem unüberschaubaren Angebot getroffen. Jedes Programm ist unter einem Stichwort mit Angabe des Herstellers und des erforderlichen Betriebssystems sowie einigen weiteren Informationen aufgeführt.

Berücksichtigt wurden auch Programme, die unterdem neuen Betriebssystem OS/2 lauffähig sind. Auch in diesem Bereich kann sich der interessierte Benutzer also einen ersten Überblick über das Angebot verschaffen.

Robert Kaltenbrunn

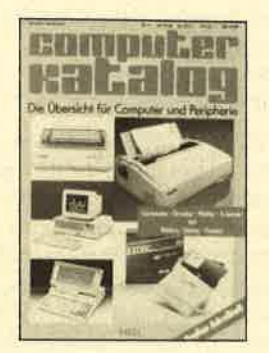

# Gomputerkatalog

Von Klaus F. Bachmann Verlag Heel 172 Seiten, 29.80 DM ISBN 3-922858-25-2

Mit der Fülle des Angebotes steigt die Unsicherheit des Interessenten. Gerade im Bereich der Mikrocomputer wächst und ändert sich das Sortiment mit großer Geschwindigkeit. übersichten und Entscheidungshilfen sind da gefragt.

Ein Nachschlagewerk zu diesem Zweck erscheint bereits in der dritten Neuauflage. Gemeint ist der "Computerkatalog". Er liefert einen Überblick über das Angebot an Rechnern und darüber hinaus auch das an Druckern, Plottern und Zubehör für Computeranwender. Auf 140 DIN-A4-Seiten wird das ganze Spektrum vom kleinen Hobbyrechner bis zur 386er Workstation vorgestellt. Daß Vollständigkeit hier nicht das oberste Ziel gewesen sein kann, ist klar. Sie würde aber vermutlich auch mehr verwirren als hel fen.

Die einzelnen Objekte sind mit Bild, technischen Daten, Preis sowie einer kurzen Be schreibung und Bewertung auf-<br>geführt. Ein gesonderter Adreßteil enthält die Anschrif ten der Hersteller von Hard und Software sowie von Com puterläden, sortiert nach post leitzahlen.

Robert Kaltenbrunn

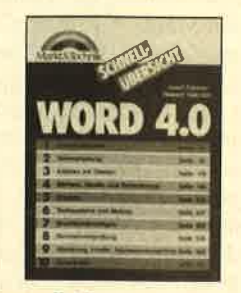

# Word 4,O **Schnellübersicht**

Von J. Steiner und R. Valentin Verlag Markt & Technik 442 Seiten, 39.- DM ISBN 3-89090-563-3

Jetzt hat auch der Verlag Markt & Technik eine Buchrei he zum schnellen Nachschlagen und Auffinden von Befehlen und Funktionen bekannter Software-Pakete auf den Markt gebracht. Im Gegensatz zu Aus gaben anderer Verlage sind die se Bände allerdings erheblich umfangreicher und daher auch etwas teurer. Bisher lieferbar bzw. angekündigt sind Schnell übersichten zu "Lotus l-2-3", Version 2, "dBase III Plus", PC- /MS-DOS, "Multiplan", Turbo- Pascal und natürlich zu "Word 4.0". Alle Bücher sind fest ge bunden, so daß sie auch eine häufige Benutzung aushalten können. Im Format sind sie et was kleiner als ein normales Ta schenbuch und nehmen daher wenig Platz ein.

Bei jedem Band steht auf dem Buchtitel eine Inhaltsübersicht der Hauptkapitel mit Seitenan gabe. Auf dem Seitenschnitt ist ein Register angebracht, mit dem sich die einzelnen Kapitel anfänge schnell finden lassen. Die ersten Seiten bringen dann

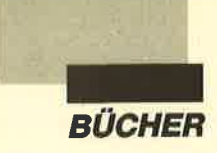

ein ausführliches Inhaltsverzeichnis, in dem auch die Unterkapitel aufgezeigt sind. Dieses Inhaltsverzeichnis steht noch einmal auf den letzten drei Seiten; diese können herausgeklappt werden, um ein noch schnelleres Auffinden zu erreichen.

In den einzelnen Kapiteln wird jeweils zunächst der Inhalt kurz beschrieben, dann die Ausführung mit einem Ausschnitt aus dem Menübereich und anschließend die Handhabung der Maus. Nun folgen Anmerkungen mit Tips und Tricks, Hinweise über Fehlermöglichkeiten und Verweise zu anderen Kapiteln, in denen das gerade besprochene Problem außerdem noch behandelt wird. Die einzelnen Unterteilungen sind optisch sehr gut hervorgehoben. Man findet auch ein sehr ausführliches Stichwortverzeichnis am Ende des Buches, das bei speziellen Fragen weiterhelfen kann.

Die Schnellübersicht zu "Microsoft Word" gliedert sich in <sup>10</sup> Kapitel. Hier werden folgende Punkte behandelt: Grundfunktionen, Textbearbeitung, Arbeit mit Dateien, Zeichen- , Absatz- und Seitenformat, Ausdruck, Textbausteine und Ma- kros, Druckformatvorlagen, Rechtschreibprüfung, Gliederung, Inhalts- und Stichwortverzeichnis sowie Serienbriefe.

Der Band läßt sich zwischen einer kurzen Befehlsauflistung und einem ausführlichen Handbuch einordnen. Mit ihm kann auch ein Einsteiger schon etwas anfangen. Wünschenswert wäre noch eine kurze Auflistung der Belegung der Funktionstasten und der schon vorgegebenen ALT-Funktionen gewesen.

Vielleicht hätte sich der Verlag doch für eine andere Bindungsart entscheiden sollen. Die Bücher sind nämlich sehr dick und bleiben dadurch aufgeklappt schlecht liegen. Aber gerade dies sollte bei Schnellübersichten nicht der Fall sein. Insgesamt bietet diese Reihe eine Vielzahl von Informationen zu einem relativ günstigen Preis.

Monika Ohlfest

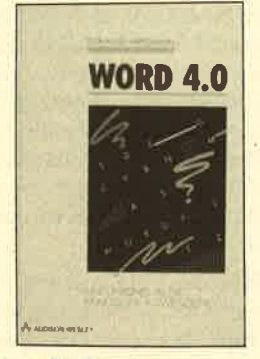

# Word 4.0 - Einführung in die praktische Anwendung

Von Stephan Schwardmann Verlag Addison-Wesley 308 Seiten, 48.- DM ISBN 3-925118-87-X

Addison-Wesley zählt in den USA schon lange zu den ganz Computerbuchverlagen. In relativ kurzer Zeit hat sich das Unternehmen auch in Deutschland einen Namen gemacht. Bisher fiel die Niederlassung in Bonn hauptsächlich durch Übersetzungen der verlagseigenen amerikanischen Literatur zur Künstlichen Intelligenz auf.. Inzwischen hat man sich auch anderen Gebieten der EDV-Literatur zugewandt. Ein Beispiel dafür ist das Buch "Word 4.0", das sehr bald nach Erscheinen der deutschen "Word 4.0"-Version herauskam. Schneller reagierten nur die beiden großen Verlage Markt & Technik und Data Becker.

In seiner Einführung geht der Autor generell auf die Möglichkeiten der Textverarbeitung "Word 4.0" von Microsoft ein. Gleich zu Beginn gesteht er, daß er "mit diesem Buch ganz unverhohlen für Word 4.0 Werbung machen" möchte. Der Band ist in drei Hauptabschnitte unterteilt, nämlich grundlegende Kenntnisse, spezielle Anwendungsgebiete und Sammlung komplexerer Programmeigenschaften. Am Ende jedes Kapitels findet man eine Kurzreferenz, die das gerade Gelernte zusammenfaßt. Den Abschluß bilden ein Anhang, der

sich kurz mit den wichtigsten für die Textverarbeitung erforderlichen Funktionen des Betriebssystems MS-DOS beschäftigt, und ein Index.

Wer sich die grundlegenden Kenntnisse für die Arbeit mit "Word" aneignen will, sollte Kapitel 1 bis 4 durcharbeiten. Sie erläutern die Inbetriebnahme des Programms, die Benutzeroberfläche, die Texterstellung und -gestaltung sowie das Editieren. Diese Beschreibungen versetzen den Leser in die Lage, Texte mit "Word" zu erstellen, abzuspeichern, zu laden, zu verändern und auszudrucken. Danach geht der Autor auf spezielle Anwendungsgebiete des Programms ein. Kapitel 5 wendet sich an Autoren. Es zeigt die Möglichkeiten auf, das Textfenster zu teilen, Fußnoten, Kopf- und Fußzeilen sowie Textbausteine anzuwenden, Zeilennummern zu vergeben und die spezielle Funktion zum Korrekturlesen zu benutzen. Kapitel 6 beschreibt, wie man Spalten markiert, mit "Word" rechnet, Serienbriefe gestaltet und sortiert sowie Spreadsheet-Dateien integriert.

Die restlichen acht Kapitel beschäftigen sich mit den Spezialitäten von "Word", die man aber nicht alle für die tägliche Arbeit benötigt. Hier erfährt der Leser, wie man Druckformatsvorlagen anfertigt, Texte gliedert, die verschiedenen Möglichkeiten der Untermenüs beim Druck nutzt, Grafiken in "Word" erstellt oder einbindet, die Silbentrenn- und Rechtschreibhilfe einsetzt, Register und Verzeichnisse anlegt, eigene Makrodateien schreibt und den "Datei-Manager" anwendgt.

Das gesamte Buch zeichnet sich durch eine sehr gute optische Gestaltung und eine klare, leicht verständliche und sachliche Sprache aus. DerLeserwird Schritt für Schritt anhand praktischer Beispiele in die Möglichkeiten der Textverarbeitung eingeführt. Besonders wichtige Dinge hat der Autor durch einen dicken, schwarzen Balken am linken Rand hervorgehoben. Dabei wurden drei Kennzeichnungen verwendet: Hinweis (Tips und wissenswerte Details), Wichtig ( Grundlagenwissen) und Achtung (Hinweise auf Gefahrenquellen). Innerhalb der Kapitel tauchen immer wieder Abschnitte auf, die mit "Learning by doing" überschrieben sind. Dabei handelt es sich um kleine Spielereien, die dem Benutzer Spaß an den vielfältigen Möglichkeiten von "Word" bringen sollen.

Mit diesem Buch erhält der Käufer ein übersichtliches, sachliches Werk, das sehr viele Informationen bietet und ihn bei der Arbeit mit "Word 4.0" sicher gut unterstützt.

Monika Ohlfest

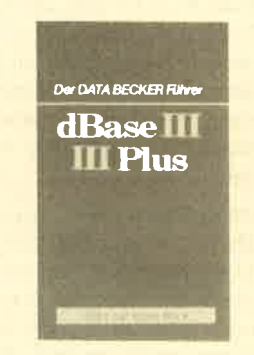

# Data Becker Führer dBase lll/lll Plus

Von Martin Albrecht Verlag Data Becker 140 Seiten,24.80 DM ISBN 3-89011-411-3

Dieser Band der Reihe Data-Becker-Führer liegt jetzt in einer zweiten, überarbeiteten Auflage vor. Wesentlichste Anderung gegenüber der ersten, die wir bereits im Schneider Magazin 11/87 vorgestellt hatten, ist das überarbeitete Stichwortverzeichnis. Bei der ersten Auflage hatte es mit den tatsächlichen Seiten des Buches wenig zu tun, d.h.. es war schlichtweg nicht zu gebrauchen. Nun ist dieser entscheidende Mangel behoben. Der Führer durch "dBase" führt also nicht mehr in die Irre.

Robert Kaltenbrunn

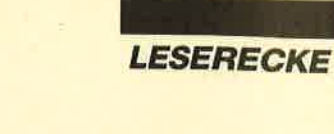

# **Hardcopy-Programm** für den DMP 2000

Ich besitze ein Hardcopy-Programm für meinen DMP 2000, das ich für verschiedene Grafikgags verwenden möchte. Leider werden diese nicht genauso ausgedruckt wie im Schneider Magazin. Wie kann ich mein Hardcopy-Programm umschreiben, damit die Ausgabe wie im Heft erfolgt?

Ein Umschreiben lhres Programms bietet sich nicht an, da die Ausdrucke mit der Routine 'HIDUMP" (erste Version in 4/ 86) erstellt wurden. Diese benutzt einen speziellen Schattierungsalgorithmus. Sie sollten daher besser "HIDUMP" abtippen und die Ausgabe damit durchführen. (Achten Sie auf die Wahl der Parameter!)

## **Textverarbeitung**

Könnten Sie mir eine Textverarbeitung empfehlen, die nach dem WYSIWYG-Prinzip arbeitet?

Zunächst sei erklärt, was mit diesem Konzept gemeint ist. WYSIWYC ist die Abkürzung von "What you see is what you get". Das bedeutet, die verschiedenen Schriftarten (Fettdruck, unterstrichen, hoch- und tiefstellen) erscheinen so auf dem Bildschirm, wie sie später auf dem Drucker ausgegeben werden.

Eine Textverarbeitung nach dem WYSIWYG-Prinzip gibt es für den CPC leider nicht. Dieses Verfahren ist sehr zeit- und speicherplatzaufwendig. Deshalb läßt es sich auf einem CPC, der "nur" einen langsamen 280- Prozessor besitzt, nicht vernünftig realisieren.

# Diskette in Laufwerk<br>A oder B?

Wie kann man feststellen, ob sich im Laufwerk A oder B eine Diskette befindet?

Eine solche Abfrage ist nur in Maschinensprache möglich. Das folgende kleine Assembler-Programm testet das Laufwerk und gibt 1 (Laufwerk bereit)

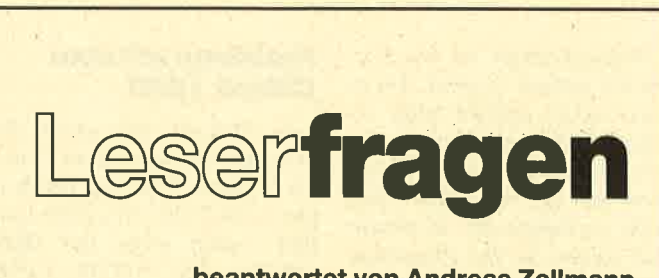

# beantwortet von Andreas Zallmann

oder 0 (Diskette nicht eingelegt oder schreibgeschützt) zurück. Das Ergebnis erhält man durch PRINT PEEK (41000). Das Programm wird mit CALL 40000 gestartet.

# Mengen in "dBase" verändern

Kann ich mit dem Programm "Fakturierung" von Markt & Technik in Verbindung mit "dBase II" auf einem Joyce PCW 8256 auch Mengen größer als die vorgesehenen 999.99 ausgeben? Wenn ich in der Eingabemaske die Anderung SAY <ausdruck> GET <var> PIC-TURE "9999.99" durchführe, so nimmt der Computer nur 9999.9 an, druckt \*\*\* aus und meldet "Überlauf im numerischen Feld".

Leider stehen mir nur ein CPC und "dBase II" zur Verfügung, nicht jedoch das Programm " Fakturierung". Trotzdem kann ich Ihnen vielleicht helfen.

"dBase" arbeitet mit numerischen Feldern, die in ihrer Struktur festgelegt werden müssen. Starten Sie doch einmal "dBase", laden Sie dann die zugehörige Datei (erkennbar an der Endung .DBF) in lhren Rechner, und öffnen Sie diese mit USE <Dateiname>. Lassen Sie sich nun über den Befehl DISPLAY STRUCTURE die Struktur dieser Datei ausgeben. Darunter müfiten Sie auch ein Feld finden, das die Mengenangaben enthält. Es ist mit N für numerisch gekennzeichnet; dann mül3ten zudem die Zahlen 5 für die Feldlänge und2 für die Anzahl der Dezisich den Namen dieses Feldes! Jetzt ändern Sie die Struktur der Datei. Den Ablauf will ich in Stichpunkten wiedergeben:

coPY STRUCTURE TO hilf kopiert die Struktur in die Hilfsdatei, da ja alle Daten nachher gelöscht werden!

USE hilf öffnet die Hilfsdatei.

MODIFY STRUCTURE beginnt die Änderung. Die Fra ge, ob Sie einverstanden sind, daß alle Daten gelöscht werden, können Sie ruhig mit J beant worten; wir arbeiten ja in der Hilfsdatei! Bewegen Sie den Cursor mit CTRL-X zum er wähnten Feld, ändern Sie dort die 5 in eine 6, und beenden Sie die Korrektur mit CTRL-W.

APPEND FROM <Dateina  $me$ 

kopiert die Daten aus der Origi naldatei.

 $DELETE$  FILE  $<$  Dateiname $>$ löscht die bisherige Datei.

**USE** schließt die momentane Datei.

RENAME hilf TO <Dateina  $me$ 

benennt die neue Datei zur alten um,

 $USE <$ Dateiname $>$ 

öffnet sie, und alles ist geschafft !

Eventuell müssen Sie noch Eingabe- und Ausgabemasken mit SAY und GET auf die neue PICTURE "9999.99" ändern. Ihrem Brief entnehme ich aber, daß Sie dazu in der Lage sind.

# Bücher zum Basic Lernen

Ich habe einen CPC 464 ge kauft und möchte das Program mieren in Basic erlernen. Kön nen Sie mir dazu geeignete Bü cher nennen?

Zunächst herzlichen Glückwunsch zu lhrem neuen Rechner und der Absicht, Basic zu erler nen. Nun aber zu den Büchern.

I. Im Schneider Magazinist von Ausgabe 5/86 bis 2187 eine 9teilige Serie mit dem Titel Basic-Stufen erschienen. Sie führt in die Basic-Programmierung des CPC ein. Die Hefte können Sie beim Verlag nachbestellen. Sie erhalten dann auch gleich noch viele weitere Programme für Ihren CPC !

2. Speziell für den CPC kenne ich folgende Bände: Voss; Das Schulbuch zum

CPC 464; Verlag Data Bekker. Ausführliche und gründliche Einführung mit genauen Erklärungen.

Aschoff; Was der CPC <sup>464</sup> kann; Verlag Vogel. Mehr allgemeine Beschreibung der Möglichkeiten des CPC mit Basic-Beispielen.

3. Allgemein zur Einführung in Basic bieten sich folgende Bücher an:

Spitschka u.a.; Programmiersprache Basic für kaufmännische Probleme; Verlag Winklers. Falls Sie an dieser Art von Programmen interessiert sind.

Baumann; Basic, eine Einführung in das Programmieren; Verlag Klett. Preiswertes Büchlein, das aber gute Mathematikkenntnisse voraussetzt.

Baumann; Computerspiele und Knobeleien, programmiert in Basic; Verlag Vogel. Gute Erklärungen, Listings allerdings für Commodore, müssen also geändert werden.

# **Lesestift für CPC?**

Gibt es für den CPC eine Art Stift. mit dem man die Listings aus den Heften einfach überstreichen und damit in den Rechner einlesen kann ?

Für den CPC habe ich noch keinen "Scanner" entdeckt, was auch nicht verwunderlich ist. Um ein solches Gerät, das Buchstaben lesen kann, zu betreiben, ist ein nicht zu unterschätzender Aufwand an Hardware, aber auch an Software erforderlich. Ich kann mir nicht vorstellen, daß sich ein vernünftiges Scanner-System auf dem CPC installieren läßt. Als Alternative empfehle ich lhnen die Fingerschonend-Disketten.

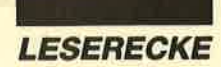

# **Source-Programme** übersetzen

Wie kann man sich folgendes Source-Programm vom Assembler auf der CP/M-Diskette übersetzen lassen?

100'ORG A000 110 'LD HL, 49152 120 'RET

Auf der CP/M-Diskette befindet sich ein 8080-Assembler. Bei **Ihrem Programm handelt es sich** um ein Z80-Programm, für das man einen Z80-Assembler benötigt.

# **AT und XT**

Was bedeuten die Abkürzungen AT und XT?

Dabei handelt es sich (wie bei PC) um Typenbezeichnungen von IBM. Hier sind die Charakteristika der drei Typen kurz zusammengestellt:

PC: Abkürzung für Personal Computer, Prozessor: 8088, RAM: mindestens 256 KByte

XT: Abkürzung für extended Technologies, Prozessor: 8088, RAM: mindestens 640 KByte. i.a. deutsche Tastatur

AT: Abkürzung für advanced Technologies, Prozessor: 80286, i.a. deutsche Tastatur

Zwischen PCs und XTs bestehen keine grundlegenden Unterschiede, wohl aber zwischen ATs und PCs/XTs. Programme für PCs/XTs laufen auch auf ATs, solche für ATs jedoch nicht unbedingt auf den beiden anderen Typen.

# **MEMORY-Befehl**

Ich habe ein Grafikprogramm in Basic geschrieben. Nach kurzer Zeit erscheint die Meldung "Memory full". Was kann ich dagegen tun? Muß ich am Anfang des Programms vielleicht einen MEMORY-Befehl einsetzen?

Ein MEMORY-Befehl ist nur dann nötig, wenn Sie ein Maschinenprogramm oder andere binäre Files laden oder Speicherplatz reservieren wollen, z. B. für Daten, die Ihr Basic-Programm in den Speicher poked.

Wahrscheinlich ist Ihr Programm einfach zu groß. Da es noch richtig geladen wird, erfolgt die Fehlermeldung vermutlich beim Anlegen neuer Variablen, für die dann kein Platz mehr vorhanden ist. In diesem Fall sollten Sie Ihr Programm abspecken, d.h. Kommentare entfernen. Funktionen streichen, weniger Variablen verwenden usw., um Platz einzusparen.

# **Tasword und Apostroph**

Auf welcher Taste liegt beim Programm "Tasword" der Apostroph?

Bei meiner "Tasword"-Version läßt sich der Apostroph einfach durch SHIFT 7 oder durch  $SHIFT$  \ erreichen und auch ausdrucken.

# **DOS-Versionen**

Was sind die verschiedenen **DOS wie AMSDOS, MS-DOS** usw.? Wozu dienen Programme wie "Disk-Para"?

DOS ist eine Abkürzung für Disk Operating System, also ein System zur Zusammenarbeit mit den Datenlaufwerken. Die Kürzel davor sind meist Firmenabkürzungen, die zur Unterscheidung dienen. AMSDOS ist das DOS von Amstrad, das in den **CPC-Computern** verwendet wird. MS-DOS stammt von Microsoft und findet in IBM-kompatiblen PCs Verwendung. Dazu kommen dann noch von vortex das für die entsprechenden Laufwerke zuständige VDOS und andere mehr. Leider sind diese Systeme weder untereinander noch zu CP/M kompatibel. Software, die unter einem dieser Systeme geschrieben wurde, ist somit nur sehr schwer auf ein anderes DOS zu übertragen.

Programme wie "Disk-Para" ermöglichen den Datenaustausch zwischen verschiedenen Systemen, da sie die jeweiligen Aufzeichnungsformate beherrschen. Allerdings gilt diese Übertragungsmöglichkeit nur für die vom Anwender zusammengestellten Daten, nicht für die Programme!

# **Probleme mit dem Citizen 120D**

In Ausgabe 4/88 wurde die Frage gestellt, warum der Drukker Citizen 120D bei Hardcopies zwei Zeilenvorschübe ausführt, auch wenn der DIP-Schalter für AUTO LINE FEED auf OFF steht. Als Besitzer eines solchen Printers kann ich Ihnen mitteilen, daß es genügt, einfach im Druckerkabel Leitung 27 zu unterbrechen.

Leider haben Sie unrecht. Der betroffene Leser hatte sehr wohl die richtige Signalleitung seines Citizen unterbrochen. Dies ging aus seiner Fragestellung hervor. Er schrieb, die normale Textausgabe werde ordnungsgemäß ausgeführt. Wäre die Signalleitung nicht unterbrochen, würde zwischen allen Textzeilen eine überflüssige Leerzeile gedruckt.

# **Richtigstellung zu Heft 4/88, Seite 96**

Nun soll noch die Antwort zur Frage mit CHR\$ (250) aus Heft 4/88 (S. 96) berichtigt werden. Entgegen meiner damaligen Aussage liegt kein Fehler im Basic vor. Der Zeileneditor interpretiert das Zeichen 250 jedoch als Sprung an den Zeilenanfang. Dies läßt sich überprüfen, indem man nach KEY 159, CHR\$ (250): KEY DEF 68, 1, 159 einige Zeichen eingibt und danach die TAB-Taste drückt. Der Cursor steht nun auf der ersten Zeile.

Andreas Zallmann

# **Offene Leserfragen**

Ich möchte gerne einen TV-Tuner bauen und diesen an den Grünmonitor des CPC 6128 anschließen. Der Tuner gibt die Signale RGB und FBAS. Welches Signal gibt der Computer aus, bzw. welches verkraftet der Monitor? Kann es Probleme mit der Bildschirmauflösung ge $ben?$ 

Alain Weisgerber 65 Rue Jos Simon **Wiltz (9550)** Luxemburg

Gibt es eine Möglichkeit, die mit "Magic Brush" erstellten Grafiken auszudrucken? Ich besitze einen CPC 464 und den LX 800 von Epson.

**Lino Russell** Hallerstr. 6 2000 Hamburg 13

Wer weiß über die Laufzeitbestimmungen für Turbo-Pascal Bescheid?

Ludger Bußhaus Rothusener Weg 45 5042 Erftstadt-Lechenich

Ich bin Besitzer eines CPC 6128. Vor einem halben Jahr habe ich das Textverarbeitungsprogramm "Texpack" gekauft. Dummerweise habe ich die Datei RE.BSP gelöscht. Wer kann mir eine Kopie dieser Datei überlassen?

Michael Hanke Johannesfeldstr. 12 8370 Regen

Ich besitze einen CPC 664 mit Grünmonitor und einen Matrixdrucker Star NL-10. Wie kann ich Grafik und selbst kreierte Zeichen auf dem Printer ausgeben?

Andreas Eder Majersdorf 35 A-4653 Eherstalzell

# **Update zu einer Leserfrage**

Im Schneider Magazin 12/87 habe ich bei der Beantwortung einer Leserfrage geschrieben, bei einem ON ERROR GOTO 0 würde ein Reset ausgelöst. Unser aufmerksamer Leser Herr Brandel hat mich sofort darauf aufmerksam gemacht, daß dies nicht stimmt. Tatsächlich findet ein Zurücksetzen des CPC nur nach einem CALL 0 statt, während ein ON ERROR GOTO 0 nur die bisher verwendeten selbsterstellten Fehlerroutinen wieder außer Kraft setzt. Ich bitte, diese Verwechslung zu entschuldigen.

**Berthold Freier** 

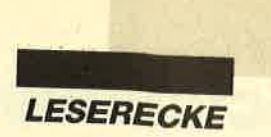

# **Zweites Disketten**laufwerk zuerst einschalten

Warum muß ich bei meinem CPC 6128 das zweite Diskettenlaufwerk immer zuerst einschal $ten<sub>2</sub>$ 

Wird der CPC in Betrieb genommen, testet er zunächst, ob irgendwelche anderen Geräte angeschlossen sind, z.B. ein zweites Diskettenlaufwerk. Ist dieses jedoch nicht eingeschaltet, so bemerkt der Rechner auch nicht, daß es überhaupt vorhanden ist. Aus diesem Grund sollten Sie immer zunächst das Laufwerk einschalten und dann Ihren CPC.

# **Primzahlen** per Programm

Ich suche ein Programm für meinen CPC 6128, mit dem sich Primzahlen finden lassen. Kann man den Rechner dazu bringen, große Zahlen nicht mit Buchstaben, sondern ganz "normal" auszügeben?

Zum ersten Problem möchte ich Ihnen die ganz grobe Form des Algorithmus nennen:

- 10 INPUT "Ganze Zahl"; x
- $20 t = 2$
- 30 IF  $x/2 = INT (x/2) THEN$ 90
- 40  $q = x/t$
- 50 IF  $q = INT(q)$  THEN 90
- 60  $t = t + 1$
- 70 IF  $I <$  =  $\text{SQR}(x)$  THEN 40 80 PRINT x;" ist Primzahl": GOTO 100
- 90 PRINT x; "ist keine Primzahl, sondern teilbar  $durch$ ";t
- 100 PRINT: END

Die Ausgabe großer Zahlen in Exponentialdarstellung ist beim CPC nicht abschaltbar. Er legt Realzahlen in einer festgelegten Anzahl von Bytes im Speicher ab. Hier passen Zahlen mit bis zu 9 Stellen hinein. Ab 10 Stellen gelangen sie in der Exponentialdarstellung zur Ausgabe. Sie werden zudem gerundet, was zu erheblichen Rechenfehlern führen kann.

# **Kopierprogramm**

Ich benötige ein Kopierprogramm, das nahezu alle Pro-

gramme für den CPC kopiert. Gibt es so etwas, und wenn ja,  $w<sub>0</sub>$ ?

Das Programm "Supercopy" kopiert nach Angaben des Herstellers alle Disketten, die mit dem Schneider-Laufwerk beschrieben wurden. Sie können es bei nachstehender Adresse beziehen. Sein Preis beträgt 65.-DM auf Diskette.

Schogue-Soft Postfach 4027 7307 Aichwald Tel. 0711/362983bzw. 363652

# **Kein Drucker** angeschlossen

Ich habe das Programm "Himmel" aus Heft 12/87 abgetippt. Wenn ich nun den Menüpunkt 5 auswähle, passiert überhaupt nichts. Bei Druck auf die **BREAK-Taste bricht der Com**puter mit der Meldung "Break in 845" das Programm ab. Die Zeile 845 ist jedoch richtig eingegeben. Wo liegt der Fehler?

In Zeile 845 wird durch PRINT #8 der Drucker angesprochen. Wenn Sie keinen angeschlossen haben, wartet der CPC ewig darauf, daß dies geschieht und der Printer betriebsbereit ist. Haben Sie also keinen Drucker, so sollten Sie die Zeile 845 einfach aus dem Programm entfernen.

# Wie lerne ich CP/M?

Wie erlerne ich den Umgang mit den CP/M-Systemdisketten, wenn ich der englischen Sprache kaum mächtig bin?

Sie haben beispielsweise die folgenden zwei Möglichkeiten, um mit CP/M arbeiten zu können:

1. Sie besorgen sich ein deutsches Buch, vielleicht das folgende:

**CP/M Handbuch** (2. überarbeitete und ergänzte Auflage) Von Rodnay Zaks Verlag Sybex, Best.-Nr. 3053 356 Seiten, 48. - DM ISBN 3-88745-053-1

2. Sie bitten einen Freund, der sich im Englischen gut auskennt, einmal typische Situa-

tionen mit Ihnen durchzugehen. Dabei kann er die Texte übersetzen. Dies können Sie dann aufschreiben oder sich merken. Die Ausgaben der CP/M-Dienstprogramme sind eigentlich nicht sehr vielfältig, so daß man auch mit geringsten Englischkenntnissen gut zurechtkommt, wenn man sie einmal übersetzt bekommt.

# **Ypsilon-Stecker**

Beim Stöbern in alten Schneider Magazinen habe ich in Ausgabe 11/86 den Super-Ypsilon-Stecker entdeckt. Da ich mich sehr dafür interessiere, möchte ich Sie fragen, ob man ihn beim Verlag oder anderswo beziehen kann.

Leider können Sie den Ypsilon-Stecker nicht erwerben. Sie müssen ihn nach der abgedruckten Anleitung selbst zusammenbauen. Im Handel gibt es allerdings Joystick-Weichen, um am Schneider zumindest zwei Joysticks anschließen zu können. Solche mit Dauerfeuer und ähnlichen Schikanen sind ebenfalls erhältlich. Allerdings ist das Dauerfeuer im allgemeinen nicht regelbar, und diese Geräte sind auch viel teurer. Der Nachbau des Ypsilon-Steckers bietet sich also durchaus an. Hier können dann ganz normale Joysticks verwendet werden; den Resterledigt der Adapter.

# **Hardcopies auf dem NEC P 2200**

Ich besitze den 24-Nadel-Printer P2200 von NEC. Der normale Ausdruck mit einem Textverarbeitungsprogramm klappt einwandfrei, nicht jedoch der von Grafik. Was kann ich tun? Außerdem besitze ich nur ein englischsprachiges Handbuch. Wo kann ich das entsprechende deutsche beziehen?

Offensichtlich sind Sie daran interessiert, sogenannte Hardcopies auf Ihrem NEC auszugeben. Dies ist beim Schneider ein echtes Problem, da alle mir bekannten Hardcopy-Programme nur Drucker mit 9 Nadeln ansteuern. Ihr Gerät ist im Normal-

druck vermutlich kompatibel zu normalen Printern, aber beim Grafikausdruck gibt es Probleme, da es 24 Nadeln besitzt. Das Hardcopy-Programm sendet aber nur Daten für 9 Nadeln.

Leider können Sie in diesem Fall nur abwarten, ob nicht doch einmal ein entsprechendes Programm für 24-Nadel-Drucker erscheint. Forsten Sie immer wieder die diversen Zeitschriften durch, und achten Sie auch auf Kleinanzeigen von Software-Händlern.

Was das deutsche Handbuch betrifft, so würde ich mich einfach direkt an NEC Deutschland wenden und anfragen, ob Sie es dort erwerben können. Sinnvoll wäre es vielleicht auch, auf einer Computermesse, bei der NEC ausstellt, einfach einmal das Standpersonal danach zu frapen.

# **Copyright?**

Durch Ihr Programm "GEMlike" (Heft 7/87) angeregt, entwickelte ich eine Benutzeroberfläche für den CPC 464 mit Diskettenstation. Darf ich dieses Programm in Verbindung mit "GEMlike" weitergeben?

Dieses Programm dürfen Sie höchstens an Freunde weitergeben, nicht jedoch gegen andere Programme tauschen oder gar verkaufen! Alle Rechte von "GEMlike" liegen beim Verlag. Bei unzulässiger Verbreitung würde ein Verstoß gegen das Urheberrecht vorliegen.

Lichtgriffel nur DM 49, Kompeter mit Programmen + dt. Anleitung<br>
Liefrant für folgende Computertypen:<br>
Commodore: C 64/C 128/VC 20<br>
Aftri: 600XL/800XL/130XE<br>
Schneider: CPC 464/664/6128<br>
Versand gogen Scheck/Nachnahme. Informationsmaterial gratis! Bitte Computertyp angeben!

**Fa. Klaus Schißlbauer** Postfach 1171H, 8458 Sulzbach-Rosenberg<br>Telefon 09661/6592 bis 21 Uhr

# **Schneider Magazin**

# Bezugsguellen

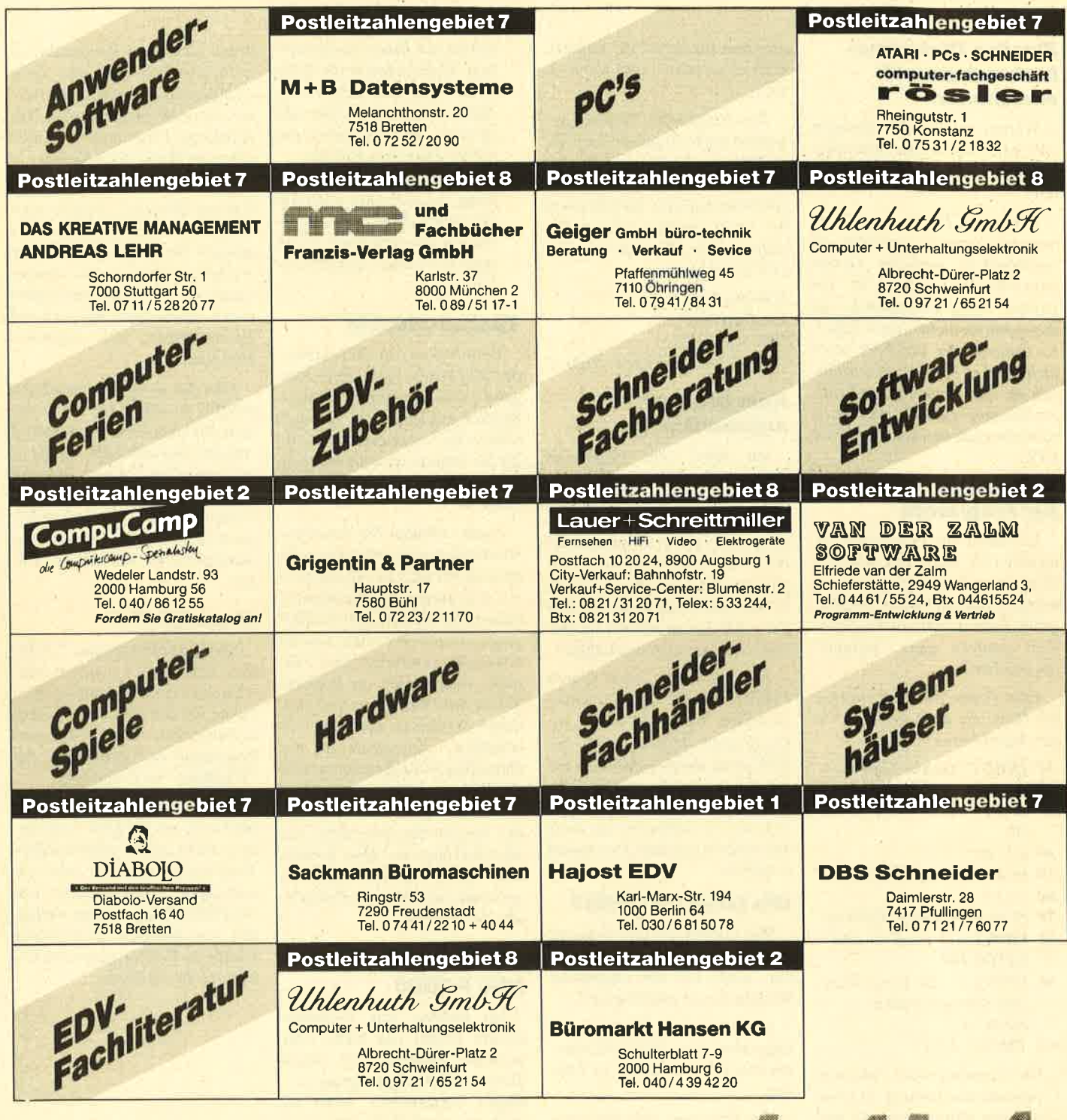

Reservierungen Anzeigenagentur entgegen

nzeigen arketing gentur Kaiserstraße 35 7520 Bruchsal Tel. 07251/85555+56

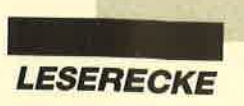

#### oaa cPc 6128 aaa

Verkaufe CPC 6128, Monitor GT 65,<br>1a-Zustand, m. Handbuch, 24 Spiele, la-Zustand, m. Handbuch, 24 Spiele,<br><mark>3 Leerdisketten, 26 Zeitschrifte</mark>n (Neuprels: 18{D.- DM) fllr 890,- pM. **窗04321/12241** 

aaa Verkaufe Oaa 6 Monate alten CPC 6128 mit GT 65, Joy. Competition, Pro- u. Quick-Shot, 12 Disketten (Spielel) mit Diskettenbox, 13 Zeitschriften. Neupreis 1300.- DM, Verhandlungsbasis 900.- DM. Carsten Gronek, Partheterstr. 35, 8370 Regen, **露 09921/2564** 

Hallo CPC-Userl Suche EPROM-Karte Super-ROM+ von Rombo zu einem akzeptablen Preis. Bitte meldet euch unter a 06341 /861 04 (ab 17.10 Uhr, lngo verlangen)

Verkaufe Multiface Two tür 464. Verhandlungsbasis ca. 100.- DM. Suche auch Tauschpartner. Schreibt an: Thorsten Beneke (Wohlrab), Wilhelmstr. 48, 7313 Reichenbach, 207153/54314 (Ihorsten verlangen)

Dataphon S21d inkl. Netzteil u. Anschlußkabel f. CPCs 190.- DM. Multitxt (prof. Textverarb.) u. Multidatei (umfangr. Dateiverw. u. Kalkulation), orig. Rainb. Arts, je 60.- DM (f. CPCs). Superhardcopy, Disc-Scanner, Copymaster,<br>orig. RSE-Softw., nur zus., f. 80.– DM. **® 02421/7 1391 (nach 18 Uhr)** 

Verk. Grünmonitor GT 65 für 90.- DM, Feud, Darts 180 u. Back to Reality auf Cass. für je 5.- DM, Rocky Horror Show, Peepshow u. Howard the Duck für je 30.- DM, Know für 20.- DM auf Disk. A 0208/7 3843

**aaa Kaum zu glauben aaa** Verkaufe 5,25"-Laufwerk (2x4O T., SSI für alle CPCs, nur 150.- DM. Ruft schnell anl & 06345/3824 (ab 14 Uhr)

Suche dk'tronics 64K-Speichererweiterung für CPC 464, MP-2, "Programmieren in Forth" von L. Brodie. Zahle gut. **® 0 79 30 / 29 40 (Marc verlangen)** 

**O TerraTronic greets crazy Eagle @** PLK 4054285, 2000 Hamburg 20. 3" +  $5.25'' = 500$  C.

Suche zuverlässige Tauschpartner für CPC (Disk). Habe neueste Software. Listen an: Jürgen Megerle, Urichstr. 11, 7888 Rheinfelden 8. Jeder erhält 100% Antwort!

Software-Restposten für CPC (Disk) zu Wahnsinnspreisen. Liste anfordern bei: K. Schwettmann, Steubenstr. 6, <sup>4990</sup> Lübbecke <sup>1</sup>. Nur solange Vorrat reicht!

Originale! WordStar Joyce / CPC 6128, Multiplan 6128, Turbo-Pascal V. 3.0 f. CPC, je 80.- DM, alle 200.- DM. J. Schneidereit, Batestr. 22, 4630 Bochum 7,A0234/285002

STOP! CPC 6128! Suche zuverlässige Tauschpartner! Schickt eure Listen an: A. Eichhorn, Elbeweg 2, 2840 Diepholz. Greetings to Meyersoft, Face!

Wer hat Erfahrung bzgl. Schreibarbeiten (Diplomarbeiten usw.) mit dem Homecomputer? Peter Rögner, An der Lache 2, 8601 Sesslach 2

Tausche Software auf 3"-Disk (CPC 6128). Mache Sicherheitskopien für 2.-DM pro Disk. Liste zwecks Tauschs oder Originaldisk und Leerdisk zum Kopieren an: Heinz Bischoff, Berliner Platz 2, 4030 Ratingen 1, <sup>®</sup> 021 02 / 49 03 49

CPC 464! Suche CP/M 3.0 für 464. Su-<br>che Speichererw. Kaufe und tausche Spiele + Programme (Tape + Dlsk). Koplere Tape auf Disk, Andreas Wanza, Am schönen Hoope 30, 3015 Wennigsen 5/OT Bredenbeck

#### ooo Gratis ooo

Kostenlose Kopien (nur Tape)! Original + Leertape + Rückporto an: T. Flaig, Schlüsselwiesen 35, 7000 Stuttgart <sup>1</sup>

Orig.-Software, Tape + Disk, z.B. Kaiser, World Games. Dirk Schmütsch, Chr.-Förster-Str. 32, 2000 Hamburg 20. Rückporto beilegen! Alle CPCs!

Verkaufe Spielesammlung (23 Disks) für alle CPCs mit über 50 Splelen wie Werner, Gauntlet, Blauer Kristall, Worldgames, Misslon Elevator usw. und Diskettenkasten, für 175.- DM. R. Bauer, Borkenstraße 7, 4600 Dortmund 30, <sup>\$2</sup> 02 31 / 46 69 59

#### aaoa cPc aoaa

Erstelle Sicherheitskopien (auf Wunsch Gratisentsicherung). Sendet Original + Leerdisk + 5.- DM an: Armin Scherübl, Kochenthal 6a, 8416 Hemau, **®09491/492** 

Originale für CPC auf Disk: Discovery+ 30.- OM, Wemer 25.- DM, Forth-83 15.- DM, Dan Dare 15.- DM, 5- Star-Games mit Spindizzy, Zoids, Equinox usw. 30.- DM. Heinrich Hohl, Liezenhofen 4, 7970 Leutkirch 4, **® 07563/8447 (samstags)** 

● New Games ● New Games ● Habe über 400 Spiele, z.B. Western Games, Werner, Road Runner. Für nur 5.- DM + Rückporto! Erich Behmen, Römerhofweg 29, 8046 Garching

● Tausche ● CPC ● 100% Antwort ● The newest Stuff. 3" oder 5,25". Listen an: R. Kuper, Sluiswaard 36, 1824 TK, Alkmaar, Holland

OOO Disk Help V.3.0 OOO Mit dieser Anwendung können Sie lhre 3"-Disk schneller kopieren, schneller formatieren (178K/213K), schneller laden u. geschützte Programme listen, und das für nur 30.- DM (bar oder Scheck). <sup>3</sup> 02161/604997. H.-U. Köhnen, Nakatenusstr. 94, 4050 Mönchengladbach <sup>l</sup>

#### aoo PC 1512/1640 act

Tausche Software aller Art. Listen an: Ralf Hildebrandt, lm Niederfeld 4, 4782 **Erwitte** 

Verk. CPC 464 + Farbm. + DDI-1 . <sup>+</sup> Joyst. + 27 Disks + Abdeckhauben für Floppy und Computer + 2 Grafikbücher. 露02225/2652

Verk. 464 ohne Mon. 150.- DM, dk'tronics 64K 100.- DM, DDI-1 350.- DM, Wordstar, dBase, Multiplan, Arnor-C, Prowort 450.- DM, div. Games (Disk, Cass.) 400.- DM, kompl. Schneider Magazin, PC lnt. 200.- DM, zusammen 1600.- DM. Christoph Ludäscher, **露 0 50 41 / 7 13 40 (von 8-16 Uhr)** 

**OOO** Suche Tauschpartner **@@@** Tausche Software aller Art auf 3"- und 5,25"-Disks. Dirk Frankenhäuser, Hansjakobweg 7, 7562 Gernsbach. PS: Ich beantworte jeden Brief!

Suche Tauschpartner für CPC (Disk). Besitze die neueste Super-Software. Listen an: R. Hunziker, Zielweg 27, CH-3014 Bern. 100% Antwortl

#### OOOO Wahnsinn OOOO

Schneider-CPC-Original-Software bereits ab 5.- DMI Liste gratis bei: Dieter Köhler, Brandstätterstraße 26, 8501 Cadolzburg

aoa Software-Tausch OOO PLK 101947C, 6946 Gorxheimertal <sup>1</sup> Greetings to Virus, ACS, Frog & ESC.

Hallo CPC-Freaks! Verkaufe über 100 Games u. Anwendungen, St. 2.- DM. Fordert Liste an. Suche auch zuverlässigen Tauschpartner! PLK 083916A, 2160 **Stade** 

The Grate 88 3". <sup>2</sup> 053 41 / 581 79. Do ir!

Verkaufe CPC 464 + DD1 + dk'tronics-64K-Speichererweiterung + Joystick + Software, Zeitschriften für 500.- DM. Markus Schikowski, Birlenbacher Str. 242a, 5900 Siegen,  $\otimes$  0271 / 887 24

CPC 464 (grün) + DMP 2000 + DDl + 30 Disks + 4 Bücher + Zeitschr. + 2 Games für 1000.- DM VB. @ 08033/8199 (18-20 Uhr)

Verk. CPC 464 + GT65, inkl. ca.55Spiele + 20 Schneider Magazine, für VB 400.- DM (auch einzeln). <sup>6</sup> 089/ 871 3635

Verkaufe CPC-664-Anlage (Color) mit Comp.-Tisch, Cass.-Rec., Drucker Star SG 10, ca. 70 Disks, ca. 120 Hefte + 6 DB für CPC, 2 Joy., 2. Laufwerk 3". Ab 23.7.88, evtl. auch früher, neu 5400.- DM, VHB 2500.- DM. Nur Kompl.-Angebote, nur schriftl. Jörg Speckbacher, Westermannweg 3a, 3000 Hannover <sup>21</sup>

#### ooo Die Gelegenheit ooo

Verkaufe CPC 6128 mit Farbmonitor, Joysticks und diverser Software (Datei-Star, Profi-Painter usw.), 2 Jahre alt, für 900.- DM. 2 02 21 / 83 43 27

Suche dk'tronics 256-64K-Speichererweiterung für CPC 464. 3 0231/ a7 41 51

Suche zuverlässigen Tauschpartner für CPC 464/664/6128. Habe neueste Software. Disks und Spiele an: Sascha Römer, Am Rehacker 5, 3556 Wenkbach. Bitte Liste beilegen!

#### **aas** Supergelegenheit **OOO**

Billige CPC-Software auf 3"-Disks. Liste gegen Rückporto. Postfach 22,3111 Wieren

#### OaO Hi Leute OOa

Tausche Spiele (Sentinel, Renegade, lK + usw.) und Anwendungen. 3"-, 5,25"vortex oder Tape. Christian Lier, Amselweg 14,3422 Bad Lauterberg. Antworte 11O%ig!

Suche Tauschpartner für CPC-3"-Disks. 3"-Disks oder Listen an: Torsten Schmitt, Burgkoppel 18A, 2400 Lübeck. 100% Antwort!

Verkaufe Schneider CPC 664 mit folgendem Zubehör: Keyboard (Laufwerk 3"), Green Monitor GT 65, vortex-Speichererweiterung SP 512, vortex-Laufw. F1-X (5,25") 708 KByte, externes Laufw. (5,25") 168 KByte, Netzteit MP-2, Schneider-Drucker DMP 3000. Gegen Höchstgebot! <sup>2</sup> 030 / 8 55 39 50 (ab 18 Uhr)

#### Tausche Grünmonltor GT65 gegen CTM 644 (Farbe). Bezahle guten Aufpreis! Bemhard Mees, Immenbusch 27, 2000 Hamburg 53, <sup>®</sup> 040/ 800 1650. Dringend!

Verk. Original-3"-Floppy FDI-1 (Zweit-Floppy) f. 220.- DM.  $\otimes$  0 24 52/38 00

Welcome an der Pforte der unvergänglichen Geheimnisse! Mailbox: 07361/ 43640, 08234/8809 oder 07261/ <sup>1</sup><sup>37</sup>08 (Par.: 300, 8Nl )

Verkaufe von Schneider lnternational Hefte und Databoxen (Disk) 8/85 bis 12/ 87 gegen Höchstgebot. ® 030/ 8 55 39 50 (ab 18 Uhr)

Verkaufe vom Schneider Magazin Hefte und Disketten (Fingerschonend) 12/85 bis 12/87 gegen Höchstgebot.  $\otimes$  030/8553950 (ab 18 Uhr)

Verkaufe von Happy Computer Schneider-Sonderhefte mit 9 Datendisketten 2.85/1.86/4.86/7.86/10.86/13.87/

16.87118.88 gegen Höchstgebot. **\$0030/8553950 (ab 18 Uhr)** 

Verkaufe von Schneider International Sonderhefte mit Databoxen (Disk) 1.86/2.86/3.86/4.87/5.87/6.88 gegen Höchstgebot. <sup>®</sup> 030/8553950 (ab 18 Uhr)

Programmentwicklung f. CPC 6128 und 664. Kostengünstige Programme nach Wunsch. Sie bekommen sofort nach Erhalt der Aufgabenstellung ein unverbindl. Angebot. Schreiben Sie an: J. W., PF 38, 7454 Bodelshausen

#### O Public Domain User Group O

Wir bieten gegen UKB CP/M- & DOS-Programme für CPC, Joyce und PC an. Wir bauen eine deutsche Public-Domain- & Freeware-Bibliothek auf. Jeder kann mitmachen. Schreibt uns, wenn ihr selbsterstellte Programme habt. Info 2 x 80 Pf, CPC/Joyce-Catdisk 10.- DM, 4 Katalogdisketten für PC 6.- DM. PDUG, PF 1118, 6464 Linsengericht

Biete CPC 664 (Farbe) + 5,25"-Zweillaufw., inkl. ca. 60 Zeitschriften. Prels 950.- DM. & 07425/4545 (ab 19 Uhr)

#### **aoa** Sonderangebot **OD**

CPC 61 28 + GT 65 + MP2 + Recorder + Druckerkabel + 25 Cass. mit Original-Spielen + 22 Disks mit Anwendungen, Supercopy, Copystar, Creatorstar, Composerstar, Star-Mon, Sorcery+, Schneider Magazin von 4/86-6/88, CPC International von 12/85-6/88, div. andere Zeitschriften usw., Keyboard, im Nov. 87 gekauft; wegen Umstiegs auf Amiga nur komplett zu verkaufen. VB 800.- DM. <sup>®</sup> 02682/4658 (nach 18 Uhr)

#### OOaO Spottbillig aOOa

Verkaufe CPC 6128, GT 65, viele Disketten, 3 Joysticks, Diskbox, viele Zeitschriften u.a. 2 053 61 / 4 22 33

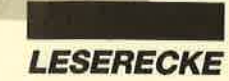

Suche Kontakt zu CPC-Usem. Auch Anfänger sind willkommen! 3"- und 5,25"-Laufwerk vorhanden. Kaufe auch gebrauchte 3"-Disks! Meldet euch bei: M. Koczet, Binnefeldstr. 37, 4134 Rheinberg <sup>1</sup>. Bitte Tel.-Nr. angeben!

Tausche Software für CPC 464. Schreibt an: N. Mack, Augsburger Str. 29,4460 Nordhorn

#### Orlglnaldlsk für GPC: Mathestar + Copystar + Composerstar + Statlstikstar,35.- DM. Helnrich Hohl, Liezenhofen 4, 7970 Leutkirch 4

#### **●● Brandneu für Schneider CPC ●●** Jetzt ist sie da, die perfekte Video-Verwaltung. Sie kann 1500 Videofilme abspeichern, ausdrucken, alphabetisch sortieren und vieles, vieles mehr! Video-Verwaltung läßt keine Wünsche offen! lm Paket ist 1 Oiskette (Video-Venv. + Anleitung) + Tastaturschablone. Und das für nur 49.- DM! Bestellung bei: Pierre Ammert, **® 07 11 / 79 94 61**

● Österreich ● Österreich ● Suche gebrauchtes 5,25"-vortex-Lw. Tausche alle Art von Software. Michael Zobl, Maximilianstr. 3, A-4800 Attnang-Puchheim, ® 0.76 74 / 41 91 (Österreich)

An alle CPC-Userl Habe über 200 Top-Programme. Tausche und verkaufe. Pro Spiel nur 5.- DM! Noch Tauschpartner gesucht. Fordert Listen an bei: Andi Mügge, Gutzkowstr. 2, 6450 Hanau 1, **8 0 61 81 / 2 12 72 (ab 17 Uhr)** 

ooo Suche Tauschpartner ooo für CPC-3"-Disks! Listen an: Markus

Rechmann, Altenbachstr. 12, 5460 Linz/ Rhein. 100% Antwort

Maxam (D): 70.- DM. Monti on the Run (D):30.- DM. Spyvs. Spy3 (C):20.-DM. Statistic-Star (D): 40.- DM. PSI-s-Trading (D):40.- DM. Elite + Hive (C): 60.- DM. Alles Originale! <a><a>040/7398778

#### ooo Hey Freaks ooo

Suche Tauschpartner für3"-Disks. Habe Supergames wie Arkanoid 2, Bad Cat, California G., Pink Panther, Western G., Gryzor usw. Schickt euere Listen und 3"-Disks an: Andreas Lochner, zulehenweg 14,8240 Schönau

Suche Tauschpartner für CPC (3'). Schickt eure Listen mit Disk an: T. Elstorpff, Hausener Str. 14, 7214 Zimmem 1, <sup>®</sup> 0741/32857. 100% Antwort

OO 30 Freiprogramme für 6128 aa 5.- DM + Disk an:

FREE, PF 38, 7454 Bodelshausen Verk. oder tausche Metrocross. Suche

sehr dringend Barbarian. ® 05136/ 57 21 (ab 14 Uhr, Gerald verlangen)

#### Tausche neueste Softw. für alle CPCs auf 3"-Disk. <sup>®</sup> 05041/4756

Systemwechsel! CPC 6128 + Gr.-Mon. + Cass.-Laufw. + Okidata-Drucker + 2 Anschlußkabel + 17 Magazine + Disk.- Box + 5 Joysticks + Profi-Painter + Tur $bo-Pascal + iede Menge (60 bis 70)$ Spiele + 15 Copy-Programme. Neupreis: 2900.- DM. Alles 1800.- DM. **露 02365/32742 (ab 19 Uhr), M.** Brombosch, Kamphoff 93, 4370 Marl.

Verkaufe Zubehör für CPC 464, vortex  $3,5$ "-Doppelfloppy + 300 Progr. + WS + MP + dBase + 3" extern, vortex 512K SP, Drucker DMP 2000, auch einzeln. **参 0 91 53 / 85 95 (ab 17 Uhr)** 

VerkaufefürCPC 464 vortex M1 -X, 3,5"- Floppy-Laufwerk mit 708 KByte Speicherkapazität + 10 leere 3,5"-Disketten + Laser Basic - Der Spiele-Generator (Neupreis ca. 860.- DM) für a80.- DM VB. Carsten Kissel, Bahnstr. 9, <sup>6636</sup> Überherrn 1, <sup>®</sup> 06836/1573 (ab 17 Uhr). PS: Nur mit DDI-1 einsetzbar!

#### Suche Tauschpartner für CPC!

3" und 5,25". Habe massig Games: Gryzor, Slap Fight, Trantor, BMX Simulator, Platoon, Game Over, California Games, Ace of Aces usw. I Garantiert 100% Antwort! Ulrich Lupprian, Buschstr. 36a, 4320 Hattingen 16, <sup>8</sup> 023 24 / 4 10 32

Verkaufe 3"-Originalsoftware: Hanse, Leviathan, Blueberry, Tau Ceti, Zynaps,<br>je 20.– DM, Six-Pack 10.– DM. Alle Games m. Anl. + Verp.  $\otimes 0.89/7144553$ 

Verkaufe CPC 464 mit Farbmonitor + Floppy DDI-1 + Drucker GP500 CPC + Joystick, alles wenig gebr., + Disketten mit Sottware + 10 Bücher für CPC + Zeitschr., VB 790.- DM. <sup>8</sup> 0911/ 797371, H. Regel, Bremer Str. 3, 851 <sup>0</sup> Fürth

CPC 464 (grün) + vortox SP 128 + Disk-Controller + Druckerkabel + Software, VB 450.- DM. SVI-318 + Datasette +  $5,25$ "-Disk + 64K-Erweiterung + Grafik-Tablett + viel Software und Bücher, VB 800.- DM. 2 07308/ 3229 (ab 18 Uhr)

CPC 61 28 + Farbmon. + Cassettengerät + Lightpen + dk'tronics Speech-ROM + 42 Disketten (3") + Box + 12 Fingerschonend (Disk, 3') + 9 Orig.-Programme + 8 Sonderhefte + Data-Becker-Literatur für 1100.- DM zu verk. (aktueller NP üb. 2000.- DM). U. Johann, Kohlberg 13, 6601 Scheidt

#### **ooo** CPC 6128 000

Verkaufe CPC 6128, GT 65, mit Joyball und Zeitschriften, Leerdisketten und Originale (fhe Pawn u.a.) wegen Systemwechsels. 1 Jahr alt! Nur 700.- DM VB. A. Exner, Riemannstr. 33, 3100 Celle

Alle Preise VB! CPC 6128 (grün) 600.- DM. Zweitlaufwerk 3" 200.- DM. Prowort 140.- DM. Discology 70.- DM. Vl-Dl-Rombo-Digitizer 285.- DM. CPC 464 + vortex SP 128 + Druckerkabel + Disk-Controller 430.- DM. Ca. 50 3"-Disks, alle bespielt, 250.- DM, <sup>®</sup> 07308/3229 (ab 18 Uhr)

Suche Print-Manager für CPC 664. Angebote an: G. Rempp, lm Haberakker 1b, 7500 Karlsruhe 41, <sup>®</sup> 0721/<br>4044 60

#### **...** ACHTUNG! **...**

lch rüste Ihren 464 zum 6128 auf. Spezielle Hardware, PlO, SIO auch auf ECB. ROM-Software. Tausche Software auf Cass. und Disk. Verkaufe vortex SP 512 inklusive BOS 2.1. Hilfe für Anfänger. Michael Gebhard, Bogenstr. 18, 4708 Kamen, @ 02307/12106 (ab 15 Uhr).

**...** APFELMANN-GRAFIK OOO Schnellstes und vielseitigstes Programm jetzt für alle CPCs, Cass, 20.-DM, Disk. 30.- DM, Vorausz. Gerhard Knapienski, Frauenhoferstr. 8, <sup>3000</sup> Hannover 1, Postgirokonto Han.: 4711 13-309

#### aoa Verkaufe: CPC 664 OOa

+ Grünm. + 256-KByte-Speichererw. (Data Media, Softw., Handb.) + Phillips Datas. + 5,25"-Zweitlaufw. (s. Test Schneider Mag. 10/87) + 70 Disk. (3" + 5,25") voller Progr. + 5 Bücher + <sup>43</sup> Schneider Zeitschr. Alles in sehr gutem Zustand. <sup>3</sup> 08035/4331, VB: 1350.-DM

#### Suche Print Manager für CPC 6128 und andere Software im Tausch: Liste an Axel Bruns, Klampereck 40, 2903 Rostrup, ® 044 03/7 11 58

Verk. vortex FD1 (708 KByte, 5,25") mit 3'-LW., CP/M 2.2,698.- DM, ca. 1 Jahr alt, inkl. Prg. zum Bearbeiten aller Schneider-Formate. 8 041 04/46 18

Wir testen die Hitzebeständigkelt Ihres Computers, Infos bei: KOBOLD Software, Weilburgerstr. 29, 6256 Villmar 1

Tausche Software. PLK 030413 D, 6700 Ludwigshafen. CPC 464/664/ 6128!

aao Hallo Leute! oao Suche Tauschpartner auf der ganzen Welt. Habe Top-Software. Tausche auf Disk (3"). Listen an: Andreas P. Kasa, Lämmerspielerweg 33, 6050 Offenbach. Bin zuverlässig!

Suche Games für Schneider PC 1512. Tausche auch. Nennt eure Preise und schreibt an: Stefan Rödl, Theodor-Heuss-Str. 16, 8466 Bruck

Drei 3-D-Super-Aktionspiele auf einer 3"-Diskette für nur 25.- DM. Infos bei: KOBOLD Software, Weilburgerstr. 29, 6256 Villmar 1 .

Es berät Sie: Boris Roth, <sup>®</sup> 06482/ 10 00

#### aoo oRK ooa

ln einem komplexen Postspiel ringen je ca. 10 Mitspieler um die Krone im Reich Khurrads, des Schlangengottes. Regelheft gegen 2.50 DM in Briefmarken bei: Thomas Naumann, Blücherstr. 13, 2300 Kiel <sup>1</sup>

#### **a** Backgammon **OO**

Mit Stellungseditor, Statistik und hervorragender Grafik. Sehr anwenderfreundlich, da menügesteuert. 3"-Disk: 50.- DM. Jens Hammer, Schwabstraße 112, 7000 Stuttgart 1

● Täglich frische Freeware ● Tausch und Versand von deutscher und

US-Freeware. Habt lhr selbstgeschriebene Programme, dann schreibt uns! Wir bauen eine Freeware-Gruppe auf! lnfodisk (1.30 DM Rückporto) bei: Martin Nerger, Akkusoft PC-Club, Ankerstr.3, 5650 Solingen <sup>1</sup><sup>1</sup>

## aaa Unglaublich ace

<sup>a</sup>Auch Reparatur! Alter 1 Jahrl (ab 17 Uhr) Kostenlose Sicherheitskopien (nur Disk)! Original + Leerdisk + Rückporto an: A. Köhler, Winkelstraße 5,5870 Hemer

CPC 464, GT 65, dk'tronics 64K, DDI, CPC-Mag. ab 1/87, Po-lnt. ab 8/86, mir Databox, Sonderhefie mit Databoxen (PC lnt. und Happy), insg.40 x 3"-Disks voll Software / JRT-Pascal / Assembler- Disass.-CP/M+, Turbo-Pascal. Diskbo xen, komplett, VB 1300.- DM. W. Kons, Pilgramsroth 56, 8630 Coburg, a09561 /27306

#### Verkaute CPC 6128 + GT 65 + Disket ten + Software für 800.- DM. <sup>®</sup> 0931/ 52095

Verk.  $1\frac{1}{2}$  Jahre alten CPC 6128 + GT 65 <sup>+</sup>5 Bücher + 15 Disks + Joystick + Schnittst. Schn./Star NL 10 + Drucker kabel für 800.- DM, \$ 045 32/2 35 67

#### **OOO** Videoführer **and**

Für alle, die das Suchen satt haben! Me nügesteuerte Ausgabe auf Bildschirm oder Drucker. Je 3"-Disk oder Cass. 25.- DM in Schein oder Scheck an: Didi- Soft, Berliner Str. 15,4530 lbbenbüren 1. Bitte angeben: Cass. oder Disk und Computertypl

Verkaufe CPC 464 + GT 65 + DDI-1 + 200 Programme + 63 Hefte + 4 Bücher + 30 Disks + 30 Cass. + Speechsynth. Neupreis 8697.45 DM, Verk.-Preis VS. **® 04321/827 08 (ab 16 Uhr)** 

Wegen Systemaufgabe zu verkaufen! CPC 464 mit Farbmon. CTM 640, vor tex-Doppelfloppy 3,5", 1,44 MByte, vor tex Speichererw. SP 512 mit BOS 2.1, Matrix-Drucker. DMP 2000 + Handbü cher + Bücher + Zeitschriften. Neupr. insges. 5000.- DM. Nur komplett bei Selbstabh., VP 2000.- DM. Alles 1a-Zu-<br>stand.  $\circledast$  097 71 / 982 34, Wolfgang Hartung, Gerhart-Hauptmann-Str. 33, 8740 Bad Neustadt/Saale

#### oaa Verkaufe CPC 6128 ooa

+ Bücher + Disketten + Software (Wordstar, Colossus 4.0 Schach usw.) · Turbo-Pascal für Joyce · **®06195/61659** 

#### ooo CPC 6128 gesucht ooo mögl, Farbe, <sup>®</sup> 07364/8966

Verk. CPC-lnt. 6/85-12/86 für 45.- DM, Databoxen 8-11/85 und 1-4/86, ie 7.- DM, Sonderh. 1/86 mit DB'sfür 15.- DM und 2/86 für 5.- DM, CPC-Mag. 12/85-2/86 für 30.- DM, Sonderh. von Happy- Comp. (1, 2, 4, 7), je 5.- DM. Bücher: v. DB. Tips und Tricks, CP/M-Trainingsbuch, je 25.- DM; Prax.-Buch 10.- DM. <sup>3</sup> 0631/96801

Verkaufe Originale! Auf Cassette: Six- Pack (22.- DM). Warlord (6.- DM), Jewels of Babylon (23 .- DM), Kobyashi Naru (6.- DM). Auf Disk: The Eidolon (45.- DM). Alles zusammen 95.- DM. Verkauf gegen Scheck bei: A. Erler, Uh landstr. 2, 7972 lsny

Verkaufe: Originalspiele + Anwendungen für Schneider CPC auf Cass. und 3"-Disk (2.8. Elite, Vermeer, Silent Serv. u.a.). Suche: Midway u.a. Strategie spiele, Compiler, Anwendungen. G. Ra dons, Kolbenzeil 18, 6900 Heidelberg

Suche CTM 640 für CPC 464. Wer ver kauft oder tauscht gegen GT65 mit Auf preis? Marion Lang, Bismarckstr. 15, 8500 Nürnberg 20, <sup>88</sup> 09 11 / 53 77 82

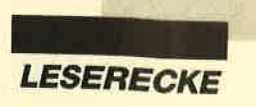

Wir tippen lange Listings billig ab! Schickt Listings mit Disk/Tape (CPC). Pro angefangene Seite 5.- DM (inkl. Rückporto)! Kai Kemmler, 2 07121/ 66364

#### Verkaufe Diskette mit 7/8 Spielen für 36.- DM (inkl. Rückporto)! Markus Maier,  $\frac{1}{20}$  071 21/33 01 83

aoa Apfelmännchen aaa Mandelbrot- und Juliamengen, schnellstes Programm für CPC! Cass. 20.- DM, Disk 30.- DM, Vorausz, Gerhard Knapienski, Fraunhoferstr. 8, 3000 Hannover 1, Postgirokonto Han.: 4711 13-309

Suche Tauschpartner für CPC. 100% Antwort. Schickt eure Software-Listen an: Sören Krieger, Karlsruher Str. 28, 6832 Hockenheim. Nur 3"-Disks!

Vokabellernprogramm für CPC, mit 10000 Wörtern Englisch und Deutsch, Wörterbuch, Test und erweiterbar. lnfo bei Bernd Blum, ® 0.22.04/6.62.08

#### Verkaufe Zweitfloppy FD1 für 250 .-DM.  $\otimes$  030/261 2495 (abends)

3"-Disk für CPC + Joyce von Dataceventura mit Garantie, 4.99 DM/Stück. Versand per NN oder Euroscheck + 5.- DM Porto.  $$08322/5923$ 

● Barcodes drucken mit PC/CPC ● lnto gegen Rückporto von: Holger Pellmann, Klusmoor 3, 4512 Wallenhorst

Verkaufe Herkules-Grafik-Karte für Schneider PC 1512, komplett mit Umrüstelektronik für MM HC 1512, 300.– DM. Postfach 1651, 2160 Stade

O Schneider PC 1512 User-Club O Der Treffpunkt für alle Pc-Benutzer. Wir arbeiten überregional und bieten eine mtl. Clubzeitschrift + Software und vieles mehr. Info von: Rolf Knorre, Postfach 20 01 02, 5600 Wuppertal 2

#### **a**OO Supergünstig **ado**

Grünmonitor 130.- DM. SP 129/Sp <sup>256</sup> (Data Media) für CPC 464 80.- / 130.- DM. Div. Spiele (z.B. Wintergames Know), Anw. (2.B. Platinenkit, Copymaster), Bücher von Sybex, lnterest usw. Listen gegen 0.80 DM in Briefmarken. M. Tietjen, Hohensteinstr. 1, 8091 Alteiselfing

Verkaufe PC 1512 DD mit Maus und Matrix-Drucker Schneider DMP 3000 und Handbüchem, 2400.- DM VB, Bj.  $1/87.$   $\circledast$  040/394059

#### aa sToP ao soFT aa

Verkaufe massig alte u. neue Games zu Spottpreisen! Liste anfordern bei: Miguel Rodriguez, Melanchthonstr. 21, 3008 Garbsen 4

#### aaa oRt-DAT aaa

Dateiverwaltung für den CPC 6128. ldeal für den Hausgebrauch. Bringen Sie Ordnung in Akten, Schallplatten, Bücher etc. Schnelle Zugriffszeiten, Druckmenü, Dateien bis 64 Kilobyte<br>möglich. Info gegen -.80 DM Rückporto. Programm auf 3"-Diskette mit Beschreibung inkl. Versand 52.- DM. Frank Martens, Annenstr. 6, 4830 Gütersioh 1,  $\textcircled{3} 05241 / 26568$ 

Suche Farbmonitor CTM 644 für 6128. Kaufe nur im Raum Osnabrück. 80 054 02 / 23 07 (nur ab 18 Uhr)

Programmiere EPROMS für alle CPCs, 8,16 und 32K. <sup>®</sup> 05 11/32 16 26 (ab 18 Uhr)

Verkaufe Grünmonitor GT 65, fast neu. a 081 65/21 53 (ab 17 Uhr)

#### aaa Pc oaa

Tausche Software! J. Kicherer, Amselrain 47, 7519 Oberderdingen

#### Verkaufe Freeware für MS-DOS ab 4.- DM. Blasi, Judengasse 11,7919 Osterberg

Spiel- und Anwenderprogramme (PD) sowie günstige Profiprogramme für PCs. lnfodisk kostenlos gegen 1.- DM Porto von; M. Lehmann, Mittelweg 11, 6000 Frankfurt

● Schneider PC 1512 User-Club ● Der Treffpunkt für alle PC-Benutzer. Wir arbeiten überregional und bieten eine mtl. Clubzeitschrift + Software und vieles mehr. lnfo von Rolf Knorre, Postfach 20 01 02, 5600 Wuppertal 2

#### aoa Achtung aaa

Verkaufe Originalgames (Disk). Z.B.: Barbarian, lnter. Karate, Knight Orc u.a. Liste mit Preisen bei Axel Winter, Zedtwitzer Str. 13, 8671 Feilitzsch oder <sup>2</sup> 092 81 / 4 33 40 (ab 14 Uhr)

664 + GT 65 + DMP 2000, 60 Disks u. Zübehör (auch einzeln) zu verk. Preis: 127?? @ 05439/2657, Oliver verlangen

#### aaa Spitze aoa

Verk. CPc-6128-Farbmonitor, 2 Dlskettenboxen,40 Disks, davon 17 Originale mit Anleitung, Superkopierprog., 2 Joysticks, 2 Handbücher, <sup>26</sup> Zeitschriften und mehr als 280 Programme. Sachen auch einzeln zu verkaufen. Preis wird dann telefonisch vereinbart. Ruft bitte an! ® 06226/ 5050

#### **OOO Hallo CPC-Freaks! OOO**

Tausche gute Games. Bin immer auf dem neuesten Stand. Meldet euch bei: Rolf Schmitt, Am Harzhübel 104, 6750 Kaiserslautern, a 0631 /l <sup>32</sup>10. Schreibe 100% zunick! vortex-User!

Software-Paket für PC mit Festplatte: Finanzbuchhaltung, Lager, Kunden, Text und Rechnung, ab DOS 2.1. a 063 71 /6284? oder 06 31 /69465

Tausche Public Domain für Schneider PC und Kompatible, auch andere Programme. Hartmut Bülow, Teschensudberg 418, <sup>5600</sup> Wuppertal 12

#### aaa Joyce aaO

Günstig zu verkaufen, Top-Zustand, komplett mit Wordstar 3.0. R. Banzer, Meierhofstraße 791, FL-9495 Triesen, **参 0 75/2 18 87 (Liechtenstein)** 

#### **aaa** Zum halben Preis **aas**

Unbenutzt in Originalverpackung. DMP  $2000 = 250 - DM$ , GT-65 = 100 .- DM, CTM  $640 = 300 - DM$ , Dataphon s21d = 100.- DM. Nach 19 Uhr. 2 06621/ 73757

Schneider CPC!! Originalgames Disk + Cass. bei: Frank Koschanin, Hugo-Junkers-Str. 12, 8500 Nürnberg 10. Liste gegen Rückporto! P.S. Suche Mercenary und Livingstone!

#### BOS 2.0 für CPC  $664 = 40$  DM. ®06202/12356

Verkaufe Schneider CPC 6128 grün + Zubehör. **a 089/6801383** 

Verk. CPC 464 + Grünm., Zubeh., DDI-1, Spiele, auch einzeln. <a>  $0731/712423$ 

6128 RAM-D|SC <sup>6128</sup> Mit RAM-DISC können Sie lhre RAM-Disk. über einen RSX-Befehl installieren. Info: <sup>o</sup> 02161/604997. Preis: 25 DM mit Porto

● CPC ● Tausche Software ● CPC ● Habe Trantor, Pirates, Renegade Lightforce, Aliens, Silent Service, dBase 2, Wordstar 3.0. Schreibt an: Bemd Bekker, 4280 Weseke, postlagernd. 100% Antwort!!! Nur 3"-Disks!!!

Gebrauchten Joyce mit und ohne Drucker zu kaufen gesucht. ® 0208/ 380691 Möllers, Trooststr. 15, 4330 Mülheim

OO Verkaufe Joyce-Plus aa wegen Systemwechsel mit Literatur, diversen Programmen, dBase usw. Preisvorstellung: ca. 1000.- DM. ® 044 42/ 6398

Verkaufe Originalspiele: Silent Service (30.- DM), Big 4 (20.- DM), Adventure (10.- DM), CPC 4 Pack (20.- DM) (D), SDI (20.- DM) + andere Billigspiele (5.- DM) (C) + Disco-Copy + CPC-Grafikprogrammierung (25.- DM) + Zeitschriften (4.- DM). <sup>8</sup> 040/81 3066

#### Schneider CPC 6128 komplett mit Grünmonitor, TV-Modulator und 6 Dlsks für ca, 650.- DM zu verkaufen, **® 05 21 / 76 23 25 (Bielefeld), Jan**

#### oo<sup>o</sup> CPC 6128 000

Suche zuverlässigen Tauschpartner mit 3"-Disk. Ruft an: ® 0 64 55/3 64

Verkaufe 90 3"-Disketten leer für 500.-DM oder Tausch gegen 51/4"-vortex-Laufwerk F1-X. René Ullmann, Bahnhofstr. 12, 7919 Bellenberg,  $$07306/$ 44 18

#### Suche billige 3"-Disks. Tausche auch. 8O7741 161682, ab 19Uhr

Tausche 3". Liste oder Disk an Marcel Rossi, Anemonenweg 27, 7600 Offenburg, <sup>®</sup> 0781/59155, ab 18 Uhr. 100% Antwort

Verkaufe CPC 6128, CTM 644, Joystick Competition Pro für 850.- DM VB. Computer hat noch Garantie bis Sep. Jochen Schwaz, Sippelweg 2, 7000 Stuttgart 40, **® 0711/803431.** Verkaufe auch Originalspiele auf Disk. für 20-40 DM.

#### Oaa Verkaufe aaa

CPC 464 + Grünmonitor + 3 Bücher + Zeitschriften + Software, komplett für 400.- DM. & 02595/3190

Orig. Dlsk. Freddy Hardest · Fingersch.-Cass. 6, 8, 11/87, 3/88 @ 10<br>Schn. Mag. ab 6/87 @ Je Angeb. 20 DM (Schein) an Wolfgang Röttger, Fehmarnwinkel 16, 2300 Kiel

Suche für CPC 6128 (3"-Disk) Programme: Wordstar, OCP-Art-Studio, Utilities u. Spiele. Ralf Gula, Hölzlestr. 3, 7218 Trossingen <sup>2</sup>

Verk. 6128 (Farbe) + RAM-Disk 368 KByte, 5,2s"-Floppy (720 KByte), 2 x <sup>40</sup> Tracks (Format variable), Drucker, 224-KByIe-EPROM-Karte, umschaltbar, Laufwerke, Software, MP, WS, DB-II usw., auch Spiele! Preis: 1200 DM VB. M. Schauperl, Spitalgartenstr. 65, 7916 Köngen o. @ 071 53/2 27 52, ab 19 Uhr

Suche zuverlässige Tauschpartner mit viel Softwarel Habo z.B. Gryzor, Trantor, Driller, Gauntlet II, Buggy Boy, Rolling Thunder, Predator . Suche Test Drive, North Star, Blood Vally, Garfield, Impact... Mehr Info bel Anruf: 07552/5332

**ACHTUNG CORIGINALE CACHTUNG CORIGINALE** 6128 auf 3"-Disk. Bevorzuge Anwendungen u. Adventure, aber auch Kauf anderer Spiele möglich. Schickt eure Listen an: Christian Wagner, Altstadtstr. 2,8741 Sulzfeld

Topangebote: 10 gebr. Disk. 40.- DM! NLQ401 +Kabel, neuwertig!! 300.-DM! Fast geschenkt:DDI only 300.-DM!<br>Astrologieprg. von Mükra 50.-DM! Astrologieprg. von Mükra ----- Köln, <sup>on</sup> 02 21 / 73 15 86 -----Verkaufe Original-Software auf Cassette. Spiele-Paket (Wemer, Winter-Games, Spindizzy, Knight Lore, Cubit, 3D-Grand Prix, Nontenaq., Short's Fuse, Fighter Pilot) für 80.- DM und CPCTexV Adress von M&T für 30.- DM. D. Wagner, ® 0 21 95 / 35 66 (ab 17 Uhr).

Tausche/Verkaufe (2.-/Prog); nur Kop., nur Disk. Suche Blue Max, Frankie goes to Hollywood, Anleit. zu PSls, Jagd n. roter Okt. A. Mesek, Goethestr. 15A, 8972 Sonthofen, <sup>8</sup> 083 21 / 853 44, ab 18 Uhr.

Suche Tauschpartner, nur Disk! Verkaufe MP2-Modulator und 4 Games, orig. auf 1 Diskette. <sup>2</sup> 074 46 / 16 24

#### aao Biete an: aaa

Multiface Two gegen 100.- DM in bar oder gegen dk'tronics-64-KByte-Speichererweiterung! Dirk Becker, Sonnenrain 7, 7798 Pfullendorf, **® 07552/** 5332

Verk. CPC 6128 + GT 65 + 3 Joysticks +<br>2 Playerkabel + Cassettenlaufwerk + Kabel + Sofiware vom Besten (Jagd auf roter Oktober, Solid Gold, California Games) + viele Zeitschriften + "Discology" im besten Zustand (Wert: 1500 DM) für 1100 DM.  $\otimes$  0651/7 2811

**密 0 65 91 密 ● Rollenspiele ● 密 86 25 密** Suche für CPC 464 Mandragore, Vermeer und andere Spiele für mehr als <sup>2</sup> Personen. Des weiteren alle Erotik-Ware. Alles auf 3"-Disks. Listen an: Axel Warth, Daunerstr. 4, 5531 Pelm

3"-Disk-Tauschpartner gesucht! Disk & Liste an: Markus Strauch, Mühlenfeld 70, 4330 Mülheim. Antworte 100%ig!ll

Verk. 6128 + 5,25"-Floppy (2 Köpfe) +  $120 \times 5,25'' + 40 \times 3''$  voll mlt Anwendungen (fast 100% d. Angeb.) + Literatur = 999 DM. 4440 Rheine, <sup>®</sup> 05971/2450

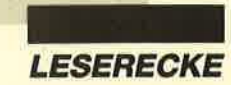

● Verschenke 10 Games für CPC 6128 ● Disk + 3.- DM an: C. Quittnat, Gartenweg 147, 7530 Pforzheim. 100% Antwort III

Suche Tauschpartner für CPC 6128, nur Disk. Haben genug Tauschmaterial. Meldet euch bei: Thorsten Albers, Ostring 20, 4402 Greven 1, 025 71 / 543 80 oder Holger Tünte, Hochstr. 24, 4402 Greven 1, 02571/53651. No beginners!!!

Spielepaket! 15 Orig.-Cass.-Games zus. nur 50 DM (Schein)!! Jedes Spiel also nur 3.33 DM! Darunter Miss. Elev., Fairlight, They sold a Million II!! Wolfgang Röttger, Fehrnarnwinkel 16, 2300 Kiel

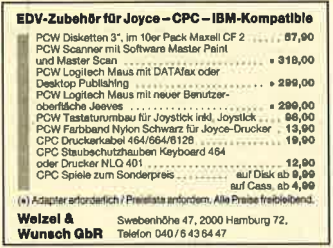

#### **OOO** Unmöglich **OOO**

Kostenlose Sicherheitskopien von 3"oder 3,5"-(40 Tracks)-Disks. Source- + Leerdisk (o. 7.50 DM pro Disk, Format angeben) + 2 DM!! Rückporto an: M. Miko, Am Ziegelfalltor 1, 6140 Bensheim

● Tausche Software aller Art! ● Suche Microdraft, alles Neue auf 3" + 5,25", 2 × 40 ● 4770 Soest, PLK 124 019  $\overline{C}$ 

· Tausche u. verkaufe Anwendungen aller Art · Schreibe Progr.!!! Info von Frank Gärtner, Lochbihlerstr, 101/2, 8900 Augsburg 23! 99, 99%ige Antwort!

Suche CNC-Simulationsprogramme - 3" CPC - 3"-Disk! u. 3,5" u. 5,25"-Laufwerk! Tausche Games, ca. 200 Games - Orig. <sup>®</sup> 0911/674570!! CNC-Simulat. in Drehen u. Fräßen!!

**AO** Suche preiswerte dk'tronics-64-KByte-Speichererweiterung. 窗 0931/ 92661888

• Super-Games zu Super-Preisen • Z.B.: Werew, of London, Mask 2, 720°!!! 1 Pgm nur 4 DM! 4 Disks voll mit Pgms nur 25 DM! ® 0931/92661!! Nur 3"!

**OOO** Verkaufe NLQ 401 OOO + Traktor-Führung (ohne Kabel) Fest-<br>preis 180.- DM. F. Schütz jun., Georg 19, 8222 Ruhpolding

Verkaufe oder tausche gegen VHS Video-Kamera: CPC 6128 + Drucker Star NG 10 + Zeitschriften + Bücher + Monitor + Verlängerungskabel + Drehfuß + Druckerständer + Software + Dat.-Recorder und viel Zubehör. Dazu dBase II oder AMX Pagemaker gratis. Schreiben Sie an: M. Duda, Barbarossaring 32, 6750 Kaiserslautern

#### **Computer Dictionary**

Wörterbuch und Sprachtrainer für Englisch/Deutsch - Deutsch/Englisch/Deutsch - Deutsch/Englisch<br>
Einzigartig am Softwaremarkt,<br>
über 20000 (40000) fest gespeicher-<br>
te Vokabeln, eine echte Bereicherung jeder Softwaresammlung, Auf Diskel e für CPC, Joyce, PC DM 99.- plus<br>-- DM für Porto und Verpackung.

B&S-Versand, L. Köpfer, Altenrond 20 7821 Bernau, 2 076 75 / 298 (ab 18 Uhr)

Aufsteiger verkauft: CPC 6128 + GT 65  $+ MP2 + 16 \times 3''$ -Disks + 2. Drive (Cumana 1 x 40 Tracks) + 118 Disks mit Supersoftware (300 Sachen), Bücher (Wert 300) + 30 Zeitungen! ORIGINAL: Word-Star, Fibustart, Turbo Pascal, MOS, Enchanter + 9 Spiele!! VB 1100 DM!! Auch einzeln! ® 0.22.02/5.38.42 Gerd Kullmann

#### eee Public Domain eee

CPC-Disk. je 12.-; Liste anfordern.  $\bullet$  CPL  $\bullet$  PF1451 $\bullet$  6368 Bad Vilbel  $\bullet$  G

Gratisliste für alle CPC-Typen bei Friedrich Neuper, Postfach 72, 8473 Pfreimd, Preiswerte Softwarel  $\mathbf{G}$ 

#### US-Public Domain für PC 1512 **Deutsche Freesoft!** Alle Programme ausführlich auf Schneider PC1512 getestet. Liste mit ausf. Beschreibung gegen

DM 2.- in Briefm. bei EDB-SOFTWARE, Edwin Bleich,

Knooper Weg 146, D-2300 Kiel-1 G Public-Domain-Software für ь

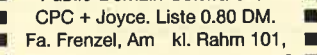

4030 Ratingen G II **E E Superaünstia E E** 

Akustikkoppler Dataphon S21d-2 und Procomm Terminalprogramm für nur 395 - DM inkl. ® 07485/875  $\sim$ 

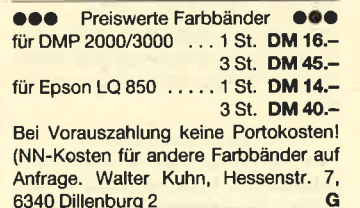

Suche 5.25"-Laufwerk und dk'tronics-Speichererw, (64 o. 256 K), PLK 070346 A, D-6946 Gorxheimertal

Verk. Spiele, Original-3"-Disks für CPC: Classix 1, Spindizzy, High Frontier, Centurions, Space Shuttle, (Dark Star, Tank Busters, Halls of Things, On the Run: 1 Disk) 20. - DM/Disk inkl. Anleitung. Game Set & Match, 2 Disks 30.-DM. J. Lütte, In der Hofstatt 3, 7803 Gundelfingen

Super!!! Verkaufe über 50 Originalprogramme! Spottbillig! 3", Tape! Schreibt an PLK: A 033039, 4920 Lemgo

Verkaufe/Tausche Topspiele für CPC 464 auf C/D. Habe Pirates. Platoon. California G., Roter Oktober u.v.m. Suche Kaiser, Bad Cat, I. Karate+, Star Wars, Supercycle u. T. Pursuit auf Disk. Viel Tauschmaterial, ® 02 03/59 58 48 (ab 19 Uhr), Andreas verlangen.

 $0.464$  e o vortex e e 464 e SP 512 (64 K), evtl. 128 K, VB 190 .- DM. **® 027 33/5 12 11, ab 16 Uhr** 

Suche für CPC (Disk): Pink Panther, Crazy Cars, Garfield, Summer Games, Bankog Nights und Discologie (engl.). Tausche gegen: Asterix, Blueberry, Out Run, Combat School, Western Games, California Games. ® 09374/385, verlangt Roland!!

Wer möchte mit mir zusammen nebenbei auf außergewöhnlich, aber realistische Art viel Geld verdienen. Kein Vertreterjob. Gratisinfo: H. Klingler, Mellande 9, 2000 Hamburg 65

Suche: 3"-Leerdisketten, Biorhythmus. Angebote an: Frank Koschanin, Hugo-Junkers-Str. 12, 8500 Nürnberg 10

Verkaufe: 3"-Zweitlaufwerk (CPC 464). **® 02624/6216, ab 18 Uhr** 

PC 1512. Color-Monitor, 2 LW, 640 KByte RAM, 20-MByte-vortex-Festplatte mit Drucker Star NL 10, Preis 2500 DM Smart-3.1-Gesamtpaket (Text, Datenbank, Kalkulation, Grafik, Fernkom.) orig. verp., Preis 2325,00 DM · Generic CADD  $3.0 = 440 - DM$  Obt-Plot =145,- DM, AutoDimensioning = 145,- DM, Architektur-Symb. = 145,-DM, Heizg.-Sanit.-Symb. = 145,- DM, Stücklistenprgr. = 185,- DM. Per Nachnahme oder Euro-Scheck. ® 02452/ 18445 oder 7942

# Software-**Paradies**

Software auch für den kleinen Geldbeutel. Immer aktuell! Für alle gängigen Systeme.

Machen Sie Ihren Traum wahr  $-$  mit uns.

Fordern Sie die kostenlose Liste an; es lohnt sich für alle!

**Software-Paradies** K. Welz, Wilhelmstr. 22

2190 Cuxhaven<br>Telefon 0 47 21 / 5 21 39 Bitte Computer-Typ angeben!

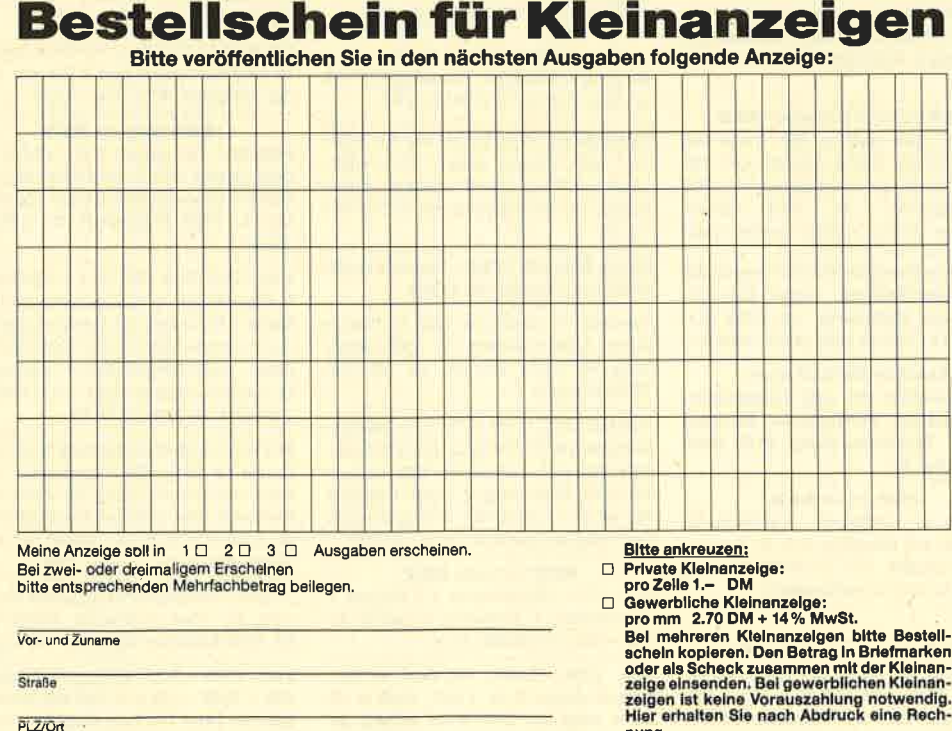

nung.

**Schneider Mägazin** 

Redaktion, Postfach 1640, 7518 Bretten

Datum

Unterschrift

# MEGAGAMES

# Vielen Dank!

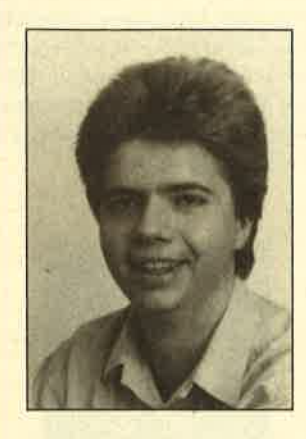

Auch in diesem Monat habe ich mich bemüht, einen interessanten Spieleteil für Sie zusammenzustellen. Es gibt wieder eine Menge Reviews, News, ein Interview mit dem französischen Software-Haus Coktel Vision und die Präsentation einer neuen Spielegeneration. Ferner finden Sie einen attraktiven Wettbewerb, bei dem Sie eine tolle Compilation gewinnen können, die bisher noch nicht in Deutschland veröffentlicht wurde. 20 Leser des Schneider Magazins werden also die einzigen deutschsprachigen Computerspieler sein, die diese Compilation besitzen.

Erinnern Sie sich noch? Im Schneider Magazin 6/88 veranstalteten wir einen Wettbewerb, bei dem es 30 Spiele zu gewinnen gab. Sie mußten nur Ihre Meinungzu unserem neu en Spieleteil Megagames auf einer Postkarte an uns senden und nahmen automatisch an der Verlosung teil. (Die Ge winner werden wir in Heft 9/88 bekanntgeben!) Inzwischen sind ungeheuer viele Postkar ten und Briefe in der Redak tion eingetrudelt. Ich habe jedes Schreiben aufmerksam ge lesen, mich über das viele Lob gefreut und über Verbesse rungsvorschläge nachgedacht.

Wir wollen nun einige Le serbriefe abdrucken, die einen Überblick über das Meinungs spektrum geben. Auch soll die Leserbriefseite in Zukunft ein ständiges Forum für Sie wer den. Hier können Sie Kritik und Anregungen zu Megaga mes loswerden. Wir sind auch sehr an Schreiben interessiert, die sich mit spieleverwandten Themen auseinandersetzen (2.B. Indizierung, Raubko pien usw.). Wenn Sie uns et was mitteilen wollen, so wen den Sie sich bitte an folgende Adresse: In Spielter Verlosung en Zur Siener aussing einer aussiche Einrehreiten Borgen (Die Gere Verlosung teil, Die Gere Verlosung teil, Die Gere Verlosung teil, Die Gere Werburgte-Spiele<br>
Such and Hoffer intervention in the Here

Verlag Ratz-Eberle z.Hd. Herrn Borgmeier Melanchthonstr. 75/1 7518 Bretten

Noch einmal vielen Dank für die netten Briefe.

# **Briefe an Megagames**

# Die Redaktion behält sich vor, Leserbriefe zu kürzen.

Seit einigen Monaten habe ich ein besonderes Augenmerk auf den Spieleteil, der sich nun Megagames nennt. Es ist bemerkenswert, wie sich beispielsweise die Spieletips drastisch verringert haben. Deshalb ist es sehr zu begrüßen, daß Sie mit einem attraktiven Wettbewerb Schwung in den Laden bringen.

Zu den Neuerscheinungen möchte ich folgendes bemerken: Es sollte darauf geachtet werden, daß die hier beschriebenen Spiele auch wirklich brandneu sind und nicht bereits ausführlich vorgestellte Pro gramme noch einmal aufge wärmt werden. Uberwiegend positiv finde ich die Benotung der jeweiligen Neuerscheinun gen, da man sich vor einem Kauf weitgehend informieren kann. Die bisherige ansprechende Art der Darstellung mit Witz und di rekter Kaufempfehlung sollte unbedingt beibehalten werden.

Hans Alleker. Köln

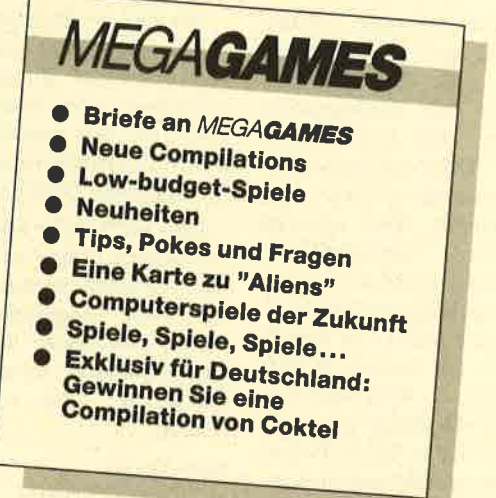

Folgendes gefällt mir:

- die ausführlichen, gut geschriebenen Spielberichte
- die Seiten mit den Lesertips - die Top Ten

Folgendes gefällt mir nicht:

- fehlende Preisangaben - nur Gesamtbewertung der
- Spiele (Besser wären Bewertungsskalen mit Grafik, Sound, Spielidee, Preis/Leistung. )

Thomas Käseberg, Eschweiler

Ich finde Megagames gut. Da jetzt mehr Spiele vorgestellt werden, hat man einen größeren Überblick über die Neuerscheinungen. Die Rubrik Lowbudget-Spiele ist ebenfalls sehr gut. Allerdings sollten Sie die Spieletips nicht zu kurz kommen lassen.

#### Wolfgang Eckl, Bad Neunkirchen

Megagames ist das Beste, was euch seit vier Jahren eingefallen ist. Macht weiter so !

Sascha Tobler. Steinheim

Megagames gefällt mir insgesamt gut. Aber ich hoffe doch, daß demnächst wieder mehr Tips veröffentlicht werden. Von "Aktualitat" in den Spieletests kann leider weiterhin keine Rede sein. "Gauntlet II" besitze

ich z.B. seit mindestens drei Monaten. Die neuen Rubriken wie Interviews oder "Neue Spiele kurz gesichtet" sind wirklich gut. Noch eine Bitte zum Schluß: Mehr Farbe !

Christian Schwarzberger, Mallersdorf-Pfaffenberg

Am neuen Spieleteil gefällt mir, daß endlich aktuellere Spiele getestet werden. Auch finde ich gut, daß er umfangreicher geworden ist. Weniger gefällt mir allerdings, daß auf mehreren Seiten die Bildschirmfotos nur schwarzweiß wiedergegeben sind. Warum mußte das Preview ein C-64- Spiel behandeln? Die Versionen für C 64 und CPC haben doch oft nur die Idee gemeinsam I

Im Prinzip haben Sie recht. Dies ist aber bei " Paranoia" von Micro Partner nicht der Fall. Deshalb hatte ich mich auch entschlossen, den Spieleablauf der C-64-Version vorzustellen, weil er eben mit dem der Schneider-Fassung identisch ist. Mein Ziel war es, unsere Leser vorab über ein kommendes CPC-Spiel zu informieren.

Eine Frage an alle Leser: Wie stehen Sie dazu? Wollen Sie weiterhin durch ein Preview monatlich informiert werden? Schreiben Sie uns doch bitte!

# **MEGAGAMES**

Ich finde die neue Aufmachung sehr gut. Besonders die Berichte, z.B. über Rainbow Arts oder den Raubkopierer Detonator, sind sehr interessant. Die Informationen über Neuerscheinungen sind auch nicht schlecht. Der optische Eindruck von Megagames ist sehr gut. Man könnte aber bei der Notengebung der Spiele etwas genauer sein (2.B. jeweils eine Note für Sound, Bedienung usw.). In Heft 6/88 vermißte ich allerdings die sonst recht zahlreichen Spiele-Pokes. Alles in allem ist Megagames super !

#### Ralf Miller

Ich finde Megagames toll! Besonders gefallen mir die Beschreibungen der neuen Compilations und der Low-budget-Spiele. Megagames könnte aber ruhig ein größeren Teil des Schneider Magazins einnehmen. Schade ist eigentlich nur, daß eine einfache Schulnote für die Bewertung der Spiele benutzt wird. Das finde ich zu unpräzise. Sonst ist Megagames aber echt super!

Roman Diehl, Frankfurt

Wir sind der Meinung, daß 15 Seiten Megagames genug sind. Das Schneider Magazin ist ia schließlich kein reines Spiele-Magazin. Wir möchten auch weiterhin allumfassend über Ihren Computer berichten.

Daß noch mehr Spiele getestet werden, finde ich echt super. Mir gefällt auch die Gestaltung von Megagames, doch würde das Ganze viel besser herauskommen, wenn alles in Farbe wäre. Also, ran an die Farben!

Pierre Ammert. Leinfelden-Echterdingen

Ich habe vor kurzem einen CPC 464 gekauft. Nun hörte ich, daß die Produktion dieses Geräts eingestellt wurde. Natürlich interessiert es mich jetzt, wie lange ich noch Software für meinen Computer bekomme. Können Sie mir außerdem bitte mitteilen, wo ich die Spiele "Silent Service" und "Franky Fruit" erhalten kann?

Heinrich Petri. Bergneustadt

Alle Top-Titel englischer und französischer Software-Häuser

# Was hat die Briefeflut bewirkt?

In der nächsten Ausgabe wollen wir ein detaillierteres Bewertungssystem einführen. Grafik, Sound usw. werden dann einzeln bewertet. Auch sollen, wie gewünscht, wieder mehr Spiele-Pokes und Tips erscheinen.

Zum Thema Aktualität kann ich nur folgendes sagen: Die erste Ausgabe von Megagames mußte sehr schnell produziert werden. Wir hatten keine Zeit, uns um ganz aktuelle Testmuster zu bemühen. Was die Aktualität anbetrifft, haben wir allerdings noch einiges vor. So werden Sie z.B schon bald über Weltpremieren von brandneuen Spielen lesen können.

In vielen Leserbriefen wurde bemängelt, daß bei Megagames vieles nur schwarzweiß wiedergegeben ist; wir sollten doch bitte mehr Farbe ins Spiel bringen. Das würden wir gerne tun, nur stellt der Farbdruck einen Kostenfaktor dar. Mehr Farbe wäre höchstens machbar, wenn wir den Verkaufspreis des Heftes erhöhen würden. Das möchten wir unseren Lesern ohne schwerwiegenden Grund aber nicht zumuten. Deshalb wird es vorläufig bei der momentanen Anzahl von Farbseiten bei Megagames bleiben müssen.

Ich bedanke mich noch einmal für die vielen Anregungen und verspreche, daß wir uns nicht auf unseren Lorbeeren ausruhen werden. Wir wollen vielmehr versuchen, uns von Ausgabe zu Ausgabe zu steigern.

Carsten Borgmeier

werden auch für lhren Computer umgesetzt. Von daher ist also keine Software-Knappheit zu erwarten. Der Schneider ist nämlich in Frankreich und England sehr weit verbreitet. In den nächsten zwei Jahren müssen Sie sich keine Sorgen um neues Programmfutter machen.

# Compilations

Elite hat eine neue Sammlung herausgebracht. Der Titel "6 Pak Vol.3" gaukelt dem ehrlichen Käufer aber falsche Tatsachen vor. Die Compilation enthält nämlich nicht sechs, sondern nur fünf Spiele. Der auf der Verpackung angepriesene Titel "Escape from Singe's Castle" ist nicht im Lieferumfang enthalten. Dafür wird der spielefreudige Schneider-User aber von den anderen fünf Programmen restlos begeistert sein. Geboten werden die Arcade-Umsetzungen "Ghosts'n Goblins", "Papcrboy" und "Enduro Racer" sowie das letzte James-Bond-Spiel "The Living Daylights" und "Dragon's Lair".

Info: Leisuresoft

Neun Spiele und eine Demo bietet die Compilation "All-Stars" von The Edge. Darunter befinden sich bekannte Titel wie "Inside Outing", "Bobby Bearing", "Shadow Skimmer", "Fairlight I", "Fairlight II", "Brian Bloodaxe", "Warlock",

"Franky Fruit" ist mir leider nicht bekannt. Deshalb kann ich Ihnen auch nicht sagen, wo Sie dieses Spiel bekommen können. Für "Silent Service" müssen Sie nur bei Rushware anrufen. Man gibt Ihnen dort die Adresse eines Händlers ganz in Ihrer Nähe, der das Spiel auf Lager hat.

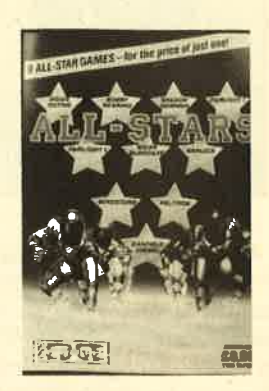

"Mindstone" und "Palitron". Außerdem erhält man eine Demo von "Garfield".

Info: Leisuresoft

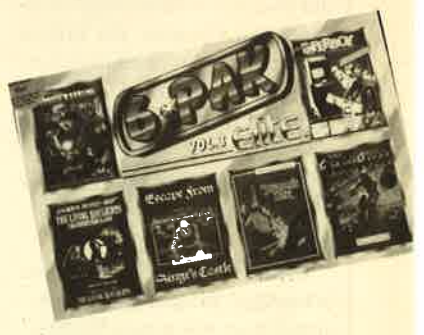

"Take 3" heißt eine neue Sammlung von Blue Ribbon. Diese Compilation steht ganz

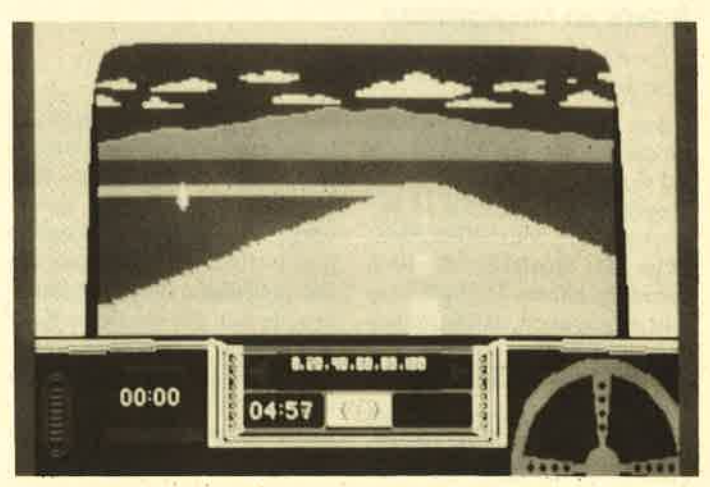

"Rally Driver" kommt voraussichtlich nie an's Ziel

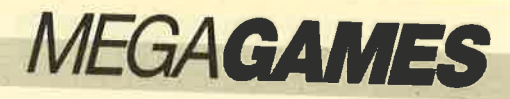

im Zeichen der Kneipenspiele.<br>"Steve Davies Snooker",<br>"Darts" und "Pool" lauten die<br>Titel der Games.

Info: Leisuresoft

# Low-budget-Spiete

Über Stock und Stein geht es<br>in "Beach Buggy Simulator" von Silverbird. Sie steuern ei\_ nen Buggy über Sanddünen und müssen Hindernisse übersprin-<br>gen. Grafisch kann das Billigspiel vielen Vollpreisprogrammen das Wasser reichen.

#### Info: Leisuresoft

Eine hübsche Titelmelodie<br>trällert der Amstrad nach etwa zweiminütiger Ladezeit von "Pogostick Olympics". Silver-<br>bird bietet mit diesem Spiel eine Olympiade ganz besonderer<br>Art an. Sie müssen sich hier in<br>fünf Disziplinen bewähren,<br>nämlich Ballonplatzen, 110-<br>Meter-Pogohürden, Dreisprung, Ballonschießen und Hindernislauf. Alle werden mit<br>einem Sprungstock gespielt. Bis auf den Sound kann man das Game jedoch total vergessen.

#### Info: Leisuresoft

Die Außerirdischen stellen<br>wieder einmal eine Bedrohung dar. Natürlich muß man die<br>Aliens vernichten. Beim Cassettenspiel "Biospheres" von Silverbird können Sie sich in eine wilde Ballerei stürzen. Ihr<br>Raumschiff läßt sich dabei in alle Richtungen steuern. Der Bildschirm ruckelt mit. Außer netten Sound-Effekten hat das Programm aber leider nicht viel zu bieten.

Info: Leisuresoft

Vier Spiele enthält die Low-<br>budget-Compilation "Bogies<br>Pick Value Pack 3", "Herbert's<br>Dummy Run", "Druids Moon", 'Stock Exchange" und "Dark-<br>vurlde" sind zwar schon steinrlt, besitzen aber trotzdem noch hren spielerischen Reiz.

nfo: Leisuresoft

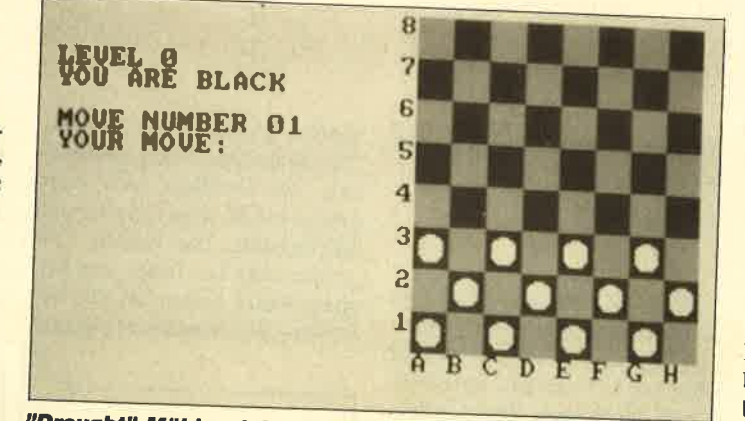

"Draught"-Mühlesplel in Basic aus dem Jahre '85

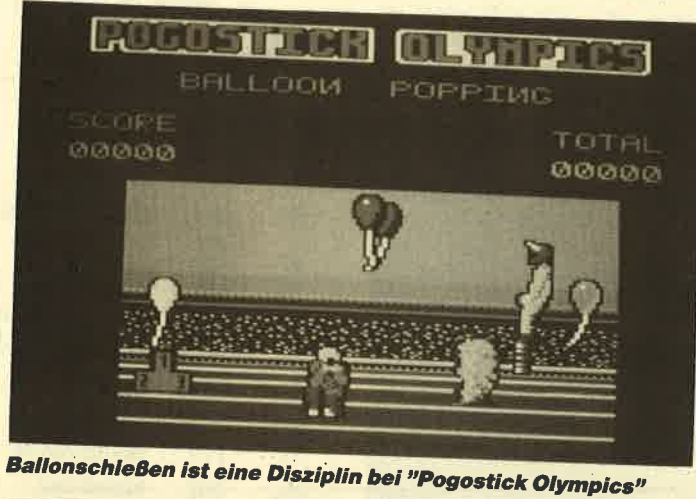

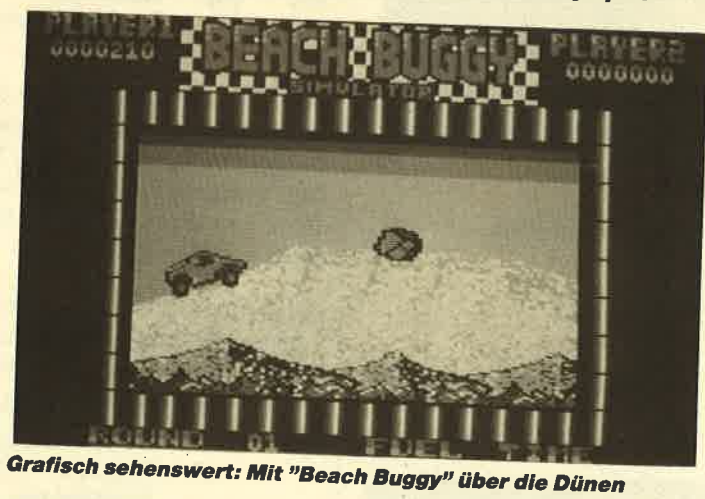

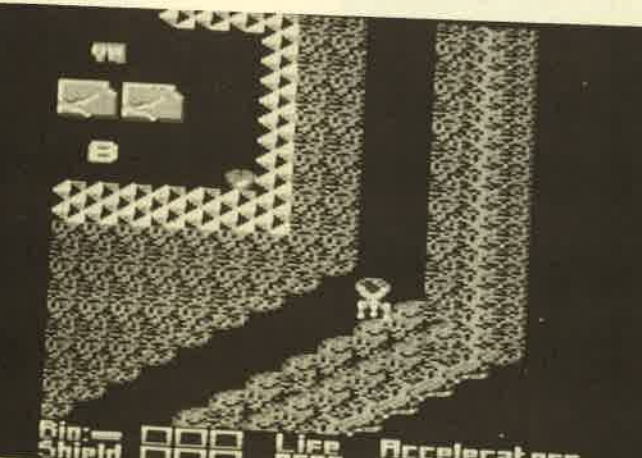

Shield Cicili insum Arcelerators<br>"Biosphere", wilde Ballerei im Weltraum

Games orientiert sich an "Ikari "Frontline" von Zeppelin Warrior". Mit Panzerfaust und<br>Handgranaten kämpft man sich<br>durch die feindlichen Linien. Dabei schießt man geschmackloserweise auf Menschen. Hier handelt es sich um ein moralisch<br>bedenkliches Spiel. Zudem haben es die Programmierer noch<br>nicht einmal geschafft, vernünftig von "Ikari Warrior" abzu-<br>kupfern.

Info: Leisuresoft

Ein Autorennen aus der Cockpit-perspektive kommt von Alternative Software. Es<br>trägt den Vermerk "Copyright FWS 1985". Entsprechend schlecht ist auch die Qualität des<br>Programms. "Rally Driver" bietet ein nervtötendes Motoren-<br>gebrumm, karierte Flächengrafik und die langsamsten Bewegungen auf dem Bildschirm, die man sich vorstellen kann. Dafür<br>finde ich selbst den niedrigen Preis von 9.95 DM noch zu hoch.

Leisuresoft

# **Neues auf dem Spielemarkt**

CP Software veröffentlicht<br>einige Brettspiele für den CPC, die allesamt aus dem Jahre 1985<br>stammen. Sie sollen wohl dem werten Kunden noch einmal das Geld aus der Tasche ziehen.

Bei "Draughts" handelt es sich um ein Mühlespiel, das der<br>Einfachheit halber in Basic geschrieben wurde. Viel Geduld<br>braucht jeder, der darauf wartet, daß sich das Spielfeld zu "Backgammon" auf dem Bildschirm aufbaut.

Als ich die Cassette zu "3D<br>Voice Chess" lud, hoffte ich auf ein besseres Spiel, zumal die Verpackung edel aufgemacht ist. Aber der Schein trügt. Die Grafik der Schachfiguren ist ka-<br>tastrophal. "3D Voice Chess" kann die Anforderungen an ein gutes Schachprogramm in kein\_ ster Weise erfüllen. Der Computergegner ist viel zu leicht zu besiegen. Seltsam mutet auch<br>die Tatsache an, daß man Spieldaten nur auf Diskette abspei-

# MEGAGAMES

chern kann. Schließlich handelt es sich doch um eine Cassettenversion. Andererseits werden Besitzer eines Diskettenlaufwerks, die sich ein Schachprogramm zulegen wollen, gleich eine Diskettenfassung kaufen. Das Ganze ist mir unverständlich.

Info: Leisuresoft

"Every Second Counts" nennt sich ein neues Quizspiel von TV Games. Das britische Software-Haus, eine UnterabWissensgebieten beantworten müssen.

# Info: Leisuresoft

Kobold Software heißt ein Entwicklungsteam von Schnei der Software. "Geiler Typ stellt sich vor..." ist das Erstlings werk der jungen Programmierer. Für 25.- DM einschließlich Porto und Versandkosten ist der "Q-Bert"-Verschnitt zu sammen mit drei anderen Spie len beim Hersteller erhältlich.

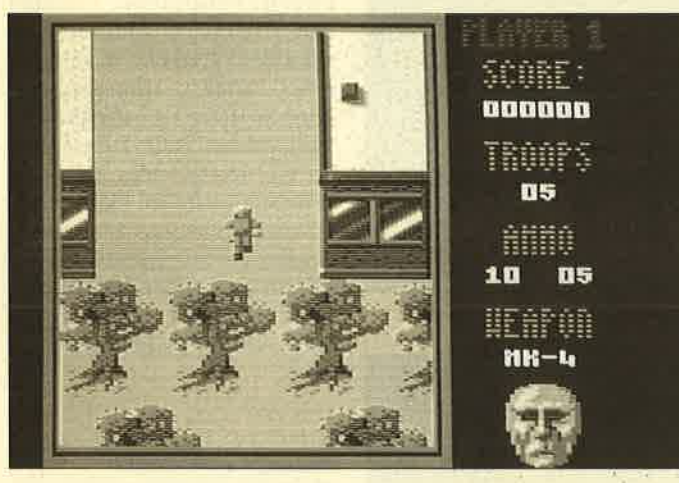

"Frontline": Mit Panzerfaust und Handgranaten

teilung von Domark Games, versucht, beliebte Fernsehsendungen für den Computer umzusetzen. "Every Second Counts" ist ein TV-Quiz, bei dem mehrere Ehepaare gegeneinander antreten und abwechselnd Fragen aus verschiedenen schwach ausgefallen

Info: Kobold Software Weilburger Str. <sup>29</sup> 6256 Villmar <sup>1</sup>

"Das Vermächtnis des Grafen Dackula" (kein Druckfehler!) ist ein gut gemachtes Ad-

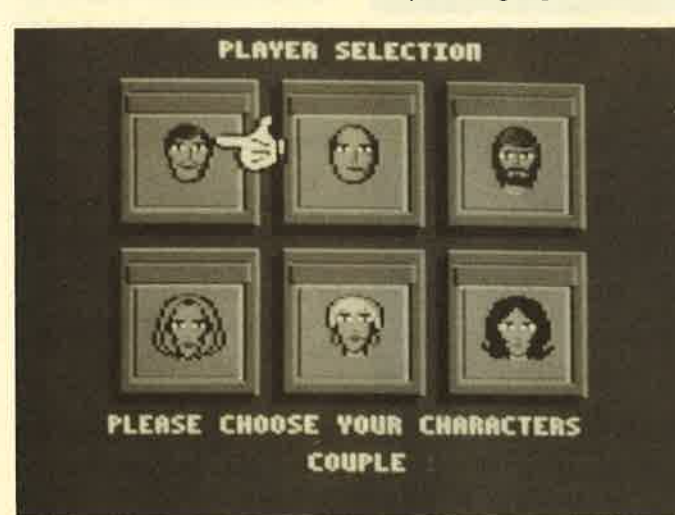

Anleihen beim englischen Fernsehen: "Every Second Conts"

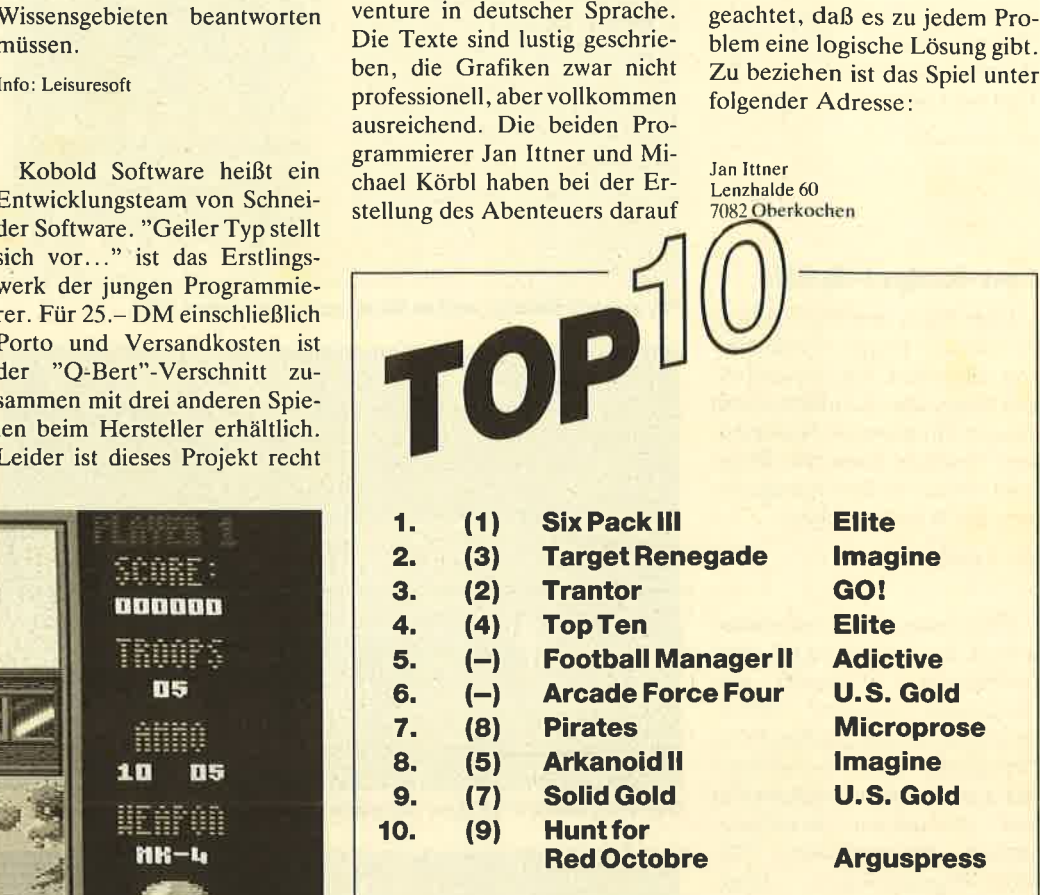

Viel ist nicht passiert. Das dürfte zum einen am Sommer liegen, zum anderen an der Sommermüdigkeit der Programmierer in England. Nichtsdestotrotz ist endlich der "Football Manager II" erschienen, der auch sofort Platz 5 erreicht hat. Auch der neue Sampler von U.S. Gold zog fleißig nach.

Wenn Sie bei der nächsten Top Ten ebenfalls mitmachen wollen, müssen Sie nur lhr Lieblingsspiel auf eine Postkarte schreiben, und ab geht die Post an das

## Schneider Magazin Stichwort Top Ten Postfach 16 40 7518 Bretten

Unter den Einsendern werden 5 Buchpakete mit den drei Bänden "CPC 464/664-Praxis" verlost.

# Hier die Gewinner vom letzten Mal:

Bodo Galle, Schwalbenstr. 123, 2807 Achim Roman Diehl, ln den Biegen 19, 6000 Frankfurt <sup>56</sup> Thorsten Käseberg, Funkengasse 9, 5180 Eschweiler lngo Pelka, Victoriastr. 62, <sup>437</sup>O Marl Matthias Monien, Bornwiesenstr. 9, 6479 Schotten <sup>1</sup>

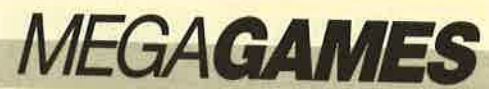

# Hallo, Iieber Spielefan

Wer sitzt nicht gelegentlich haareraufend vor seinem Computer, weil es einfach nicht gelingt, das dritte Bild zu erleben? Mit Ausdauer oder Glück ist aber auch man-<br>che Entdeckung möglich, die Anleitung oder Handbuch verschweigen. Damit nun nicht jeder in seinem stillen Kämmerlein das Rad neu erfinden muß, wollen wir hier Hilfesuchende und Experten unter unseren Lesern zusammenbringen.

# Werweiß mehr?

#### **Movie**

Wer kennt zu diesem Spiel alle Codewörter?

## **Sidewalk**

Wie gelange ich hier an den Tank des Motorrades?

Stephan Ohlsen Pulser Straße 25 <sup>221</sup>I Reher

## Western Games

Wie Iäßt sich die Kuh melken? Wie kann man beim Tanzen in einem höheren Level anfangen?

Christian König Parkstraße 20 8370 Regen

# **Spindizzy**

Da dieses Spiel meiner Meinung nach besonders schwer ist, würde ich mich sehr freuen, wenn mir jemand sagen könnte, wie'man den Cheat Modus aktiviert.

Volker Lück Am Öschweg 35 <sup>6670</sup>St. Ingbert

# Wizball

Wie kann man nach Einsammeln der Perlen die Optionen aktivieren ?

Marcus Schulz Berninghauser Str. <sup>44</sup> 5828 Ennepetal

# Tau Ceti

Schneider Magazin Kennwort: Spieletips z.Hd. Herrn Borgmeier

Postfach 1640 7518 Bretten

Wo findet man die Bücherei? Wozu dienen AMMs und FLRs?

Schildern Sie uns die Probleme mit Ihren Programmen. Schreiben Sie uns Ihre Entdeckungen. Wir sind sehr<br>an Pokes, Kurztips, Komplettlösungen, Lageplänen usw, interessiert. Verwenden Sie bitte für Ihre Zusendungen eine Schreibmaschine oder ei\_ nen Drucker; Sie erleichtern uns damit die Arbeit. Ihre Fragen und Spieletips schicken Sie an folgende Adresse:

# **Thanatos**

Wer kennt einen poke zu diesem Spiel? Ich komme nur bis

Pierre Kemna Bertolt-Brecht-Str. <sup>29</sup> 4709 Bergkamen

zur dritten Stadtmauer!

# They Stole a Million,<br>Southern Belle, Ghosts'n Goblins,<br>Silent Service, Zoids

Wer kennt zu diesen Spielen Tips oder den kompletten Lösungsweg? Besonders benötige ich Tips zu "They Stole a Million".

Peter Breuker Rektenstr. l0 4930 Detmold I

# Sidearms

Ist es hier möglich, während des Spiels weitere Leben zu erhalten? Wenn ja, wie geschieht dies?

Jürgen Mart Fallsgass 496 9493 Mauren Liechtenstein

# **Driller**

Auch nach stundenlangem Suchen und Probieren fand ich keine Lösung, wie ich den dritten Drilling in den Raum mitder unsichtbaren Wand, die zwischen den beiden pfosten steht, auf das Krcuz stellen soll. Ich komme zwarmit dem Fluggerät überdie Wand, kann aberdamit keine Drillinge setzen. Wer kann mir hier weiterhelfen ?

Klaus Baur Frankenstr. <sup>11</sup> 7930 Ehingen

# Saboteur, Clever&Smart

Bei "Saboteur" erhalte ich die Diskette und die Zeitbombe. Wie komme ich aber zum Helikopter?

Bei "Clever & Smart" bin ich so weit vorgedrungen, daß ich alles Handwerkszeug beisammen habe. Wenn ich aber bei Trudchen einkaufe (im Elektroladen, jedoch auch in anderen Geschäften), erhalte ich die Antwort "C'est trop", wenn ich zuviel kaufe. Auch kann ich weder bohren noch die Leitungen verlegen. Mache ich vielleicht etwas falsch?

Stefan Heymanns Warenburgstr. 8 7730 Villingen

# Renegade

Wie erledigt man im dritten Level (Frauen mit Peitschen) den Boß?

#### Exolon

Wie viele Zonen müssen durchgespielt werden, um das Ziel zu erreichen? Ich bin bis

## **BMX Simulator**

Wer kennt hier Tips zum zweiten Level (und allen folgenden)?

## **Elite**

Durch welche Tasten werden die einzelnen Geräte angesprochen (Rettungskapsel, Raketen usw.)? Wie gut ist der Strahlen-Laser?

Stefan Märkl Eggestedter Str. 4l 2820 Bremen <sup>71</sup>

# **Head over Heels**

Ich komme bei diesem Spiel nicht weiter. Wo sind die Kronen zu finden? Wo muß ich langgehen? Wer kann mir mit den entsprechenden Tips weiterhelfen? Auch für Pokes wäre ich sehr dankbar.

#### **Werner**

Hier habe ich ähnliche probleme. Was muß ich bei Werners Paniktour aufsammeln ?

Michael Schauer Am Nordrand 9 2902 Rastede

Zone 103 gekommen, ein Ende war aber noch nicht in Sicht.

# Sidewalk, **Back to the Future**

Zu diesen Games suche ich Komplettlösungen.

Kay Fischer Fürst-Bentheim-Str. <sup>23</sup> 4840 Wiedenbrück

# **Zynaps**

Was bedeuten bei diesem Spiel die kleinen Bilder rechts unten?

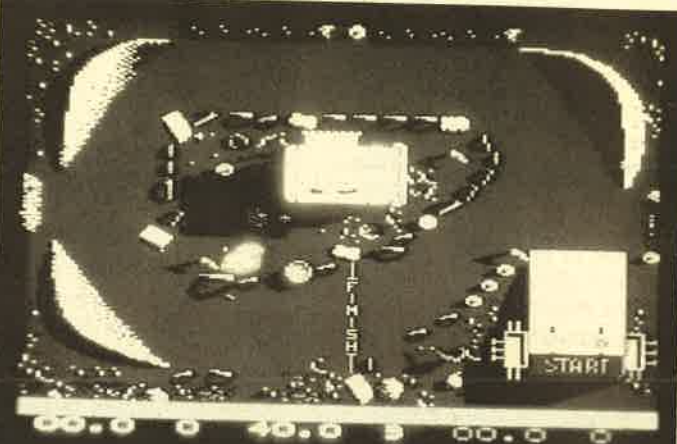

# **MEGAGAMES**

# **Tips** unserer Leser

# The Guild of Thieves

Hier nun der dritte und letzte Teil der Komplettlösung von "The Guild of Thieves". Nochmals vielen Dank an den Autor Horst Wangelin.

Auf dem Rückwegim Quaters den Schlüssel aus der Vitrine mitnehmen und durch die Küche wieder zum "by the Moat" gehen. Hier "dress, ring, pot, plastic bag" in den Safe legen und schließen. Nun fangen wir einen Fisch mit der Angel. Mit "put needle on moat" ist auch das geschafft. Dann "cue" weglegen und ab in die Küche. Hier den Fisch für den Bären zubereiten. Mit "smear fish with poison" hat er die richtige Würze, und man kann den Bären damit füttern. Nun den Kelch aus dem Käfig nehmen und im Safe deponieren.

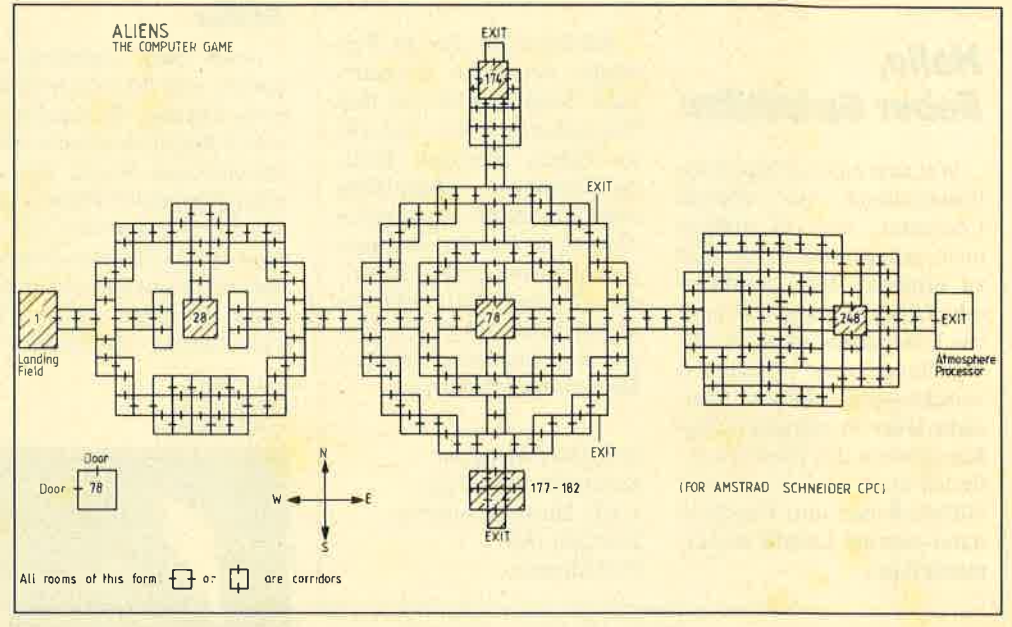

"Aliens": Die Karte zu diesem Spiel stammt von Jörg Hartmann

diesmal in das Zoo Office, den drawer öffnen und den Schlüssel herausnehmen. In derWhite Passage den kleinen Käfig öffnen und "in the cage" gehen.

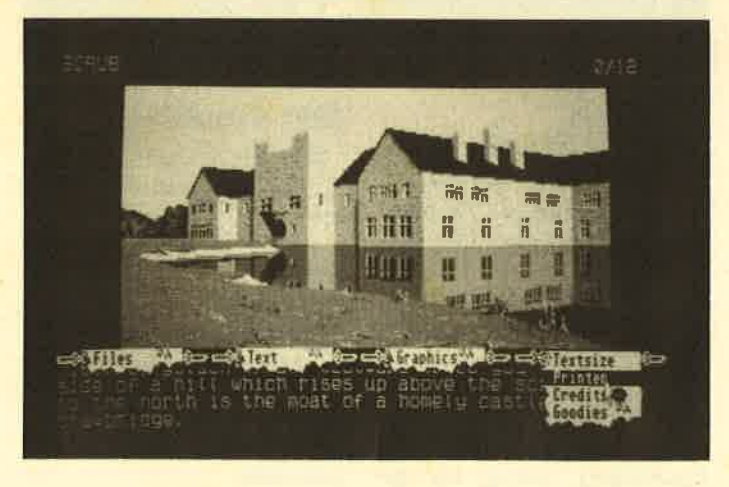

In der Küche den Marmeladeneimer mitnehmen und zum Stall gehen. Hier den Eimer öffnen und auch den Fliegen etwas Gutes tun. Damit ist im Schloß fast alles erledigt. Nun nur noch das Hufeisen reiben, denn Glück braucht man beim Würfeln; beim Verlassen des Schlosses den kleinen Käfig nicht vergessen.

Das nächste Ziel ist die Windmühle. Dem Müller zurufen, er solle die Mühle abstellen und hineingehen. Die Laute mit dem Scheck kaufen und in den Sack stecken (zuvor leeren!). Nun wieder in den Zoo gehen, Den Mynah Bird sofort in den Käfig sperren und den "cage" schließen. Hurra, wir haben ihn. Also weiter zum Papagei und "hooray" sagen! Auf dem Rückweg den Spaten zerbrechen und die "succulent" mitnehmen. In dem Aviary den Macaw mit der Kokosnuß füttern, den Spaten weglegen und zum Room of hot Coals gehen. Hier die Füße mit der "succulent" einreiben und hindurch. Auf den Flight of Steps laufen, die "succulent" ablegen und weiter zum Yellow Room. Den gelben Würfel nehmen und mit "roll die" die Elfe herbeirufen. "Five" eingeben und im White Room "put it into yellow slot" eingeben. In den drei anderen Räumen genauso verfahren (Farben beachten) und aus der "case" den "plastic die" nehmen.

Jetzt haben wir alles beisammen und können uns der Bank widmen. Auf dem Weg dorthin nicht die Fußbehandlung vergessen, die "succulent" aber auf der Treppe liegen lassen. An der Bank angelangt, das "plectrum" von der Laute und den Edelstein in den Safe legen. Nun sollte der Score, wenn alles richtig gemacht wurde, bei <sup>395</sup> stehen. Jetzt noch eine kurze Wartezeit, bis die Bank öffnet, dann "g card, put die into pokket" eingeben und hinein in die Bank. An dieser Stelle den Spielstand saven, denn beim falschen Timing während des Bankraubs war alles für die Katz. Anschließend dem "bird" zweimal "hooray" sagen und sich überzeugen, daß er es auch tut.

Man stellt sich nun in die längere Reihe und zeigt dem "teller" die Plastikkarte. die man von Anfang an dabeihat. Man wird nur zweimal zum Manager vorgelassen, also ruhig Blut. Im Office hat manZeit für vier Befehle, die folgendermaßen lauten: "chew gum, dr cage, dr bottle, shake it". Jetzt wird man

wieder aus dem Office herausgeschmissen. Also sofort "stick gum at keyhole" eingeben. Dann sollte es Booum machen, falls man dem Papageien das Sprechen richtig beigebracht hat. Nachdem alles geflüchtet ist, geht es mit der Laute weiter. Mit "play lute, sing urfanore prendra, s" schwebt man wieder ins Office und stellt fest, daß die Panzertür auch gesprengt wurde.

Bei den Schätzen gelandet, den Würfel und den "anticube" zusammen auf die Maschine legen. Jetzt nur noch alle Schätze und auch das "white" mitnehmen, damit man beim Rückweg zum Boot Licht hat. Auf dem "signpost" stehen die Richtungen der Karten. Also schauen, welche Richtung der fehlenden Karte entspricht, und ab durch die Mitte. Man steht dann wieder im White Room, geht zum "on the jetty", zieht mit dem Seil das Boot ans Ufer, geht nach Osten ins Boot. Jetzt ist man Mitglied in der Gilde der Diebe.

Horst Wangelin

Richten Sie lhre Zuschriften an: Schneider Magazin Postfach 1640

**7518 Bretten** 

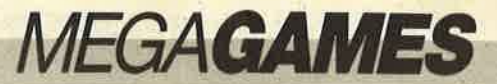

DM, das Gegenstück auf dem Nintendo hingegen nur 69.-DM. Für die Sega-3-D-Brille muß man 100.- DM hinblättern.

Auf den ersten Blick ist das Ganze also ein recht teurer Spaß. Die Investition lohnt sich aber, egal, ob Sie das Sega- oder das Nintendo-System wählen.

Beide versprechen durch die Zusatzgeräte jede Menge Spielspaß. Die Qualität der Module, die zwischen 50.– und 70.– DM kosten, ist sehr hoch. Sega bietet technisch brillante Umsetzungen von Automatenspielen. "Out Run" auf diesem System finde ich besser als alle Homecomputerversionen des tollen Programms zusammen. Sowohl

bezüglich der Grafik als auch in puncto Schnelligkeit übertrumpft die Sega-Fassung alle anderen. Die Nintendo-Module sind im Moment grafisch noch nicht ganz so ausgereift wie die von Sega. Jedoch hat dieses System die originelleren Programme zu bieten. "Super Mario Brothers" und "Wrecking" Crew" verstehen es. den Spieler

monatelang an den Bildschirm zu fesseln.

Beide Systeme sind ihr Geld wert. Mir haben sie sehr viel Spaß bereitet. Sie bieten spielerischen Hochgenuß. Schauen Sie sich die Geräte doch einmal im Kaufhaus oder beim Händler  $an$ 

Carsten Borgmeier

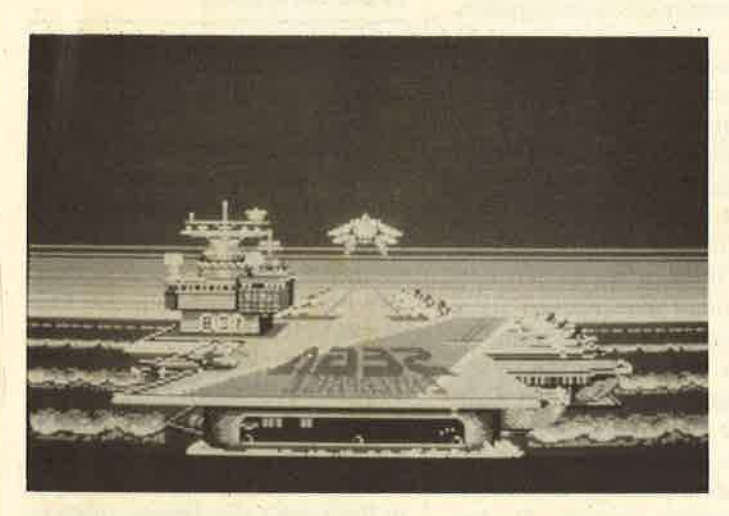

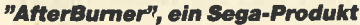

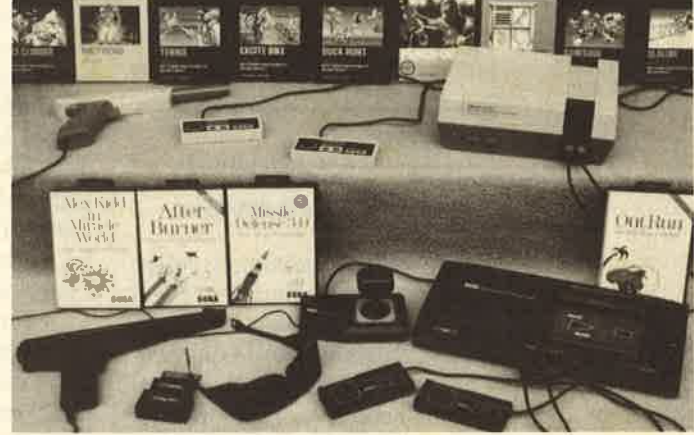

3-D-Brille und Lichtpistole: Das Arsenal der Computerspieler von morgen?

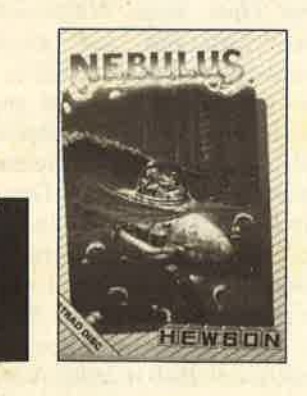

# **Nebulus**

## **Megahit des Monats**

Beinahe wäre der Spieleteil für diese Ausgabe nicht rechtzeitig fertig geworden. Wie kaum ein Game zuvor hat mich "Nebulus" vom Schreiben abgelenkt. Es verfügt nicht nur über eine astreine Grafik und eine tolle Sound-Untermalung, sondern ist zudem auch noch in höchstem Maße originell.

Irgendwo im Weltall liegt ein Planet mit dem Namen Nebulus. Auf diesem Himmelskörper existiert eine strenge Bauaufsichtsbehörde, bei der Sie angestellt sind. Deshalb müssen Sie auch eingreifen, als eines schönen Tages jemand ohne Genehmigung acht riesige Türme im Meer errichtet. Sie erhalten von Ihren Vorgesetzten den Auftrag, dem unlauteren Treiben ein Ende zu bereiten. Alle acht Türme müssen erklommen werden, damit man im obersten Stockwerk eine Bombe installieren kann, die den Turm zerstören soll. Das ist keine ungefährliche Aufgabe. Da der Chef aber von einer Gehaltserhöhung spricht, machen Sie sich sofort auf die Socken.

Das fesselndste Spiel der letzten Monate kann beginnen. Ein U-Boot befördert den Helden, der übrigens wie eine Froschmutation aussieht, zu jedem Turm. Die Luke öffnet sich, und unser Aufseher hüpft auf die erste Plattform der untersten Etage. Um den Turm herum haben die illegalen Baumeister nämlich Plattformen angelegt, über die man laufen muß, um das oberste Stockwerk zu erreichen. Geht man nach links, dreht sich der Turm in die entgegengesetzte Richtung. Dasselbe geschieht, wenn man nach rechts läuft. Der froschähnliche Held bleibt jedoch immer in der Mitte stehen. So gewinnt man den Eindruck, als marschiere man tatsächlich um den Turm herum. Ein spektakulärer 3-D-Effekt!

Um ganz nach oben zu gelangen, müssen Sie laufen, kleine Treppen hochgehen, Fahrstühle benutzen und Hindernisse überspringen. Einige Bösewichter machen Ihnen das Bauungemein aufseherleben schwer. Bei einer Berührung mit den Biestern fällt man einige Etagen tiefer und muß noch einmal von vorn beginnen. Das ist besonders lästig, zumal die Zeit für die Besteigung eines Turms begrenzt ist. Wenn man die letzte Tür im obersten Stockwerk erreicht hat, erhält man einige Prämienpunkte, bevor der Turm in seine Einzelteile zerbröckelt. Hat man den ersten zerstört, warten noch sieben weitere auf ihre Beseitigung. Bis alle Türme zertrümmert sind, muß man viele aufregende Stunden vor dem Monitor verbringen.

"Nebulus" ist ein angenehm schweres Game, das durch den hohen Schwierigkeitsgrad lange Zeit für Unterhaltung sorgt. Dieses Spitzenspiel möchte ich jedem Schneider-User ans Herz legen. Sie werden mit Sicherheit genausoviel Spaß daran haben wie ich.

System: CPC 464/664/6128 Hersteller: Hewson<br>Info: Leisuresoft, Ariolasoft

Carsten Borgmeier

# **MEGAGAMES**

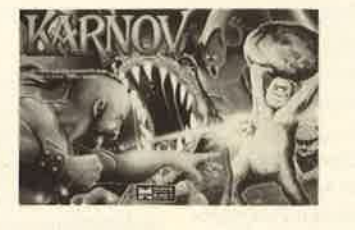

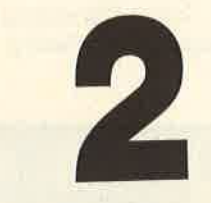

# Karnov

# Der Schatz von Babylon

Um einen geheimnisvollenSchatz geht es im neuesten Spiel von Electric Dreams, einer gesunden Mischung aus "Giana Sisters" und "Sidearms", In diesemActiongame unterhaltsamen steuert der Spieler einen feuerspeienden Russen namens Karnov, der eine schwierige Aufgabe zu bewältigen hat. Er befindet sich nämlich auf der Suche nach dem verlorenen Schatz von Babylon. Der wurde von einem bösen Zauberer namens Ryu gestohlen. Eine Legende besagt, daß Unheil über die Menschheit hereinbrechen wird, wenn der Schatz in falsche Hände gerät.Das ist auch prompt geschehen,als Ryu den Schatz an sich riß. Er ließ eine Horde von übelsten Monstern zurück. Sie sollen alle tyrannisieren, die es wagen, den Schatz vor dem garstigen Zauberer zu verstecken.

Karnow, der feuerspeiende Russe, lmKampf gegen **Monster** und Biester

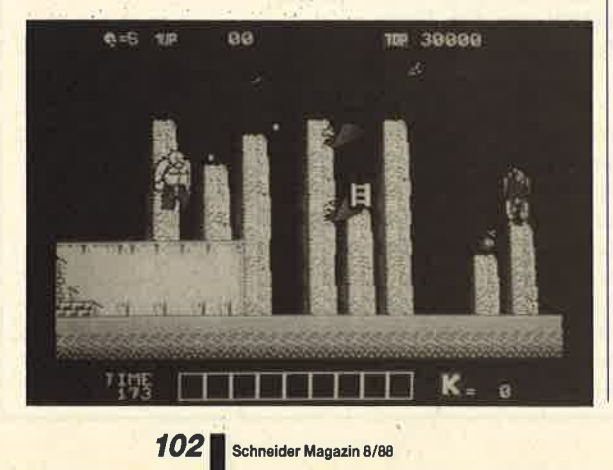

So geht das nicht weiter! Der Schatz muß wieder in friedfertige Hände. Also wird der Russe Karnov auf den Weg geschickt. Er soll eine Karte aufstöbern, mit deren Hilfe man den Schatz wiederfinden kann. Karnov speitzwar Feuer wie ein Weltmeister trotzdem ist er eher eine ängstliche Natur. Deshalb muß ihm ein hartgesottener Spieler mit demJoystick unter die Arme greifen.

Man steuert Karnov insgesamt durch neun verschiedene Spielstufen, in denen es von schrecklichen Monstern nur so wimmelt. Dabei läuft, hüpft und klettert man mit dem Helden von links nach rechts über den Bildschirm. Durch Drücken des Feuerknopfes veranlaßt man Karnov dazu, Feuerkugeln aus dem Mund zu schießen. Mit diesen lassen sich alle eirtgegenkommenden Feinde in die ewigen Monstergründe schicken. Während des Spiels bekommt man auch ganz possierliche Wesen zu Gesicht. Da tauchen Skelette auf, die auf Straußen herumreiten, und vieles mehr. Die gefährlichen Biesterdarf Karnov nicht berühren sonst verliert er eines seiner fünfBildschirmleben.

Für eine Menge Abwechslung sorgen 11 Extras, die man wäh rend des Spiels einsammeln kann. Mit Hilfe einer Icon-Steuerung wählt man zwischen denenaus, die man aufgenommen hat Es gibt Apfel, die zusätzliche Feuerkraft bieten, Stiefel, mit denen Karnov schneller über den Bildschirm rennt, Bomben, mit denen man gefährliche Gegneraußer Gefecht setzen kann, und noch einige andere Extras, die Karnov ebenfalls eine MengeAnnehmlichkeiten bieten.

Wenn das ruckelige Scrolling und die eigentümliche Farbzusammenstellung bei den Sprites nicht wären, läge mit "Karnov"ein perfektes Action-Spiel vor.

System: CPC 464/664/6128 Hersteller: Electric DreamsInfo: Leisuresoft, Ariolasof

Carsten Borgmeier

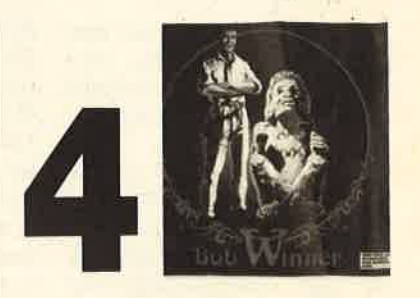

# Bob Winner

# Mit Karatettilten und Fausthieben auf Weltreise

In diesem Spiel übernehmen Sie die Aufgabe, mit dem Titelhelden Bob eine Weltreise anzutreten. Unglücklicherweise steht dazu aber kein Flugzeug oder Luxusliner zur Verfügung. Zu Fuß macht sich Bob auf die beschwerliche Reise. Ziel ist es, auf dem Trip um die Welt einen geheimenTempel zu entdecken. Während seiner Tour sieht Bob Sehenswürdigkeiten wie den Eiffelturm in Paris oder die Towerbridge inLondon.

Die Reise könnte sehr angenehm verlaufen, wenn nicht The other One, Bobs Widersacher,seine Schergen auf unseren Abenteurer angesetzt hätte. So muß sich Bob im Kampf gegen französische Kickboxer, Roboter und allerlei andere unliebsame Gestalten behaupten. Das ist kein leichtes Unterfangen, stellt aber für unseren Helden kein Problem dar. Schließlich sitzt ja ein geistesgegenwärtiger Spieleram Joystick, der durch schnelle Reaktionen Bob in jeder Auseinandersetzung zum Sieg verhilft.

Man steuert Bob über den Bildschirm und erfreut sich an den gut gelungenen Hintergrundgrafiken, die in digitalisierter Form die schönsten Sehenswürdigkeiten unserer Welt zeigen. Jedoch bleibt nicht vielZeit,um sich die Bilder anzuschauen da sich Bobs Widersacher sofortin den Kampf stürzen. Man reißt am Joystick, teilt Hiebe aus und versucht, die Energie des Kontrahenten durch gezielte Schlägezu vermindern. Währenddesse

MEGAGAMES

hüpft man über Fässer und achtet darauf, nicht in Treibsand zu fallen oder von gigantischen Wespen gestochen zu werden.

"Bob Winner" macht auf denersten Blick einen sehr guter Eindruck. Eine gelungene Titelmelodie begrüßt den Spieler. Die exzellente Grafik ist in Braun- und Gelbtönen gehalten. Das Ganze sieht nicht nach realitätsnaher Computergrafik, son dern eher nach einer neuen Kunstform aus. über die Animation von Bobs Widersachern kann man sich ebenfalls nicht beklagen. Alle Bewegungen sind flüssig und ruckfrei dargestellt. Superheld Bob bewegt sich hingegen wie ein steinalter Greis. Jede seiner Aktionen geht mit Flackern und Ruckeln einher. Noch schlimmer ist aber, daß sich Bob sehr schlecht lenken läßt. Die Steuerung ist dermaßen unpräzise und langsam, daß ich beim Test den Joystick wutentbrannt an die Wand schleuderte.

Das allergrößte Manko bei diesem Programm stellt jedoch die Anleitung dar. Sie bietet dem Spieler keinerlei sinnvolle Information. Ein Comic soll in die Handlung einführen. Eigentlich hat der Strip aber überhaupt nichts mit dem Spielzu tun. Noch verwirrender hätte man die Dokumentation nicht gestalten können. "Bob Winner" verfügt über eine gute Grafik und einen passablen Sound. Den Rest kann manvergessen.

System: CPC 464/664/6128 Hersteller: LoricielsInfo: Leisuresoft

Carsten Borgmeier

# Gothik

# Gauntlet-Verschnitt

Vor langer Zeit lebten die Bewohner von Belorn glücklich undzufrieden. Ein Druide namens Hasrinaxx beschützte die braven Leute vor allem Bösen. Doch eines Tages besetzte eine feindliche Armee das friedliche Land.

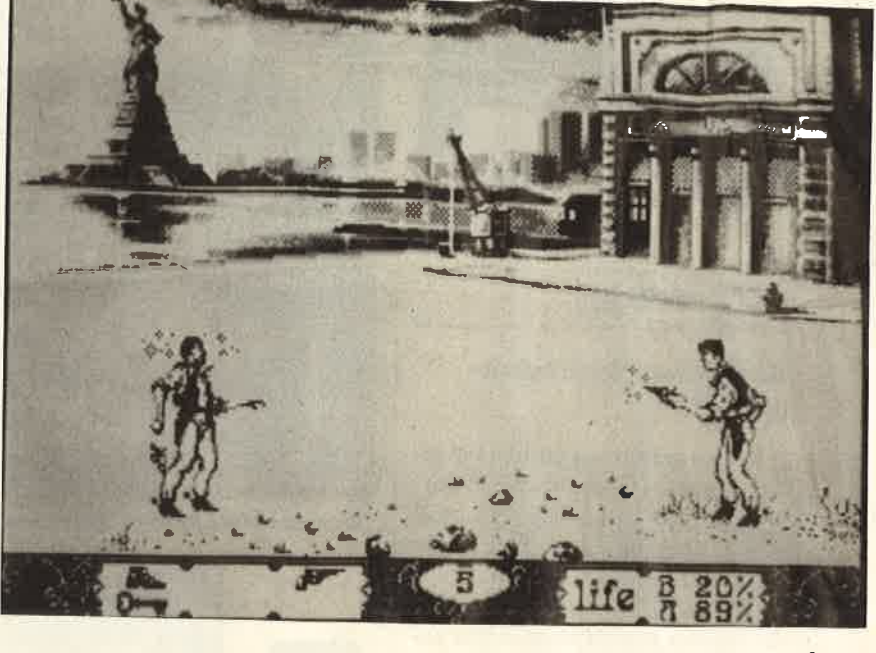

Ein übermächtiger Magier nahm Hasrinaxx gefangen und zerhackte seinen Körper in sechs Teile, die er in sechs verschiedenen Kammern irgendwo im Land verbarg. Den Zaubermantel desDruiden versteckte er ebenfalls.

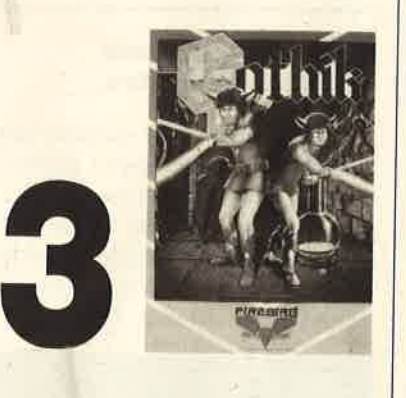

Wenn jemand die sechs Körperteile von Hasrinaxx mit dem Zaubermantel zusammensetzt, erlangt dieser seine Zauberkraftzurück und kann die Bewohner von Belorn vor dem bösen Magier beschützen. Natürlich ist diese schwierige Aufgabe demSpieler zugedacht.

Per Joystick steuert man den Helden durch ein Labyrinth, das dem von "Gauntlet" vergleichbar ist. Genau wie bei dem Klassiker von U.S. Gold gibt es Zaubertränke, die Annehmlichkeiten bringen. Vor begegnungen

mit den Wächtern, die im ersten **digitalisierter** Level wie Gorillas aussehen, **Hintergründen** muß man sich in acht nehmen. Jede Bekanntschaft mit ihren Energieblitzen kostet wertvolle Lebensenergie. Im Labyrinth liegen Schätze, Nahrung, Extraleben und vieles mehr, was der Spieler finden muß. Bei der Entdeckungsreise durch den Irrgar ten stehen drei verschiedene Waffen zur Verfügung, nämlich Pfeile, Leuchtblitze und Feuerbälle. Damit kann man sich gegen Angreifer zur Wehr setzen.

Alles in allem ist "Gothik" ein unterhaltsames Spiel, das über eine passable Grafik und einenguten Sound verfügt.

System: CPC 464/664/6128 Hersteller: FirehirdBezugsquelle: Ariolasof

Carsten Borgmeier

AusgezeichneteGrafik mit

Das "Gauntlet" Labyrinth unterneuemNamen

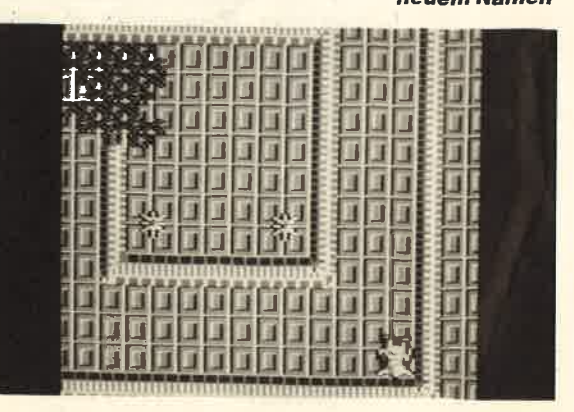

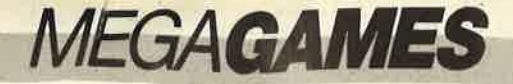

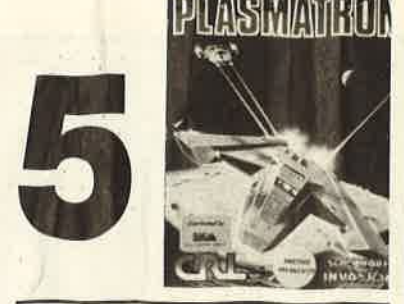

# Plasmatron

## Gute ldeen, wo sind siegeblieben?

Wieso geht es eigentlich bei jedem zweiten Computerspiel darum, ständig zu ballern und böse Aliens abzuschießen? Haben die Programmierer denn keine besseren Ideen? Vielleicht wollen die Käufer ja aber auch nichts anderes? Diese Fragen drängen sich einem Spieletester auf, der die Aufgabe hat, "Plasmatron"zu beurteilen.

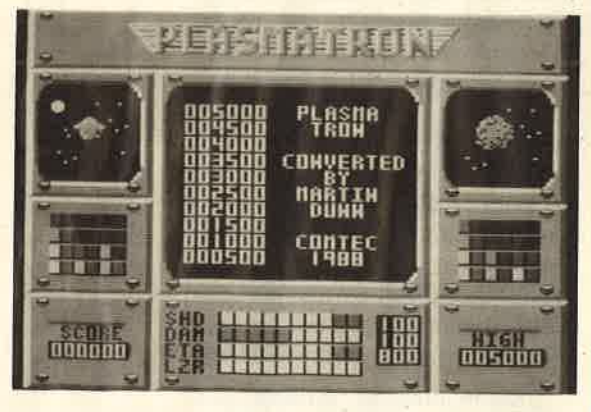

"Plasmatron": fades9chießspiel

Man steuert in diesem Programm ein Raumschiff, das zunächst aus einem Hangar fliegt, um anschließend Aliens abzuballern. Kampfverbände kommen direkt auf den Spieler zu. Er muß ihnen aber nicht unbedingt ausweichen. Entweder knallt er das feindliche Raumschiff ab oderläßt es auf eine Kollision ankommen. Bei einem Zusammenstoß verliert seine Flugmaschine nur wenig Energie. "Plasmatron" ist ein fades Schießspiel mit schlechter Grafik, ruckelndem Scrol ling, flackernden Sprites undnervtötenden Sound-Effekten.

System: CPC 464/664/6128 Hersteller: CRLBezugsquelle: Rushware

Carsten Borgmeier

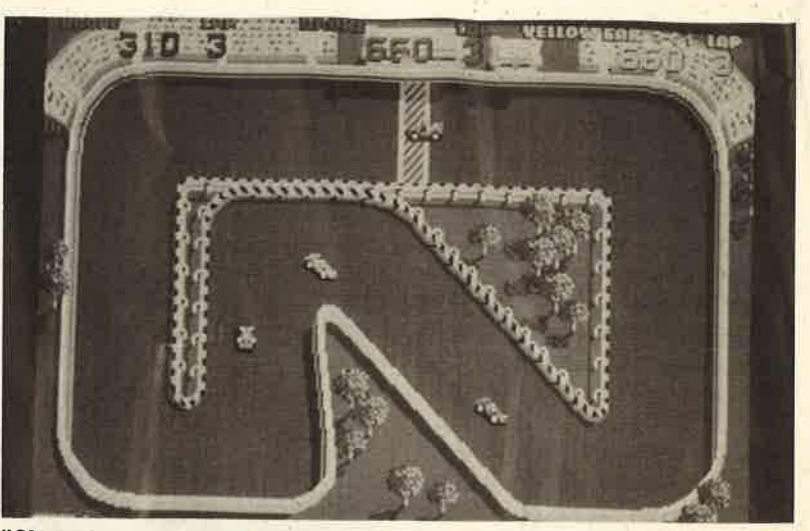

"Championship Sprint", Vogelperspektive wie beim Vorgänger

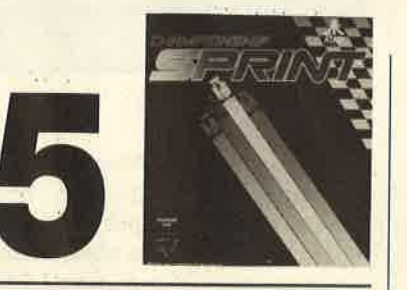

# **Championship** Sprint

# DasAutorennen mitEtreckenbaukasten

Vor einiger Zeit stellten wir das Autorennen "Super Sprint" von Electric Dreams vor. Bei diesem Spiel sieht man die Rennstrecke aus der Vogelperspektive. Die Autos sind dementsprechend sehr winzig dargestellt. Diese Umsetzung des gleichnamigen Spielhallenhits hat jetzt einen Nachfolger bekommen. Er trägt den Titel "Championship Sprint" und bietet neben neuen Rennstrecken auch einen komfortablen Kurseditor.

Die Grafik dieses Programmsist genau wie beim Vorgänger nicht der Rede wert. Der Spieler steuert wieder einen Farbpunkt , der ein Auto darstellen soll, über die Rennstrecke. Dabei muß er versuchen, schneller zu fahren als sein Gegner. Das Ganze erinnert mehr an ein Labyrinthspiel als an ein Autorennen. Ohne den komfortablen Streckeneditor, mit dem man die Kurse aus verschiedenen Elementen zusammenstellen kann, würde man das

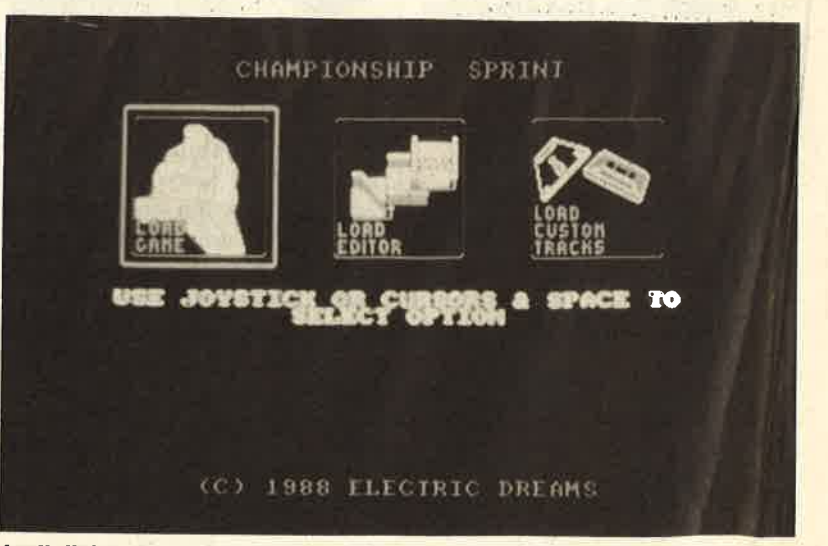

Lediglich ein Editor für eigene Streckenverläufe ist dazugekommen.

104

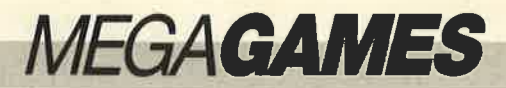

Programm schon nach wenigen Minuten enttäuscht in die Ecke werfen. Meiner Meinung nach ist "Championship Sprint" ein Flop. Vom Kauf dieses Spiels kann ichnur abraten.

System: CPC 4641664/6128 Hersteller: Electric DreamsBezugsquelle: Ariolasoft, Leisuresof

Carsten Borgmeier

# **Test-Drive**

Nachdem durch den Hit "Out Run" Autorennspiele wieder zu Ehren gekommen sind, haben auch die Nachahmer nicht lange aufsich warten lassen. Sopräsen tiert die Firma Accolade mit "Test-Drive" ein Programm, bei dem es um schnelle Autos und kurvenreiche Strecken geht. Der Spieler schlüpft in die Rolle eines erfolreichen Unternehmers, der mit seiner Firma gerade die erste Million verdient hat. Dieser Erfolg muß nun nach außen durch eine schnelle Nobelkarosse dokumentiert werden. Also begibt man sich zum Autohändler um die Ecke, bei dem fünf Superwagen zur Auswahl stehen, nämlich Porsche 911 Turbo, Lotus Esprit, Lamborghini Countach, Ferrari Testarossa und Chevrolet Corvette. Bei zahlungskräftigen Kunden ist der Händler großzügig. So kommt es, daß er dem Helden eines der schnellen Autos zur Probefahrt überläßt. Man bekommt den Schlüssel, und ein ausführlicher Test kann beginnen,

Die Fahrt geht über eine kurvenreiche Gebirgsstrecke, die wie es sich für einen solchen Flitzer gehört – in kürzester Zeit bewältigt werden muß. Diesem Bemühen stehen Schlaglöcher, Sonntagsfahrer und plötzlich auftauchender Gegenverkehr imWege. Auch die allgemeiner Verkehrsregeln hindern an einem zügigen Vorwärtskommen, da die Polizei die Einhaltung derzulässigen Höchstgeschwindig keit mit Radarfallen überwacht.

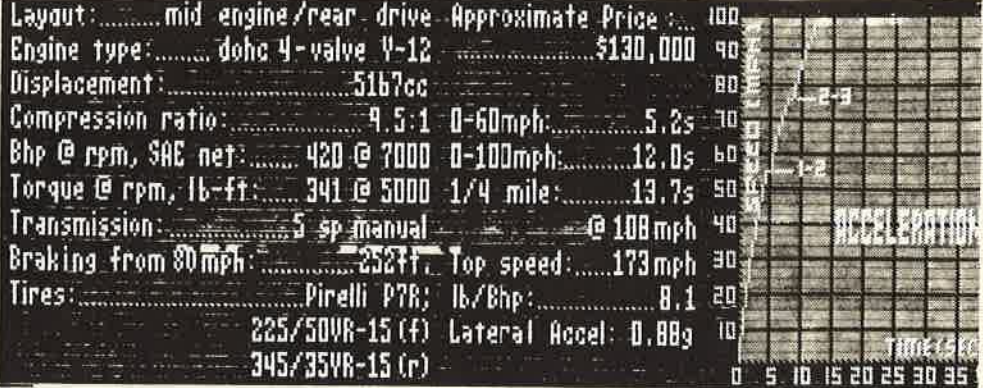

Um diese rechtzeitig zu bemerken, besitzt jedes Auto einen Radardetektor. So kann man früh genug den Fuß vom Gas nehmen. Anderenfalls wird schon nach kurzer Zeit ein Polizeiwagen mit Blaulicht sichtbar. Dann muß man anhalten, um das fällige Verwarnungsgeld zu bezahlen. Damit ist der Ablauf des Spiels auch schon hinreichend erklärt.Mehr passiert wirklich nicht!

Durch seine Grafik undsammelt Sound-Untermalung "Test-Drive" klare Pluspunkte Die Grafik ist für alle drei Standards bei PCs ausgelegt; Colorgrafikadapter, Hercules- und EGA-Karte werden unterstützt, Die Bilder sind sehr detailreich, zeigen jedoch auch in den Modi mit höherer Auflösung die des Colorgrafikadapters. Trotzdem sind sie ein Augenschmaus. Die Programmierung der Animation ist ebenfalls gut gelungen, so daß alle Bewegungen relativ flüssig und schnell erscheinen. Die Steuerung des Spiels erfolgt wahlweise über Tastatur oder Joystick. Die Eingaben werden für meinen Geschmack etwas träge umgesetzt. Nach einer kurzenkommt Eingewöhnungsphase man damit jedoch gut zurecht.

Die Programmierer haben sichalso, was den handwerklichen Teil betrifft, sehr viel Mühe gegeben. Spielidee und Umsetzung bleiben da leider zurück. Schon relativ schnell läßt die Motivation sehr stark nach. Man kannzwar unter fünf Automodeller wählen, doch die Strecke ist immer dieselbe.Ein wenig Abwechslung bei der Hintergrundgrafik und eventuell bei der Fahrbahnbeschaffenheit hätte dasProgramm stark aufgewertet Was nützt die schönste Grafik,

wenn die monotonen Abläufe Pluspunkte bei den Spieler schon nach kürzesterZeit frustrieren ?

Grafik und sound: "Test"<br>Drive" für PC

"Test-Drive" wird auf zwei Disketten geliefert, von denen eine kopiergeschützt ist. Mit einer Harddisk-Installationsroutine lassen sich alle erforderlichen Dateien auf die Festplatte kopieren, so daß die Originaldiskette zum Programmstart nicht benötigt wird. So leidet letztendlich die Benutzerfreundlichkeit nicht zu stark. Die Harddisk-Installation ist nur einmal möglich. Falls die Festplatte neu formatiert werden soll, muß "Test-Drive" vorher deinstalliert werden. Dem Programm liegt eine vollständige deutsche Dokumentation in tadelloser Übersetzungbei.

Das abschließende Urteil muß aufgrund des dürftigen Spielablaufs leider negativ ausfallen. Hier findet sich der einzige Schwachpunkt, während alle Details die großen Bemühungen desHerstellers erkennen lassen.

System: MS-DOS-Rechner mit 512 KByte,CGA-. Hercules- oder EGA-KarteHersteller: Accolade Bezugsquelle: Micro Partner

H.-P. Schwaneck

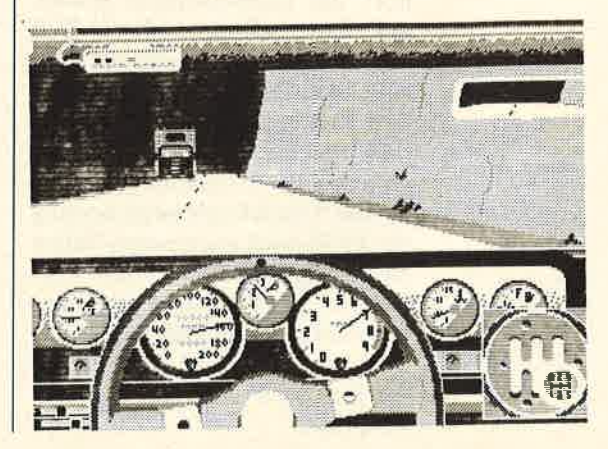

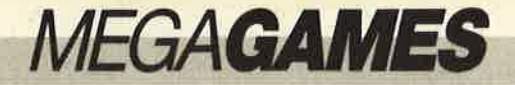

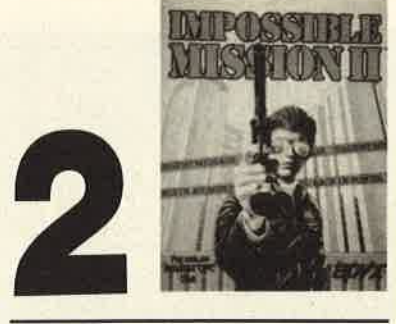

# ImpossibleMission II

# Die Herausforderung geht<br>weiter

Das amerikanische Software-Haus Epyx hat den zweiten Teil von "Impossible Mission" herausgebracht, eine gut gelungene Mischung aus Strategie- und Action-Spiel. Weihnachten vor vier Jahren hielt das Game zum ersten Mal Einzug auf den Diskettenlaufwerken. Seitdem sind viele Computerbesitzer einer regelrechten Sucht verfallen und probieren in nächtelangen Sitzungen, das Meisterwerk zu lösen. Genauso erging es auch mir. Da ich das Spiel vor etwa einem Jahr gemeistert habe, kam mir derzweite Teil gerade recht.

Bei "Impossible Mission II" hat sich an der bekannten Hand. lung nichts geändert. Oberschurke Elvin Atombender will immer noch mit Hilfe seiner Roboterarmee die Weltherrschaft an sich reißen. Als Topagent sollen Sie dies verhindern. Bevor man zu Elvin gelangt, muß man sich allerdings erst durch dessen Hauptquartier kämpfen. Es besteht aus acht Türmen, in denen sich verschiedene Räume befinden. Sie lassen sich alle bequem per Fahrstuhl erreichen. In den Räumenhört die Gemütlichkeit jedoch auf. Dort befindet sich ein Teil von Elvins Roboterarmee. Die rollenden Blechkisten lauern auf den Plattformen und behindern den Spieler bei der Untersuchung aller Einrichtungsgegenstände. Glücklicherweise vermag der Held noch genausogut Saltos zu schlagen wie im ersten Teil.Kommt ihm ein Roboter zu nahe, muß man nur auf den Feuerknopf drücken, und schon federt die Spielfigur gekonnt über denRoboter.

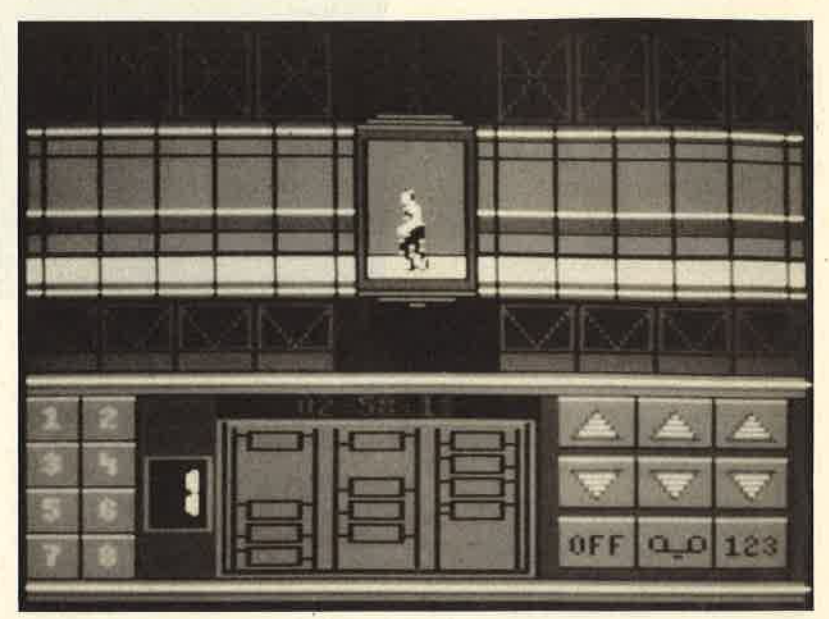

Alle Räume lassen sich bei "Impossible Mission" bequem per Fahrstuhl erreichen

Beim Untersuchen der Möbel stößt man auf Codezahlen, die man benötigt, um in den nächsten Turm zu gelangen. Dazu muß man nur alle gefundenen Codezahlen in die richtige Reihenfolge bringen. Wie von Geisterhand öffnet sich dann die schwere Eisentür zum nächsten Turm. In den Tresoren, die in einigen Türmen zu finden sind,liegen Teile eines Musikstücks Wenn man die kurzen Sound-Sequenzen richtig kombiniert, ist der Weg zu Elvin frei. Aber dazu muß man erst einmal alle Tresore aufspüren, und das ist nicht einfach !

Von der Anlage des Spiels her unterscheidet sich "Impossible Mission II" nicht erheblich von seinem Vorgänger. Neu sind nureinige Robotertypen und Extras wie beispielsweise Lampen, diedunkle Räume erhellen.

"Impossible Mission II" ist einsehr interessantes Programm das sich von herkömmlichen Games durch ein intelligentes Spielprinzip unterscheidet. Es macht sehr viel Spaß. Jedoch waren einige Mängel bei der technischen Umsetzung festzustellen. So bewegt sich der Agent in den Gängen, die vom Aufzug zu den Räumen führen, viel zu ruckartig. Bei einer Bewegung wackeltdas Sprite schon ein paar Felder

weiter. Das ist ein grober Schönheitsfehler! Außerdem fehlt bis auf ein paar Geräuscheffekte jeglicher Sound. Ein bißchen Untermalung bei diesem langwierigenSpiel hätte nicht geschadet.

Alles in allem liegt aber ein ausgezeichnetes Game vor, das durch eine große Portion Spielwitz die technischen Mängelwettmacht.

System: CPC 4641664/6128Hersteller: Epyx<br>Info: Leisuresoft. Rushware

Carsten Borgmeier

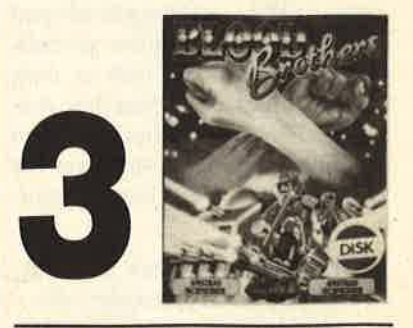

# **Blood Brothers**

# Blutsbrüder aufYerbrecherjagd

Hark und Kren heißen die beiden Helden aus "Blood Brothers", dem neuesten Spiel von Gremlin Graphics. Sie machen eine schreckliche Entdeckung,als sie von einem Ausflug in den

**MEGACAMES** 

Weltraum zurückkommen. Ihre Eltern liegen tot am Boden. Spuren lassen darauf schließen, daß sie von den Scorpions, einer intergalaktischen Verbrecherbande, brutal ermordet wurden. Von Trauer und Haß erfüllt, schließen Hark und Kren einen Blutpakt nach einem Ritual, von dem sie zuvor in einem Buch gelesen haben. Dabei ritzen sich beide mit einem Messer ins Handgelenk und pressen ihre Arme aneinander, so daß sich ihr Blut miteinander vermischt. Dann schwören sie allen Scorpions tödliche Rache.

Die beiden Vollwaisen wollen die Verbrecher vernichten. Mit fieberhaftem Eifer bauen sie Waffen, mit denen sie gegen die Scorpions bestehen können. Dazu gehört ein sogenannter Skyjet, mit dem man sich im Weltraumähnlich wie auf einem Fahrrad fortbewegen kann. Außerdem stellen die haßerfüllten Helden noch vernichtungsstarke Laserher.

Wenn alle Waffen fertig sind,kann die Reise zum Stützpunkt beginnen. Zwei Spieler haben nun die Möglichkeit, in die Handlung einzugreifen. Einer steuert Hark per Keyboard, der andere bestimmt die Geschicke Krens mit dem Joystick; Zu Beginn sieht man beide Helden am Eingang einer Mine auf dem Heimatplaneten der Scorpions stehen. Jetzt kann man- zwischen zwei Actign-Szenen wählen. In einer davon rast der Spieler mit einem Jet Bike über einen planeten und weicht Mauern aus, die bei rasanter Fahrt auf ihn zukommen. In diesem Teil des Games gilt es, einen weiteren Eingangder Mine zu finden.

 Um die andere Action-Sequenz spielen zu können, muß man sich nach deren Wahl nur in einen Schacht fallen lassen, und schon befindet man sich in derMine. Dort hat man die Aufga be, alles einzusammeln, was nicht niet- und nagelfest ist. Dazu gehören beispielsweise Waffenund Benzin. In diesem Teil steu-

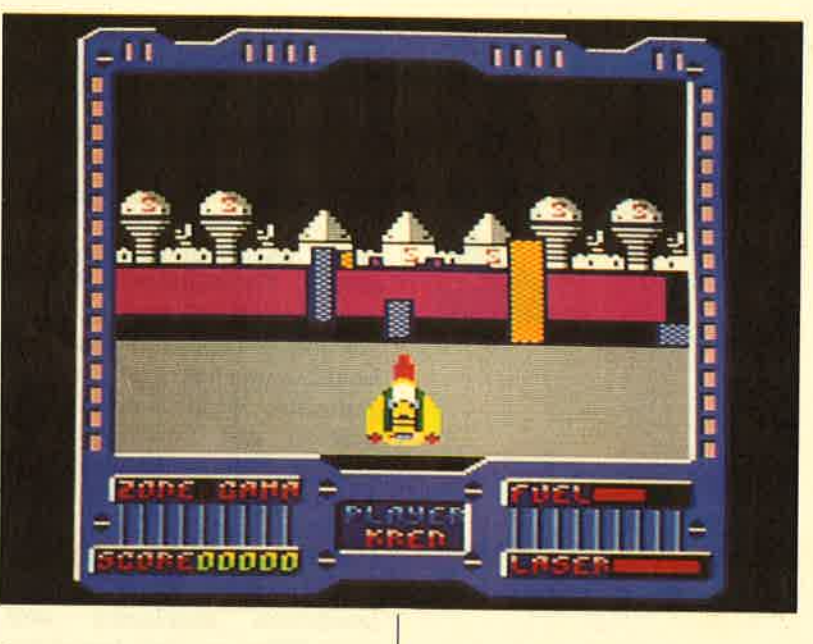

"Blood Brothers", zwei Brüder au Verbrecherjagd

ert man seinen Helden durch ei ne Art Labyrinth, dessen Aufbau dem des Amstrad-Spieleklassikers "Equinox" vergleichbar ist.<br>Während der Entdeckungstour durch die Mine begegnet man ab und zu einigen Aliens, die manmit Hilfe des Lasers sechsmal treffen muß. Wer das nicht schafft, verliert sein Heldenleben.

Wie fast alle Gremlin-Gra phics-Spiele neueren Datums verfügt "Blood Brothers" über eine exzellente Titelmelodie, die aber leider nur sehr kurz ist. Während des Games wird außereinigen Geräuschen in puncto Sound nichts geboten. Grafisch ist das Programm nur Mittelmaß. Dafür macht es aber Spaß, wennauch nicht sehr lange.

System: CPC 4641664/6128Hersteller: Gremlin Graphics Info: Leisuresoft

Carsten Borgmcicr

# Mach 3

# **Ballerspiel made in France**

In diesem rasanten Action- Spiel muß man gegen einen bö sen Magier kämpfen, der denRoten Planeten mit einem Zau-

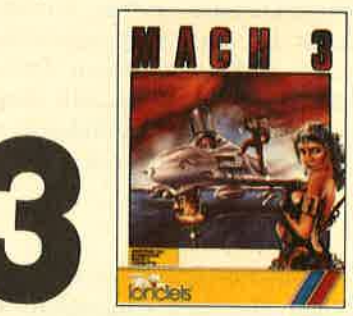

Franch (Filte Wahl, Sie müssen in Ihrem<br>
i- Raumkreuzer steigen, durch die Unendlichkeit des Weltraums ja-<br>
gen und andere Raumschiffe ab-<br>
knallen, um schließlich den Bö-<br>
sewicht ausfindig zu machen.<br>
11<br>
11<br>
11<br>
11<br>
12<br>

# **MEGAGAMES**

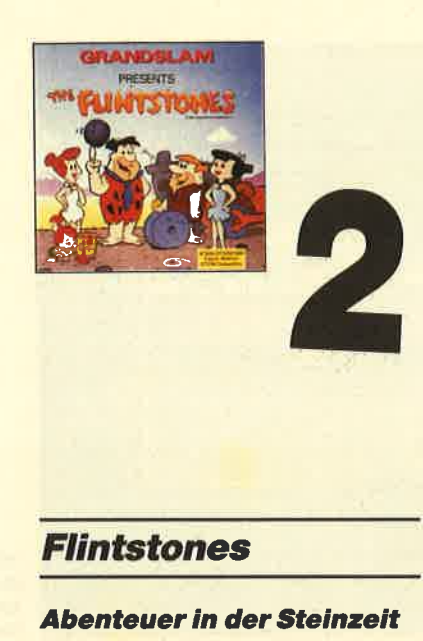

# Nicht nur jüngeren Lesern dürfte der lustige Fred Feuerstein ein Begriff sein. Diese beliebte Figur erfreut Comiclesergenauso wie Fernsehzuschauer die den spaßigen Steinzeitmenschen lange Zeit in einer Zeichentrickserie erleben konnten. Jetzt ist eine Computerumsetzung erschienen. Beim Offnen der Verpackung purzeln einem zwei lustige Extras entgegen, einPoster und ein Ansteck-Button.

Selbstverständlich kommen im Spiel dieselben Charaktere vor wie in der Zeichentrickserie. So tauchen Freds angetrautes Eheweib Wilma, Freund Barney und dessen Frau Betty sowie Freds Töchterchen Pebbles auf. Um das kleine Mädchen dreht sich die erste von vier Spielsequenzen. Gattin Wilma möchte, daßFred die Wohnzimmerwand streicht und währenddessen aufPebbles aufpaßt. Fred hat sich jedoch etwas ganz anderes vorgenommen. Er will mit seinem Freund Barney zum Bowling. Wilma läßt allerdings keine Widerrede zu. Erst die Arbeit, dann das Vergnügen! Auf dem Bildschirm sieht man die felsige Wohnzimmerwand, der Fred mit Farbe zu Leibe rücken soll. Miteiner Leiter und einem komischen Tierchen, das als Pinsel fungiert, ist er für seine Aufgabegut ausgerüstet.

Der Arbeitsablauf ist recht stupide. Fred muß die Leiter an dierichtige Stelle schieben, den Pinsel in den Farbeimer tauchen, zur Wand watscheln und sie streichen. Töchterchen Pebbles bringt jedoch Leben in die Bude. Ab und zu springt sie aus ihrem Laufstall und bekritzelt die frisch getünchte Wand mit Mondgesichtern und Strichmännchen. Fred muß sie ins Laufgitter zurückbringen, bevor sie seine ganze Mühe zunichte macht. Das Ganze spielt sich unter ungeheurem Zeitdruck ab. Wenn fünfsind, Sanduhren abgelaufen rückt Wilma zu einer Inspektion an. Sollte die Wand nicht fertiggestrichen sein, muß Fred wieder von vorne anfangen. Hat er seine Aufgabe nach drei Kontrollen seiner Gattin immer noch nicht bewältigt, wird das Spiel beendet.

Ist der Anstrich zu Wilmas Zufriedenheit ausgefallen, geht es mit dem zweiten Level weiter. Fred darf mit Barney zum Bowling. Auf dem Weg dorthin veranstalten die beiden ein Radrennen. In der dritten Sequenz spielen sie Bowling. Hier muß man die Position der Kugel auf der Bahn und den Kraftaufwand einstellen. Nach dieser sportlichen Übung wartet eine neue Überraschung auf Fred. Er muß seine ausgebüchste Tochter auf einer Großbaustelle suchen. Dabei giltes, in Windeseile über Plattformen und Leitern zu klettern, bevor Pebbles sich verletzt.

"Flintstones" verfügt über einen guten Sound und eine passable Grafik. Die vier Spielsequenzen bieten genügend Abwechslung. Mit einer besseren Grafik hätte dieses Spiel Megahit des Monats werden können. Schade,daß man sich hier nicht mehr Mühe gegeben hat.

System: CPC 46416416128 Hersteller: Grand Slam EntertainmentInfo: Leisuresoft

Carsten Borgmeier

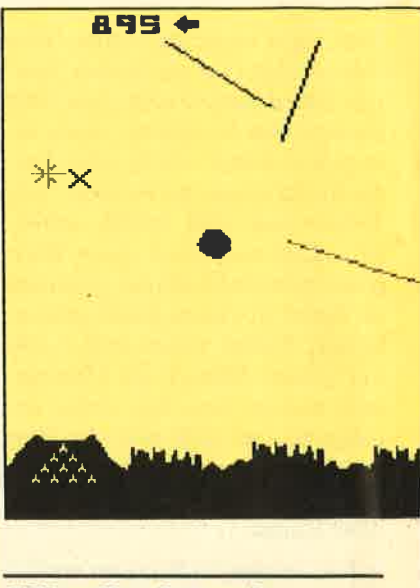

**Missile Attack** 

Bei diesem Programm handelt es sich um einen Veteran der Videospiele. Es beherrschte die Homecomputerszene, als der C64 auf dem Markt erschien und ungefähr ebenso viele Videospiele wie Heimcomputer. verkauft wurden. In dieser Zeit haben die Verantwortlichen bei IBM wohl zum ersten Mal an einen Rechner gedacht, der sich für Büroeinsätze eignen und trotzdem die Maße einer Schreibmaschine nicht sehr stark überschreiten sollte. Einige Jahre später wurden solche Geräte dann angeboten. Inzwischen sind nun IBM-Kompatible dabei, den Platz des klassischen Homecomputers einzunehmen. Das Programm "Missile Command" scheint all diese Zeiten überlebt zu haben, denn jetzt liegt die Umsetzung für den Schneider PC und andere IBM-kompatible Rechner vor. Für alle, die dieses Spiel nicht kennen, hier eine kurze Beschreibung:

Es gilt, sechs Städte vor denfeindlicher Raketenangriffen Mächte zu beschützen. Dazu stehen drei Raketenbasen zur Verfügung, die mit ihren Abwehrgeschossen die angreifenden Raketen vernichten müssen, bevor diese den Boden erreichen. Der Spieler steuert ein Fadenkreuz, mit dem er Flugbahn und Detonationspunkt der Abwehrraketen bestimmt, auf einen Punkt in

**MEGAGAMES** 

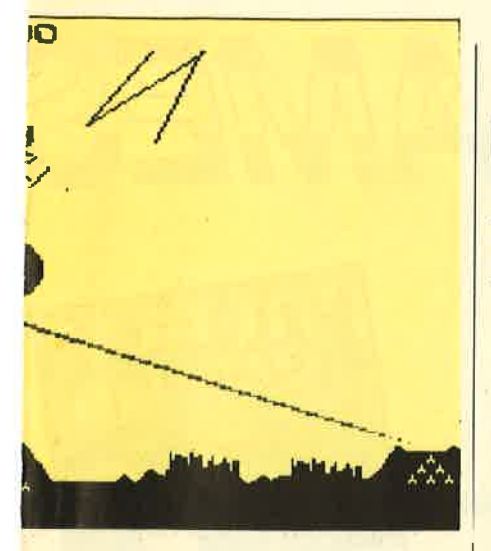

der Flugbahn des angreifenden Geschosses. Hat er korrekt gezielt, wird dieses vernichtet. Falls jedoch eine angreifende Rakete den Abwehrgürtel durchbricht, wird die Stadt oder Abwehrbasis, in der sie einschlägt, zcrstört. Konnte mindestens eine Stadt gerettet werden, beginnt die nächste Runde. Hier ist der Schwierigkeitsgrad höher. Die Zahl der zur Verfügung stehenden Abwehrraketen ist begrenzt, so daß man mit der Münitionsparsam umgehen muß.

Die Umsetzung für den pC hält sich sehr eng an das Originalspiel. Die Grafik ist daher ein we nig klobig ausgefallen. Die Steuerung kann über Tastatur oder Maus erfolgen und ist sehr präzise. Trotz der nicht sehr abwechslungsreichen Handlung ist die Spielmotivation hoch. Der Schwierigkeitsgrad steigert sich in Stufen; das ermöglicht auch dem Anfänger, nach und nachmehr Erfolge zu erzielen. "Missile Command" ist zwar recht betagt, besitzt jedoch - im Gegensatz zu den meisten Spielen der heutigen Massenproduktion das "Charisma" eines Klassikers. Wer sich nicht bereits auf seinem alten Homecomputer damit beschäftigt hat, sollte unbedingtbeim Händler nach diesem Programm fragen und vielleicht sogar eine Proberunde spielen.

System: Schneider PCBezugsquelle: Micro Partner

H.-P. Schwaneck

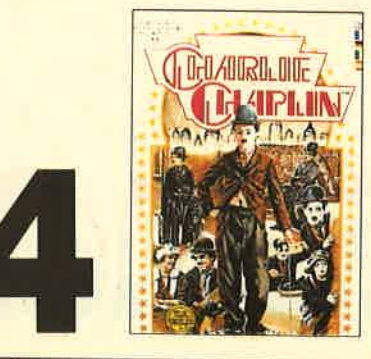

# Charlie Chaplin

# **Kino auf dem Computer**

Dieses Programm versetzt Sie in die Anfangszeit der Filmge schichte. Als Stummfilmregisseur wird Ihnen die Ehre zuteil, mit einem der berühmtesten Slapstick-Komiker zusammenarbeiten zu dürfen. Charlie Chap lin heißt der Hauptdarsteller Ihres neuesten Werks. Ihre Aufga be besteht nun darin, zunächst ein geeignetes Drehbuch auszuwählen und Schauspieler zu engagieren. Dann müssen Sie den Film drehen und schneiden. Ist er fertiggestellt, wird er den Kritikern und dem Publikum vorge führt. Wie er dabei ankommt, entscheidet über seinen finanziellen Erfolg.

Zu Beginn des Spiels schmettert der CPC eine euphorische Titelmelodie. Dann erscheint eine finanzielle Bilanz, in der Ausgaben sowie Einnahmen aufgeführt sind. Es gilt nun, unter verschiedenen Drehbüchern eines auszusuchen. Jedes Script gehört zu einem klassischen Chaplin-Film. Hat man sich für eines entschieden, kann man mit der Arbeit beginnen. Das Drehbuch gibt an, wie viele Szenen zum Film gehören und welche Personen mitspielen.

Per Joystick wählt man eine Szene. Achtung Aufnahme ! Man steuert Charlie Chaplin über den Bildschirm. Zu sehen sind nun eine Kulisse aus dem Film sowie einige Schauspieler und Requisiten. Etwa eine Minute hat manZeit, Treppen hinauf- und hinunterzugehen, Türen zu öffnen oder auf sonstige Weise zu agieren. Nach Ablauf dieser Zeit steht der Spieler vor der Wahl, die Szene nochmals zu "drehen" oder sich einer anderen zu widmen.

Wenn man so in allen Kulissen eine kleine Sequenz gespielt hat, kann man den Film schneiden und zur Vorführung freigeben. Alle Szenen laufen jetzt hintereinander ab, ohne daß man eingreifen kann. Am Ende der Vorstellung wird auf einer Zeitungsseite bekanntgegeben, was die Kritiker von Ihrem Werk halten. Hat der Streifen genügend Geld eingespielt, können Sie sich an einem neuen Drehbuch versuchen.

"Charlie Chaplin". bietet eine originelle Spielidee. Einen Film zu produzieren, den man sich später ansehen kann, halte ich für einen tollen Einfall. Allerdings wurde er im Programm nicht gut umgesetzt. Die Mög lichkeiten zur Gestaltung des Films sind viel zu gering, so daß dem Spieler kaum Abwechslung geboten wird. Egal in welcher Kulisse dic Filmhandlung abläuft, Charlie kann überall nurdasselbe tun.

Noch schwächer als die Umsetzung der zugrunde liegenden Idee ist die Grafik. Daß sich ein Slapstick-Spiel in Schwarzweiß präsentieren muß, ist klar. Aberwarum muß die Animation so ruckartig sein? Warum ist die Hintergrundgrafik sosimpel ausgefallen? Bei der Ausarbeitung der originellen Spielidee hat sich U.S. Gold sehr viel Mühe gegeben, bei der Umsetzung leiderüberhaupt keine.

System: CPC 464/664/6128 Hersteller: U. S. Gold lnfo: Leisuresoft, RushwareCarsten Borgmeier

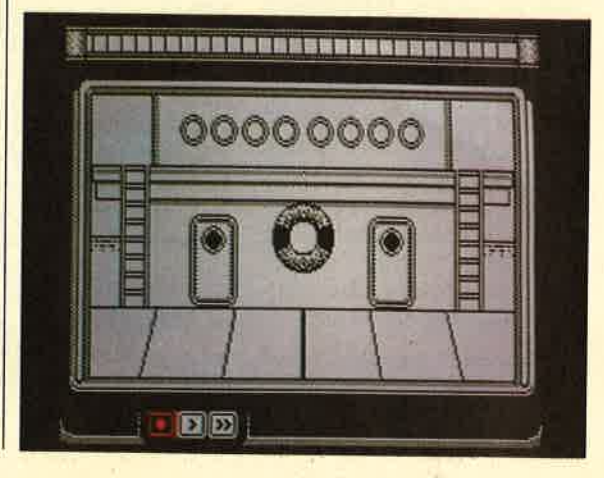

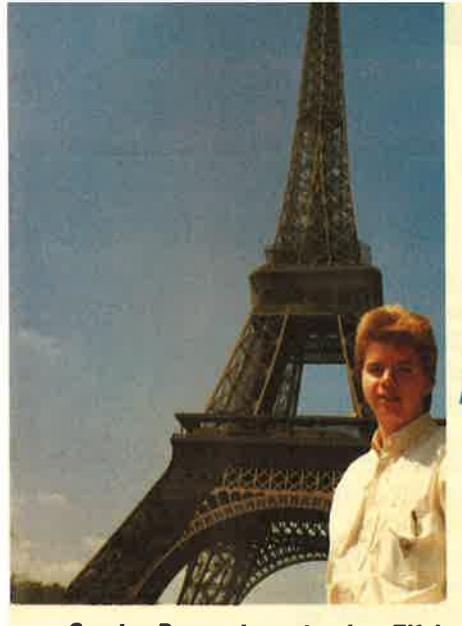

turm Carsten Borgmeler unter dem Elfel-

WEGAGAME

**in** Paris

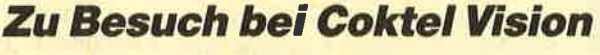

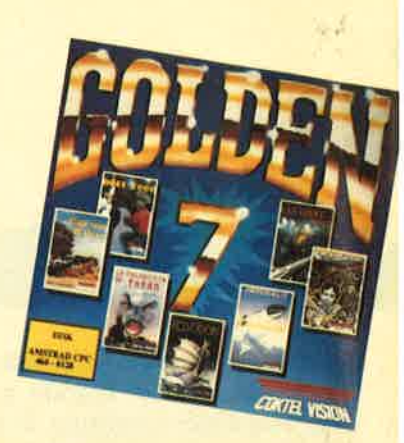

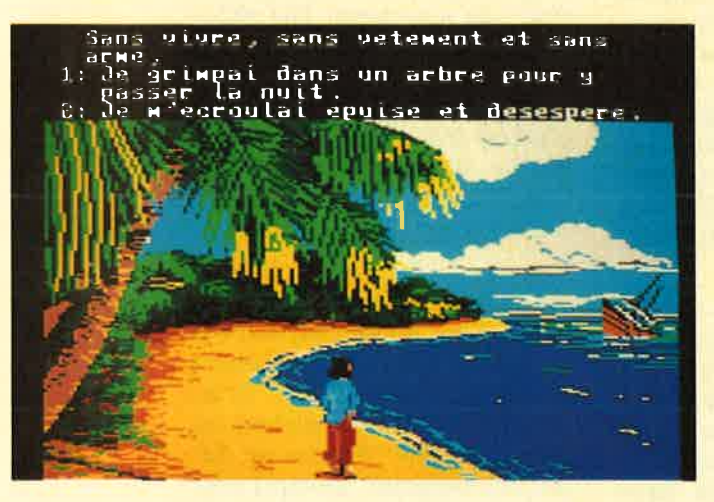

#### HewIlo

Neben Infogrames gibt es in Frankreich ein zweites international erfolgreiches Software-Haus. Coktel Vision feiert mit den Comicspielen "Lucky Lu ke", "Asterix", "Blueberry" und "Mevilo" sowohl in Frankreich als auch in Deutschland große Erfolge. Bei den Coktel-Spielen fällt auf, daß es sich stets um anspruchsvolle Adventuresoftware handelt, die an Originalität und liebevoller Gestaltung ihresgleichen sucht. So istes auch gar nicht weiter verwunderlich, daß Muriel Tramis, die Autorin von "Mevilo", mit der Silbernen Medaille der StadtParis ausgezeichnet wurde.

Unser Spieleexperte Carsten Borgmeier folgte einer Einladung von Coktel Vision insschöne Paris, um einen Blick

hinter die Kulissen dieses Unternehmens zu werfen. Dabei stand ihm Geschäftsführer Roland Oskian Rede und Antwort.

**SM:** Wie ist Coktel Vision entstanden?

RO: Vor etwa drei Jahren - damals war ich noeh Ingenieur bei Matra, einer großen französischen Firma, die Autos, aber auch Teile für die Weltraumforschung herstellt - habe ich aus Spaß an der Freude auf dem damals in Frankreich noch sehr populären Thomson-Computer ein Strategiespiel entwickelt. In"Buisiness+" hatte der Spieler die Aufgabe, als Geschäftsführer eine Firma zu leiten. Zunächst habe ich das Programm vollkommen privat produziert.Doch als es fertiggestellt war,

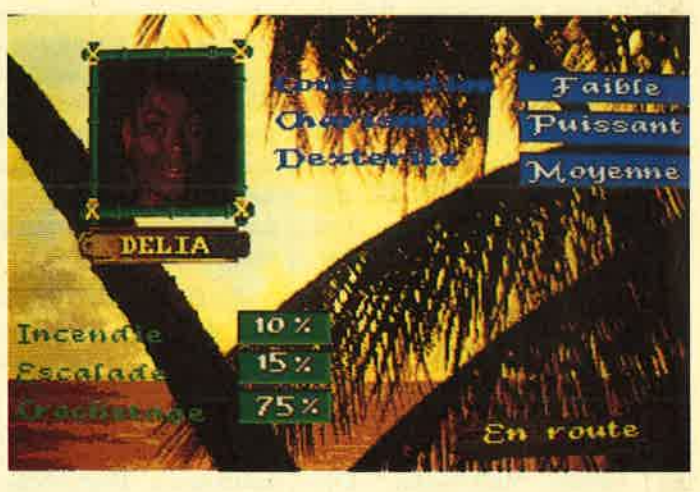

**Freedom** 

kam mir die Idee, daß man damit vielleicht auch Geld verdienen könnte. "Buisiness+" sollte also veröffentlicht werden. Doch woher das Geld dazu nehmen? Du weißt sicherlich, wie teuer und risikoreich es ist, einSpiel zu produzieren.

Zuerst mußte festgestellt werden, wie viele Programme sich letztendlich verkaufen lassen würden. Also stellte ich "Buisiness+" dem Computerhersteller Thonison vor. Dort war man sichtlich begeistert. Ich erhielt Geld für die Produktion; das Spiel wurde schließlich veröffentlicht. "Buisiness+" war dann sogar noch erfolgreicher, als ich erwartet hatte. So kamich auf die Idee, meinen Job bei Matra anden Nagel zu hängenund Coktel Vision zu gründen.

Im Anfangsstadium hat nur eine Handvoll computerbegeisterter Freunde für Coktel gearbeitet. Sie entwarfen Konzepte, malten Grafiken und entwickelten die Programme. Kurz $nach$  "Buisiness  $+$ " kamen dre weitere Spiele von Coktel aufden Markt. "Cap Horn" stell eine Mischung aus Action und Strategie dar. Spielgegenstand ist das Angeln. Man muß versuchen, so viele Fische wie möglich zu fangen und gewinnbringend zu verkaufen.

Anschließend hat wir eine Ralley-Simulation veröffentlicht. Grafisch war das Spiel eine Katastrophe, dafür hatte es aber einen hervorragenden strategischen Anteil. Es wurde in Frankreich zu einem Hit. Dumußt wissen, daß sich die Ralley
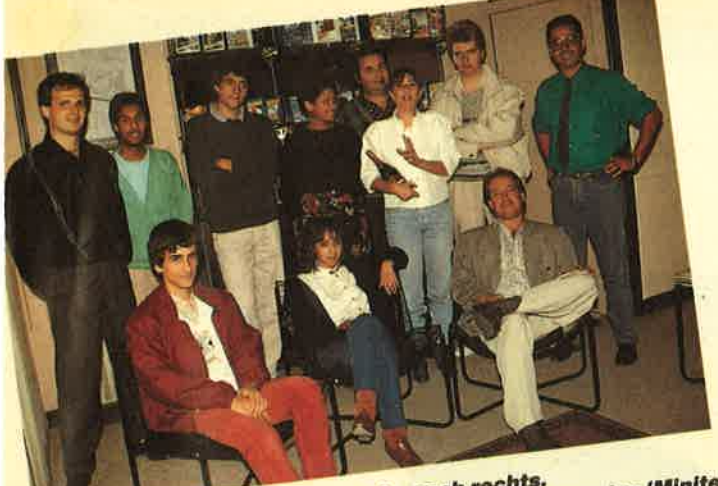

Das Coktel-Vision-Team von links nach rechts.<br>Das Coktel-Vision-Team von links nach rechts.<br>Allen (Designassistent), Murie Das Coktel-Vision-Team von links nach rechts.<br>Das Coktel-Vision-Team von links nach rechts.<br>Stehend: Albert Sultan (Designassistent), Muriel Tramis (Autorination).<br>Experte), Joseph Kunstmann (Grafiker), Catherine Uskian (G Das Coktel-Vision-Team von linessistent), Alain Amerika (Autorin<br>Stehend: Albert Sultan (Designassistent), Muriel Tramis (Autorin<br>Stehend: Albert Sultan (Grafiker), Muriel Tramis (Grafi-<br>Experte), Joseph Kunstmann (Grafike

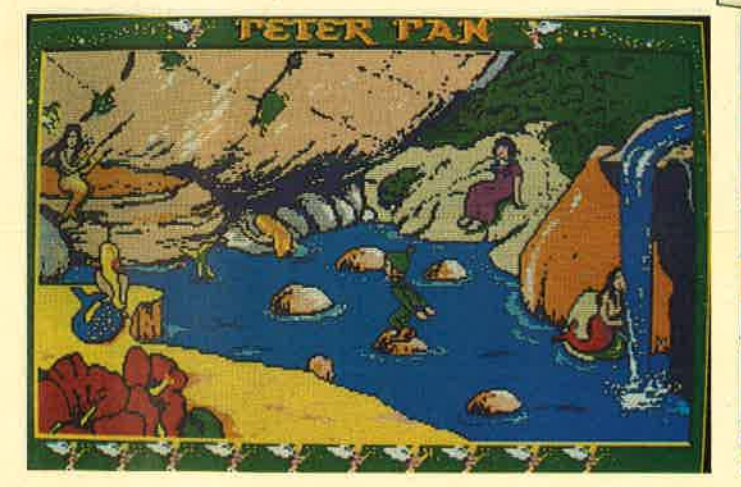

### **Peter Pan**

Paris-Dakar bei uns großer Beliebtheit erfreut. Einige Franzosen haben einen richtigen Ralley-Spleen. Insgesamt haben wir drei solcher Spiele veröffentlicht, die sich allesamt gut verkauften. In diesem Jahr erscheint eine weitere Ralley-Simulation von Coktel Vision.

Bei den Ralley-Spielen läßt sich auch die Steigerung unserer Programmierkünste aufzeigen. Das erste Game war meiner Meinung nach sehr mäßig. Seine Nachfolger wurden von Mal zu Mal besser. Das neueste Ralley-Programm hat eine hervorragende Qualität.

"Votez pour moi" hieß das dritte Produkt, das wir kurz nach unserem Erstlingswerk"Buisiness + " veröffentlichter

In diesem lustigen Strategiespiel steht man vor der Aufgabe, die Gunst und die Wähler- , stimmen der französischen Bevölkerung zu ergattern, um die Präsidentschaftswahl zu gewinnen.

SM: Für welche Rechner habt ihr eure ersten Spiele veröffentlicht?

RO: Ganz am Anfang für den Thomson, nach Ende des ersten Jahres auch für den Amstrad. Mittlerweile gibt es unsere Spiele für alle gängigen Homecomputer wie C 64, Amstrad, Amiga und Atari ST.

**SM:** Welcher Computer ist in Frankreich der beliebteste undam weitesten verbreitet?

# **Coktel-Vision-Wettbewerb**

In dieser Ausgabe haben wir einen ganz attraktiven Wettber<br>erb für unsere Leser an Land gezogen. Zu gewinnen Wettbe-<br>d Oskian empilation "Seven Galdin". Zu gewinnen ettbe-In dieser Ausgabe haben wir einen ganz attraktiven Wettbe-<br>20mal die Compilation "Seven Gold" von Zu gewinnen gibt es<br>land Oskian stellt sie dem Schneider Man Coktel Vision Be-<br>Die 20 Gewinner – 20mal die Compilation "Seven Gold" von Coktel Vision. Ro-<br>Land Oskian stellt sie dem Schneider Von Coktel Vision. Ro-<br>Die 20 Gewinner werden die ersten Magazin zur Verfügt. Rozomal die Compilation "Seven Gold" von Coktel Vision.<br>
land Oskian stellt sie dem Schneider Von Coktel Vision. Ro-<br>
Die 20 Gewinner werden die ersten Magazin zur Verfügung.<br>
puterspieler sein, die diese Compilation deutsch The 20 Gewinner werden die ersten deutschsprachigen Current und Philosophie and Discrete Prince Puterspieler sein, die diese Compilation in Händen halten kas Die 20 Gewinner werden die ersten deutschsprachigen Ro.<br>Puterspieler sein, die diese Compilation in Händen halten kön-<br>Um die Spielesammlung zu sowie deutschsprachigen Com-

Um die Spielesammlung zu gewinnen, müssen Sie nur fol-<br>nde Fragen beantworten:<br>Wie lange gibt es Coktel Viet.

- gende Fragen beantworten:
- 
- Wie lange gibt es Coktel Vision?<br>Wie hieß das erste Spiel disson?
- 

2. Wie hieß das erste Spiel des Pariser Software-Hauses?<br>3. Wie heißt die Autorin von "Mevilo"?<br>Schreiben Sie die Autorin von "Mevilo"? 3. Wie hieß das erste Spiel des Pariser Schreiben<br>Schreiben Sie die Autorin von "Mevilo"?<br>Peht's erste die Antwerp Schreiben Sie die Antworten auf eine Postkarte, und ab<br>
th's an:<br>
Hey Ratz Eberie<br>
Hey Ratz Eberie<br>
Herm Berie geht's an:

Verlag Rätz Eberle<br>z. Hd. Herrn Borgmeier<br>Melanchthonstr, 75/1 Melanchthonstr. 75/1<br>7518 Bretten 7518 Bretten

den Sie in unserem Interview mit dem Geschäftsführer von<br>Coktel Vision in dieser Ausgabe.<br>Bonne change! Hier noch ein kleiner Tip: Die Antworten auf die Fragen fin-

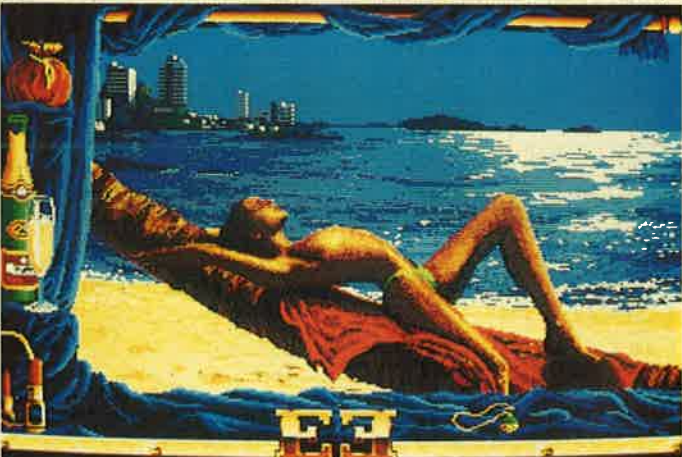

### Emmanuelle

RO: Lange Zeit war der Thomson Frankreichs Homecomputer Nummer 1. Doch diese Stellung hat er schon lange verloren. Für den französischen Markt sind Amstrad und AtariST die wichtigsten Systeme.

SM: Wie kommt es, daß der Amstrad in Frankreich so verbreitet ist?

**RO:** Amstrad hat ein hervorragendes Marketing und eine gute Marktpolitik. Ihr Computer ist zudem ein Phänomen. Kurz nach seiner Markteinführung in Frankreich stürmten die Leute die Geschäfte, da er zusammen mit dem Monitor sehr billig angeboten wurde. Damals gab esallerdings kaum französisch Software für den Amstrad.Coktel war somit eine der ersten

französischen Firmen, die entsprechende Spiele veröffentlichten.

**SM:** Wie viele Einheiten kann man in Frankreich von einemComputerspiel verkaufen ?

RO: Von "Mevilo" haben wir z.B. ca. 15 000 Exemplare verkauft. Der französische Markt ist stückzahlenmäßig in etwa dem deutschen gleichzusetzen. Von einem Flop verkaufen wirimmerhin noch rund 2000 stück.

**SM**: Eines eurer erfolgreichsten Spiele war die Comicumsetzung von Asterix. Wie kamt ihr aufdiese ldee?

RO: Wir haben unsere Spiele von Nathan vertreiben lassen . . .

**SM:** Wer oder was ist Nathan?

# **MEGAGAMES**

RO: Nathan ist ein gigantischer französischer Verlagskonzern. Er vertreibt unzählig viele Zeitungen und Magazine. Dort war man gut bekannt mit Uderzo, dem Zeichner von Asterix. Nathan wollte zu Weihnachten ein Asterix-Spiel veröffentlichen. Doch die Zeit war knapp bemessen. Die hauseigenen Programmierer sahen sich nicht in der Lage, das Spiel innerhalb von drei Monaten zu kreieren.So hat Nathan bei uns angefragt, ob wir das nicht übernehmen könnten.

Wir haben uns daraufhin mitden Nathan-Programmierern

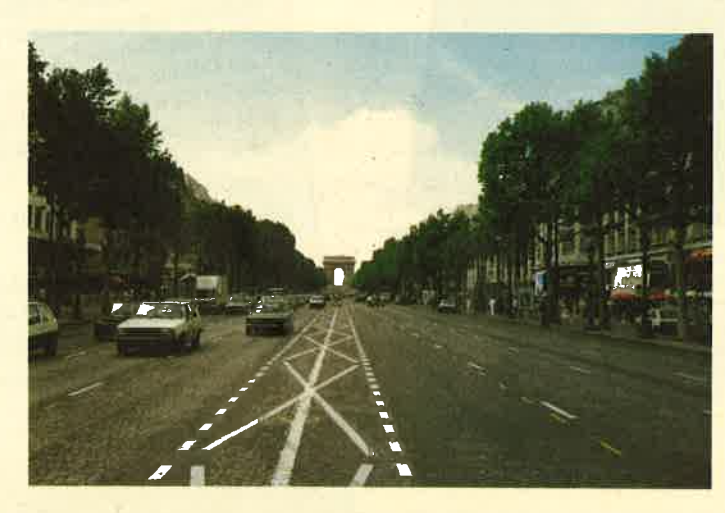

Elne der meistbefahrenen Straßen von Paris: Die Champs<br>Elysees mit dem Arc de Triomphe im Hintergrund

wird es sich um ein Abenteuerspiel mit lcon-Steuerung handeln, das durch seine schönen indischen Landschaften besticht. Diese beiden Games veröffentlichen wir schon sehrbald.

Im Anfangsstadium der Entwicklung befinden sich im Moment noch "Emmanuelle", "Freedom" und "Peter Pan". "Emmanuelle" ist die Umsetzung des gleichnamigen Erotikfilms. In "Freedom" muß man als Negersklave versuchen, von einer Plantage zu fliehen. Über"Peter Pan" kann ich noch nicht viel sagen, weil wir gerade erst

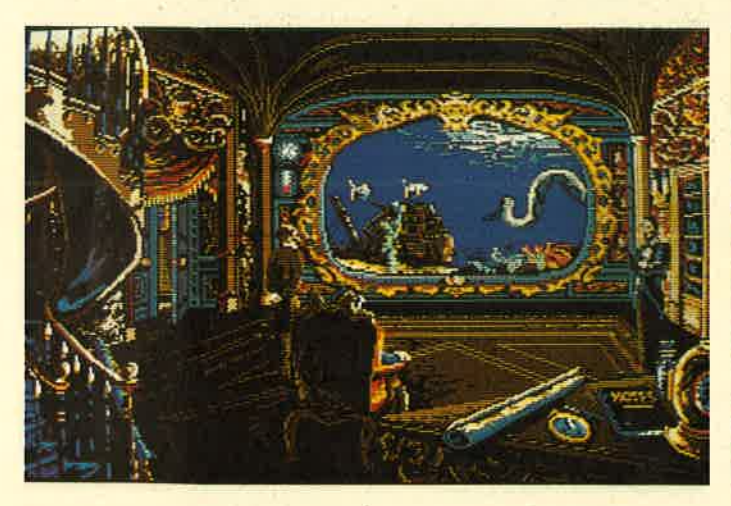

20000 Mellen unter dem Meer

zusammengesetzt und "Asterix" geschrieben. Dieses Spiel ist jedoch nicht das, das in Deutschland veröffentlicht wurde. "Asterix im Morgenland" entstand erst als zweites Programm nach dem großen Erfolg von "Asterix I" in Frankreich.

SM: Beim Betrachten von französischen Computerspielen fällt auf, daß sehr oft Charaktere ausComics verwendet werden Sind Comics in Frankreich dennso beliebt?

RO: Ja, sehr! Asterix, Lucky Luke und Blueberry kennt in Frankreich jedermann. Diese Titel sind sehr werbewirksam, und außerdem kann man aus einer guten Comicgeschichte ein erstklassiges Adventure machen. Comicspiele verkaufen sich also sehr gut. Man hat als Software-Hersteller aber auch Probleme mit ihnen. Lizenzen für die entsprechenden Charaktere sind sehr teuer. Die Rechte zu "Asterix im Morgenland" haben uns viel Geld gekostet, da wir noch zahlreiche Mitbewerber hatten. Wir arbeiten jedoch mittlerweile sehr eng mit Uderzo zusammen. Für Asterix-Fans haben wir in der nächsten Zeit noch einiges zu bieten. So sollen der Comic "Asterix als Gladiator" und auch der brandneue Asterix-Film, der im nächsten Jahr in die Kinos kommt, als Computerspiele umgesetzt werden.

Wir geben uns viel Mühe mitunseren Programmen und sind

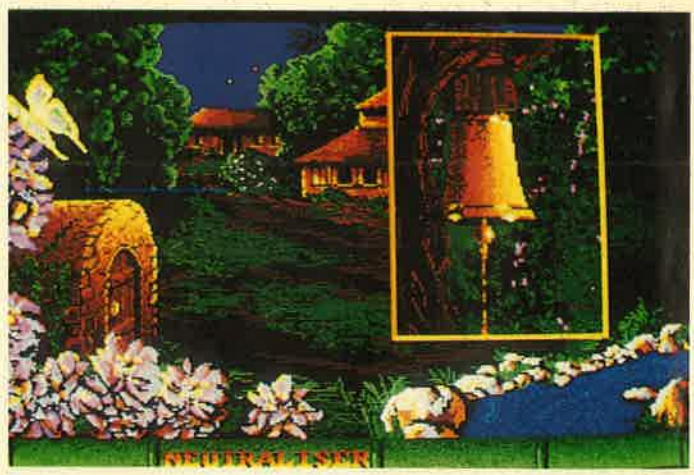

### Freadom

in Frankreich bereits sehr erfolgreich. Deshalb haben wir uns entschlossen, die Coktel-Spiele auch im Ausland vertreiben zu lassen. In England übernimmt Firebird diese Aufgabe. In Deutschland vertritt die Frankfurter Firma Bomico schon seit einigen Monaten unsere Interessen. Jedes Adventure wird übrigens komplett insDeutsche übersetzt.

**SM:** Mit welchen Spielen kommt Coktel Vision demnächst auf den Markt?

RO: Als nächstes erscheint "20000 Meilen unter dem Meer", ein Adventure mit eindrucksvollen Grafiken und einigen Action-Szenen nach dem gleichnamigen Roman von Jules Verne. Bei "Indian Mission"

damit begonnen haben. Alle genannten Programme werden in einer komplett deutschen Version angeboten.

Neben den Spielen wollen wir auch in Deutschland ins edukative Software-Geschäft einsteigen. Voraussichtlich noch in diesem Jahr wird es hochentwickelte Lern-Software für den deutschen Markt geben. Wir programmieren seit neuestem auch für das französische Btx-Systcm Minitcl. Außcrdcm haben wir noch einige andere Projekte geplant. Über sie zu sprechen, wäre allerdings noch verfrüht. Ich halte Dich aber aufdem laufenden.

SM: Herzlichen Dank für die Einladung und weiterhin viel Erfolg.

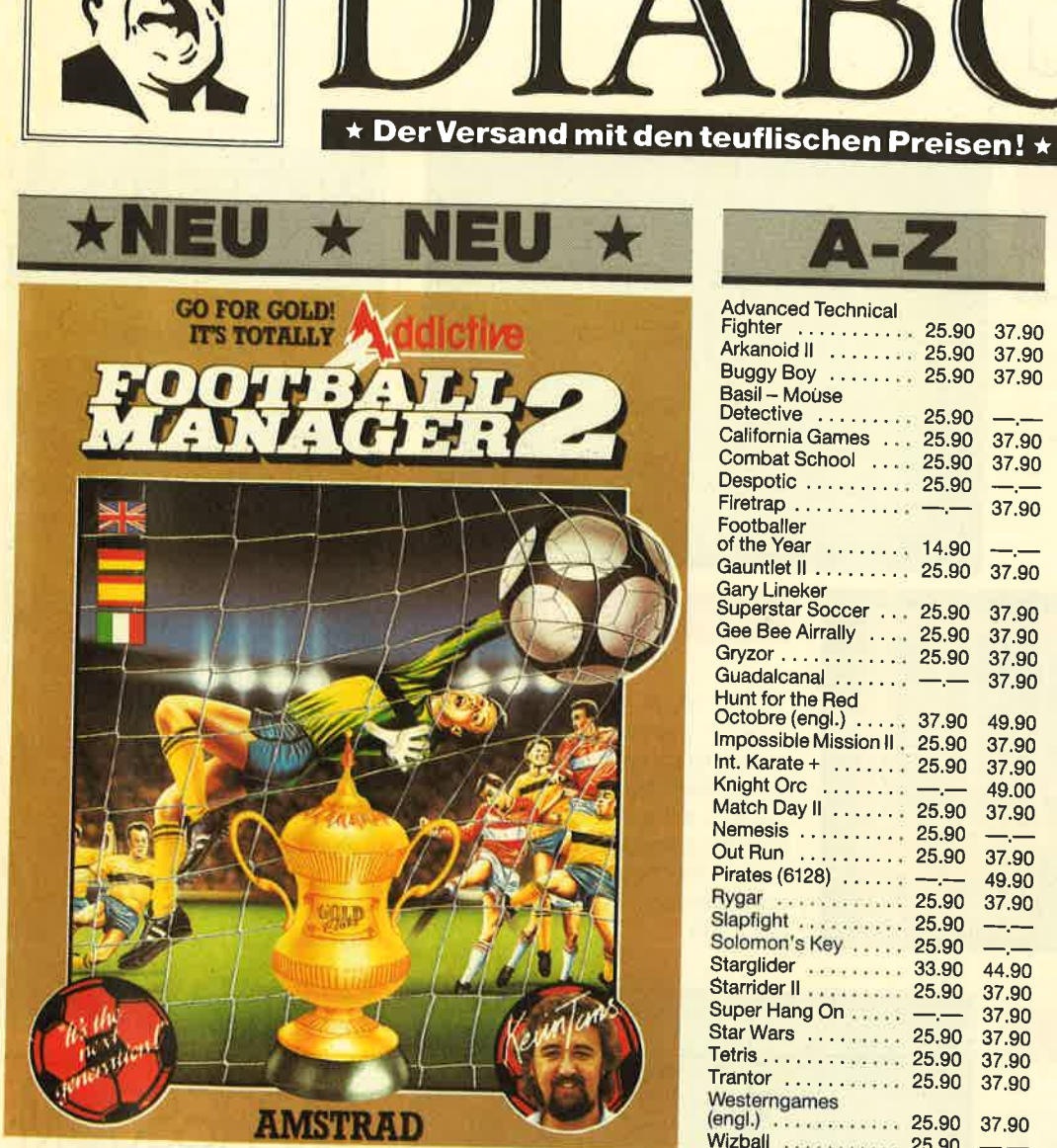

 $\overline{\mathbf{C}}$ 

### $\star$ NEU  $\star$  NEU  $\star$  NEU  $\star$  NEU  $\star$

**Fiintstones** 25,90/37.90 **Beyond Icepalast** 25.90/37,90 **Charlie Chaplin** 25.90/37.90 **Shackled** 25,90/37.90 **Impact** 25.90/37.90 **Karnov** 25.90/37.90 **Street Sports Basketball** 25,90/37.90 **Dream Warrior** 25.90/37.90 **Scate Crazy** 25,90/37.90 **Target Renegade** 25.90/37.90

**Nebulus** 25.90/37.90 **Mach III** 25.90/37.90 **Rolling Thunder** 25.90/37.90 **Crazy Cars** 25,90/37.90 Football Manager II 25.90/37.90 **Happin Mad** 25.90/37.90 **Darkside** 25.90/37.90 **Eddi Edwards Super Skl** 25,90/37.90 **Mickey Mouse** 25,90/37.90 **Battle Ship**  $9.90/$ ----

Der Speedking liegt in der Hand wie ein Wattebäuschchen. Nur bei uns für  $35 - DM$ 

Super-Joysticks zu den "üblichen" DIABOLO-Preisen. Der Magnum kostet bel uns läppische 29. – Märker!

**Advanced Technical** Fighter  $\cdots \cdots \cdots 25.90$ 37.90 Arkanoid II . . . . . . . . 25.90 37.90 Buggy Boy ........ 25.90 37.90 Basil - Mouse Detective ........ 25.90 California Games ... 25.90 37.90 Combat School .... 25.90 37.90 Despotic ......... 25.90 Firetrap ........... 37.90 Foothaller 37.90 **Gary Lineker** Superstar Soccer . . . 25.90 37.90 Gee Bee Airrally .... 25.90 37.90 Gryzor . . . . . . . . . . . . 25.90 37.90 Guadalcanal ....... --37.90 Hunt for the Red Octobre (engl.) . . 37.90 49.90 Impossible Mission II , 25.90 37.90 Int. Karate +  $\ldots$  . 25.90 37.90 Knight Orc ....... 49.00 Match Day II . . . . . . . 25.90 37.90 Nemesis<br>
Out Run<br>
25.90 37.90 Pirates (6128) ...... ---49.90 Rygar ............. 25.90 37.90 Slapfight ......... 25.90  $\longrightarrow$ Solomon's Key ..... 25.90 Starglider ......... 33.90 44.90 Starrider II . . . . . . . . . 25.90 37.90 Super Hang On ..... 37.90 Star Wars 25.90 37.90 37.90 Trantor ............ 25.90 37.90 Westerngames 37.90  $\frac{1}{2}$ 

**4 SMASH HITS** 25.90/37.90 Exolon, Zynaps, Uridium II, Rana Rama **GAME-SET-MATCH** 37,90/49.90 10 Sportgames auf 4 Cass./2 Diversion.<br>10 Sportgames auf 4 Cass./2 Disk:: W. S.<br>Baseball, W. S. Basketball, Super Soccer,<br>Hyperforce, Pong Pong, D. Thompson's<br>Supertest, Konami's Tennis, Boxing, Squash,<br>Konami's Snooker **EPICS FDIY** 25.90/49.90 Worldgames, Wintergames, Impossible Mission, Supercycle **PRESTIGE COLLECTION** 25.90/37.90 Koronis Rift, Ballblazer, Rescue on Fractalus, **STAR GAMES II** 25.90/-The Eldolon, Highway Encounter, Knight<br>Games, Trailblazer, Avenger, Ballblazer **SOLID GOLD** 25.90/49.90 Gauntlet, Ace of Aces, Leaderboard, **THE PLAYER'S** je 19.90/24.90 **DREAM I+II+III**  $55 - 70 -$ Alle 3 im Pack **TOP TEN** 25.90/37.90 Saboteur I, Saboteur II, Sygma III, Critical<br>Mass, Airwolf, Deep Strike, Combat Lynx, Turbo Esprit, Thanatos, Bombjack II Der neue **Super-Sampler** 25.90/49.90 **Arcade Force Four von OCEAN** Road Runner, Gauntlet, Indiana Jone Metrocross 25.90/49.90

Six-Pack 3 25.90/37.90 Achtung! Auf der Diskettenversion sind es nur 5 Spiele auf der Cassettenversion!

## Selbstverständlich Könnt Ihr

auch außerhalb unserer Geschäftszeiten beim Diabolo-Versand bestellen. Unser Anrufbeantworter nimmt die Bestellungen jederzeit entgegen. Uns selbst erreicht Ihr von Montag bis Freitag von 8.00 bis 12.00 und von 13.00 bis 16.30 Uhr.

# 28 0 72 52 / 8 66 99 **Software-Bestellschein**

### **Kunden-Nummer**

Ich bestelle aus dem Diabolo-Versand folgende Software:

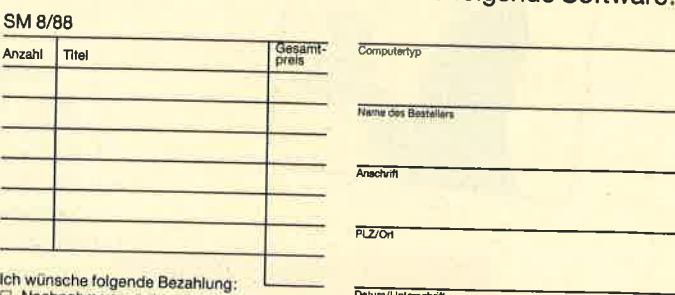

Nachnahme (zuzüglich 5,70 DM Versandkosten)  $\mathop{\mathbb{C}}\limits^{\mathbb{D}}$ Discription (zurüglich 3.- DM Versandkosten)<br>ab 100 DM Bestellwert versandkostenfrei)<br>Bei Vorauskasse bitte Scheck beilegen.

Software ist vom Umtausch ausgeschlos

Coupon ausschneiden, auf Postkarte kleben<br>und einsenden an:

Diabolo-Versand, PF 1640, 7518 Bretten. Eine Abtellung des Verlags Rätz-E

# **VORSCHAU**

### Anwendungdes Monats

lm nächsten Heft finden Sie den dritten und endlich letzten Teil von "Maus-Painter": den Zeichensatzeditor inklusive dreier Zeichensätze. Dann ist diese feine Anwendung komplett. Ein bißchen Tipparbeit istaber schon noch notwendig.

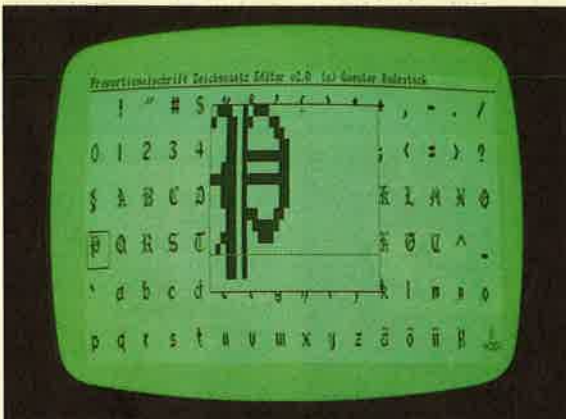

### Spiel des Monats

Das "Spiel des Monats" heißt "Tracer" und ist wohl hoffenilich dievorerst letzte Version von "Tron", die wir veröffentlichen werden. Werfen Sie sich auf ein Motorrad und donnern Sie solange über das Spielfeld,bis sich Ihr Gegner – bumm – selbst vernichtet hat. Der Computer spieltgerne mit.

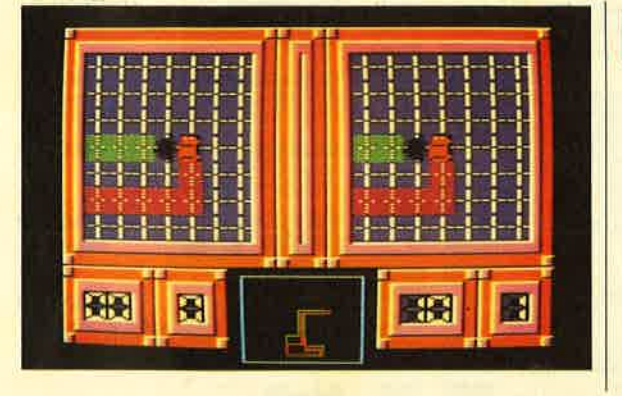

### Tip des Monats

Der "Tip des Monats" ist ein Disassembler. "DisDis" ermöglicht jedoch, im Gegensatz zu normalen Disassemblern, das Disassemblieren von Binärfiles direkt von Diskette. Klar, daß das Ganze auch als Diskettenmonitor benutzt werden kann. ASCII-/Hex-Anzeige und Editiermöglichkeiten, Blockverfolgung oder Track-/Sektor-Angabe sowieeiniges mehr ist integriert.

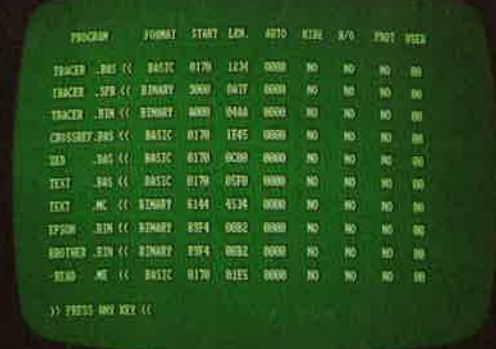

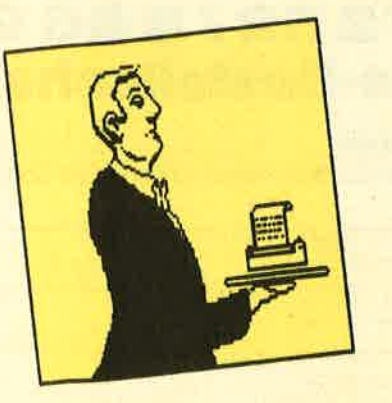

Schneider Magazin Nr. 9/88erscheint am 31.8.88

### **NLQ 401 und CPC** im Einklang

Aufgrund vieler Leseranfragen hat sich unser Mitarbeiter Berthold Freier in die Fachgeschäfte begeben und sich danach zu Hause auf den Hosenboden gesetzt. Herausgekommen ist dabei eine dreiteilige Serie, die wir im nächsten Heft beginnen werden. Wenn Sie ihren Drucker beherrschen wollen, solltenSie unbedingt mal hineinschauen.

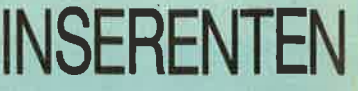

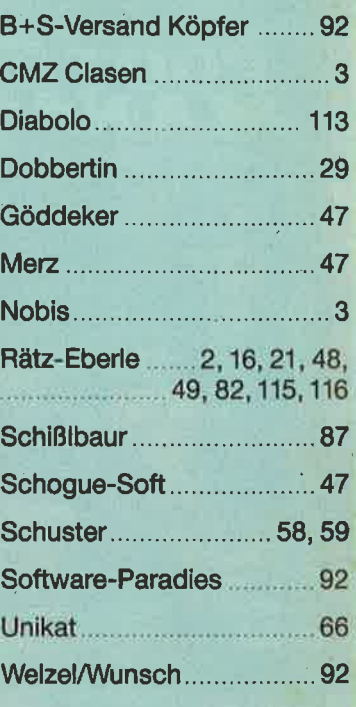

# IMPRESSUM

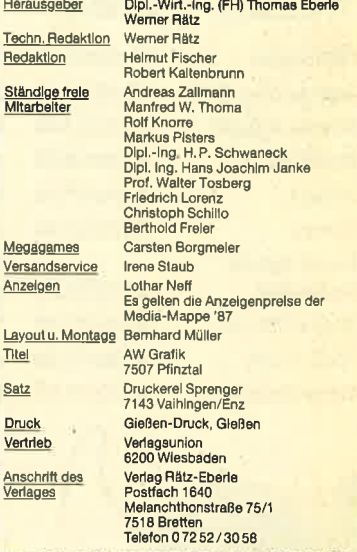

Me

Dru Ver

anualismic. und Programmeinaenstussen; Manualismi<br>mamilialings weiden gemes von der Redistion angenes<br>blasen frei von Rechten Dirtter sein. Soliten als auch<br>order av Von Rechten Dirtter sein. Soliten als auch<br>order sein mu numbripten und Listings gibt der Verfasser die Zueimm<br>druck in den vom Verfag Rätz-Eberie herausgegebenen<br>ein und zur Vervielfalbgung der Programme auf Datentifa<br>refangt eingelanndte Manuakripte und Listings wird keine<br>ern ohno ElnwilligungDas Schneider Magazin erscheint monatlich jeweils am letzten Mitt-<br>woch des Vormonats, Das Einzelheft kostet 6.∼ DM,

# finden Bestellschein<br>Finden Sie auf Seite 15 **Know how** für Schneider-User

Brückmann/Schieb

Das Floppy-Buch

422 Seiten<br>Was man alles aus der DDI-1 des<br>CPC holen kann, zeigt dieses

Buch auf eindrucksvolle Weise

Deter auf einertrete sychiefweiser<br>Neben den nötigen Erklärungen<br>und einem ausführlichen DOS-

Listing gibt es zahlreiche Hilities

Esting giot es zanifeicrie Otilities:<br>eine komfortable Dateiverwaltung,<br>einen Disk-Monitor und einen.<br>Disk-Manager, Selbst CP/M-

Grundlagen und die relative Datei

verwaltung werden erklärt. So<br>findet wirklich jeder CPC-Besitzer

in diesem Buch einen wertvollen

zum CPC

422 Seiten

Batgeber

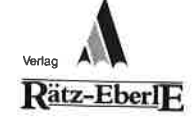

**S**<br>Br<sub>CPC</sub>

**Grafikbuch** 

Best.-Nr. SY 06111 DM 48.-

#### Hans Lorenz Schneider Das Schneider CPC **Grafikbuch** 336 Seiten

Der Autor behandelt zunächst die<br>einzelnen Grafik-Modi, die Grafikenzeiten torains-twoon, die wichtigen Betriebs-<br>System-Routinen, Es folgen universelle instetzbare Basic-Unterpro-<br>selle instetzbare Basic-Unterpro-<br>gramme zum Zeichnen bestimmter<br>Figuren (z,B, Quader, Kreise, Ellip-<br>sen.) ein Kapitel gewidmet, in dem die ein Kapitel gewidmet, in dem die<br>Programmierung von Diagrammen<br>(Linien-, Balken-, Torten- und Säu-<br>lendiagramme) vorgeführt wird<br>Diejenigen Leser, die an Animation<br>interessiert sind, finden ein eigenes Kapitel, das sich mit der Erzeugung<br>von Sprite-Grafik befaßt. Eine Hard von Spine-Grank belast, eine Hard-<br>copy-Routine, die die Ausgabe der<br>erstellten Grafiken auf einen Drucker<br>ermöglicht, rundet das Buch ab

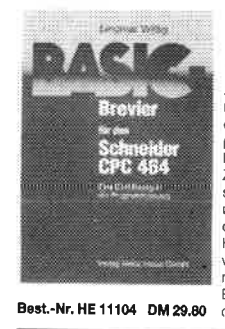

**FLOPPY** 

EIN DATA BECKER BUCH

Best .- Nr. DB 04125 DM 49 .-

#### Siegmar Wittig Basic-Brevier für den Schneider CPC 464 224 Seiten

Dieses Buch zeigt, wie man auf<br>dem Schneider CPC in Basic<br>programmiert. Auch ohne Vorkenntnisse kann jeder nach kurzei Serifinisse kaningeter nach kurze<br>Zeit seine eigenen Programme<br>schreiben, Zahlreiche Aufgaben<br>und Programmbeispiele Iragen dazu bei, das Wissen zu festigen.<br>Her findet man fast alle Probleme<br>wieder, die sich einem "Einsteiger"<br>mit dem CPC 464 stellen. Dieses Buch würde sogar das Handbuch<br>des Herstellers voll ersetzen.

### Peter Heiß Z80-Maschinensprachkurs für den CPC 464/664/6128

194 Seiten Schon im CPC Magazin 6/86<br>haben wir diesen wirklich guten<br>Kurs vorgestellt: Er wendet sich an alle Benutzer der CPCs 464/664/ alle Benuzer der CPOs 464/664<br>6128, die bereits über Basic-<br>Kenntnisse verfügen und nun in<br>die Maschinenspracheprogrammierung einsteigen wollen. Die werden anhand kleiner Beispielprogramme erklärt. Die Annassun gen für den 664/6128 sind jeweils<br>angegeben. Das Buch enthält eine Tabelle aller Z80-Befehle und einen einfachen Direktassemb

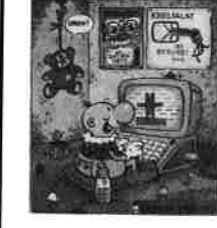

Best.-Nr. CH 09500 DM 33,33

Englisch/Germer/<br>Scheuse/Thrun **CPC 464 Tips & Tricks<br>Eine Fundgrube<br>für den CPC-Anwender** 

**CPC 464** 

**TIPS & TRICKS** 

Best.-Nr. DB 04106 DM 49.-

**MS-DOS** 

**EINFACHE** 

ZUGANGE

Rekent Ft

Bost.-Nr. TW 0302 DM 39.-

263 Seiten Pund um den CPC 464 viele Anregungen und wichtige Hilfen,<br>Anregungen und wichtige Hilfen, stern, Basic-Tokens, Zeichnen mit dem Joystick, Anwendungen der Vindowtechnologie und sehr<br>Windowtechnologie und sehr<br>vielen interessanten Programmen wie einer umfangreichen Dateiver we unter drinding excitent Dateiver<br>waltung, Soundeditor, komforta-<br>blen Zeichengenerator bis zu<br>kompletten Listings spannender Spiele bietet das Buch eine Fülle von Möglichkeiten

Robert Fürst MS-DOS-Einfache Zugänge 162 Seiten

Das Buch ordnet die vielfältigen Das Basin oranier die vienangen<br>MS-DOS-Befehle und Program-<br>miermöglichkeiten nach den Bedürfnissen des PC-Alltags. Es<br>setzt keine MS-DOS-Konntningo<br>voraus und ist nach den typischen<br>Alltagsproblemen aufgebaut. In Analogophobionien autgebaut, in<br>übersichtlicher Darstellung werden die MS-DOS-Befehle in sofort<br>benutzbarer Form gezeigt, Nicht zuletzt durch die gelungene Aufmachung macht MS-DOS mit diesem Buch Spaß

### Chaos Computer Club Die Hackerbibel

259 Seiten Diseall in den Medien ist seit<br>geraumer Zeit Rede von den Hackern. Und wenn man "Hacker"<br>sagt, meint man in diesem unserem Lande zumeist Mitglieder, des Chaos Computer Club Ham des origos computer cido Ham-<br>burg und seine Ableger. Sei es der<br>130 000 DM Coup bei der Ham-<br>burger Sparkasse oder die diversen Auftritte in Tagesschau, bei Frank Eistner und anderswo: über<br>sie ist viel berichtet worden. Hier erstmals ein Buch von ihnen Nicht nur über das "Wie" des 

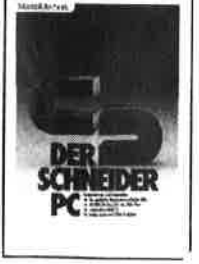

### R Kost Der Schneider PC

354 Seiten Der PC 1512 mit seinen beiden<br>Betriebssystemen und der grafi schen Benutzeroberfläche GFM ist eine Herausforderung für die<br>Welt der Mikrocomputer. Wie man<br>MS-DOS und DOS Plus einsetzt wird in diesem Buch anschaulich beschrieben. Die Funktionsweise<br>von GEM und die Arbeit mit seinen Utilities stellt den Hauptteil dieses Bandes dar, Der Anwender wird schrittweise in GEM eingeführt<br>und mit den anderen GEM-Produkten bekannt gemacht

Best.-Nr. HE 11111 DM 34.-

# der auch auf Cassette bezogen<br>werden kann.

D. A. Lien

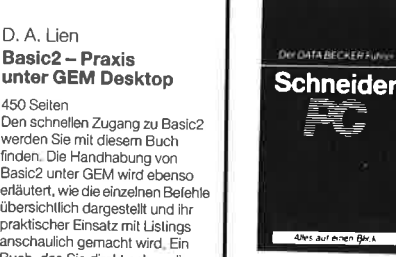

Best - Nr. DB 0402 DM 29.80

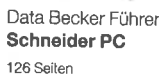

Für das schnelle Nachschlagen<br>Während der Arbeit am Schneider<br>PC ist dieses Buch ideal Thematisch geordnet wird in Stichworten uschrijvendhet wird in Stichtworten<br>auf die einzelnen Funktionen und<br>Befehle eingegangen und ihr<br>Einsatz an Beispielen erläutert Das handliche Format tut ein<br>übriges, um dieses Buch für Ihre Praxis unentbehrlich werden zu lassen

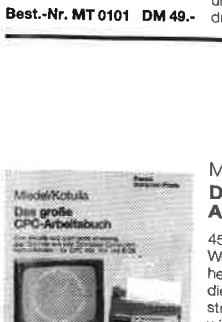

Best .- Nr. FR 08124 DM 68 .-

### Miedel/Kotulla Das große CPC-**Arbeitsbuch**

456 Seiten Wenn Sie alles aus Ihrern CPC Terausholen wollen, brauchen Sie<br>dieses Buch, Mit Hilfe der Demonstrations- und Hilfsprogramme wird hier ein Wissen vermittell, das es in sich hat, Programmtricks steckt, Im Umgang mit der Peri pherie erhalten Sie alles notwe Priente en latten die alles Tiouve.<br>dige Know-how, Insgesamt pralle<br>456 Seiten, die Sie brauchen. wenn Ihnen Software von der Stange nicht genügt.

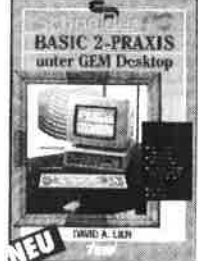

DM 59.-

Best.-Nr. TW 0301

450 Seiten 400 detter<br>Den schnellen Zugang zu Basic2<br>werden Sie mit diesem Buch finden. Die Handhabung von<br>Basic2 unter GEM wird ebenso<br>erläutert, wie die einzelnen Befehle

Basic2 - Praxis

Characteristic diargestellt und ihr<br>praktischer Einsatz mit Listings<br>anschaulich gemacht wird. Ein<br>Buch, das Sie direkt neben die Maus legen sollten

# Darf's ein Programm mehr sein?

**ALLIANT-T-T-LAK** 

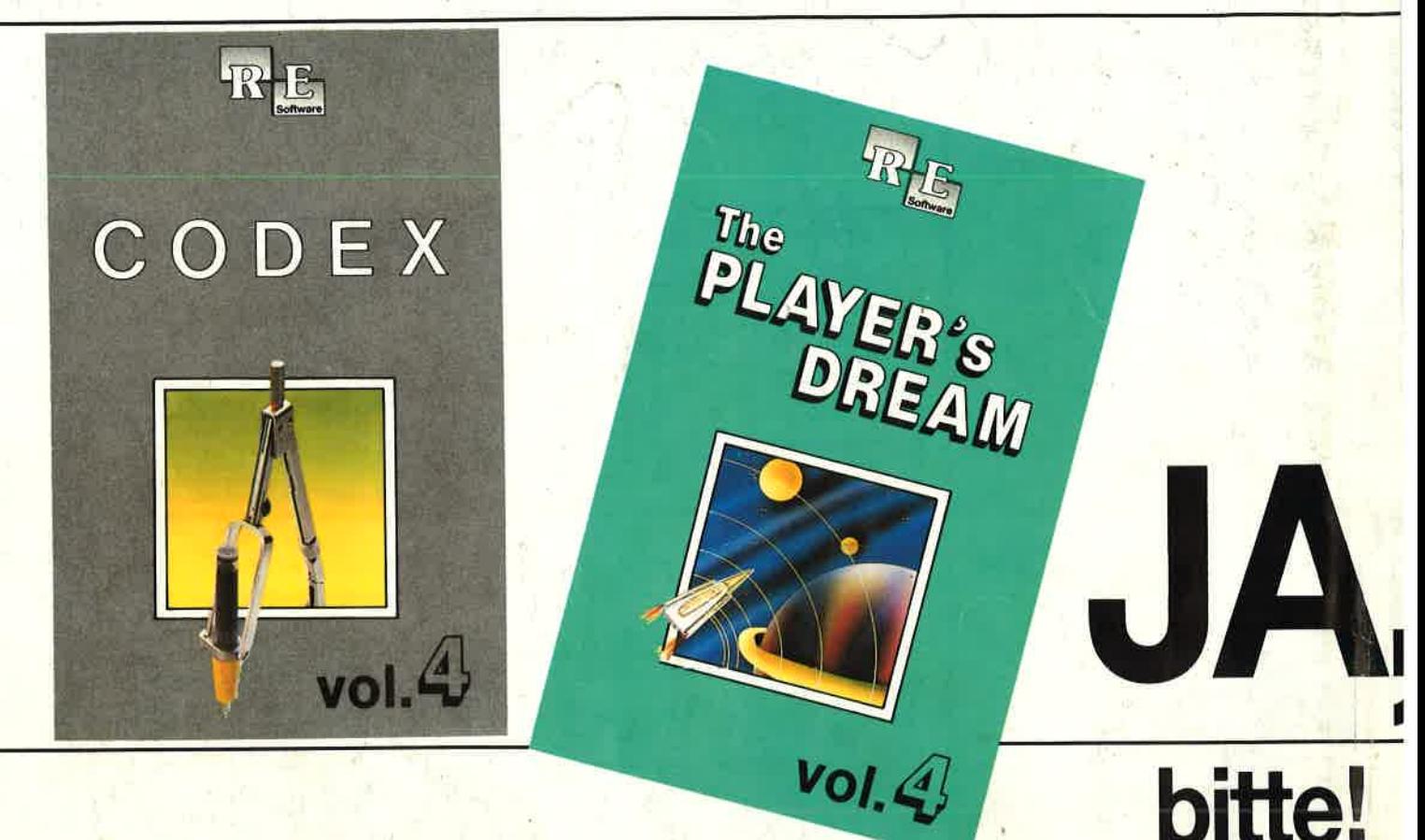

Die besten Anwenderprogramme auf CODEX 4 und die tollsten Spiele auf pLAYER'S DREAM 4 aus den zurückliegenden Schneider Magazinen. Einegeballte Ladung Software zu einem günstigen Preis.

### **CODEX**

Hexmonitor (12/85), Sprites mit Editor (12/ 85), Kalender (12/85) Datenverwaltung (1/86), DIR-Doctor (Directory-Editor) (2/86), Mini-Monitor (3/86), Mathematik (3/86), Stalistik (4/ 86), Baudcopy (4/86), Hidump (Hardcopy) (4/86), Bücherdatei (5/86), Labelassembler ASSO (6/86), Notizblock (Sideklick) (6/86), Basic-Compiler(8-9/86), Disassembler (10/86)

2 Softwareuhr (12/85), Disk-Dok-<br>
tor (1/86), CPC Orgel (1/86), Data-<br>
generator (2/86), Taschenrechner<br>
(3/86), Painter (3/86), Periodensystem (3/86), EleKro-CAD (5/86), Scrollbremse (6/86), Copy??risht!! V2.0 (6/86), 3-D-Prozessor (7/86), Digitalisierer (7/86), Ta-stenklick (8-9/86), Oszilloskop (8-9/86), Symbol-Editor (10/86), Fast-Routine (10/ 86), DFU (10/86), Datei (12186), NeuesHl-Dump (1/87)

Allgemeines: Mini-Texter (11/86), Haushalt (1/87) **Sound:** Hüll-<br>kurven (1/87), Musik-Compiler<br>(3/87), Islam (8/87) **Grafik:** Mini-Movie (8/86), Fractals (4/87), Top-Grafik (5/87)Programmiersprachen: Forth-Compi ler (11/86), Basic-Logo-Tran<mark>sl</mark>ator (12.<br>86) **Utilitys:** RSXINFO (8/86), File-Ex aminer (10/86), Windows (10/86), Window Creator (11/86), GIGADUMP (3/87) Strukto (3/87), UNERASE.COM (3/87),<br>Suche (3/87), XREF (7/87), REM-Killer  $(8/87)$ 

### **Player's Dream**

**Darts (12/85), Senso (12/85)** I Showdown (1/86), Jump Over (2/ 86), Pingo (2/86), Zentus (5/86), Steinschlag (6/86), Centibug (7/86), Jolly Jumper (8-9/86) und Pyramide (10/86)

Sepp im Hochhaus (4/86), Life (5/ 18epp im Hochhaus (4/86), Life (5/ 86), Minigolf (7/86), Tennis (11/86), Astronaut (12/86), Suicide Squad (2/87), Royal Flush (3/87), Flowers (4/ 87), Roulette (4/87) und Buggy Blaster(cK 10/85)

**3** Partnertest (2/87), Memotron (5/<br>87), Ritter Kunibert (6/87), Soft-Ball (7/87), Skat (8/87), LabYrinth (9/ 87), Frogger (10/87), Bulldozer (11/87), Dow Jones (12/87)

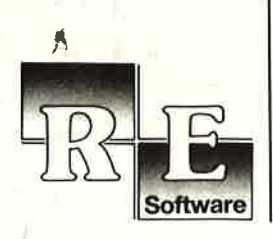

### Es ist wieder soweit.

 Ab sofort sind die Neuausgaben von GODEX und von PLAYER'S DREAM erhältlich. Undhier die Programme im Einzelnen:

### coDEx4

 87), Super Edit 1 .1 (7 /87],, Girokontoführung (9/87), Entwurf (10/87), Sternenhimmel Schach Archiv (11/86), Kio-Fox-Assembler (4/87), Super Painter (6/87) TopCalc (7/ (12/87), Soundmaschine (12/87), TurboPlot (3/88), ALmonitor (4/88), ASCIIdatei-Wandler (5/88)

# **Player's Dream 4**<br>**D-Bert 2 (12/87). 3D Snakes (1/88). Blasted Squares**

Q-Bert 2 (12/87), 3D Snakes (1/88), Blasted Squares (1/88), Jump Around (2/88), Golf Master Chip (3/88), Diggler (4/88), Kalaharil + II (4/88), Ghosts (5/88), Hanseat (5/88), Pang (6/88)

Natürlich bleibt unser Paketangebot Player's Dream l-lll und Godex l-lll bestehen. Hier noch einmal die Preise auf einen Blick:

Gassette DM 19.90 Player's Dream l-lll Player's Dream l-lll Codex l-lll

Diskette DM 24.90Cassette DM 55.-Diskette DM 70.-Diskette DM 70.-